# **Autopilot Documentation**

Release 0.3.0

**Jonny Saunders** 

# **USER GUIDE:**

| 1  | Program Structure        | 3   |
|----|--------------------------|-----|
| 2  | Tasks                    | 5   |
| 3  | Module Tour              | 7   |
| 4  | Quickstart               | 9   |
| 5  | Installation             | 15  |
| 6  | Training a Subject       | 23  |
| 7  | Writing a Task           | 35  |
| 8  | Writing a Hardware Class | 53  |
| 9  | Plugins & The Wiki       | 55  |
| 10 | Examples                 | 65  |
| 11 | core                     | 75  |
| 12 | hardware                 | 129 |
| 13 | networking               | 169 |
| 14 | stim                     | 185 |
| 15 | tasks                    | 203 |
| 16 | Transformations          | 217 |
| 17 | viz                      | 237 |
| 18 | Utils                    | 239 |
| 19 | setup                    | 251 |
| 20 | prefs                    | 257 |
| 21 | external                 | 263 |
| 22 | Changelog                | 265 |
|    |                          |     |

| 23 To-Do              | 277 |
|-----------------------|-----|
| 24 References         | 285 |
| 25 Tests              | 287 |
| 26 Indices and tables | 293 |
| Bibliography          | 295 |
| Python Module Index   | 297 |
| Index                 | 299 |

Autopilot is a Python framework to perform behavioral experiments with one or many Raspberry Pis.

Its distributed structure allows arbitrary numbers and combinations of hardware components to be used in an experiment, allowing users to perform complex, hardware-intensive experiments at scale.

Autopilot integrates every part of your experiment, including hardware operation, task logic, stimulus delivery, data management, and visualization of task progress – making experiments in behavioral neuroscience replicable from a single file.

Instead of rigid programming requirements, Autopilot attempts to be a flexible framework with many different modalities of use in order to adapt to the way you do and think about your science rather than the other way around. Use only the parts of the framework that are useful to you, build on top of it with its plugin system as you would normally, while also maintaining the provenance and system integration that more rigid systems offer.

For developers of other tools, Autopilot provides a skeleton with minimal assumptions to integrate their work with its broader collection of tools, for example our integration of DeepLabCut-live as the *DLC* transform ([KLS+20]).

Our long-range vision is to build a tool that lowers barriers to tool use and contribution, from code to contextual technical knowledge, so our broad and scattered work can be cumulatively combined without needing a centralized consortium or adoption of a singular standard.

For a detailed overview of Autopilot's motivation, design, and structure, see our whitepaper.

#### What's New v0.4.0 - Become Multifarious (21-08-03)

- The Autopilot Wiki is live!!!! The wiki will be the means of gathering and sharing knowledge about using Autopilot, but it will also serve as an additional tool for building interfaces and decentralizing control over its development. Head to the *changelog* or the *Plugins & The Wiki* page to learn more
- Autopilot *plugins* are now live!!! Anything in your plugin directory is a plugin, extend most types of autopilot classes to implement your own custom hardware and tasks and anything else without modifying autopilot itself, then submit it to the wiki to make it immediately available to everyone who uses the system! Link it to all the rest of your work, the parts it uses, let's make a knowledge graph!!!
- Tests and Continuous Integration are finally here!!! if there has been anything I have learned over the past few projects is that tests are god. Ours are hosted on travis and we are currently on the board with a stunning 27% coverage at coveralls.io
- Lots of new hardware and transform classes! Take a look! cameras.PiCamera, timeseries.Kalman, geometry.IMU\_Orientation, timeseries.Filter\_IIR, timeseries.Integrate, geometry.Rotate, geometry.Spheroid
- Major improvements like stereo sound (Thanks Chris Rodgers !), multihop messages, direct messaging, programmatic setup... see more in the changelog <changelog\_v040
- Continued work on deconvoluting and remodularating all the code structure!
- Removed limits on python version, now testing on 3.7, 3.8, and 3.9

This documentation is very young and is very much a work in progress! Please submit an issue with any incompletenesses, confusion, or errors!

**Todo:** This page is still under construction! For a more detailed description, see the whitepaper, particularly "Program Structure"

https://www.biorxiv.org/content/10.1101/807693v1

USER GUIDE: 1

2 USER GUIDE:

## **PROGRAM STRUCTURE**

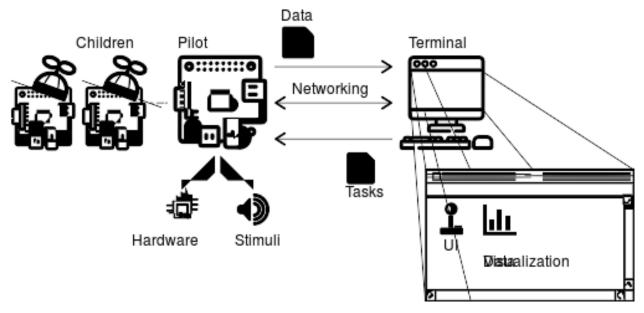

Autopilot performs experiments by distributing them over a network of desktop computers and Raspberry Pis. Each Computer or Pi runs an Autopilot **agent**, like the user-facing *Terminal* or a Raspberry Pi *Pilot*.

The *Terminal* agent provides a *gui* to operate the system, manage *Subject* s and experimental protocols, and *plots* for visualizing data from ongoing experiments.

Each *Terminal* manages a swarm of *Pilot* s that actually perform the experiments. Each *Pilot* coordinates *hardware* and *stim* uli in a *Task*. *Pilot* s can, in turn, coordinate their own swarm of networked Children that can manage additional hardware components – allowing *Task* s to use effectively arbitrary numbers and combinations of hardware.

## **TASKS**

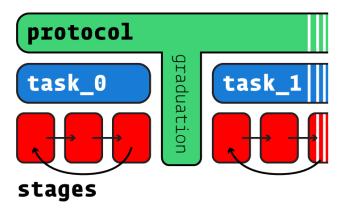

Behavioral experiments in Autopilot consist of *Task* s. Tasks define the parameters, coordinate the hardware, and perform the logic of an experiment.

Tasks may consist of one or multiple **stages**, completion of which constitutes a **trial**. Stages are analogous to states in a finite-state machine, but don't share their limitations: Tasks can use arbitrary transitions between stages and have computation or hardware operation persist between stages.

Multiple Tasks can be combined to make **protocols**, in which subjects move between different tasks according to *graduation* criteria like accuracy or number of trials. Protocols can thus be used to automate shaping routines that introduce a subject to the experimental apparatus and task structure.

For more details on tasks, see guide\_task

6 Chapter 2. Tasks

#### **CHAPTER**

#### **THREE**

## **MODULE TOUR**

**Todo:** A more comprehensive overview is forthcoming, but the documentation for the most important modules can be found in the API documentation. A short tour for now...

- *Terminal* user facing agent class used to control and configure program operation. See setup\_terminal and setup\_setup\_terminal
- gui GUI classes built with PySide2/Qt5 used by the terminal
- plots Classes to plot data from ongoing tasks
- pilot Experimental agent that runs tasks on Raspberry Pis
- networking Networking modules used for communication between agents, tasks, and hardware objects
- subject Data and metadata storage
- hardware Hardware objects that can be used in tasks
- tasks Customizable and extendable Task templates
- stim Stimulus generation & presentation, of which sound is currently the most heavily developed

**CHAPTER** 

**FOUR** 

#### QUICKSTART

Autopilot is an integrated system for coordinating all parts of an experiment, but it is also designed to be permissive about how it is used and to make transitioning from existing lab tooling gentler – so its modules can be used independently.

To get a sample of autopilot, you can check out some of its modules without doing a fully configured *Installation*. As you get more comfortable using Autopilot, adopting more of its modules and usage patterns makes integrating each of the separate modules simpler and more powerful, but we'll get there in time.

#### 4.1 Minimal Installation

Say you have a Raspberry Pi with Raspbian installed . Install autopilot and its basic system dependencies & configuration like this:

```
pip3 install auto-pi-lot
python3 -m autopilot.setup.run_script env_pilot pigpiod
```

#### 4.2 Blink an LED

Say you connect an LED to one of the *gpio* pins - let's say (board numbered) pin 7. Love 7. Great pin.

Control the LED by using the *gpio.Digital\_Out* class:

```
from autopilot.hardware.gpio import Digital_Out
led = Digital_Out(pin=7)

# turn it on!
led.set(1)

# turn if off!
led.set(0)
```

Or, blink "hello" in morse code using series()!

```
letters = [
    ['dot', 'dot', 'dot'], # h
    ['dot'], # e
    ['dot', 'dash', 'dot', 'dot'], # 1
    ['dot', 'dash', 'dot', 'dot'], # 1
```

```
['dash', 'dash', 'dash'] # o
]
# make a series of 1's and 0's, which will last for the time_unit
times = {'dot': [1, 0], 'dash': [1, 1, 1, 0], 'space':[0]*3}
binary_letters = []
for letter in letters:
    binary_letters.extend([value for char in letter for value in times[char]])
    binary_letters.extend(times['space'])

time_unit = 100 #ms
led.series(id='hello', values=binary_letters, durations=time_unit)
```

# 4.3 Capture Video

Say you have a Raspberry Pi Camera Module, capture some video! First make sure the camera is enabled:

```
python3 -m autopilot.setup.run_script picamera
```

and then capture a video with cameras. PiCamera and write it to test\_video.mp4:

```
from autopilot.hardware.cameras import PiCamera
cam = PiCamera()
cam.write('test_video.mp4')
cam.capture(timed=10)
```

**Note:** Since every hardware object in autopilot is by default nonblocking (eg. work happens in multiple threads, you can make other calls while the camera is capturing, etc.), this will work in an interactive python session but would require that you sleep or call cam.stoppping.join() or some other means of keeping the process open.

While the camera is capturing, you can access its current frame in its frame attribute, or to make sure you get every frame, by calling *queue()*.

# 4.4 Communicate Between Computers

Synchronization and coordination of code across multiple computers is a very general problem, and an increasingly common one for neuroscientists as we try to combine many hardware components to do complex experiments.

Say our first raspi has an IP address 192.168.0.101 and we get another raspi whose IP is 192.168.0.102. We can send messages between the two using two networking.Net\_Node s. networking.Net\_Node s send messages with a key and value, such that the key is used to determine which of its listens methods/functions it should call to handle value.

For this example, how about we make pilot 1 ping pilot 2 and have it respond with the current time?

On pilot 2, we make a node that listens for messages on port 5000. The upstream and port arguments here don't matter since this node doesn't initiate any connection, just received them (we'll use a global variable here and hardcode the return id since we're in scripting mode, but there are better ways to do this in autopilot proper):

```
from autopilot.networking import Net_Node
from datetime import datetime
global node_2

def thetime(value):
    global node_2
    node_2.send(
        to='pilot_1', key='THETIME',
        value=datetime.now().isoformat()
    )

node_2 = Net_Node(
    id='pilot_2', router_port=5000, upstream='', port=9999,
    listens={'WHATIS':thetime}
)
```

On pilot 1, we can then make a node that connects to pilot 2 and prints the time when it receives a response:

```
from autopilot.networking import Net_Node

node_1 = Net_Node(
    id='pilot_1', upstream='pilot_2',
    port=5000, upstream_ip = '192.168.0.102',
    listens = {'THETIME':print}
)
node_1.send(to='pilot_1', key='WHATIS')
```

# 4.5 Realtime DeepLabCut

Autopilot integrates DeepLabCut-Live [KLS+20]! You can use your own pretrained models (stored in your autopilot user directory under /dlc) or models from the Model Zoo.

Now let's say we have a desktop linux machine with DeepLabCut and dlc-live installed. DeepLabCut-Live is implemented in Autopilot with the *transform.image.DLC* object, part of the *transform* module.

First, assuming we have some image img (as a numpy array), we can process the image to get an array of x,y positions for each of the tracked points:

```
from autopilot import transform as t
import numpy as np

dlc = t.image.DLC(model_zoo='full_human')
points = dlc.process(img)
```

Autopilot's transform module lets us compose multiple data transformations together with + to make deploying chains of computation to other computers. How about we process an image and determine whether the left hand in the image is raised above the head?:

```
# select the two body parts, which will return a 2x2 array
dlc += t.selection.DLCSlice(select=('wrist1', 'forehead'))
```

```
# slice out the 1st column (y) with a tuple of slice objects
dlc += t.selection.Slice(select=(
    slice(start=0,stop=2),
    slice(start=1,stop=2)
))

# compare the first (wrist) y position to the second (forehead)
dlc += t.logical.Compare(np.greater)

# use it!
dlc.process(img)
```

# 4.6 Put it Together - Close a Loop!

We've tried a few things, why not put them together?

Let's use our two raspberry pis and our desktop GPU-bearing computer to record a video of someone and turn an LED on when their hand is over their head. We could do this two (or one) computer as well, but let's be extravagant.

Let's say **pilot 1, pilot 2, and the gpu computer** have ip addresses of 192.168.0.101, 192.168.0.102, and 192. 168.0.103, respectively.

#### 4.6.1 Pilot 1 - Image Capture

On **pilot 1**, we configure our *PiCamera* to stream to the gpu computer. While we're at it, we might as well also save a local copy of the video to watch later. The camera won't stop capturing, streaming, or writing until we call *capture()*:

```
from autopilot.hardware.cameras import PiCamera
cam = PiCamera()
cam.stream(to='gpu', ip='192.168.0.103', port=5000)
cam.write('cool_video.mp4')
```

### 4.6.2 GPU Computer

On the **gpu computer**, we need to receive frames, process them with the above defined transformation chain, and send the results on to **pilot 2**, which will control the LED. We could do this with the objects that we've already seen (make the transform object, make some callback function that sends a frame through it and give it to a Net\_Node as a listen method), but we'll make use of the *Transformer* "child" object – which is a peculiar type of Task designed to perform some auxiliary function in an experiment.

Rather than giving it an already-instantiated transform object, we instead give it a schematic representation of the transform to be constructed – When used with the rest of autopilot, this is to both enable it to be dispatched flexibly to different computers, but also to preserve a clear chain of data provenance by keeping logs of every parameter used to perform an experiment.

The *Transformer* class uses *make\_transform()* to reconstitute it, receives messages containing data to process, and then forwards them on to some other node. We use its trigger mode, which only sends the value on to the final recipient with the key 'TRIGGER' when it changes.:

```
from autopilot.tasks.children import Transformer
import numpy as np
transform_description = [
   {
        "transform": "DLC",
        "kwargs": {'model_zoo':'full_human'}
   },
        "transform": "DLCSlice",
        "kwargs": {"select": ("wrist1", "forehead")}
    }
    {
        "transform": "Slice",
        "kwargs": {"select":(
            slice(start=0,stop=2),
            slice(start=1,stop=2)
       )}
   },
        "transform": "Compare",
        "args": [np.greater],
   },
]
transformer = Transformer(
   transform = transform_description
   operation = "trigger",
   node_id = "gpu",
   return_id = 'pilot_2',
   return_ip = '192.168.0.102',
   return_port = 5001,
   return_key = 'TRIGGER',
   router_port = 5000
```

#### 4.6.3 Pilot 2 - LED

And finally on **pilot 2** we just write a listen callback to handle the incoming trigger:

```
from autopilot.hardware.gpio import Digital_Out
from autopilot.networking.Net_Node

global led
led = Digital_Out(pin=7)

def led_trigger(value:bool):
    global led
    led.set(value)

node = Net_Node(
```

```
id='pilot_2', router_port=5001, upstream='', port=9999,
   listens = {'TRIGGER':led_trigger}
)
```

There you have it! Just start capturing on **pilot 1**:

```
cam.capture()
```

# 4.7 What Next?

The rest of Autopilot expands on this basic use by providing tools to do the rest of your experiment, and to make replicable science easy.

- write standardized experimental protocols that consist of multiple Task s linked by flexible graduation criteria
- extend the library to use your custom hardware, and make your work available to anyone with our *plugins* system integrated with the autopilot wiki
- Use our GUI that makes managing many experimental rigs simple from a single computer.

and so on...

**CHAPTER** 

**FIVE** 

#### INSTALLATION

Autopilot must be installed on the devices running the Terminal and the Pilot agents. The Pilot runs on a Raspberry Pi (remember: Pi for "Pilot") and the Terminal runs on a regular desktop computer. So Autopilot must be installed on both. This document will show you how to do that.

# 5.1 Supported Systems

| OS             | <ul> <li>Pilot: raspiOS &gt;=Buster (lite recommended)</li> <li>Terminal: Ubuntu &gt;=16.04</li> </ul> |
|----------------|----------------------------------------------------------------------------------------------------|
| Python Version | 3.7                                                                                                    |
| Raspberry Pi   | >=3b                                                                                                   |

Autopilot is **linux/mac** only, and supports **Python 3.7**. Some parts might accidentally work in Windows but we make no guarantees.

We have tried to take care to make certain platform-specific dependencies not break the entire package, so if you have some difficulty installing autopilot on a non-raspberry-pi linux machine please submit an issue!

### 5.2 Pre-installation

#### 5.2.1 On the Pilot device

For Pilots, we recommend starting with a fresh Raspbian Lite image (see the raspi installation documentation). Note that the Lite image doesn't include a desktop environment or GUI, just a command-line interface, but that's all we need for the Pilot. It's easiest to connect a monitor and keyboard directly to the Pi while configuring it. Once it's configured, you won't need to leave the monitor and keyboard attached, and/or you can choose to connect to it with ssh.

After the Pi has been started up for the first time, run *sudo raspi-config* to do things like connect to a wifi network, set the time zone, and so on. It's very important to change the password for the *pi* user account to a new one of your choice so that you don't get hacked, especially if you're opening up ssh access.

It's also best to update the Pi's operating system at this time:

```
sudo apt update
sudo apt upgrade -y
```

Now install the system packages that are required by Autopilot. You can do this by running this command, or it's also available as a setup script in the guided installation of Autopilot. (python -m autopilot.setup.run\_script env\_pilot)

```
sudo apt install -y \
    python3-dev \
    python3-pip \
    git \
    libatlas-base-dev \
    libsamplerate0-dev \
    libreadline-dev \
    libasound-dev \
    ilbportmidi-dev \
    libportmidi-dev \
    liblo-dev \
    libhdf5-dev \
    libzmq-dev \
    libffi-dev
```

#### 5.2.2 On the Terminal device

The following system packages are required by PySide2 (which no longer packages xcb):

```
sudo apt-get update && \
sudo apt-get install -y \
  libxcb-icccm4 \
  libxcb-image0 \
  libxcb-keysyms1 \
  libxcb-randr0 \
  libxcb-render-util0 \
  libxcb-xinerama0 \
  libxcb-xfixes0
```

## 5.2.3 Creating a Virtual Environment

We recommend using autopilot within a virtual environment – we primarily develop with *virtualenv* but *conda* also appears to work.

First, install *virtualenv* (see the virtualenv docs):

```
pip3 install virtualenv
```

Then, create a venv. By convention, these virtual environments are stored in the directory ~/.venv, but they can be located anywhere.

#### With `virtualenv`:

```
mkdir ~/.venv
python3 -m virtualenv ~/.venv/autopilot
```

#### With conda:

```
conda create -- name autopilot python=3.7
```

The virtual environment must be "activated" now and any time you work with autopilot (setup\_autopilot will detect which venv it is run from and source it in the launch script).

#### With `virtualenv`:

```
source ~/.venv/autopilot/bin/activate
```

#### With conda:

```
conda activate autopilot
```

Either way, you should see that the command prompt begins with the string "(autopilot)". If you want to exit the virtual environment at any time, just type *deactivate*.

# 5.3 Installing Autopilot

Now we're ready to install Autopilot on both the Pilot and Terminal devices. Follow the same instructions on both the Pi and the computer.

#### 5.3.1 Method 1: Installation with pip

If you're just taking a look at Autopilot, the easiest way to get started is to install with pip!

```
pip3 install auto-pi-lot
```

#### 5.3.2 Method 2: Installation from source

If you want to start writing your own experiments and tinkering with Autopilot, we strongly recommend forking the repository and developing directly in the library so your gorgeous insights can be integrated later.

Clone the repository and install an "editable" version with -e, this makes it so python uses the source code in your cloned repository, rather than from the system/venv libraries.:

```
git clone https://github.com/wehr-lab/autopilot.git
cd autopilot
pip3 install -e .
```

**Note:** Depending on your permissions, eg. if you are not installing to a virtual environment, you may get a permissions error and need to install with the --user flag

**Note:** Development work is done on the dev branch, which may have additional features/bugfixes but is much less stable! To use it just git checkout dev from your repository directory.

# 5.4 Configuration

After installation, set Autopilot up! Autopilot comes with a "guided installation" process where you can select the actions you want and they will be run for you. The setup routine will:

- install needed system packages
- prepare your operating system and environment
- · set system preferences
- create a user directory (default ~/autopilot) to store prefs, logs, data, etc.
- create a launch script

To start the guided process, run the following line.

python3 -m autopilot.setup

#### 5.4.1 Select agent

Each runtime of Autopilot is called an "Agent", each of which performs different roles within a system, and thus have different requirements. If you're running the setup script on the Pi, select "Pilot". If you're running the setup script on a desktop computer, select "Terminal". If you're configuring multiple Pis, then select "Child" on the child Pis. Then hit "OK".

You can navigate this interface with the arrow keys, tab key, and enter key.

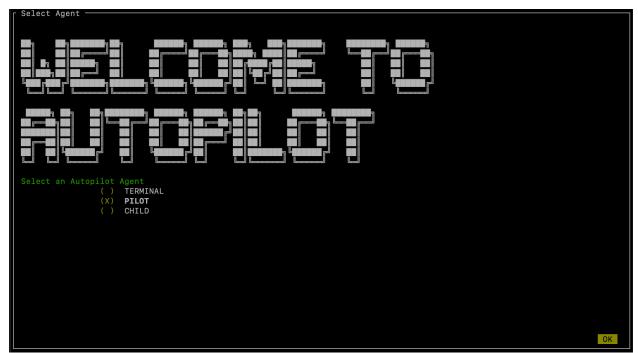

#### 5.4.2 Select scripts

Now you will see a menu of potential scripts that can be run. Select the scripts you want to run, and then hit "OK". Note that even the simplest task ("free water") requires pigpio, so you may want to include that one. You can see the commands that will be run in each of these scripts with <code>setup.run\_script</code> in the <code>setup.scripts.SCRIPTS</code> dictionary.

```
Configure Pilot Environment

[X] Do performance enhancements? (recommended, change cpu governor and give more memory to audio)

[ ] If you haven't, you should change the default raspberry pi password or you _will_ get your identity stolen. Change

[ ] Would you like to set your locale?

[ ] Setup Hiriberry DAC/AMP?

[ ] Install X11 server and psychopy for visual stimuli?

[X] Disable Bluetooth? (recommended unless you're using it <3

[ ] Install Autopilot as a systemd service? If you are running this command in a virtual environment it will be used to

[ ] Install jack audio (required if AUDIOSERVER == jack)

OK
```

**Note:** Autopilot uses a slightly modified version of pigpio (https://github.com/sneakers-the-rat/pigpio) that allows it to get absolute timestamps (rather than system ticks) from gpio callbacks, increases the max number of scripts, etc. so if you have a different version of pigpio installed you will need to remove it and replace it with this one (you can do so with python -m autopilot.setup.run\_script pigpiod

#### **5.4.3 Configure Agent**

Each agent has a set of systemwide preferences stored in <AUTOPILOT\_DIR>/prefs.json and accessible from autopilot.prefs.

5.4. Configuration 19

```
Setup Pilot Agent - 1/2

Base Prefs
Agent Name: what_kind_of_agent-oh_yeah_a_secret_agent
Base Directory:

/home/you/autopilot
Push Port - Router port used by the Terminal or upstream agent:
5565
Message Port - Router port used by this agent to receive messages:
5566
Terminal IP: 192.168.1.129
Log Level: (X) DEBUG
() IMFO
() WARNING
() ERROR

System Configuration

Pilot Prefs
Binary mask controlling which pins pigpic controls according to their BCM numbering, see the -x parameter of pigpicd
Arguments to pass to pigpicd on startup
-t 0 -1
Pins to pull down on system startup? (list of form [1, 2]

Pins to pull down on system startup? (list of form [1, 2]
```

#### 5.4.4 Configure Hardware

If configuring a Pilot, you'll be asked to configure your hardware.

Press ctrl+x to add Hardware, and fill in the relevant parameters (most are optional and can be left blank). Consult the relevant page on the docs to see which arguments are relevant and how to use them.

```
Hardware Configuration

Use the ctrl+X menu to add new hardware

spio.Digital_Out
name
pin
polarity 1
pull
trigger
pulse_width 100
```

After completing this step, the file *prefs.json* will be created if necessary and populated with the information you just provided. If it already exists, it will modified with the new information while preserving the previous preferences.

You can also manually edit the prefs.json file if you prefer. A template version for the Pilot is available that defines the ports, LEDs, and solenoids that are necessary for the "free water" task, which may be a useful way to get started.

## 5.5 Networking

**Note:** Networking is a point of major future development, particularly how agents discover one another and how ports are assigned. Getting networking to work is still a bit cumbersome, but you can track progress or contribute to improving networking at issue #48

#### 5.5.1 IP Addresses

Pilots connect to a terminal whose IP address is specified as TERMINALIP in prefs. json

The Pilot and Terminal devices must be on the same network and capable of reaching one another. You must first figure out the IP address of each device with this command:

```
ipconfig
```

Let's say your Terminal is at 192.168.1.42 and your Pilot is at 192.168.1.200. Replace these values with whatever you actually find using *ipconfig*.

Then, you can test that each device can see the other with ping. On the Terminal, run:

```
ping 192.168.1.200
```

And on the Pilot, run:

```
ping 192.168.1.42
```

If that doesn't work, there is something preventing the computers from communicating from one another, typically this is the case if the computers are on university/etc. internet that makes it difficult for devices to connect to one another. We recommend networking agents together using a local router or switch (though some have reported being able to use their smartphone's hotspot in a pinch).

#### 5.5.2 Ports

Agents use two prefs to configure their ports

- MSGPORT is the port that the agent receives messages on
- PUSHPORT is the port of the 'upstream' agent that it connects to.

So, if connecting a Pilot to a Terminal, the PUSHPORT of the Pilot should match the MSGPORT of the Terminal.

Ports need to be "open," but the central operation of a firewall is to "close" them. To open a port if, for example, you are using ufw on ubuntu (replacing with whatever port you're trying to open to whatever ip address):

```
sudo ufw allow from 192.168.1.200 to any port 5560
```

5.5. Networking 21

# 5.6 Testing the Installation

A launch script should have been created by <code>setup\_autopilot</code> at <code><AUTOPILOT\_DIR>/launch\_autopilot.sh</code> — this is the primary entrypoint to autopilot, as it allows certain system-level commands to precede launch (eg. activating virtual environments, enlarging shared memory, killing conflicting processes, launching an x server, etc.).

To launch autopilot:

~/autopilot/launch\_autopilot.sh

**Note:** Selecting the script alias in *setup\_autopilot* allows you to call the launch script by just typing autopilot

The actual launch call to autopilot resembles:

python3 -m autopilot.core.<AGENT\_NAME> -f ~/autopilot/prefs.json

#### TRAINING A SUBJECT

After you have set up a Terminal and a Pilot, launch the Terminal.

# **6.1 Connecting the Pilot**

If the TERMINAL\_IP and port information is correctly set in the prefs.json file of the Pilot, it should automatically attempt to connect to the Terminal when it starts. It will send a handshake message that lets the Terminal know of its existence, its IP address, and its state. Once the Terminal receives its initial message, it will refresh, adding an entry to its pilot\_db.json file and displaying a control panel for the pilot.

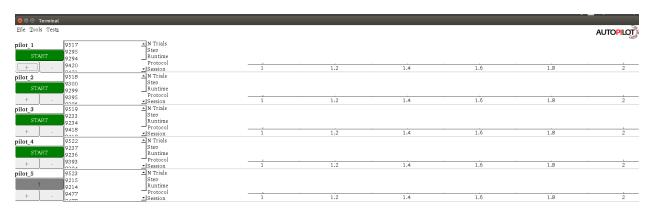

If the Pilot is not automatically detected, a pilot can be manually added with its name and IP using the "New Pilot" command in the file menu.

# 6.2 Creating a Protocol

A Protocol is one or a collection of tasks which the subject can 'graduate' through based on configurable graduation criteria. Protocols are stored as .json files in the protocols directory within prefs.BASEDIR.

#### 6.2.1 Using the Protocol Wizard

**Warning:** The Protocol Wizard does not currently support any Reward type except time, and the stimulus specification widget is limited to specifying 'L'(eft) and 'R'(ight) sounds. This is related to the unification of the parameter structure in Autopilot 0.3 (see To-Do). Protocols can be edited after creation in the Protocol Wizard using the format examples in the manual protocol creation section below.

The Protocol Wizard allows you to build protocols using all the tasks in *autopilot.tasks* (specifically that are registered in the TASK\_LIST). It extracts the *PARAMS* dictionary from each task class, adds a few general parameters, and allows the user to fill them.

For this example, we will create a protocol for a freely-moving two-alternative forced choice task<sup>1</sup>. This task has three 'nosepokes,' which consist of an IR break beam sensor, a solenoid, and an LED. The subject is supposed to poke in the center port to present a stimulus and begin a trial, and then report the identity of that stimulus category by poking in the nosepokes on either side. If the subject is correct, they are rewarded with water.

It is relatively challenging for an animal subject to learn this task without having a few beginning shaping steps that introduce it to the nature of the arena and the structure of the task. In this example we will program a three-step shaping regimen:

- Step 1 Free Water: The subject will be rewarded for merely poking the IR sensor in order to let them know that in this universe water comes out of these particular holes in the wall
- Step 2 Request Rewards: The task will operate as normal (stimuli are presented, etc.), but the subject will be rewarded for the initial center-poke as well as for a correct answer. This teaches them the temporal structure of the task center first, then side ports.
- **Step 3 Frequency Discrimination:** The final step of the protocol, the mouse is taught to respond left to a low-frequency tone and right to a high-frequency tone.
- 1. To start, select New Protocol from the 'file' menu.
- 2. Add a step from the list of tasks in the leftmost column by selecting it and pressing the '+' button. Here we are adding the Free Water step.
- 3. Specify the parameters for the task in the rightmost window we give 20ms of water every time the subject poke, etc.
- 4. Add the second "Request Rewards" step, the remaining options that are configured are: \* list \* of \* options
  - 5. Press ok, save and name the protocol file.
  - 6. That leaves us with a protocol file:

<sup>&</sup>lt;sup>1</sup> Yes we are aware that the "two-alternative forced choice" task described here is actually maybe called a "yes-no task" because there is only one stimulus presented at a time. The literature appears stuck with this term, however.

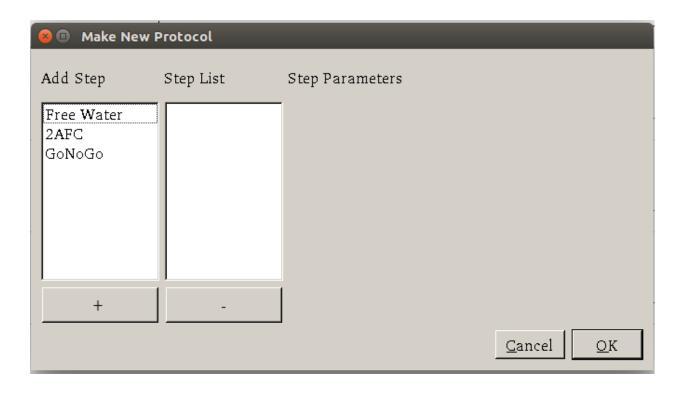

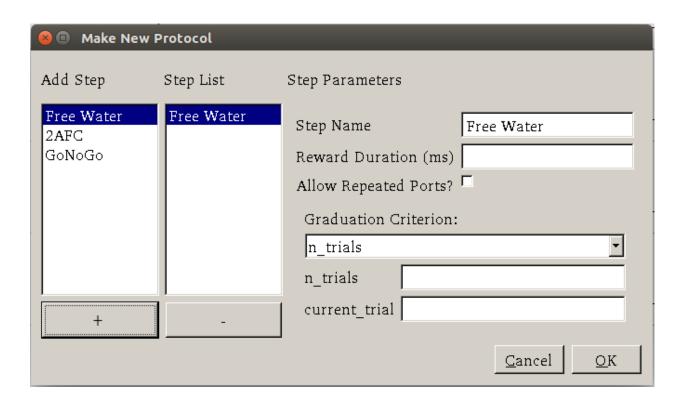

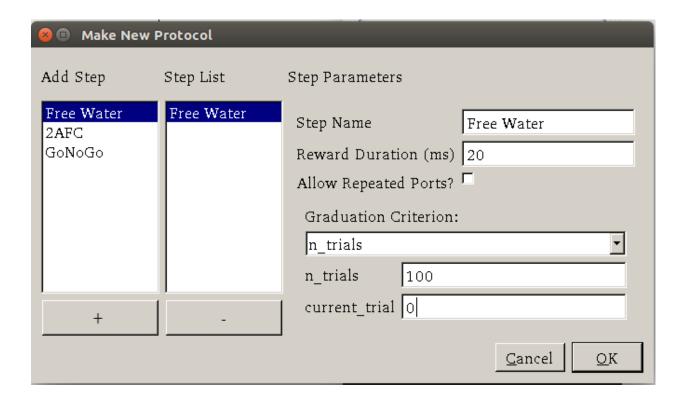

```
"reward": "20",
    "step_name": "Free Water",
    "task_type": "Free Water"
},
    "bias_mode": 0,
    "correction": true,
    "correction_pct": "10",
    "graduation": {
        "type": "n_trials",
        "value": {
            "current_trial": "0",
            "n_trials": "200",
            "type": "n_trials"
        }
    },
    "punish_stim": false,
    "req_reward": true,
    "reward": "20",
    "step_name": "request_rewards",
    "stim": {
        "sounds": {
            "L": [
                     "amplitude": "0.01",
                     "duration": "100",
                     "frequency": "4000",
```

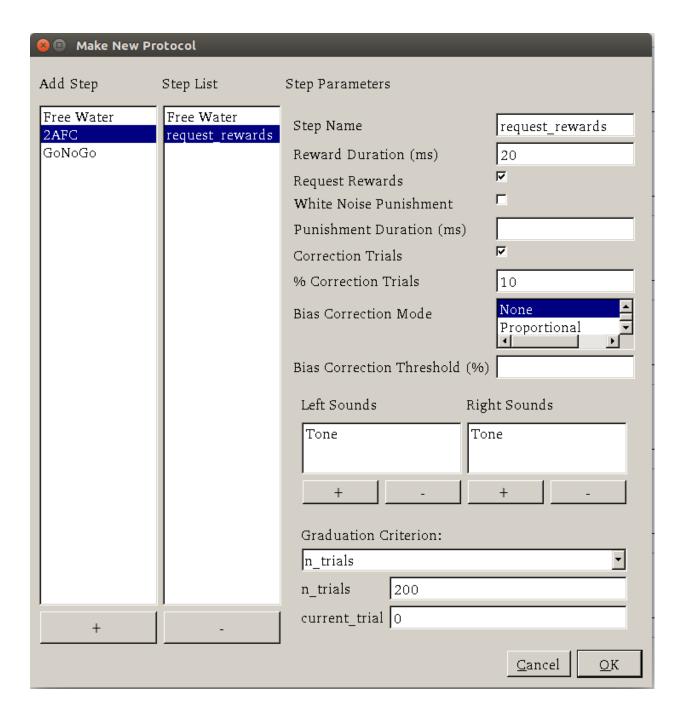

```
"type": "Tone"
                }
            ],
            "R": [
                {
                     "amplitude": "0.01",
                     "duration": "100",
                     "frequency": "10000",
                     "type": "Tone"
            ]
        "tag": "Sounds",
        "type": "sounds"
    "task_type": "2AFC"
},
    "bias_mode": 0,
    "correction": true,
    "correction_pct": "10",
    "graduation": {
        "type": "accuracy",
        "value": {
            "threshold": "80",
            "type": "accuracy",
            "window": "1000"
        }
    },
    "punish_stim": false,
    "req_reward": false,
    "reward": "20",
    "step_name": "2AFC",
    "stim": {
        "sounds": {
            "L": [
                {
                     "amplitude": "0.01",
                     "duration": "25",
                     "frequency": "100",
                     "type": "Tone"
                }
            ],
            "R": [
                {
                     "amplitude": "0.01",
                     "duration": "100",
                     "frequency": "100",
                     "type": "Tone"
                }
            ]
        },
```

#### 6.2.2 Manual Protocol Creation

Protocols can be created manually by...

1. Extracting the task specific parameters, eg:

```
params = autopilot.tasks.Nafc.PARAMS
# for example...
params['param_1'] = value_1
```

2. Adding general task parameters stim, reward, graduation, step\_name, and task\_type. These are just examples, the stim and reward fields can be any parameters consumed by a Reward\_Manager or Stimulus\_Manager. The graduation field can be any parameters consumed by a *Graduation* object. The step\_name and task\_type need to be strings, the task\_type corresponding to a key in the TASK\_LIST.:

```
params.update({
    'stim': {
        'type': 'sounds',
        'sounds': {
            'L':[...],
            'R':[...]
        }
    },
    'reward': {
        'type': 'volume',
        'value': 2.5
    },
    'graduation': {
        'type': 'accuracy',
        'value': {
            'threshold': 0.8.
             'window': 1000
        }
    },
    'step_name': 'cool_new_step',
    'task_type': 'NAFC'
})
```

An example for our speech task can be found in autopilot.tasks.protocol\_scripts.

# 6.3 Creating a Subject

A *Subject* stores the data, protocol, and history of a subject. Each subject is implicitly assigned to a Pilot by virtue of the structure of the pilot\_db.json file, but they can be switched by editing that file.

- 1. Create a subject by clicking the + button in the control panel of a particular Pilot
- 2. Fill out the basic biographical information

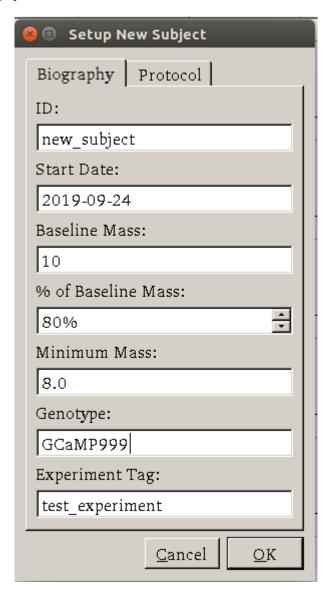

**Todo:** Currently the biographical fields are hardcoded in the Subject class. In the future we will allow users to create their own Subject schema where, for example, 'genotype' may not be as relevant.

3. Assign the subject to a protocol and step. Notice how the task we created earlier is here!

By creating one, we create an HDF5 file that stores a serialized version of the .json protocol file that was generated above, as well as the basic directory and table structure to enable the subject to store data from running the task.

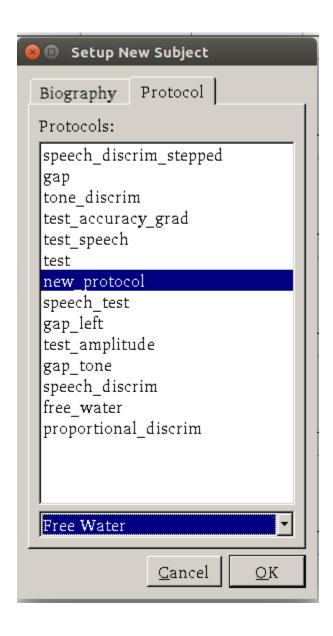

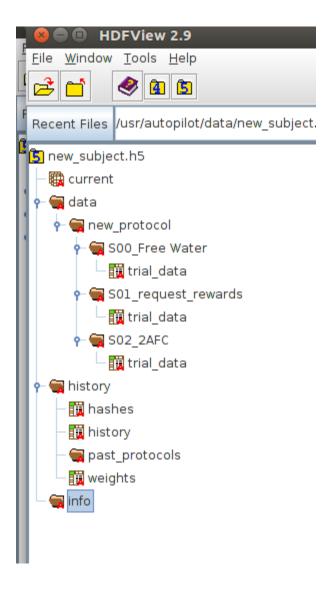

# 6.4 Running the Task

- 1. Select the subject's name and press the start button! The Terminal will send a START message to the Pilot that includes the parameter dictionary for the current step, and if the Pilot is configured with the hardware required in the HARDWARE dictionary of the task, it should run.
- 2. The Terminal will initialize the Pilot's plot using the parameters in the task's PLOT dictionary and display data as it is received.

# 6.5 Debugging a Task

If a Pilot doesn't start the task appropriately, if you have installed the Pilot as a system daemon you can retrieve the logs and see the stack trace by accessing the pilot via SSH:

```
ssh pi@your.pi.ip.address
```

**Note:** Because Raspberry Pis are common prey on the internet, we strongly advise changing the default password, installing RSA keys to access the pi, and disabling password access via SSH.

and then printing the end of the logs with journalctl:

```
# print the -end of the logs for system -unit autopilot
journalctl -u autopilot -e
```

**Important:** This guide and guide\_hardware are lightly out of date with v0.4.0 of autopilot, but still largely reflect the program design and its operation. For a simpler task, see *Blink*.

Many of these things can be done more elegantly, more simply, etc. now but we are a very small team and can only do so much work between releases! We'd be happy to get documentation requests or even a pull request or two to help us out until we can get to it:)

**CHAPTER** 

**SEVEN** 

# **WRITING A TASK**

Some concepts of task design are also discussed in section 3.1 of the whitepaper.

# 7.1 The Nafc Task

The Nafc class serves as an example for new task designs.

To demonstrate the general structure of Autopilot tasks, let's build it from scratch.

#### 7.1.1 The Task class

We start by subclassing the *Task* class and initializing it.

```
from autopilot.tasks import Task

class Nafc(Task):
    def __init__(self):
        super(Nafc, self).__init__()
```

This gives our new task some basic attributes and methods, including the <code>init\_hardware()</code> method for initializing the <code>HARDWARE</code> dictionary and the <code>handle\_trigger()</code> method for handling GPIO triggers.

## 7.1.2 Four Task Attributes

We then add the four elements of a task description:

- 1. A **PARAMS** dictionary defines what parameters are needed to define the task
- 2. A Data (tables.IsDescription) descriptor describes what data will be returned from the task
- 3. A **PLOT** dictionary that maps the data output to graphical elements in the GUI.
- 4. A **HARDWARE** dictionary that describes what hardware will be needed to run the task.

#### **PARAMS**

Each parameter needs a human readable tag that will be used for GUI elements, and a type, currently one of:

- int: integers
- bool: boolean (checkboxes in GUI)
- list: list of possible values in {'Name':int} pairs
- sounds: a autopilot.core.gui.Sound\_Widget to define sounds.

To maintain order when opened by the GUI we use a odict rather than a normal dictionary.

```
from collections import odict
PARAMS = odict()
PARAMS['reward']
                         = { 'tag': 'Reward Duration (ms)',
                             'type':'int'}
PARAMS['req_reward']
                         = {'tag':'Request Rewards',
                             'type':'bool'}
                         = {'tag':'White Noise Punishment',
PARAMS['punish_stim']
                             'type':'bool'}
PARAMS['punish_dur']
                         = {'tag':'Punishment Duration (ms)',
                             'type':'int'}
PARAMS['correction']
                         = { 'tag': 'Correction Trials',
                             'type':'bool'}
PARAMS['correction_pct'] = { 'tag': '% Correction Trials',
                             'type':'int',
                             'depends':{'correction':True}}
PARAMS['bias_mode']
                         = {'tag':'Bias Correction Mode',
                             'type':'list',
                             'values':{'None':0,
                                       'Proportional':1,
                                       'Thresholded Proportional':2}}
PARAMS['bias_threshold'] = {'tag': 'Bias Correction Threshold (%)',
                             'type':'int',
                             'depends':{'bias_mode':2}}
PARAMS['stim']
                         = {'tag':'Sounds',
                             'type':'sounds'}
```

**Note:** See the *Nafc* class for descriptions of the task parameters.

These will be taken as key-value pairs when the task is initialized. ie.:

will be used to initialize the task like:

```
Nafc(correction=True) # or False
```

#### **Data**

There are two types of data,

- TrialData where a single value for several variables is returned per 'trial', and
- · ContinuousData where values and timestamps are taken continuously, with either a fixed or variable interval

Both are defined by pytables tables. IsDescription objects. Specify each variable that will be returned and its type using a tables. Col object:

**Note:** See the pytables documentation for a list of Col types

```
import tables

class TrialData(tables.IsDescription):
    trial_num = tables.Int32Col()
    target = tables.StringCol(1)
    response = tables.StringCol(1)
    correct = tables.Int32Col()
    correction = tables.Int32Col()
    RQ_timestamp = tables.StringCol(26)
    DC_timestamp = tables.StringCol(26)
    bailed = tables.Int32Col()
```

The column types are names with their type and their bit depth except for the StringCol which takes a string length in characters.

The TrialData object is used by the *Subject* class when a task is assigned to create the data storage table.

#### **PLOT**

The PLOT dictionary maps the data returned from the task to graphical elements in the *Terminal's Plot*. Specifically, when the task is started, the *Plot* object creates the graphical element (eg. a *Point*) and then calls its update method with any data that is received through its Node.

Data-to-graphical mappings are defined in a data subdictionary, and additional parameters can be passed to the plot – in the below example, for example, a chance\_bar is drawn as a horizontal line across the plot. By default it is drawn at 0.5, but its height can be set with an additional parameter chance\_level. Available graphical primitives are registered in the plots.PLOT\_LIST, and additional parameters are documented in the *Plot* class.

Data is plotted either by trial (default) or by timestamp (if PLOT['continuous'] != True). Numerical data is plotted (on the y-axis) as expected, but further mappings can be defined by extending the graphical element's update method – eg. 'L'(eft) maps to 0 and 'R'(ight) maps to 1 by default.

```
PLOT = {
    'data': {
        'target' : 'point',
        'response' : 'segment',
        'correct' : 'rollmean'
    },
    'chance_bar' : True, # Draw a red bar at 50%
    'roll_window' : 50 # n trials to take rolling mean over
}
```

7.1. The Nafc Task 37

The above PLOT dictionary produces this pretty little plot:

Todo: screenshot of default nafe plot

#### **HARDWARE**

The HARDWARE dictionary maps a hardware type (eg. POKES) and identifier (eg. 'L') to a Hardware object. The task uses the hardware parameterization in the *prefs* file (also see setup\_pilot) to instantiate each of the hardware objects, so their naming system must match (ie. there must be a prefs.PINS['POKES']['L'] entry in prefs for a task that has a task.HARDWARE['POKES']['L'] object).

```
from autopilot.core import hardware
HARDWARE = {
    'POKES':{
        'L': hardware.Beambreak,
        'C': hardware.Beambreak,
        'R': hardware.Beambreak
   },
    'LEDS':{
        'L': hardware.LED_RGB,
        'C': hardware.LED_RGB,
        'R': hardware.LED RGB
    },
    'PORTS':{
        'L': hardware.Solenoid,
        'C': hardware.Solenoid,
        'R': hardware.Solenoid
    }
}
```

## 7.1.3 Initialization

First, the parameters that are given to the task when it is initialized are stored as attributes, either by unpacking \*\*kwargs...

```
class Nafc(Task):
    def __init__(**kwargs):
        for key, value in kwargs.items():
            setattr(self, key, value)
```

Or explicitly, which is recommended as it is more transparent:

(continues on next page)

(continued from previous page)

```
self.req_reward = bool(req_reward)
self.punish_stim = bool(punish_stim)
self.punish_dur = float(punish_dur)
self.correction = bool(correction)
self.correction_pct = float(correction_pct)/100
self.bias_mode = bias_mode
self.bias_threshold = float(bias_threshold)/100
# etc...
```

Then the hardware is instantiated using a method inherited from the *Task* class:

```
self.init_hardware()
```

Stimulus managers need to be instantiated separately. Currently, stimulus management details like correction trial percentage or bias correction are given as separate parameters, but will be included in the stim parameter in the future:

There are a few attributes that can be set at initialization that are unique:

- **stage\_block** if the task is structured such that the *Pilot* calls each stage method and returns the resulting data, this threading. Event is used to wait between stages an example will be shown below.
- stages an iterator or generator that yields stage methods.

In this example we have structured the task such that its stages (described below) are called in an endless cycle:

```
# This allows us to cycle through the task by just repeatedly calling self.stages.next()
stage_list = [self.request, self.discrim, self.reinforcement]
self.stages = itertools.cycle(stage_list)
```

## 7.1.4 Stage Methods

The logic of a task is implemented in one or several stages. This example Nafc class uses three:

- 1. request precomputes the target and distractor ports, caches the stimulus, and sets the stimulus to play when the center port is entered
- 2. discrim sets the reward and punishment triggers for the target and distractor ports
- 3. reinforcement computes the trial result and readies the task for the next trial.

7.1. The Nafc Task 39

This task does not call its own stage methods, as we will see in the Wheel task example, but allows the *Pilot* to control them, and advances through stages using a stage\_block that allows passage whenever a GPIO trigger is activated. Data is returned from each of the stage methods and is then returned to the *Terminal* by the *Pilot*.

#### Request

First, the stage\_block is cleared so that the task will not advance until one of the triggers is called. The target and distractor ports are yielded by the stim\_manager along with the stimulus object.

```
def request(self, *args, **kwargs):
    # Set the event block
    self.stage_block.clear()

# get next stim
    self.target, self.distractor, self.stim = self.stim_manager.next_stim()
    # buffer it
    self.stim.buffer()
```

Then triggers are stored under the name of the trigger (eg. 'C' for a trigger that comes from the center poke). All triggers need to be callable, and can be set either individually or as a series, as in this example. A lambda function is used to set a trigger with arguments – the center LED is set from green to blue when the stimulus starts playing.

A single task class can support multiple operating modes depending on its parameters. If the task has been asked to give request rewards (see *Training a Subject*), it adds an additional trigger to open the center solenoid.

Finally, the data for this stage of the trial is gathered and returned to the Pilot. Since stimuli have variable numbers and names of parameters, both the table set up by the *Subject* and the data returning routine here extract stimulus parameters programmatically.

```
self.current_trial = self.trial_counter.next()
data = {
    'target' : self.target,
    'trial_num' : self.current_trial,
    'correction' : self.correction_trial
}
# get stim info and add to data dict
```

(continues on next page)

(continued from previous page)

```
sound_info = {k:getattr(self.stim, k) for k in self.stim.PARAMS}
data.update(sound_info)
data.update({'type':self.stim.type})
return data
```

At the end of this function, the center LED is green, and if the subject pokes the center port the stimulus will play and then the next stage method will be called.

The center LED also turns from green to blue when the stimulus begins to play and then turns off when it is finished. This relies on additional methods that will be explained below.

#### **Discrim**

The discrim method simply sets the next round of triggers and returns the request timestamp from the current trial. If either the target or distractor ports are triggered, the appropriate solenoid is opened or the punish method is called.

The trial\_num is returned each stage for an additional layer of redundancy in data alignment.

**Todo:** pigpio can give us 5 microsecond measurement precision for triggers, currently we just use datetime. datetime.now() for timestamps, but highly accurate timestamps can be had by stashing the ticks argument given by pigpio to the *handle\_trigger()* method. We will implement this if you don't first:)

#### Reinforcement

This method computes the results of the tasks and returns them with another timestamp. This stage doesn't clear the stage\_block because we want the next trial to be started immediately after this stage completes.

The results of the current trial are given to the stimulus manager's update() method so that it can keep track of trial history and do things like bias correction, etc.

The TRIAL\_END flag in the data signals to the *Subject* class that the trial is finished and its row of data should be written to disk. This, along with providing the trial\_num on each stage, ensure that data is not misaligned between trials.

7.1. The Nafc Task 41

```
def reinforcement(self,*args,**kwargs):
   if self.response == self.target:
        self.correct = 1
    else:
        self.correct = 0
    # update stim manager
   self.stim_manager.update(self.response, self.correct)
   data = {
        'DC_timestamp' : datetime.datetime.now().isoformat(),
        'response'
                       : self.response,
        'correct'
                       : self.correct,
                     : self.current_trial,
        'trial_num'
        'TRIAL_END'
                       : True
   }
   return data
```

#### 7.1.5 Additional Methods

Autopilot doesn't confine the logic of a task to its stage methods, instead users can use additional methods to give their task additional functionality.

These can range from trivial methods that just store values, such as the respond and stim\_start methods:

```
def respond(self, pin):
    self.response = pin

def stim_start(self):
    self.discrim_playing = True
```

To more complex methods that operate effectively like stages, like the punish method, which flashes the LEDs and plays a punishment stimulus like white noise if it has been configured to do so:

Additionally, since we gave the stimulus manager a trigger method that is called when the stimulus ends, we can turn the light blue when a stimulus is playing, and turn it off when it finishes

```
def stim_end(self):
    """
    called by stimulus callback

    set outside lights blue
    """

# Called by the discrim sound's table trigger when playback is finished
# Used in punishing leaving early
    self.discrim_playing = False
# if not self.bailed and self.current_stage == 1:
    self.set_leds({'L':[0,255,0], 'R':[0,255,0]})
```

# 7.2 Distributed Go/No-Go - Using Child Agents

To demonstrate the use of Child agents, we'll build the distributed Go/No-Go task described in section 4.3 of the Autopilot whitepaper.

In short, a subject runs on a circular running wheel whose velocity is measured by a laser computer mouse. When the subject 'fixates' by slowing below a threshold velocity, an drifting Gabor grating is presented. If the grating changes angles, the subject is rewarded if they lick in an IR beambreak sensor. If the grating doesn't change angles, the subject is rewarded if they refrain from licking until the stimulus has ended.

## 7.2.1 Additional Prefs

To use a Child with this task, we will need to have a second Raspberry Pi setup with the same routine as a Pilot, except it needs the following values in its prefs.json file:

#### **Child Prefs**

```
"NAME" : "wheel_child",
"LINEAGE" : "CHILD",
"PARENTID" : "parent_pilot",
"PARENTIP" : "ip.of.parent.pilot",
"PARENTPORT": "<MSGPORT of parent>",
}
```

And the parent pilot needs to have

#### **Parent Prefs**

```
"NAME": "parent_pilot",
"CHILDID": "wheel_child",
"LINEAGE": "PARENT"
}
```

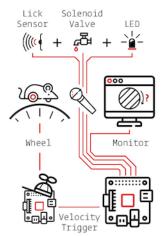

# 7.2.2 Go/No-Go Parameterization

The parameterization for this task is similar to that of the Nafc task above with a few extensions...

```
from autopilot.tasks import Task
class GoNoGo(Task):
    # Task parameterization
   PARAMS = odict()
   PARAMS['reward'] = {'tag': 'Reward Duration (ms)',
                        'type': 'int'}
   PARAMS['timeout']
                             = {'tag':'Delay Timeout (ms)',
                                'type':'int'}
   PARAMS['stim'] = {'tag': 'Visuals',
                      'type': 'visuals'}
    # Plot parameterization
   PLOT = {
        'data': {
            'x': 'shaded',
            'target': 'point',
            'response': 'segment'
        },
        # our plot will use time as its x-axis rather than the
→trial number
        'continuous': True
   }
    # TrialData descriptor
   class TrialData(tables.IsDescription):
                    = tables.Int32Col()
        trial_num
        target
                    = tables.BoolCol()
       response
                    = tables.StringCol(1)
                    = tables.Int32Col()
        correct
       RQ_timestamp = tables.StringCol(26)
       DC_timestamp = tables.StringCol(26)
                    = tables.Float32Col()
        shift
        angle
                     = tables.Float32Col()
        delay
                     = tables.Float32Col()
```

We add one additional data descriptor that describes the continuous data that will be sent from the Wheel object:

```
class ContinuousData(tables.IsDescription):
    x = tables.Float64Col()
    y = tables.Float64Col()
    t = tables.Float64Col()
```

The hardware specification is also similar, with one additional Flag object which behaves identically to the Beambreak object with reversed logic (triggered by 0->1 rather than 1->0).

```
HARDWARE = {
    'POKES': {
        'C': hardware.Beambreak,
    },
    'LEDS': {
        'C': hardware.LED_RGB,
    },
    'PORTS': {
        'C': hardware.Solenoid,
    },
    'FLAGS': {
        'F': hardware.Flag
    }
}
```

Finally, we add an additional CHILDREN dictionary to specify the type of Child that we need to run the task, as well as any additional parameters needed to configure it.

The task\_type must refer to some key in the autopilot.tasks.CHILDREN\_LIST.

**Note:** The Child agent is a subconfiguration of the Pilot agent, they will be delineated more explicitly as the agent framework is solidified.

```
CHILDREN = {
    'WHEEL': {
        'task_type': "Wheel Child",
    }
}
```

#### 7.2.3 Initialization

When initializing this task, we need to make our own Net\_Node object as well as initialize our child. Assuming that the child is connected to the parent and appropriately configured (see the additional params above), then things should go smoothly.

**Warning:** Some of the parameters – most egregiously the Grating stimulus – are hardcoded in the initialization routine. **This is bad practice** but an unfortunately necessary evil because the visual stimulus infrastructure is not well developed yet.

(continues on next page)

(continued from previous page)

```
# save parameters passed to us as arguments
self.punish_dur = punish_dur
self.reward = reward
self.timeout = timeout
self.subject = kwargs['subject']

# init hardware and set reward as before
self.init_hardware()
self.set_reward(self.reward)

# hardcoding stimulus while visual stim still immature
self.stim = Grating(angle=0, freq=(4,0), rate=1, size=(1,1), debug=True)
self.stages = itertools.cycle([self.request, self.discrim, self.reinforce])
```

#### Initializing the Net Node.

The Net\_Node gets the following arguments:

- id: The name that is used to identify the task's networking object so other networking objects can send it messages. We prefix the pilot's prefs.NAME with T\_ because it is a task, though this is not required.
- upstream: The name of the network node that is directly upstream from us, we will be sending our messages to the *Pilot* that is running us and thus address it by its name
- port: The port of our upstream mode, most commonly the prefs.MSGPORT
- listens: A dictionary that maps messages with different ``KEY``s to specific handling methods. Since we don't need to receive any data for this task, this is blank,
- instance: Optional, denotes whether this node shouldn't be the only node that exists within the Agent ie. it uses the same instance of the tornado IOLoop as other nodes.

And then to initialize our Child we construct a message to send along to it.

Note that we send the message to prefs.NAME – we don't want to have to know the IP address/etc. for our child because it connects to us – so the Station object handles sending it along with its Pilot\_Station.l\_child() listen.

```
# construct a message to send to the child
value = {
    'child': {'parent': prefs.NAME, 'subject': self.subject},
     'task_type': self.CHILDREN['WHEEL']['task_type'],
     'subject': self.subject
}

# send to the station object with a 'CHILD' key
self.node.send(to=prefs.NAME, key='CHILD', value=value)
```

# 7.2.4 The Child Task

The Wheel\_Child task is a very thin wrapper around a Wheel object, which does most of the work.

It creates a stages iterator with a function that returns nothing to fit in with the general task structure.

```
class Wheel_Child(object):
   STAGE_NAMES = ['collect']
   PARAMS = odict()
   PARAMS['fs'] = {'tag': 'Velocity Reporting Rate (Hz)',
                    'type': 'int'}
   PARAMS['thresh'] = {'tag': 'Distance Threshold',
                        'type': 'int'}
   HARDWARE = {
       "OUTPUT": Digital_Out,
       "WHEEL": Wheel
   }
   def __init__(self, stage_block=None, fs=10, thresh=100, **kwargs):
       self.fs = fs
       self.thresh = thresh
       self.hardware = {}
       self.hardware['OUTPUT'] = Digital_Out(prefs.PINS['OUTPUT'])
       self.hardware['WHEEL'] = Wheel(digi_out = self.hardware['OUTPUT'],
                                       fs
                                                = self.fs,
                                       thresh = self.thresh,
                                              = "steady")
                                       mode
       self.stages = cycle([self.noop])
       self.stage_block = stage_block
   def noop(self):
       # just fitting in with the task structure.
       self.stage_block.clear()
       return {}
   def end(self):
       self.hardware['WHEEL'].release()
       self.stage_block.set()
```

# 7.2.5 A Very Smart Wheel

Most of the Child's contribution to the task is performed by the Wheel object.

The Wheel accesses a USB mouse connected to the Pilot, continuously collects its movements, and reports them back to the Terminal with a specified frequency (fs) with an internal Net\_Node

An abbreviated version...

The Wheel has three message types,

- 'MEASURE' the main task is telling us to monitor for a threshold crossing, ie. previous trial is over and it's ready for another one.
- 'CLEAR' stop measuring for a threshold crossing event!
- 'STOP' the task is over, clear resources and shut down.

```
# initialize networking
    self.listens = {'MEASURE': self.l_measure,
                    'CLEAR' : self.l_clear,
                    'STOP' : self.l_stop}
   self.node = Net_Node('wheel_{}'.format(mouse_idx),
                         upstream=prefs.NAME,
                         port=prefs.MSGPORT,
                         listens=self.listens,
   # if we are being used in a child object.
    # we send our trigger via a GPIO pin
   self.digi_out = digi_out
    self.thread = None
   if start:
        self.start()
def start(self):
   self.thread = threading.Thread(target=self._record)
    self.thread.daemon = True
    self.thread.start()
```

The wheel starts two threads, one that captures mouse movement events and puts them in a queue, and another that processes movements, transmits them to the Terminal, and handles the threshold triggers when the subject falls below a certain velocity.

```
def _mouse(self):
    # read mouse movements and put them in a queue
   while self.quit_evt:
        events = self.mouse.read()
        self.q.put(events)
def _record(self):
    threading.Thread(target=self._mouse).start()
    # a threading. Event is used to terminate the wheel's operation
   while not self.quit_evt.is_set():
    # ... mouse movements are collected into a 2d numpy array ...
   # if the main task has told us to measure for a velocity threshold
    # we check if our recent movements (move) trigger the threshold
   if self.measure_evt.is_set():
        do_trigger = self.check_thresh(move)
        if do_trigger:
            self.thresh_trig()
            self.measure_evt.clear()
    # and we report recent movements back to the Terminal
    # the recent velocities and timestamp have been calculated as
    # x_vel, y_vel, and nowtime
    self.node.send(key='CONTINUOUS',
                   value={
                       'x':x_vel,
                       'y':y_vel,
                       't':nowtime
                   })
```

If the threshold is triggered, a method (... thresh\_trig...) is called that sends a voltage pulse through the Digital\_Out given to it by the Child task.

```
def thresh_trig(self):
    if self.digi_out:
        self.digi_out.pulse()
```

## 7.2.6 Go/No-Go Stage Methods

After the child is initialized, the Parent pilot begins to call the three stage functions for the task in a cycle Very similar to the Nafc task above...

- request Tell the Child to begin measuring for a velocity threshold crossing, prepare the stimulus for delivery
- discrim Present the stimulus
- reinforce Reward the subject if they were correct

The code here has been abbreviated for the purpose of the example:

```
def request(self):
   # Set the event lock
   self.stage_block.clear()
    # wait on any ongoing punishment stimulus
    self.punish_block.wait()
    # set triggers
   self.triggers['F'] = [
        lambda: self.stim.play('shift', self.shift )
   ]
   # tell our wheel to start measuring
    self.node.send(to=[prefs.NAME, prefs.CHILDID, 'wheel_0'],
                   key="MEASURE",
                   value={'mode':'steady',
                          'thresh':100})
    # return data from current stage
    self.current_trial = self.trial_counter.next()
   data = {
        'target': self.target, # whether to 'go' or 'not go'
        'shift': self.shift,
                               # how much to shift the
                               # angle of the stimulus
        'trial_num': self.current_trial
   }
   return data
def discrim(self):
    # if the subject licks on a good trial, reward.
    # set a trigger to respond false if delay time elapses
   if self.target:
        self.triggers['C'] = [lambda: self.respond(True), self.pins['PORTS']['C'].open]
        self.triggers['T'] = [lambda: self.respond(False), self.punish]
    # otherwise punish
   else:
        self.triggers['C'] = [lambda: self.respond(True), self.punish]
        self.triggers['T'] = [lambda: self.respond(False), self.pins['PORTS']['C'].open]
```

(continues on next page)

(continued from previous page)

```
# the stimulus has just started playing, wait a bit and then shift it (if we're gonna
    # choose a random delay
   delay = 0.0
   if self.shift != 0:
        delay = (random()*3000.0)+1000.0
        # a delay timer is set that shifts the stimulus after
        # <delay> milliseconds
        self.delayed_set(delay, 'shift', self.shift)
    # trigger the timeout in 5 seconds
    self.timer = threading.Timer(5.0, self.handle_trigger, args=('T', True, None)).
→start()
    # return data to the pilot
   data = {
        'delay': delay,
        'RQ_timestamp': datetime.datetime.now().isoformat(),
        'trial_num': self.current_trial
   }
   return data
def reinforce(self):
    # stop timer if it's still going
   try:
        self.timer.cancel()
    except AttributeError:
       pass
    self.timer = None
   data = {
        'DC_timestamp': datetime.datetime.now().isoformat(),
        'response': self.response,
        'correct': self.correct,
        'trial_num': self.current_trial,
        'TRIAL_END': True
   }
    return data
```

Viola.

**Important:** This guide and guide\_task are lightly out of date with v0.4.0 of autopilot, but still largely reflect the program design and its operation. This guide in particular became obsolete because most extensions to hardware objects are now done by subclassing generic hardware classes like *hardware.gpio.GPIO* and their descendents, which make it relatively clear what parts of the object need to be modified.

As such, this part of the docs was deprecated in v0.3.0 and has been mostly removed in v0.4.0 pending a fuller rewrite.

For now, see the API documentation section for hardware for more details on how to extend hardware classes:)

Sorry for the inconvenience, we are a very small team and can only do so much work between releases! We'd be happy

to get documentation requests or even a pull request or two to help us out until we can get to it:)

# WRITING A HARDWARE CLASS

There are precious few requirements for Hardware objects in Autopilot.

- Each class should have a release() method that stops any running threads and releases any system resources especially those held by pigpio.
- · Each class should define a handful of class attributes when relevant
  - trigger (bool) whether the device is used to trigger an event. if True, assign\_cb() must be defined and the device will be given a callback function by the instantiating *Task* class
  - type (str) what this device should be known as in prefs. Not enforced currently, but will be.
  - input and output (bool) whether the device is an input or output device, if either
- When making threaded methods, care should be taken not to spawn an excessive number of running threads, but this is a performance rather than a structural limit.

To use a hardware object in a task, its parameters (especially the pin number for pigpio-based hardware) should be stored in prefs.json.

A few basic Hardware classes are dissected in this section to illustrate basic principles of their design, but we expect Hardware objects to be extremely variable in their implementation and application.

# 8.1 GPIO with pigpio

Autopilot uses pigpio to interface with the Raspberry Pi's GPIO pins. All pigpio objects require that a pigpiod daemon is running as a background process. This used to be done by a launch script that started the pilots, but is now typically launched by autopilot.external.start\_pigpiod(), which is called by <code>GPIO.init\_pigpio()</code> so in general you shouldn't need to worry about it. If <code>pigpiod</code> is open in a separate process, or left open from a previous crashed run of Autopilot, you will likely need to kill that process before you can use more GPIO-based autopilot objects.

When instantiating a piece of hardware, it must connect to pigpiod by creating a pigpio.pi object, which allows communication with the GPIO. This is provided by the GPIO.pig property. The rest of the methods of GPIO-based objects are built around abstractions of commands to the pig. See *gpio.LED\_RGB* for an example of a subclass that overrides some methods from the *gpio.GPIO* metaclass to be able to control three PWM objects with a similar syntax as other GPIO outputs.

# **PLUGINS & THE WIKI**

Autopilot is integrated with a semantic wiki, a powerful tool that merges human-readable text with computer-readable structured information, and blurs the lines between the two in the empowering interface of a wiki that allows anyone to edit it. The autopilot wiki is available at:

## https://wiki.auto-pi-lot.com

In addition to a system for storing, discussing, and knitting together a library of technical knowledge, the wiki is used to manage Autopilot's plugin system. The integrated plugin/wiki system is designed to

- make it easier to **extend** and hack existing autopilot classes, particularly Hardware and Task classes, without needing to modify any of the core library code
- make it easier to **share code** across multiple rigs-in-use by allowing you to specify the name of the plugin on the autopilot wiki so you don't need to manually keep the code updated on all computers it's used on
- make a gentler scaffold between using and contributing to the library by developing in a plugin folder, your code is likely very close, if it isn't already, ready to integrate back into the main autopilot library. In the meantime, anyone that is curious
- make it possible to encode semantic metadata about the plugin so that others can discover, modify, and improve on it. eg. your plugin might control an array of stepper motors, and from that someone can cherrypick code to run a single one, even if it wasn't designed to do that.
- decentralize the development of autopilot, allowing anyone to extend it in arbitrary ways without needing to go through a fork/merge process that is ultimately subject to the whims of the maintainer(s) (me), or even an approval process to submit or categorize plugins. Autopilot seeks to be as noncoercive as possible while embracing and giving tools to support the heterogeneity of its use.
- make it trivial for users to not only contribute *plugins* but design new *types of plugin-like public interfaces*. For example, if you wanted to design an interface where users can submit the parameters they use for different tasks, one would only need to build the relevant semantic mediawiki template and form, and then program the API calls to the wiki to index them.
- todo fully realize the vision of decentralized development by allowing plugins to replace existing core autopilot modules...

# 9.1 Plugins

Plugins are now the recommended way to use Autopilot! They make very few assumptions about the structure of your code, so they can be used like familiar script-based experimental tools, but they also encourage the development of modular code that can easily be used by others and cumulatively contribute to a shared body of tools.

Using plugins is simple! Anything inside of the directory indicated by prefs.get('PLUGINDIR') is a plugin! Plugins provide objects that inherit from Autopilot classes supported by an entry in registry.REGISTRIES.

For example, we want to write a task that uses some special hardware that we need. We could start by making a directory within 'PLUGINDIR' like this:

Where within test\_hardware.py you define some custom hardware class that inherits from gpio.Digital\_Out

```
from autopilot.hardware.gpio import Digital_Out

class Only_On_Pin(Digital_Out):
    """
    you can only turn this GPIO pin on
    """

def __init__(self, pin, *args, **kwargs):
    super(Only_On_Pin, self).__init__(pin=pin, *args, **kwargs)
    self.set(1)

def set(self, val):
    """override base class"""
    if val not in (1, True, 'on'):
        raise ValueError('This pin only turns on')
    else:
        super(Only_On_Pin, self).set(val)

def release(self):
    print('I release nothing. the pin stays on.')
```

You can then use it in some task! Autopilot will use its registry autopilot.get() methods to find it after importing all your plugins. For example, we can refer to it as a string in our HARDWARE dictionary in our special task:

```
from datetime import datetime import threading import numpy as np from autopilot.tasks import Task from tables import IsDescription, StringCol

class My_Task(Task):

    I will personally subject myself to the labor of science and through careful hours.

    Spent meditating on an LED powered by an unsecured Raspberry Pi with the default.

    password i will become attuned to the dance of static pixels fluctuating on the.

    fundamentalfrequencies of ransomware and ssh bombardment to harnessthe power of both continues on next page)

    god and anime
```

(continued from previous page)

```
PARAMS = {'infinite_light': {
                'tag': 'leave the light on indefinitely? are you sure you want to leave.
→the rest of the world behind and never cease your pursuit of this angelic orb?',
                'type': 'bool'}}
   HARDWARE = {'esoterica': {'the_light': 'Only_On_Pin'}}
   class TrialData(IsDescription):
       ontime = StringCol(26)
   def __init__(self, infinite_light:bool=True, *args, **kwargs):
       super(My_Task, self).__init__(*args, **kwargs)
       self.init_hardware()
       self.hardware['esoterica']['the_light'].set(True)
       if not infinite_light:
           infinite_light = True
       self.infinite_light = infinite_light
       self.stages = [self.only_on]
   def only_on(self):
       self.stage_block.clear()
       if not self.infinite_light:
           threading.Timer(np.random.rand()*10e100, self.cease_your_quest).start()
       return {'ontime': datetime.now().isoformat()}
   def cease_your_quest(self):
       self.stage_block.set()
       self.hardware['esoterica']['the_light'].release()
```

Both your hardware object and task will be available to the rest of Autopilot, including in the GUI elements that let you easily parameterize and assign it to your experimental subjects.

**Todo:** We are still working on formalizing the rest of a plugin architecture, specifically dependency resolution among python packages, autopilot scripts, and dependencies on other plugins. All this in time! For now the wiki asks for a specific autopilot version that a plugin supports when they are submitted, so we will be able to track plugins that need to be updated for changes in the plugin API as it is developed.

9.1. Plugins 57

# 9.2 Registries

Plugins are supported by the functions in the *utils.registry* module. Registries allow us to make definite but abstract references to classes of objects that can therefore be extended with plugins.

Since for now Autopilot objects are not guaranteed to have a well-defined inheritance structure, registries are available to the classes of objects listed in the registry.REGISTRIES enum. Currently they are:

```
class REGISTRIES(str, Enum):
    """
    Types of registries that are currently supported,
    ie. the possible values of the first argument of :func:`.registry.get`

    Values are the names of the autopilot classes that are searched for
    inheriting classes, eg. ``HARDWARE == "autopilot.hardware.Hardware"`` for__
::class:`autopilot.Hardware`
    """

    HARDWARE = "autopilot.hardware.Hardware"
    TASK = "autopilot.tasks.Task"
    GRADUATION = "autopilot.tasks.graduation.Graduation"
    TRANSFORM = "autopilot.transform.transforms.Transform"
    CHILDREN = "autopilot.tasks.children.Child"
    SOUND = "autopilot.stim.sound.sounds.BASE_CLASS"
```

Each entry in the enum refers to the absolute package.module.class name of the topmost metaclass that is to be searched.

The autopilot.get() method first gets the base class with <code>find\_class()</code>, ensures that plugins have been imported with <code>import\_plugins()</code>, and searches for a subclass with a matching name with <code>recurse\_subclasses()</code>. If none is found in the currently imported files, it parses the ast of any files below the base class in the path hierarchy. The distinction is because while we <code>do</code> assume that we can import anything we have made/put in our plugins directory, we currently <code>don't</code> make that assumption of the core library of autopilot – we want to be able to offer the code for tasks and hardware that have diverse dependencies while giving ourselves some protection against writing squirrelly edge cases everywhere.

In practice, anywhere you go to make an explicit import of an autopilot class that is suported by a registry, it is good practice to use autopilot.get instead. It is called like:

```
# autopilot.get('registry_name', 'object_name')
# eg.
autopilot.get('hardware', 'Digital_Out')
```

Note how the registry name is not case sensitive but the object name is. There are a few convenience methods/calling patterns here too. Eg. to list all available objects in a registry:

```
autopilot.get('hardware')
```

or to list just a list of strings instead of the objects themselves:

```
autopilot.get_names('hardware')
```

or you can pass an object itself as the registry type in order to only find subclasses of that class:

```
GPIO = autopilot.get('hardware', 'GPIO')
autopilot.get(GPIO)
```

**Todo:** In the future, we will extend registries to all autopilot objects by implementing a unitary inheritance structure. This will also clean up a lot of the awkward parts of the library and pave the way to rebuilding eg. the networking modules to be much simpler to use.

That work will be the defining feature of v0.5.0, you can track progress and contribute by seeing the relevant issue:  $\frac{\text{https://github.com/wehr-lab/autopilot/issues/31}}{\text{https://github.com/wehr-lab/autopilot/issues/31}}$ 

as well as the issues in the v0.5.0 milestone: https://github.com/wehr-lab/autopilot/milestone/2

# 9.3 The Wiki API

The wiki's semantic information can be accessed with the functions in the utils.wiki module.

Specifically, we make a function that wraps the Semantic Mediawiki Ask API that consists of a

- query or a set of filters that select relevant pages using their categories and properties, and then
- the **properties** to retrieve from those pages.

You can see a list of the categories and properties that can be used on the wiki.

For **Filters**:

- Both types of filters are specified with the [[Double Brackets]] of mediawiki
- Categories are specified with a single colon like [[Category:Hardware]]
- **Properties** are specified with double colons, and take a property and a value like [[Created By::Jonny Saunders]]

The queried properties are specified with a list of strings like ['Has Datasheet', 'Has STL']

So, for example, one could query the manufacturer, price, and url of the audio hardware documented in the wiki like:

```
from autopilot.utils import wiki

wiki.ask(
   filters=[
        "[[Category:Hardware]]",
        "[[Modality::Audio]]"
   ],
   properties=[
        "Manufactured By",
        "Has Product Page",
        "Has USD Price"
   ]
)
```

which would return a list of dictionaries like:

```
[{
    'Has Product Page': 'https://www.hifiberry.com/shop/boards/hifiberry-amp2/',
    'Has USD Price': 49.9,
    'Manufactured By': 'HiFiBerry',

(continues on next page)
```

9.3. The Wiki API 59

<sup>&</sup>lt;sup>1</sup> This is because categories are a part of mediawiki itself, but properties are implemented by semantic mediawiki. The two have slightly different meanings – categories denote the "type of something that a page is" and properties denote "the attributes that a page has"

(continued from previous page)

These functions can be used on their own to provide interactive, programmatic access to the wiki, but maybe more importantly it serves as a bridge between the wiki and Autopilot's software. By building API calls into the various modules of autopilot that can query structured information from the wiki, the software can be made to take advantage of communally curated experimental and technical knowledge.

Additionally, since it is relatively simple to create new templates and forms (see the Page Forms and Page Schemas extensions that are used to create and manage them)t o accept different kinds of submissions and link them to the rest of the wiki, and the plugin and registry system allow anyone to build the classes needed to take advantage of them, it becomes possible for anyone to create **new kinds of public knowledge interfaces to autopilot.** For example, if there was desire to share and describe parameterizations of a particular Task along with summaries of the data, then it would be possible to make a form and template on the wiki to accept them, and provide a GUI plugin to select empirically optimal parameters for a given outcome measurement, which would make all the hard-won rules of thumb and superstition that guides a lot of the fine decisions in behavioral research obsolete in an afternoon.

The use of the wiki to have communal control over plugins and interfaces makes it possible for us to move autopilot to a model of **decentralized governance** where the "official" repository becomes one version among many, but the plugins remain integrated with the system rather than live on as unrelated forks.

# 9.4 Plugins on the Wiki

Autopilot plugins can be found on the wiki here: https://wiki.auto-pi-lot.com/index.php/Autopilot\_Plugins

(at the moment the cupboard is relatively bare, but it always starts that way.)

Within Autopilot, you can use the <code>utils.plugins.list\_wiki\_plugins()</code> function to list the available functions and return their basic metadata, which is a <code>very</code> thin wrapper around <code>utils.wiki.ask()</code>

To submit new plugin, one would use the relevant form: https://wiki.auto-pi-lot.com/index.php/Form:Autopilot\_Plugin

So we might submit our plugin "Fancy New Plugin" (by entering that on the form entry page), and filling in the fields in the form as requested:

Where we provide a description and other metadata – most important some git repository url – that describes the plugin. There are free text fields where appropriate, but also autocompleting token fields that let us keep some semblance of consistency in the semantic links we create. At the end you are then given a free-text field that accepts all common wiki markup as well as free declaration of any semantic links that aren't asked for in the form.

After you submit, it's immediately available in the gui.Plugins manager!

Each plugin has one or multiple Plugin Type(s) that corresponds to a particular entry in *REGISTRIES* for filtering plugins that provide different types of objects.

# **Edit Autopilot Plugin: Fancy new plugin**

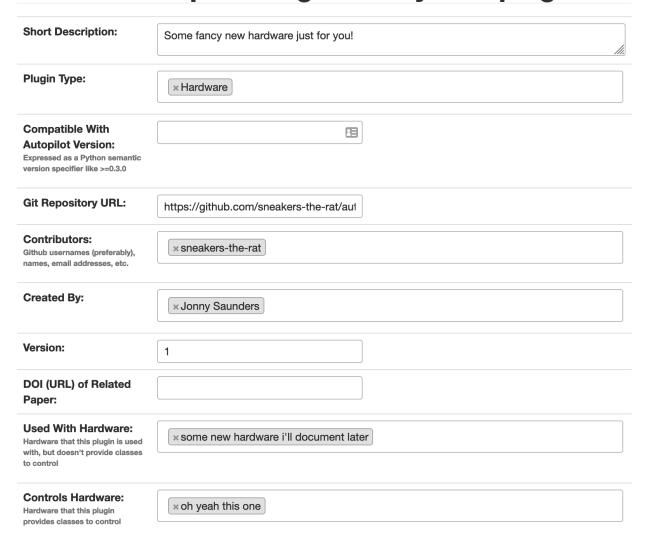

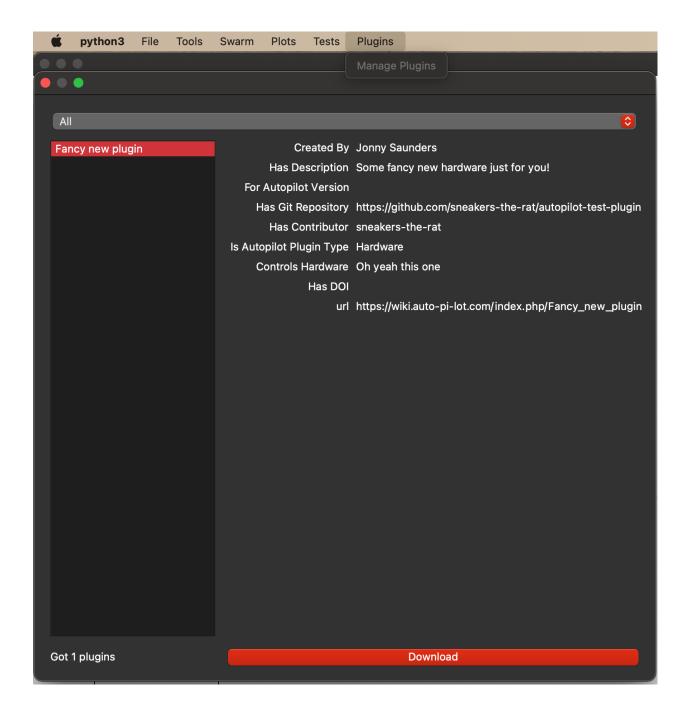

**Todo:** Currently the plugin manager is just a proof of concept, though it would require relatively little to add a routine to clone the git repo into the plugins directory, as mentioned above, we are working on integrating dependency management in a way that's unified throughout the package (instead of, say, needing to manually run python -m autopilot.setup.run\_script picamera to enable the camera, objects are able to specify and request that their dependencies be met automatically).

For now just git clone <plugin\_url> ~/autopilot/plugins or wherever your PLUGINDIR is!

**CHAPTER** 

**TEN** 

# **EXAMPLES**

We're working on writing more examples! Please let us know in the discussion board what you'd like to see:)

Also see the examples folder in the repository for jupyter notebooks we haven't set up Sphinx rendering for yet;)

# 10.1 Blink

A very simple task: Blink an LED

Written by @mikewehr in the mike branch: https://github.com/wehr-lab/autopilot/blob/mike/autopilot/tasks/blink.py

Demonstrates the basic structure of a task with one stage, described in the comments throughout the task.

This page is rendered in the docs here in order to provide links to the mentioned objects/classes/etc., but it was written as source code initially and translated to .rst, so the narrative flow is often inverted: text follows code as comments, rather than text introducing and narrating code.

# 10.1.1 Preamble

```
import itertools
import tables
import time
from datetime import datetime

from autopilot.hardware import gpio
from autopilot.tasks import Task
from collections import OrderedDict as odict

class Blink(Task):
    """
    Blink an LED.

Args:
        pulse_duration (int, float): Duration the LED should be on, in ms
        pulse_interval (int, float): Duration the LED should be off, in ms

"""
```

Note that we subclass the Task class (Blink(Task)) to provide us with some methods useful for all Tasks.

Tasks need to have a few class attributes defined to be integrated into the rest of the system See here for more about class vs. instance attributes https://www.toptal.com/python/python-class-attributes-an-overly-thorough-guide

#### **Params**

```
STAGE_NAMES = ["pulse"] # type: list
"""
An (optional) list or tuple of names of methods that will be used as stages for the task.

See ``stages`` for more information
"""

PARAMS = odict()
PARAMS['pulse_duration'] = {'tag': 'LED Pulse Duration (ms)', 'type': 'int'}
PARAMS['pulse_interval'] = {'tag': 'LED Pulse Interval (ms)', 'type': 'int'}
```

PARAMS - A dictionary that specifies the parameters that control the operation of the task – each task presumably has some range of options that allow slight variations (eg. different stimuli, etc.) on a shared task structure. This dictionary specifies each PARAM as a human-readable tag and a type that is used by the gui to create an appropriate input object. For example:

```
PARAMS['pulse_duration'] = {'tag': 'LED Pulse Duration (ms)', 'type': 'int'}
```

When instantiated, these params are passed to the \_\_init\_\_ method.

A collections. OrderedDict is used so that parameters can be presented in a predictable way to users.

#### **TrialData**

```
class TrialData(tables.IsDescription):
    trial_num = tables.Int32Col()
    timestamp_on = tables.StringCol(26)
    timestamp_off = tables.StringCol(26)
```

TrialData declares the data that will be returned for each "trial" – or complete set of executed task stages. It is used by the *Subject* object to make a data table with the correct data types. Declare each piece of data using a pytables Column descriptor (see https://www.pytables.org/usersguide/libref/declarative\_classes.html#col-sub-classes for available data types, and the pytables guide: https://www.pytables.org/usersguide/tutorials.html for more information)

For each trial, we'll return two timestamps, the time we turned the LED on, the time we turned it off, and the trial number. Note that we use a 26-character tables.StringCol for the timestamps,

#### **Hardware**

```
HARDWARE = {
    'LEDS': {
       'dLED': gpio.Digital_Out
    }
}
```

Declare the hardware that will be used in the task. Each hardware object is specified with a group and an id as nested dictionaries. These descriptions require a set of hardware parameters in the autopilot prefs.json (typically generated by <a href="mailto:autopilot.setup.setup\_autopilot">autopilot.setup.setup\_autopilot</a>) with a matching group and id structure. For example, an LED declared like this in the HARDWARE attribute:

```
HARDWARE = {'LEDS': {'dLED': gpio.Digital_Out}}
```

requires an entry in prefs. json like this:

```
"HARDWARE": {"LEDS": {"dLED": {
    "pin": 1,
    "polarity": 1
}}}
```

that will be used to instantiate the <code>hardware.gpio.Digital\_Out</code> object, which is then available for use in the task like:

```
self.hardware['LEDS']['dLED'].set(1)
```

#### 10.1.2 Initialization

first we call the superclass ('Task')'s initialization method. All tasks should accept \*args and \*\*kwargs to pass parameters not explicitly specified by subclass up to the superclass.:

Some generator that returns the stage methods that define the operation of the task.

To run a task, the <code>pilot.Pilot</code> object will call each stage function, which can return some dictionary of data (see <code>pulse()</code>) and wait until some flag (<code>stage\_block</code>) is set to compute the next stage. Since in this case we want to call the same method (<code>pulse()</code>) over and over again, we use an <code>itertools.cycle</code> object (if we have more than one stage to call in a cycle, we could provide them like <code>itertools.cycle([self.stage\_method\_1], self.stage\_method\_2])</code>. More complex tasks can define a custom generator for finer control over stage progression.:

```
self.trial_counter = itertools.count()
"""
Some counter to keep track of the trial number
"""
```

Hardware is initialized by the superclass's <code>Task.init\_hardware()</code> method, which creates all the hardware objects defined in <code>HARDWARE</code> according to their parameterization in <code>prefs.json</code>, and makes them available in the hardware dictionary.:

```
self.init_hardware()
self.logger.debug('Hardware initialized')
```

10.1. Blink 67

All task subclass objects have an logger – a logging.Logger that allows users to easily debug their tasks and see feedback about their operation. To prevent stdout from getting clogged, logging messages are printed and stored according to the LOGLEVEL pref – so this message would only appear if LOGLEVEL == "DEBUG":

```
self.stage_block.set()
```

We set the stage block and never clear it so that the *Pilot* doesn't wait for a trigger to call the next stage – it just does it as soon as the previous one completes.

See run\_task() for more detail on this loop.

# 10.1.3 Stage Methods

```
def pulse(self, *args, **kwargs):
   Turn an LED on and off according to :attr:`~examples.tasks.Blink.pulse_duration` and_
→:attr:`~examples.tasks.Blink.pulse_interval`
   Returns:
       dict: A dictionary containing the trial number and two timestamps.
   # turn light on
   # use :meth:`.hardware.gpio.Digital_Out.set` method to turn the LED on
   self.hardware['LEDS']['dLED'].set(1)
   # store the timestamp
   timestamp_on = datetime.now().isoformat()
   # log status as a debug message
   self.logger.debug('light on')
   # sleep for the pulse_duration
   time.sleep(self.pulse_duration / 1000)
    # -----
    # turn light off, same as turning it on.
   self.hardware['LEDS']['dLED'].set(0)
   timestamp_off = datetime.now().isoformat()
   self.logger.debug('light off')
   time.sleep(self.pulse_interval / 1000)
    # count and store the number of the current trial
   self.current_trial = next(self.trial_counter)
   data = {
        'trial_num': self.current_trial,
        'timestamp_on': timestamp_on,
       'timestamp_off': timestamp_off
   return data
```

Create the data dictionary to be returned from the stage. Note that each of the keys in the dictionary must correspond to the names of the columns declared in the TrialData descriptor.

At the conclusion of running the task, we will be able to access the data from the run with Subject. get\_trial\_data(), which will be a pandas.DataFrame with a row for each trial, and a column for each of the fields here.

### 10.1.4 Full Source

```
A very simple task: Blink an LED
   Written by @mikewehr in the ``mike`` branch: https://github.com/wehr-lab/autopilot/blob/
   →mike/autopilot/tasks/blink.py
   Demonstrates the basic structure of a task with one stage,
   described in the comments throughout the task.
   See the main tutorial for more detail: https://docs.auto-pi-lot.com/en/latest/guide.task.
   →html#
10
   This page is rendered in the docs here in order to provide links to the mentioned.
   →objects/classes/etc., but
   this example was intended to be read as source code, as some comments will only be.
   ⇔visible there.
   import itertools
14
   import tables
15
   import time
   from datetime import datetime
17
   from autopilot.hardware import gpio
19
   from autopilot.tasks import Task
20
   from collections import OrderedDict as odict
21
22
   class Blink(Task):
23
24
       Blink an LED.
25
       Note that we subclass the :class:`~autopilot.tasks.Task` class (``Blink(Task)``) to_
27
   →provide us with some methods
       useful for all Tasks.
28
       Args:
30
           pulse_duration (int, float): Duration the LED should be on, in ms
           pulse_interval (int, float): Duration the LED should be off, in ms
32
33
34
       # Tasks need to have a few class attributes defined to be integrated into the rest.
   \rightarrow of the system
       # See here for more about class vs. instance attributes https://www.toptal.com/
36
    →python/python-class-attributes-an-overly-thorough-guide
37
       STAGE_NAMES = ["pulse"] # type: list
38
```

(continues on next page)

10.1. Blink 69

```
An (optional) list or tuple of names of methods that will be used as stages for the
40
    →task.
41
       See :attr:`~examples.tasks.Blink.stages` for more information
42
43
44
       PARAMS = odict()
45
46
       A dictionary that specifies the parameters that control the operation of the task ---
   →each task presumably has some
       range of options that allow slight variations (eg. different stimuli, etc.) on au
48
   ⇒shared task structure. This
       dictionary specifies each ``PARAM`` as a human-readable ``tag`` and a ``type`` that is...
   →used by the gui to
       create an appropriate input object. For example::
51
           PARAMS['pulse_duration'] = {'tag': 'LED Pulse Duration (ms)', 'type': 'int'}
52
53
       When instantiated, these params are passed to the ``__init__`` method.
       A :class:`collections.OrderedDict` is used so that parameters can be presented in a.
56
   →predictable way to users.
57
       PARAMS['pulse_duration'] = {'tag': 'LED Pulse Duration (ms)', 'type': 'int'}
       PARAMS['pulse_interval'] = {'tag': 'LED Pulse Interval (ms)', 'type': 'int'}
59
       class TrialData(tables.IsDescription):
61
           This class declares the data that will be returned for each "trial" -- or.
63
   →complete set of executed task
           stages. It is used by the :class:`~autopilot.core.subject.Subject` object to make_
64
   \rightarrowa data table with the
           correct data types. Declare each piece of data using a pytables Column descriptor
65
           (see https://www.pytables.org/usersguide/libref/declarative_classes.html#col-sub-
   ⇔classes for available
           data types, and the pytables guide: https://www.pytables.org/usersguide/
   →tutorials.html for more information)
68
           For each trial, we'll return two timestamps, the time we turned the LED on, the
   →time we turned it off,
           and the trial number. Note that we use a 26-character :class:`tables.StringCol`_
70
   \hookrightarrow for the timestamps,
           which are given as an isoformatted string like ``'2021-02-16T18:11:35.752110'``
72
           trial_num = tables.Int32Col()
73
           timestamp_on = tables.StringCol(26)
74
           timestamp_off = tables.StringCol(26)
76
       HARDWARE = {
78
           'LEDS': {
79
                'dLED': gpio.Digital_Out
80
```

(continues on next page)

```
}
81
        }
82
83
        Declare the hardware that will be used in the task. Each hardware object is.
    → specified with a ``group`` and
        an ``id`` as nested dictionaries. These descriptions require a set of hardware_
85
    → parameters in the autopilot
        ``prefs.json`` (typically generated by :mod:`autopilot.setup.setup_autopilot` ) with a_
86
    →matching ``group`` and
        ``id`` structure. For example, an LED declared like this in the :attr:`~examples.tasks.
87
    →Blink.HARDWARE` attribute::
88
            HARDWARE = {'LEDS': {'dLED': gpio.Digital_Out}}
90
        requires an entry in ``prefs.json`` like this::
92
            "HARDWARE": {"LEDS": {"dLED": {
93
                "pin": 1,
                "polarity": 1
            }}}
97
        that will be used to instantiate the :class:`.hardware.gpio.Digital_Out` object,
    →which is then available for use
        in the task like::
100
            self.hardware['LEDS']['dLED'].set(1)
101
102
103
        def __init__(self, stage_block=None, pulse_duration=100, pulse_interval=500, *args,__
104
    # first we call the superclass ('Task')'s initialization method. All tasks should.
105
    →accept ``*args``
            # and ``**kwargs`` to pass parameters not explicitly specified by subclass up to...
106
    →the superclass.
            super(Blink, self).__init__(*args, **kwargs)
107
108
            # store parameters given on instantiation as instance attributes
109
            self.pulse_duration = int(pulse_duration)
110
            self.pulse_interval = int(pulse_interval)
111
            self.stage_block = stage_block # type: "threading.Event"
112
113
            # This allows us to cycle through the task by just repeatedly calling self.
114
    →stages.next()
            self.stages = itertools.cycle([self.pulse])
115
116
            Some generator that returns the stage methods that define the operation of the
117
    →task.
118
            To run a task, the :class:`.pilot.Pilot` object will call each stage function,
    →which can return some dictionary
            of data (see :meth:`~examples.tasks.Blink.pulse`) and wait until some flag_
120
    →(:attr:`~examples.tasks.Blink.stage_block`) is set to compute the
```

(continues on next page)

10.1. Blink 71

```
next stage. Since in this case we want to call the same method (:meth:`~examples.
121
    →tasks.Blink.pulse`) over and over again,
           we use an :class:`itertools.cycle` object (if we have more than one stage to call_
122
    →in a cycle, we could provide
           them like ``itertools.cycle([self.stage_method_1, self.stage_method_2])`` . More_
123
    →complex tasks can define a custom
           generator for finer control over stage progression.
124
125
           self.trial_counter = itertools.count()
127
           Some counter to keep track of the trial number
129
131
132
           self.init hardware()
133
134
135
           Hardware is initialized by the superclass's :meth:`.Task.init_hardware` method,_
136
    →which creates all the
           hardware objects defined in :attr:`~examples.tasks.Blink.HARDWARE` according to...
137

→ their parameterization in

           ``prefs.json`` , and makes them available in the :attr:`~examples.tasks.Blink.
138
    →hardware` dictionary.
139
140
           self.logger.debug('Hardware initialized')
141
142
           .....
143
           All task subclass objects have an :attr:`~autopilot.tasks.Task.logger` -- a_
    →:class:`logging.Logger` that allows
           users to easily debug their tasks and see feedback about their operation. To,
145
    →prevent stdout from
           getting clogged, logging messages are printed and stored according to the
146
    → ``LOGLEVEL`` pref -- so this
           message would only appear if ``LOGLEVEL == "DEBUG"``
148
149
           self.stage_block.set()
150
151
152
           We set the stage block and never clear it so that the :class:`.Pilot` doesn't.
153
    →wait for a trigger
           to call the next stage -- it just does it as soon as the previous one completes.
154
155
           See :meth:`~autopilot.core.pilot.Pilot.run_task` for more detail on this loop.
156
158
       160
       # Stage Functions
161
       162
```

(continues on next page)

```
def pulse(self, *args, **kwargs):
163
164
            Turn an LED on and off according to :attr:`~examples.tasks.Blink.pulse_duration`_
165
    →and :attr:`~examples.tasks.Blink.pulse_interval`
166
            Returns:
167
                dict: A dictionary containing the trial number and two timestamps.
168
169
            # turn light on
171
172
            # use :meth:`.hardware.gpio.Digital_Out.set` method to turn the LED on
173
            self.hardware['LEDS']['dLED'].set(1)
            # store the timestamp
175
            timestamp_on = datetime.now().isoformat()
            # log status as a debug message
177
            self.logger.debug('light on')
178
            # sleep for the pulse_duration
179
            time.sleep(self.pulse_duration / 1000)
180
181
182
            # turn light off, same as turning it on.
183
184
            self.hardware['LEDS']['dLED'].set(0)
            timestamp_off = datetime.now().isoformat()
186
            self.logger.debug('light off')
            time.sleep(self.pulse_interval / 1000)
188
            # count and store the number of the current trial
190
            self.current_trial = next(self.trial_counter)
191
192
            data = {
194
                'trial_num': self.current_trial,
                'timestamp_on': timestamp_on,
                 'timestamp_off': timestamp_off
191
            }
198
199
            Create the data dictionary to be returned from the stage. Note that each of the
201
    → keys in the dictionary
            must correspond to the names of the columns declared in the :attr:~examples.
202
    →tasks.Blink.TrialData` descriptor.
203
            At the conclusion of running the task, we will be able to access the data from.
    →the run with
            :meth:`.Subject.get_trial_data`, which will be a :class:`pandas.DataFrame` with a.
    →row for each trial, and
            a column for each of the fields here.
207
208
            # return the data dictionary from the stage method and yr done :)
209
```

(continues on next page)

10.1. Blink 73

return data

**CHAPTER** 

# **ELEVEN**

## **CORE**

# 11.1 gui

These classes implement the GUI used by the Terminal.

The GUI is built using PySide2, a Python wrapper around Qt5.

These classes are all currently used only by the *Terminal*.

If performing any GUI operations in another thread (eg. as a callback from a networking object), the method must be decorated with @gui\_event which will call perform the update in the main thread as required by Qt.

Note: Currently, the GUI code is some of the oldest code in the library – in particular much of it was developed before the network infrastructure was mature. As a result, a lot of modules are interdependent (eg. pass objects between each other). This will be corrected before v1.0

### Data:

| _MAPS | Maps of shorthand names for objects to the objects them- |
|-------|----------------------------------------------------------|
|       | selves.                                                  |

### **Functions:**

| <pre>gui_event(fn)</pre>                 | Wrapper/decorator around an event that posts GUI       |
|------------------------------------------|--------------------------------------------------------|
|                                          | events back to the main thread that our window is run- |
|                                          | ning in.                                               |
| pop_dialog(message[, details, buttons,]) | Convenience function to pop a :class:`.QtGui.QDialog   |
|                                          | window to display a message.                           |

### Classes:

| Control_Panel(subjects, start_fn, ping_fn,)   | A QtWidgets.QWidget that contains the controls for        |
|-----------------------------------------------|-----------------------------------------------------------|
|                                               | all pilots.                                               |
| Subject_List([subjects, drop_fn])             | A trivial modification of QListWidget that updates        |
|                                               | pilots when an item in the list is dragged to another     |
|                                               | location.                                                 |
| Pilot_Panel([pilot, subject_list, start_fn,]) | A little panel with                                       |
| Pilot_Button([pilot, subject_list,])          | A subclass of (toggled) QtWidgets.QPushButton that        |
|                                               | incorporates the style logic of a start/stop button - ie. |
|                                               | continues on next page                                    |

continues on next page

| Table 3 – continued from previous p | s page |
|-------------------------------------|--------|
|-------------------------------------|--------|

|                                           | d nom previous page                                         |
|-------------------------------------------|-------------------------------------------------------------|
| <pre>New_Subject_Wizard()</pre>           | A popup that prompts you to define variables for a new      |
|                                           | subject.Subject object                                      |
| Protocol_Wizard()                         | A dialog window to create a new protocol.                   |
| Graduation_Widget()                       | A widget used in <i>Protocol_Wizard</i> to define gradua-   |
|                                           | tion parameters.                                            |
| Drag_List()                               | A QtWidgets.QListWidget that is capable of having           |
|                                           | files dragged & dropped.                                    |
| Sound_Widget()                            | A widget that allows sounds to be parameterized.            |
| Bandwidth_Test(pilots)                    | Test the limits of the rate of messaging from the con-      |
|                                           | nected Pilots.                                              |
| Calibrate_Water(pilots)                   | A window to calibrate the volume of water dispensed per     |
|                                           | ms.                                                         |
| Pilot_Ports(pilot[, n_clicks, click_dur]) | Created by Calibrate_Water, Each pilot's ports and          |
|                                           | buttons to control repeated release.                        |
| Reassign(subjects, protocols)             | A dialog that lets subjects be batch reassigned to new      |
|                                           | protocols or steps.                                         |
| Weights(subject_weights, subjects)        | A table for viewing and editing the most recent subject     |
|                                           | weights.                                                    |
| Plugins()                                 | Dialog window that allows plugins to be viewed and in-      |
|                                           | stalled.                                                    |
| Psychometric(subjects_protocols)          | A Dialog to select subjects, steps, and variables to use in |
|                                           | a psychometric curve plot.                                  |
| Stream_Video(pilots, *args, **kwargs)     | Dialogue to stream, display, and save video.                |
|                                           |                                                             |

```
_MAPS = { 'dialog': { 'icon': { 'error': PySide2.QtWidgets.QMessageBox.Icon.Critical, 'info': PySide2.QtWidgets.QMessageBox.Icon.Information, 'question': PySide2.QtWidgets.QMessageBox.Icon.Question, 'warning': PySide2.QtWidgets.QMessageBox.Icon.Warning}, 'modality': { 'modal': PySide2.QtCore.Qt.WindowModality.NonModal, 'nonmodal': PySide2.QtCore.Qt.WindowModality.WindowModal}}}

Maps of shorthand names for objects to the objects themselves.
```

Grouped by a rough use case, intended for internal (rather than user-facing) use.

### gui\_event(fn)

Wrapper/decorator around an event that posts GUI events back to the main thread that our window is running in.

Parameters fn (callable) – a function that does something to the GUI

class Control\_Panel(subjects, start\_fn, ping\_fn, pilots)

 $Bases: {\tt PySide2.QtWidgets.QWidget}$ 

A QtWidgets.QWidget that contains the controls for all pilots.

### Parameters

- **subjects** (*dict*) See Control\_Panel.subjects
- **start\_fn** (toggle\_start()) the Terminal's toggle\_start function, propagated down to each Pilot\_Button
- **pilots** Usually the Terminal's *pilots* dict. If not passed, will try to load params. PILOT\_DB

### Variables

• **subjects** (*dict*) – A dictionary with subject ID's as keys and core.subject.Subject objects as values. Shared with the Terminal object to manage access conflicts.

- start\_fn (toggle\_start()) See Control\_Panel.start\_fn
- **pilots** (*dict*) A dictionary with pilot ID's as keys and nested dictionaries containing subjects, IP, etc. as values
- **subject\_lists** (*dict*) A dict mapping subject ID to subject\_List
- layout (QGridLayout) Layout grid for widget
- panels (dict) A dict mapping pilot name to the relevant Pilot\_Panel

Specifically, for each pilot, it contains

- one subject\_List: A list of the subjects that run in each pilot.
- one *Pilot\_Panel*: A set of button controls for starting/stopping behavior

This class should not be instantiated outside the context of a *Terminal* object, as they share the subjects dictionary.

### **Methods:**

| init_ui()                       | Called on init, creates the UI components.            |
|---------------------------------|-------------------------------------------------------|
| add_pilot(pilot_id[, subjects]) | Add a Pilot_Panel for a new pilot, and populate a     |
|                                 | Subject_List for it :Parameters: * pilot_id (str) -   |
|                                 | ID of new pilot * subjects (list) – Optional, list of |
|                                 | any subjects that the pilot has.                      |
| create_subject(pilot)           | Becomes Pilot_Panel.create_fn.                        |
| update_db([pilots])             | Gathers any changes in Subject_List s and dumps       |
|                                 | <pre>pilots to prefs.get('PILOT_DB')</pre>            |

#### **Attributes:**

staticMetaObject

### init\_ui()

Called on init, creates the UI components.

Specifically, for each pilot in *pilots*, make a subject\_List: and *Pilot\_Panel*:, set size policies and connect Qt signals.

#### add\_pilot(pilot id: str, subjects: Optional[list] = None)

Add a *Pilot\_Panel* for a new pilot, and populate a *Subject\_List* for it :Parameters: \* **pilot\_id** (*str*) – ID of new pilot

• **subjects** (*list*) – Optional, list of any subjects that the pilot has.

Returns:

### create\_subject(pilot)

Becomes Pilot\_Panel.create\_fn. Opens a <code>New\_Subject\_Wizard</code> to create a new subject file and assign protocol. Finally, adds the new subject to the pilots database and updates it.

**Parameters pilot** (*str*) – Pilot name passed from *Pilot\_Pane1*, added to the created Subject object.

```
update_db(pilots: Optional[dict] = None, **kwargs)
```

Gathers any changes in Subject\_List's and dumps pilots to prefs.get('PILOT\_DB')

Parameters kwargs – Create new pilots by passing a dictionary with the structure

11.1. qui 77

```
new={'pilot_name':'pilot_values'}
```

where 'pilot\_values' can be nothing, a list of subjects, or any other information included in the pilot db

### staticMetaObject = <PySide2.QtCore.QMetaObject object at 0x7fce74608e60>

### class Subject\_List(subjects=None, drop\_fn=None)

Bases: PySide2.QtWidgets.QListWidget

A trivial modification of QListWidget that updates *pilots* when an item in the list is dragged to another location.

Should not be initialized except by Control\_Panel.

### **Variables**

- subjects (list) A list of subjects ID's passed by Control\_Panel
- **drop\_fn** (Control\_Panel.update\_db()) called on a drop event

#### **Parameters**

- **subjects** see **subjects**. Can be *None* for an empty list
- drop\_fn see drop\_fn(). Passed from Control\_Panel

### **Methods:**

| populate_list()  | Adds each item in Subject_List.subjects to the   |
|------------------|--------------------------------------------------|
|                  | list.                                            |
| dropEvent(event) | A trivial redefinition of QtWidgets.QListWidget. |
|                  | dropEvent() that calls the parent dropEvent and  |
|                  | then calls drop_fn                               |

### **Attributes:**

staticMetaObject

#### populate\_list()

Adds each item in Subject\_List.subjects to the list.

### dropEvent(event)

A trivial redefinition of QtWidgets.QListWidget.dropEvent() that calls the parent *dropEvent* and then calls drop\_fn

 $\label{parameters} \textbf{Parameters} \ \ \textbf{event} - A \ \ \textbf{QtCore.QEvent} \ \ \text{simply forwarded to the superclass}.$ 

### staticMetaObject = <PySide2.QtCore.QMetaObject object at 0x7fce743c5e60>

class Pilot\_Panel(pilot=None, subject\_list=None, start\_fn=None, ping\_fn=None, create\_fn=None)
 Bases: PySide2.QtWidgets.QWidget

A little panel with

- the name of a pilot,
- A Pilot\_Button to start and stop the task
- Add and remove buttons to create\_subject() and Pilot\_Panel.remove\_subject()

**Note:** This class should not be instantiated except by *Control\_Panel* 

#### **Parameters**

- **pilot** (*str*) The name of the pilot this panel controls
- **subject\_list** (Subject\_List) The Subject\_List we control
- start\_fn (toggle\_start()) Passed by Control\_Panel
- **create\_fn** (Control\_Panel.create\_subject()) Passed by Control\_Panel

### **Variables**

- layout (QtWidgets.QGridLayout) Layout for UI elements
- button (Pilot\_Button) button used to control a pilot

### **Methods:**

| <pre>init_ui()</pre> | Initializes UI elements - creates widgets and adds to                            |
|----------------------|----------------------------------------------------------------------------------|
|                      | Pilot_Panel.layout.                                                              |
| remove_subject()     | Remove the currently selected subject in Pilot_Panel.subject_list, and calls the |
|                      | Control_Panel.update_db() method.                                                |
| create_subject()     | <pre>Just calls Control_Panel.create_subject()</pre>                             |
|                      | with our <i>pilot</i> as the argument                                            |

#### **Attributes:**

staticMetaObject

### init\_ui()

Initializes UI elements - creates widgets and adds to Pilot\_Panel.layout . Called on init.

#### remove\_subject()

Remove the currently selected subject in Pilot\_Panel.subject\_list, and calls the *Control\_Panel.update\_db()* method.

#### create\_subject()

Just calls Control\_Panel.create\_subject() with our pilot as the argument

staticMetaObject = <PySide2.QtCore.QMetaObject object at 0x7fce743c5d70>

class Pilot\_Button(pilot=None, subject\_list=None, start\_fn=None, ping\_fn=None)

Bases: PySide2.QtWidgets.QPushButton

A subclass of (toggled) QtWidgets.QPushButton that incorporates the style logic of a start/stop button - ie. color, text.

Starts grayed out, turns green if contact with a pilot is made.

### **Parameters**

- **pilot** (*str*) The ID of the pilot that this button controls
- subject\_list (Subject\_List) The Subject list used to determine which subject is starting/stopping

• start\_fn (toggle\_start()) - The final resting place of the toggle\_start method

**Variables state** (*str*) – The state of our pilot, reflected in our graphical properties. Mirrors state , with an additional "DISCONNECTED" state for before contact is made with the pilot.

#### **Methods:**

| toggle_start()   | Minor window dressing to call the start_fn() with       |
|------------------|---------------------------------------------------------|
|                  | the appropriate pilot, subject, and whether the task is |
|                  | starting or stopping                                    |
| set_state(state) | Set the button's appearance and state                   |

#### **Attributes:**

staticMetaObject

### toggle\_start()

Minor window dressing to call the start\_fn() with the appropriate pilot, subject, and whether the task is starting or stopping

### set\_state(state)

Set the button's appearance and state

**Parameters state** (*str*) – one of "('IDLE', 'RUNNING', 'STOPPING', 'DISCONNECTED')

**Todo:** There is some logic duplication in this class, ie. if the button state is changed it also emits a start/stop signal to the pi, which is undesirable. This class needs to be reworked.

Returns:

staticMetaObject = <PySide2.QtCore.QMetaObject object at 0x7fce743c5d20>

### class New\_Subject\_Wizard

Bases: PySide2.QtWidgets.QDialog

A popup that prompts you to define variables for a new subject. Subject object

Called by <code>Control\_Panel.create\_subject()</code> , which handles actually creating the subject file and updating the <code>Terminal.pilots</code> dict and file.

Contains two tabs - *Biography\_Tab* - to set basic biographical information about a subject - *Task\_Tab* - to set the protocol and step to start the subject on

### Variables

- protocol\_dir (str) A full path to where protocols are stored, received from prefs. get('PROTOCOLDIR')
- bio\_tab (Biography\_Tab) Sub-object to set and store biographical variables
- task\_tab (Task\_Tab) Sub-object to set and store protocol and step assignment

### Classes:

| Biography_Tab() | A widget that allows defining basic biographical at- |
|-----------------|------------------------------------------------------|
|                 | tributes about a subject                             |
|                 | continues on next page                               |

### Table 12 – continued from previous page

| Task_Tab()       | A tab for selecting a task and step to assign to the |
|------------------|------------------------------------------------------|
| rusk_rus()       | subject.                                             |
|                  | subject.                                             |
|                  |                                                      |
| Attributes:      |                                                      |
|                  |                                                      |
| -+-+             |                                                      |
| staticMetaObject |                                                      |

### class Biography\_Tab

Bases: PySide2.QtWidgets.QWidget

A widget that allows defining basic biographical attributes about a subject

Creates a set of widgets connected to update\_return\_dict() that stores the parameters.

**Warning:** The below attributes are **not** the object attributes, but are descriptions of the parameters available in the values dictionary. The attributes themselves are PySide Widgets that set the values.

#### **Variables**

- id (str) A Subject's ID or name
- **start\_date** (*str*) The date the subject started the task. Automatically filled by datetime.date.today().isoformat()
- **blmass** (*float*) The subject's baseline mass
- minmass\_pct (int) The percentage of baseline mass that a water restricted subject is allowed to reach
- minmass (float) The subject's minimum mass, automatically calculated blmass \* (minmass\_pct / 100.)
- genotype (str) A string describing the subject's genotype
- expt (str) A tag to describe what experiment this subject is a part of

### **Methods:**

| update_return_dict(key, val) | Called by lambda functions by the widgets, eg     |
|------------------------------|---------------------------------------------------|
| calc_minmass()               | Calculates the minimum mass for a subject based   |
|                              | on its baseline mass and the allowable percentage |
|                              | of that baseline                                  |
| Attributes:                  |                                                   |

# staticMetaObject

### update\_return\_dict(key, val)

Called by lambda functions by the widgets, eg.:

#### **Parameters**

- **key** (*str*) The key of the value being stored
- val The value being stored.

#### calc\_minmass()

Calculates the minimum mass for a subject based on its baseline mass and the allowable percentage of that baseline

staticMetaObject = <PySide2.QtCore.QMetaObject object at 0x7fce744d1370>

### class Task\_Tab

Bases: PySide2.QtWidgets.QWidget

A tab for selecting a task and step to assign to the subject.

Reads available tasks from *prefs.get('PROTOCOLDIR')*, lists them, and creates a spinbox to select from the available steps.

**Warning:** Like *Biography\_Tab*, these are not the actual instance attributes. Values are stored in a *values* dictionary.

#### Variables

- **protocol** (*str*) the name of the assigned protocol, filename without .json extension
- **step** (*int*) current step to assign.

#### **Methods:**

| <pre>update_step_box()</pre> | Clears any steps that might be in the step selection |
|------------------------------|------------------------------------------------------|
|                              | box, loads the protocol file and repopulates it.     |
| protocol_changed()           | When the protocol is changed, save the value and     |
|                              | <pre>call update_step_box().</pre>                   |
| step_changed()               | When the step is changed, save it.                   |

#### **Attributes:**

staticMetaObject

### update\_step\_box()

Clears any steps that might be in the step selection box, loads the protocol file and repopulates it.

## $protocol\_changed()$

When the protocol is changed, save the value and call *update\_step\_box()*.

#### step\_changed()

When the step is changed, save it.

staticMetaObject = <PySide2.QtCore.QMetaObject object at 0x7fce744d1320>

staticMetaObject = <PySide2.QtCore.QMetaObject object at 0x7fce744d12d0>

### class Protocol\_Wizard

Bases: PySide2.QtWidgets.QDialog

A dialog window to create a new protocol.

**Warning:** This is a heavily overloaded class, and will be split into separate objects to handle parameters separately. For now this is what we got though and it works.

Protocols are collections of multiple tasks (steps) with some graduation criterion for moving between them.

This widget is composed of three windows:

- left: possible task types from autopilot.get\_task()
- center: current steps in task
- right: Parameters for currently selected step.

The parameters that are used are of the form used by Task.PARAMS (see Nafc.PARAMS for an example).

**Todo:** Make specific parameter class so this definition is less squishy

its general structure is:

while some parameter types have extra items, eg.:

where k:v pairs are still used with lists to allow parameter values (0, 1) be human readable.

The available types include:

- int integer
- float floating point number
- bool boolean boolbox
- **list** a list of *values* to choose from
- **sounds** a *Sound\_Widget* that allows sounds to be defined.
- graduation a Graduation\_Widget that allows graduation criteria to be defined

**Variables** 

- task\_list (QtWidgets.QListWidget) The leftmost window, lists available tasks
- step\_list (QtWidgets.QListWidget) The center window, lists tasks currently in protocol
- param\_layout (QtWidgets.QFormLayout) The right window, allows changing available parameters for currently selected step.
- **steps** (*list*) A list of dictionaries defining the protocol.

**Methods:** 

| add_step()           | Loads PARAMS from task object, adds base parame-        |
|----------------------|---------------------------------------------------------|
|                      | ters to steps list                                      |
| rename_step()        | When the step name widget's text is changed, fire this  |
|                      | function to update step_list which updates steps        |
| remove_step()        | Remove step from step_list and steps                    |
| populate_params()    | Calls <i>clear_params()</i> and then creates widgets to |
|                      | edit parameter values.                                  |
| clear_params()       | Clears widgets from parameter window                    |
| reorder_steps(*args) | When steps are dragged into a different order, update   |
|                      | the step dictionary                                     |
| set_param()          | Callback function connected to the signal each wid-     |
|                      | get uses to signal it has changed.                      |
| set_sounds()         | Stores parameters that define sounds.                   |
| set_graduation()     | Stores parameters that define graduation criteria in    |
|                      | self.steps                                              |
| check_depends()      | Handle dependencies between parameters, eg.             |
|                      |                                                         |

### **Attributes:**

staticMetaObject

### add\_step()

Loads PARAMS from task object, adds base parameters to steps list

### rename\_step()

When the step name widget's text is changed, fire this function to update step\_list which updates

steps

#### remove\_step()

Remove step from step\_list and steps

### populate\_params()

Calls *clear\_params()* and then creates widgets to edit parameter values. Returns:

### clear\_params()

Clears widgets from parameter window

### reorder\_steps(\*args)

When steps are dragged into a different order, update the step dictionary

Parameters \*args - Input from our step\_list 's QtWidgets.QListModel 's reorder signal.

### set\_param()

Callback function connected to the signal each widget uses to signal it has changed.

Identifies the param that was changed, gets the current value, and updates self.steps

### set\_sounds()

Stores parameters that define sounds.

Sound parameters work a bit differently, specifically we have to retrieve Sound\_Widget.sound\_dict.

### set\_graduation()

Stores parameters that define graduation criteria in self.steps

Graduation parameters work a bit differently, specifically we have to retrieve Graduation\_Widget.param\_dict.

#### check\_depends()

Handle dependencies between parameters, eg. if "correction trials" are unchecked, the box that defines the correction trial percentage should be grayed out.

**Todo:** Not implemented.

### staticMetaObject = <PySide2.QtCore.QMetaObject object at 0x7fce744d1280>

### class Graduation\_Widget

Bases: PySide2.QtWidgets.QWidget

A widget used in *Protocol\_Wizard* to define graduation parameters.

See tasks.graduation.

A protocol is composed of multiple tasks (steps), and graduation criteria define when a subject should progress through those steps.

eg. a subject should graduate one stage after 300 trials, or after it reaches 75% accuracy over the last 500 trials.

#### Variables

- **type\_selection**(QtWidgets.QComboBox) A box to select from the available graduation types listed in autopilot.get\_task() . Has its *currentIndexChanged* signal connected to *Graduation\_Widget.populate\_params(*)
- **param\_dict** (*dict*) Stores the type of graduation and the relevant params, fetched by *Protocol\_Wizard* when defining a protocol.
- **set\_graduation** (*Protocol\_Wizard.set\_graduation()*) Passed to us after we're inited.

### **Methods:**

| <pre>populate_params([params])</pre> | Repopulate the widget with fields to edit graduation   |
|--------------------------------------|--------------------------------------------------------|
|                                      | parameters, fill fields if we are passed params.       |
| clear_params()                       | Clear any parameter widgets we have.                   |
| store_param()                        | When a parameter is edited, save it in our param_dict, |
|                                      | and also call our set_graduation method, which         |
|                                      | <pre>should be Protocol_Wizard.set_graduation()</pre>  |
|                                      | passed to us after instantiation.                      |

#### **Attributes:**

staticMetaObject

### populate\_params(params=None)

Repopulate the widget with fields to edit graduation parameters, fill fields if we are passed params.

Each QtWidgets.QLineEdit 's QLineEdit.editingFinished() signal is connected to Graduation\_Widget.store\_param().

Todo: For now we assume all parameters are defined with a text edit box, so it's not clear how we'd do

boolean parameters for example. This will be fixed with refactoring the parameter scheme.

**Parameters** params (dict) – In the case that Protocol\_Wizard switches us back to a step where we have already defined graduation parameters, it will pass them so we can repopulate the relevant widgets with them.

#### clear\_params()

Clear any parameter widgets we have.

#### store\_param()

When a parameter is edited, save it in our param\_dict, and also call our *set\_graduation* method, which should be *Protocol\_Wizard.set\_graduation()* passed to us after instantiation.

If we were not passed set\_graduation, just saves in param\_dict.

## staticMetaObject = <PySide2.QtCore.QMetaObject object at 0x7fce744d1230>

### class Drag\_List

Bases: PySide2.QtWidgets.QListWidget

A QtWidgets.QListWidget that is capable of having files dragged & dropped.

copied with much gratitude from stackoverflow

Primarily used in *Sound\_Widget* to be able to drop sound files.

To use: connect fileDropped to a method, that method will receive a list of files dragged onto this widget.

Variables fileDropped (QtCore.Signal) - A Qt signal that takes a list

### **Attributes:**

| fileDropped(*args, **kwargs) | Call self as a function. |
|------------------------------|--------------------------|
| staticMetaObject             |                          |
|                              |                          |

#### **Methods:**

| dragEnterEvent(e)    | When files are dragged over us, if they have paths in        |
|----------------------|--------------------------------------------------------------|
|                      | them, accept the event.                                      |
| dragMoveEvent(event) | If the dragEnterEvent was accepted, while the drag           |
|                      | is being moved within us, setDropAction to QtCore.           |
|                      | Qt.CopyAction                                                |
| dropEvent(event)     | When the files are finally dropped, if they contain          |
|                      | paths, emit the list of paths through the <i>fileDropped</i> |
|                      | signal.                                                      |

### fileDropped(\*args, \*\*kwargs)

Call self as a function.

### dragEnterEvent(e)

When files are dragged over us, if they have paths in them, accept the event.

**Parameters** e (QtCore.QEvent) – containing the drag information.

### dragMoveEvent(event)

If the dragEnterEvent was accepted, while the drag is being moved within us, setDropAction to QtCore. Qt.CopyAction

**Parameters event** (QtCore.QEvent) – containing the drag information.

#### dropEvent(event)

When the files are finally dropped, if they contain paths, emit the list of paths through the *fileDropped* signal.

**Parameters event** (QtCore.QEvent) – containing the drag information.

staticMetaObject = <PySide2.QtCore.QMetaObject object at 0x7fce744d11e0>

### class Sound\_Widget

Bases: PySide2.QtWidgets.QWidget

A widget that allows sounds to be parameterized.

Used in Protocol\_Wizard.

Has two *Drag\_List* s for left and right sounds (for a 2afc task), given Buttons beneath them allow adding and removing sounds.

Adding a sound will open a Add\_SoundDialog

**Todo:** Sounds will eventually be more elegantly managed by a ... sound manager. For now sound managers are rudimentary and only support random presentation with correction trials and bias correction.

**Variables sound\_dict** (*dict*) – Dictionary with the structure:

```
{'L': [{'param_1':'param_1', ... }], 'R': [...]}
```

where multiple sounds can be present in either 'L' or 'R' list.

### **Methods:**

| Receives Protocol_Wizard.set_sounds()                |
|------------------------------------------------------|
| When the "+" button on either side is pressed, open  |
| an Add_Sound_Dialog.                                 |
| When the "-" button is pressed, remove the currently |
| highlighted sound.                                   |
| Populates the sound lists after re-selecting a step. |
|                                                      |
|                                                      |

### Classes:

### **Attributes:**

staticMetaObject

```
pass_set_param_function(set_param_fnxn)
```

Receives Protocol\_Wizard.set\_sounds()

Parameters set\_param\_fnxn (Protocol\_Wizard.set\_sounds()) - Called when sounds are

changed.

#### add\_sound(side)

When the "+" button on either side is pressed, open an Add\_Sound\_Dialog.

**Parameters side** (*str*) – The buttons are connected with a lambda function, this will be either 'L' or 'R'. Used to add sounds to the *sound\_dict* 

### remove\_sound(side)

When the "-" button is pressed, remove the currently highlighted sound.

**Parameters side** (*str*) – The buttons are connected with a lambda function, this will be either 'L' or 'R'. Selects that list so we can remove the currently selected row.

#### populate\_lists(sound\_dict)

Populates the sound lists after re-selecting a step.

 $\textbf{Parameters sound\_dict} \ (\textit{dict}) - passed \ to \ us \ by \ \textit{Protocol\_Wizard} \ upon \ reselecting \ a \ step.$ 

### files\_dropped(files)

**Warning:** This was programmed hastily and is pretty idiosyncratic to my use.

It does work for general files but has some extra logic built in to handle my stimuli.

To be made more general in v0.3

**Note:** Sounds must be in the folder specified in *prefs.get*('SOUNDDIR').

When files are dropped on the lists, strips *prefs.get('SOUNDDIR')* from them to make them relative paths, adds them to the *sound\_dict* 

**Parameters files** (*list*) – List of absolute paths.

### class Add\_Sound\_Dialog

Bases: PySide2.QtWidgets.QDialog

Presents a dialog to define a new sound.

Makes a selection box to choose the sound type from autopilot.get\_names('sound'), and then populates edit boxes so we can fill in its *PARAMS*.

### Variables

- type\_selection (QtWidgets.QComboBox) Select from a list of available sounds
- $\bullet \ \, \textbf{param\_dict} \ (\textit{dict}) \text{Parameters that are retreived by the calling } \textit{Sound\_Widget}. \\$

### **Methods:**

| <pre>populate_params()</pre> | When a sound type is selected, make a               |
|------------------------------|-----------------------------------------------------|
|                              | QtWidgets.QLineEdit for each PARAM in               |
|                              | its definition.                                     |
| clear_params()               | Clear all current widgets                           |
| store_param()                | When one of our edit boxes is edited, stash the pa- |
|                              | rameter in param_dict                               |

#### **Attributes:**

### staticMetaObject

### populate\_params()

When a sound type is selected, make a QtWidgets.QLineEdit for each *PARAM* in its definition.

### clear\_params()

Clear all current widgets

### store\_param()

When one of our edit boxes is edited, stash the parameter in param\_dict

staticMetaObject = <PySide2.QtCore.QMetaObject object at 0x7fce744d1190>

staticMetaObject = <PySide2.QtCore.QMetaObject object at 0x7fce744d1140>

### class Bandwidth\_Test(pilots)

Bases: PySide2.QtWidgets.QDialog

Test the limits of the rate of messaging from the connected Pilots.

Asks pilots to send messages at varying rates and with varying payload sizes, and with messages with/without receipts.

Measures drop rates and message latency

#### **Variables**

- rate\_list (list) List of rates (Hz) to test
- payload\_list (list) List of payload sizes (KB) to test
- messages (list) list of messages received during test

### **Methods:**

| Look we're just making the stuff in the window over       |
|-----------------------------------------------------------|
| here alright? relax.                                      |
| Start the test!!!                                         |
| Send a message describing the test to each of the pi-     |
| <pre>lots in Bandwidth_Test.test_pilots</pre>             |
| Process the results of the test and update the plot win-  |
| dow.                                                      |
| Select save file location for test results (csv) and then |
| save them there                                           |
| Receive message from pilot, stash timestamp, num-         |
| ber and pilot                                             |
|                                                           |
| Checks that the entries in Bandwidth_Test.rates           |
| and Bandwidth_Test.payloads are well formed.              |
|                                                           |

### **Attributes:**

staticMetaObject

#### init\_ui()

Look we're just making the stuff in the window over here alright? relax.

#### start()

Start the test!!!

### send\_test(rate, payload, n\_msg, confirm)

Send a message describing the test to each of the pilots in Bandwidth\_Test.test\_pilots

#### **Parameters**

- rate (int) Rate of message sending in Hz
- payload (int) Size of message payload in bytes
- **n\_msg** (*int*) Number of messages to send
- **confirm** (*bool*) If True, use message confirmation, if False no confirmation.

Returns:

### process\_test(rate, n\_msg, confirm)

Process the results of the test and update the plot window.

Reads message results from messages, appends computed results to results, and starts the next test if any remain.

#### **Parameters**

- rate (int) Rate of current test in Hz
- n msg (int) Number of expected messages in this test
- confirm (bool) Whether message confirmations were enabled for this test.

### save()

Select save file location for test results (csv) and then save them there

### register\_msg(value)

Receive message from pilot, stash timestamp, number and pilot

Parameters value (dict) – Value should contain

- Pilot
- Timestamp
- Message number
- · Payload

#### update\_pbar(val)

### validate\_list()

Checks that the entries in Bandwidth\_Test.rates and Bandwidth\_Test.payloads are well formed.

ie. that they are of the form 'integer, integer, integer'...

pops a window that warns about ill formed entry and clears line edit if badly formed

If the list validates, stored as either Bandwidth\_Test.rate\_list or Bandwidth\_Test.payload\_list

staticMetaObject = <PySide2.QtCore.QMetaObject object at 0x7fce744d10f0>

### class Calibrate\_Water(pilots)

Bases: PySide2.QtWidgets.QDialog

A window to calibrate the volume of water dispensed per ms.

#### **Parameters**

- pilots (Terminal.pilots) A dictionary of pilots
- **message\_fn** (Net\_Node.send()) The method the Terminal uses to send messages via its net node.

### **Methods:**

init\_ui()

#### **Attributes:**

staticMetaObject

### init\_ui()

staticMetaObject = <PySide2.QtCore.QMetaObject object at 0x7fce744d1050>

class Pilot\_Ports(pilot, n\_clicks=1000, click\_dur=30)

Bases: PySide2.QtWidgets.QWidget

Created by Calibrate\_Water, Each pilot's ports and buttons to control repeated release.

#### **Parameters**

- **pilot** (*str*) name of pilot to calibrate
- **n\_clicks** (*int*) number of times to open the port during calibration
- **click\_dur** (*int*) how long to open the port (in ms)

### **Methods:**

| <pre>init_ui()</pre> | Init the layout for one pilot's ports:                   |
|----------------------|----------------------------------------------------------|
| update_volumes()     | Store the result of a volume calibration test in volumes |
| start_calibration()  | Send the calibration test parameters to the <i>Pilot</i> |
| 1_progress(value)    | Value should contain                                     |

#### **Attributes:**

staticMetaObject

### init\_ui()

Init the layout for one pilot's ports:

- pilot name
- port buttons
- 3 times and vol dispersed

### Returns

### update\_volumes()

Store the result of a volume calibration test in volumes

#### start\_calibration()

Send the calibration test parameters to the Pilot

Sends a message with a 'CALIBRATE\_PORT' key, which is handled by Pilot.1\_cal\_port()

### 1\_progress(value)

Value should contain

- Pilot
- Port
- Current Click (click\_num)

Parameters value -

**Returns** 

### staticMetaObject = <PySide2.QtCore.QMetaObject object at 0x7fce744bcfa0>

### class Reassign(subjects, protocols)

Bases: PySide2.QtWidgets.QDialog

A dialog that lets subjects be batch reassigned to new protocols or steps.

#### **Parameters**

• subjects (dict) -

A dictionary that contains each subject's protocol and step, ie.:

```
{'subject_id':['protocol_name', step_int], ... }
```

• **protocols** (*list*) – list of protocol files in the *prefs.get*('*PROTOCOLDIR*'). Not entirely sure why we don't just list them ourselves here.

#### **Methods:**

| <pre>init_ui()</pre>    | Initializes graphical elements.                     |
|-------------------------|-----------------------------------------------------|
| populate_steps(subject) | When a protocol is selected, populate the selection |
|                         | box with the steps that can be chosen.              |
| set_protocol()          | When the protocol is changed, stash that and call   |
|                         | Reassign.populate_steps().                          |
| set_step()              | When the step is changed, stash that.               |

### **Attributes:**

staticMetaObject

#### init\_ui()

Initializes graphical elements.

Makes a row for each subject where its protocol and step can be changed.

### populate\_steps(subject)

When a protocol is selected, populate the selection box with the steps that can be chosen.

**Parameters subject** (str) – ID of subject whose steps are being populated

#### set\_protocol()

When the protocol is changed, stash that and call Reassign.populate\_steps(). Returns:

### set\_step()

When the step is changed, stash that.

staticMetaObject = <PySide2.QtCore.QMetaObject object at 0x7fce744bcf50>

### class Weights(subject\_weights, subjects)

Bases: PySide2.QtWidgets.QTableWidget

A table for viewing and editing the most recent subject weights.

#### **Parameters**

- **subject\_weights** (*list*) a list of weights of the format returned by Subject. get\_weight(baseline=True)().
- **subjects** (*dict*) the Terminal's Terminal.subjects dictionary of *Subject* objects.

#### **Methods:**

| <pre>init_ui()</pre>    | Initialized graphical elements.                                   |
|-------------------------|-------------------------------------------------------------------|
| set_weight(row, column) | Updates the most recent weights in gui.Weights. subjects objects. |

#### **Attributes:**

staticMetaObject

#### init\_ui()

Initialized graphical elements. Literally just filling a table.

### set\_weight(row, column)

Updates the most recent weights in gui.Weights.subjects objects.

**Note:** Only the daily weight measurements can be changed this way - not subject name, baseline weight, etc.

### **Parameters**

- **row** (*int*) row of table
- **column** (*int*) column of table

staticMetaObject = <PySide2.QtCore.QMetaObject object at 0x7fce744bceb0>

### class Plugins

Bases: PySide2.QtWidgets.QDialog

Dialog window that allows plugins to be viewed and installed.

Works by querying the wiki, find anything in the category Autopilot Plugins, clone the related repo, and reload plugins.

At the moment this widget is a proof of concept and will be made functional asap:)

# **Methods:** init\_ui() list\_plugins() download\_plugin() select\_plugin\_type() select\_plugin() **Attributes:** staticMetaObject init\_ui() list\_plugins() download\_plugin() select\_plugin\_type() select\_plugin() staticMetaObject = <PySide2.QtCore.QMetaObject object at 0x7fce744bce60> class Psychometric(subjects\_protocols) Bases: PySide2.QtWidgets.QDialog A Dialog to select subjects, steps, and variables to use in a psychometric curve plot. See Terminal.plot\_psychometric() Parameters subjects\_protocols (dict) - The Terminals Terminal.subjects\_protocols dict Variables plot\_params (list) - A list of tuples, each consisting of (subject\_id, step, variable) to be given to viz.plot\_psychometric() **Methods:**

| <pre>init_ui()</pre>            |                                                                                            |
|---------------------------------|--------------------------------------------------------------------------------------------|
| populate_steps(subject)         | When a protocol is selected, populate the selection box with the steps that can be chosen. |
| <pre>populate_variables()</pre> | Fill selection boxes with step and variable names                                          |
| check_all()                     | Toggle all checkboxes on or off                                                            |
| Attributes:                     |                                                                                            |
| plot_params                     | Generate parameters for plot to be passed to viz.                                          |
|                                 | <pre>plot_psychometric()</pre>                                                             |
|                                 | continues on next page                                                                     |

# Table 42 – continued from previous page staticMetaObject init\_ui() populate\_steps(subject) When a protocol is selected, populate the selection box with the steps that can be chosen. **Parameters subject** (str) – ID of subject whose steps are being populated populate\_variables() Fill selection boxes with step and variable names check\_all() Toggle all checkboxes on or off property plot\_params Generate parameters for plot to be passed to viz.plot\_psychometric() **Returns** (subject\_name, step\_name, x\_var\_name, n\_trials\_back) Return type tuple staticMetaObject = <PySide2.QtCore.QMetaObject object at 0x7fce744bce10> class Stream\_Video(pilots: dict, \*args, \*\*kwargs) Bases: PySide2.QtWidgets.QDialog Dialogue to stream, display, and save video. **Parameters pilots** (dict) – The Terminal.pilot\_db with the prefs of each pilot (given by Pilot. handshake()) **Methods:** init\_ui() populate\_cameras() camera\_selected() toggle\_start() write\_video() 1\_frame(value) closeEvent(self, arg\_\_1) **Attributes:** current\_pilot current\_camera continues on next page

Table 44 – continued from previous page

staticMetaObject

```
init_ui()
property current_pilot: str
property current_camera: str
populate_cameras()
camera_selected()
toggle_start()
write_video()
l_frame(value)
closeEvent(self, arg_1: PySide2.QtGui.QCloseEvent) → None
staticMetaObject = <PySide2.QtCore.QMetaObject object at 0x7fce744bcdc0>
pop_dialog(message: str, details: str = ", buttons: tuple = ('Ok',), modality: str = 'nonmodal', msg_type: str = 'info') → PySide2.QtWidgets.QMessageBox
Convenience function to pop a :class: .QtGui.QDialog window to display a message.
```

**Note:** This function does *not* call .exec\_ on the dialog so that it can be managed by the caller.

### **Examples**

```
box = pop_dialog( message='Hey what up', details='i got something to tell you', buttons = ('Ok', 'Cancel'))
ret = box.exec_() if ret == box.Ok:
    print("user answered 'Ok'")
else: print("user answered 'Cancel'")
```

#### **Parameters**

- message (str) message to be displayed
- **details** (*str*) Additional detailed to be added to the displayed message
- buttons (list) A list specifying which QtWidgets.QMessageBox.StandardButton s to display. Use a string matching the button name, eg. "Ok" gives QtWidgets.QMessageBox. Ok

The full list of available buttons is:

```
['NoButton', 'Ok', 'Save', 'SaveAll', 'Open', 'Yes', 'YesToAll', 'No', 'NoToAll', 'Abort', 'Retry', 'Ignore', 'Close', 'Cancel', 'Discard', 'Help', 'Apply', 'Reset', 'RestoreDefaults', 'FirstButton', 'LastButton', 'YesAll', 'NoAll', 'Default', 'Escape', 'FlagMask', 'ButtonMask']
```

- **modality** (*str*) Window modality to use, one of "modal", "nonmodal" (default). Modal windows block nonmodal windows don't.
- msg\_type (str) "info" (default), "question", "warning", or "error" to use QtGui. QMessageBox.information(), QtGui.QMessageBox.question(), QtGui.QMessageBox.warning(), or QtGui.QMessageBox.error(), respectively

Returns OtWidgets. OMessage Box

# 11.2 loggers

#### Data:

| _LOGGERS | List of instantiated loggers, used in <i>init_logger()</i> to |
|----------|---------------------------------------------------------------|
|          | return existing loggers without modification                  |

#### **Functions:**

#### \_LOGGERS = []

List of instantiated loggers, used in init\_logger() to return existing loggers without modification

 $init_logger(instance=None, module\_name=None, class\_name=None, object\_name=None) \rightarrow logging.Logger$ Initialize a logger

Loggers are created such that...

- There is one logger per module (eg. all gpio objects will log to hardware.gpio)
- If the passed object has a name attribute, that name will be prefixed to its log messages in the file
- The loglevel for the file handler and the stdout is determined by prefs.get('LOGLEVEL'), and if none is provided WARNING is used by default
- logs are rotated according to prefs.get('LOGSIZE') (in bytes) and prefs.get('LOGNUM') (number of backups of prefs.get('LOGSIZE') to cycle through)

Logs are stored in prefs.get('LOGDIR'), and are formatted like:

```
"%(asctime)s - %(name)s - %(levelname)s : %(message)s"
```

Loggers can be initialized either by passing an object to the first instance argument, or by specifying any of module\_name, class\_name, or object\_name (at least one must be specified) which are combined with periods like module.class\_name.object\_name

#### **Parameters**

- instance The object that we are creating a logger for! if None, at least one of module, class\_name, or object\_name must be passed
- module\_name (None, str) If no instance passed, the module name to create a logger for
- class\_name (None, str) If no instance passed, the class name to create a logger for
- **object\_name** (*None, str*) If no instance passed, the object name/id to create a logger for

Returns logging.logger

11.2. loggers 97

# 11.3 pilot

#### Classes:

Pilot([splash])

Drives the Raspberry Pi

### class Pilot(splash=True)

Bases: object

Drives the Raspberry Pi

Coordinates the hardware and networking objects to run tasks.

Typically used with a connection to a *Terminal* object to coordinate multiple subjects and tasks, but a high priority for future releases is to do the (trivial amount of) work to make this class optionally standalone.

Called as a module with the -f flag to give the location of a prefs file, eg:

```
python pilot.py -f prefs_file.json
```

if the -f flag is not passed, looks in the default location for prefs (ie. /usr/autopilot/prefs.json)

Needs the following prefs (typically established by setup.setup\_pilot):

- NAME The name used by networking objects to address this Pilot
- **BASEDIR** The base directory for autopilot files (/usr/autopilot)
- **PUSHPORT** Router port used by the Terminal we connect to.
- **TERMINALIP** IP Address of our upstream Terminal.
- MSGPORT Port used by our own networking object
- HARDWARE Any hardware and its mapping to GPIO pins. No pins are required to be set, instead each task defines which pins it needs. Currently the default configuration asks for
  - POKES hardware. Beambreak
  - LEDS hardware.LED\_RGB
  - PORTS hardware. Solenoid
- AUDIOSERVER Which type, if any, audio server to use ('jack', 'pyo', or 'none')
- NCHANNELS Number of audio channels
- FS Sampling rate of audio output
- **JACKDSTRING** string used to start the jackd server, see the jack manpages eg:

```
jackd -P75 -p16 -t2000 -dalsa -dhw:sndrpihifiberry -P -rfs -n3 -s \&
```

• PIGPIOMASK - Binary mask of pins for pigpio to control, see the pigpio docs, eg:

111111000011111111111111110000

- PULLUPS Pin (board) numbers to pull up on boot
- PULLDOWNS Pin (board) numbers to pull down on boot.

Variables

- name (str) The name used to identify ourselves in networking
- task (tasks.Task) The currently instantiated task
- running (threading.Event) Flag used to control task running state
- stage\_block (threading.Event) Flag given to a task to signal when task stages finish
- **file\_block** (threading.Event) Flag used to wait for file transfers
- **state** (*str*) 'RUNNING', 'STOPPING', 'IDLE' signals what this pilot is up to
- pulls (list) list of Pull objects to keep pins pulled up or down
- **server** Either a *pyo\_server()* or *JackClient*, sound server.
- **node** (networking.Net\_Node) Our Net\_Node we use to communicate with our main networking object
- **networking** (networking.Pilot\_Station) Our networking object to communicate with the outside world
- ip (str) Our IPv4 address
- **listens** (*dict*) Dictionary mapping message keys to methods used to process them.
- **logger** (logging.Logger) Used to log messages and network events.

### **Attributes:**

| server      |                                             |
|-------------|---------------------------------------------|
| logger      |                                             |
| running     |                                             |
| stage_block |                                             |
| file_block  |                                             |
| quitting    | mp.Event to signal when process is quitting |
| networking  |                                             |
| node        |                                             |

| get_ip()          | Get our IP                                            |
|-------------------|-------------------------------------------------------|
| handshake()       | Send the terminal our name and IP to signal that we   |
|                   | are alive                                             |
| update_state()    | Send our current state to the Terminal, our Station   |
|                   | object will cache this and will handle any future re- |
|                   | quests.                                               |
| l_start(value)    | Start running a task.                                 |
| 1_stop(value)     | Stop the task.                                        |
| 1_param(value)    | Change a task parameter mid-run                       |
| l_cal_port(value) | Initiate the calibrate_port() routine.                |
|                   | continues on post page                                |

continues on next page

11.3. pilot 99

Table 49 – continued from previous page

| <pre>calibrate_port(port_name, n_clicks,)</pre> | Run port calibration routine                         |
|-------------------------------------------------|------------------------------------------------------|
| l_cal_result(value)                             | Save the results of a port calibration               |
| l_bandwidth(value)                              | Send messages with a poissonian process according    |
|                                                 | to the settings in value                             |
| l_stream_video(value)                           | Start or stop video streaming                        |
| calibration_curve([path, calibration])          | # compute curve to compute duration from desired     |
|                                                 | volume                                               |
| <pre>init_pigpio()</pre>                        |                                                      |
|                                                 |                                                      |
| init_audio()                                    | Initialize an audio server depending on the value of |
|                                                 | prefs.get('AUDIOSERVER')                             |
| blank_LEDs()                                    | If any 'LEDS' are defined in                         |
|                                                 | prefs.get('HARDWARE') , instantiate them, set        |
|                                                 | their color to [0,0,0], and then release them.       |
| open_file()                                     | Setup a table to store data locally.                 |
| run_task(task_class, task_params)               | Called in a new thread, run the task.                |

server = None

logger = None

running = None

stage\_block = None

file\_block = None

quitting = None

mp. Event to signal when process is quitting

networking = None

node = None

get\_ip()

Get our IP

#### handshake()

Send the terminal our name and IP to signal that we are alive

### update\_state()

Send our current state to the Terminal, our Station object will cache this and will handle any future requests.

### 1\_start(value)

Start running a task.

Get the task object by using <code>value['task\_type']</code> to select from <code>autopilot.get\_task()</code> , then feed the rest of <code>value</code> as kwargs into the task object.

Calls autopilot.run\_task() in a new thread

**Parameters value** (*dict*) – A dictionary of task parameters

#### 1\_stop(value)

Stop the task.

Clear the running event, set the stage block.

Todo: Do a coherence check between our local file and the Terminal's data.

#### Parameters value - ignored

### 1\_param(value)

Change a task parameter mid-run

Warning: Not Implemented

#### Parameters value

### 1\_cal\_port(value)

Initiate the *calibrate\_port()* routine.

**Parameters value** (*dict*) – Dictionary of values defining the port calibration to be run, including - port - which port to calibrate - n\_clicks - how many openings should be performed - open\_dur - how long the valve should be open - iti - 'inter-trial interval', or how long should we wait between valve openings.

### calibrate\_port(port\_name, n\_clicks, open\_dur, iti)

Run port calibration routine

Open a *hardware.gpio.Solenoid* repeatedly, measure volume of water dispersed, compute lookup table mapping valve open times to volume.

Continuously sends progress of test with CAL\_PROGRESS messages

### **Parameters**

- port\_name (str) Port name as specified in prefs
- **n\_clicks** (*int*) number of times the valve should be opened
- open\_dur (int, float) how long the valve should be opened for in ms
- iti (int, float) how long we should sleep() between openings

#### l\_cal\_result(value)

Save the results of a port calibration

### 1\_bandwidth(value)

Send messages with a poissonian process according to the settings in value

#### 1\_stream\_video(value)

Start or stop video streaming

### Parameters value (dict) -

a dictionary of the form:

```
{
    'starting': bool, # whether we're starting (True) or stopping
    'camera': str, # the camera to start/stop, of form 'group.camera_
    →id'
    'stream_to': node id that the camera should send to
}
```

### **calibration\_curve**(path=None, calibration=None)

# compute curve to compute duration from desired volume

#### **Parameters**

calibration

11.3. pilot 101

• path – If present, use calibration file specified, otherwise use default.

### init\_pigpio()

### init\_audio()

Initialize an audio server depending on the value of prefs.get('AUDIOSERVER')

- 'pyo' = pyoserver.pyo\_server()
- 'jack' = jackclient.JackClient

### blank\_LEDs()

If any 'LEDS' are defined in prefs.get('HARDWARE'), instantiate them, set their color to [0,0,0], and then release them.

### open\_file()

Setup a table to store data locally.

Opens prefs.get('DATADIR')/local.h5, creates a group for the current subject, a new table for the current day.

**Todo:** This needs to be unified with a general file constructor abstracted from *Subject* so it doesn't reimplement file creation!!

**Returns** (tables.File, tables.Table, tables.tableextension.Row): The file, table, and row for the local data table

### run\_task(task\_class, task\_params)

Called in a new thread, run the task.

Opens a file with open\_file(), then continually calls task.stages.next to process stages.

Sends data back to the terminal between every stage.

Waits for the task to clear *stage\_block* between stages.

# **11.4 plots**

Classes to plot data in the GUI.

**Todo:** Add all possible plot objects and options in list.

**Note:** Plot objects need to be added to *PLOT\_LIST* in order to be reachable.

#### **Functions:**

| <pre>gui_event(fn)</pre> | Wrapper/decorator around an event that posts GUI       |
|--------------------------|--------------------------------------------------------|
|                          | events back to the main thread that our window is run- |
|                          | ning in.                                               |

### Classes:

| Plot_Widget()                                     | Main plot widget that holds plots for all pilots      |
|---------------------------------------------------|-------------------------------------------------------|
| Plot(pilot[, x_width, parent])                    | Widget that hosts a pyqtgraph.PlotWidget and man-     |
|                                                   | ages graphical objects for one pilot depending on the |
|                                                   | task.                                                 |
| Point([color, size])                              | A simple point.                                       |
| Line([color, size])                               | A simple line                                         |
| Segment(**kwargs)                                 | A line segment that draws from 0.5 to some endpoint.  |
| Roll_Mean([winsize])                              | Shaded area underneath a rolling average.             |
| Shaded(**kwargs)                                  | Shaded area for a continuous plot                     |
| Timer()                                           | A simple timer that counts.                           |
| Video(videos[, fps])                              | Display Video data as it is collected.                |
| HLine()                                           | A Horizontal line.                                    |
| <pre>ImageItem_TimedUpdate(*args, **kwargs)</pre> | Reclass of pyqtgraph.ImageItem to update with a       |
|                                                   | fixed fps.                                            |

#### Data:

| PLOT_LIST | A dictionary connecting plot keys to objects. |
|-----------|-----------------------------------------------|

### gui\_event(fn)

Wrapper/decorator around an event that posts GUI events back to the main thread that our window is running in.

Parameters fn (callable) – a function that does something to the GUI

### class Plot\_Widget

Bases: PySide2.QtWidgets.QWidget

Main plot widget that holds plots for all pilots

Essentially just a container to give plots a layout and handle any logic that should apply to all plots.

#### Variables

- logger (logging.Logger) The 'main' logger
- plots (dict) mapping from pilot name to Plot

### **Methods:**

| init_plots(pilot_list) | For each pilot, instantiate a <i>Plot</i> and add to layout. |
|------------------------|--------------------------------------------------------------|
|                        |                                                              |
| Attributes:            |                                                              |

### staticMetaObject

### init\_plots(pilot\_list)

For each pilot, instantiate a *Plot* and add to layout.

Parameters pilot\_list (list) - the keys from Terminal.pilots

staticMetaObject = <PySide2.QtCore.QMetaObject object at 0x7fce75968640>

### class Plot(pilot, x\_width=50, parent=None)

Bases: PySide2.QtWidgets.QWidget

Widget that hosts a pyqtgraph.PlotWidget and manages graphical objects for one pilot depending on the task.

11.4. plots 103

#### listens

| Key     | Method    | Description             |
|---------|-----------|-------------------------|
| 'START' | l_start() | starting a new task     |
| 'DATA'  | l_data()  | getting a new datapoint |
| 'STOP'  | l_stop()  | stop the task           |
| 'PARAM' | l_param() | change some parameter   |

#### **Plot Parameters**

The plot is built from the PLOT={data:plot\_element} mappings described in the *Task* class. Additional parameters can be specified in the PLOT dictionary. Currently:

- **continuous** (bool): whether the data should be plotted against the trial number (False or NA) or against time (True)
- chance\_bar (bool): Whether to draw a red horizontal line at chance level (default: 0.5)
- chance\_level (float): The position in the y-axis at which the chance\_bar should be drawn
- roll\_window (int): The number of trials Roll\_Mean take the average over.

#### **Variables**

• **pilot** (*str*) – The name of our pilot, used to set the identity of our socket, specifically:

```
'P_{pilot}'
```

- infobox (QtWidgets.QFormLayout) Box to plot basic task information like trial number, etc.
- **info** (*dict*) Widgets in infobox:
  - 'N Trials': QtWidgets.QLabel,
  - 'Runtime': Timer,
  - 'Session': QtWidgets.QLabel,
  - 'Protocol': QtWidgets.QLabel,
  - 'Step': QtWidgets.QLabel
- plot (pyqtgraph.PlotWidget) The widget where we draw our plots
- plot\_params (dict) A dictionary of plot parameters we receive from the Task class
- data (dict) A dictionary of the data we've received
- plots (dict) The collection of plots we instantiate based on plot\_params
- node (Net\_Node) Our local net node where we listen for data.
- **state** (*str*) state of the pilot, used to keep plot synchronized.

#### **Parameters**

- **pilot** (*str*) The name of our pilot
- **x\_width** (*int*) How many trials in the past should we plot?

### **Methods:**

| <pre>init_plots()</pre> | Make pre-task GUI objects and set basic visual pa-         |
|-------------------------|------------------------------------------------------------|
|                         | rameters of self.plot                                      |
| 1_start(value)          | Starting a task, initialize task-specific plot objects de- |
|                         | scribed in the Task.PLOT attribute.                        |
| 1_data(value)           | Receive some data, if we were told to plot it, stash the   |
|                         | data and update the assigned plot.                         |
| 1_stop(value)           | Clean up the plot objects.                                 |
| 1 ( 1 )                 |                                                            |

1\_param(value)

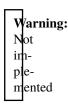

| l_state(value)   | Pilot letting us know its state has changed. |
|------------------|----------------------------------------------|
| 1_3 ta te(value) | I not letting us know its state has changed. |

# **Attributes:**

staticMetaObject

# init\_plots()

Make pre-task GUI objects and set basic visual parameters of self.plot

# 1\_start(value)

Starting a task, initialize task-specific plot objects described in the Task.PLOT attribute.

Matches the data field name (keys of Task.PLOT) to the plot object that represents it, eg, to make the standard nafe plot:

```
{'target' : 'point',
  'response' : 'segment',
  'correct' : 'rollmean'}
```

**Parameters value** (*dict*) – The same parameter dictionary sent by *Terminal.toggle\_start(*), including

- · current\_trial
- step
- · session
- step\_name
- task\_type

# 1\_data(value)

Receive some data, if we were told to plot it, stash the data and update the assigned plot.

**Parameters value** (*dict*) – Value field of a data message sent during a task.

# 1\_stop(value)

Clean up the plot objects.

11.4. plots 105

**Parameters value** (*dict*) – if "graduation" is a key, don't stop the timer.

1\_param(value)

Warning: Not implemented

#### Parameters value

# 1\_state(value)

Pilot letting us know its state has changed. Mostly for the case where we think we're running but the pi doesn't.

Parameters value (Pilot.state) - the state of our pilot

staticMetaObject = <PySide2.QtCore.QMetaObject object at 0x7fce7468c0a0>

class Point(color=(0, 0, 0), size=5, \*\*kwargs)

Bases: pyqtgraph.graphicsItems.PlotDataItem.PlotDataItem

A simple point.

## **Variables**

- brush (QtWidgets.QBrush) -
- pen (QtWidgets.QPen) -

#### **Parameters**

- **color** (*tuple*) RGB color of points
- **size** (int) width in px.

## **Methods:**

update(data)

Parameters data (numpy.ndarray) – an x\_width x 2 array where

## **Attributes:**

staticMetaObject

update(data)

**Parameters data** (numpy.ndarray) – an x\_width x 2 array where column 0 is trial number and column 1 is the value, where value can be "L", "C", "R" or a float.

staticMetaObject = <PySide2.QtCore.QMetaObject object at 0x7fce7468c0f0>

class Line(color=(0, 0, 0), size=1, \*\*kwargs)

Bases: pyqtgraph.graphicsItems.PlotDataItem.PlotDataItem

A simple line

There are many different ways to create a PlotDataItem:

# **Data initialization arguments:** (x,y data only)

| PlotDataItem(xValues, yValues) | x and y values may be any sequence (including ndarray) of real |  |
|--------------------------------|----------------------------------------------------------------|--|
|                                | numbers                                                        |  |
| PlotDataItem(yValues)          | y values only – x will be automatically set to range(len(y))   |  |
| PlotDataItem(x=xValues,        | x and y given by keyword arguments                             |  |
| y=yValues)                     |                                                                |  |
| PlotDataItem(ndarray(Nx2))     | numpy array with shape (N, 2) where x=data[:,0] and            |  |
|                                | y=data[:,1]                                                    |  |

# **Data initialization arguments:** (x,y data AND may include spot style)

| Plot-                                                     | numpy array with dtype=[('x', float), ('y', float),]                     |
|-----------------------------------------------------------|--------------------------------------------------------------------------|
| DataItem(recarray)                                        |                                                                          |
| PlotDataItem(list-                                        | [{'x': x, 'y': y,},]                                                     |
| of-dicts)                                                 |                                                                          |
| PlotDataItem(dict-                                        | {'x': [], 'y': [],}                                                      |
| of-lists)                                                 |                                                                          |
| Plot-                                                     | 1D array of Y values with X sepecified as axis values OR 2D array with a |
| DataItem(MetaArray)olumn 'y' and extra columns as needed. |                                                                          |

# Line style keyword arguments:

| con-   | Specifies how / whether vertexes should be connected. See arrayToQPath()                  |  |
|--------|-------------------------------------------------------------------------------------------|--|
| nect   |                                                                                           |  |
| pen    | Pen to use for drawing line between points. Default is solid grey, 1px width. Use None to |  |
|        | disable line drawing. May be any single argument accepted by mkPen()                      |  |
| shad-  | Pen for secondary line to draw behind the primary line. disabled by default. May be any   |  |
| ow-    | single argument accepted by mkPen()                                                       |  |
| Pen    |                                                                                           |  |
| fil-   | Fill the area between the curve and fillLevel                                             |  |
| lLevel |                                                                                           |  |
| fill-  | (bool) If True, an outline surrounding the <i>fillLevel</i> area is drawn.                |  |
| Out-   |                                                                                           |  |
| line   |                                                                                           |  |
| fill-  | Fill to use when fillLevel is specified. May be any single argument accepted by           |  |
| Brush  | mkBrush()                                                                                 |  |
| step-  | If True, two orthogonal lines are drawn for each sample as steps. This is commonly used   |  |
| Mode   | when drawing histograms. Note that in this case, $len(x) == len(y) + 1$ (added in         |  |
|        | version 0.9.9)                                                                            |  |

 $\textbf{Point style keyword arguments:} \ (\textbf{see ScatterPlotItem.setData()} \ for \ more \ information)$ 

11.4. plots 107

| symbol  | Symbol to use for drawing points OR list of symbols, one per point. Default is no      |  |  |
|---------|----------------------------------------------------------------------------------------|--|--|
|         | symbol. Options are o, s, t, d, +, or any QPainterPath                                 |  |  |
| symbol- | Outline pen for drawing points OR list of pens, one per point. May be any single       |  |  |
| Pen     | argument accepted by mkPen()                                                           |  |  |
| symbol- | Brush for filling points OR list of brushes, one per point. May be any single argument |  |  |
| Brush   | accepted by mkBrush()                                                                  |  |  |
| symbol- | Diameter of symbols OR list of diameters.                                              |  |  |
| Size    |                                                                                        |  |  |
| pxMode  | (bool) If True, then symbolSize is specified in pixels. If False, then symbolSize is   |  |  |
|         | specified in data coordinates.                                                         |  |  |

# **Optimization keyword arguments:**

| an-     | (bool) By default, antialiasing is disabled to improve performance. Note that in some        |  |  |
|---------|----------------------------------------------------------------------------------------------|--|--|
| tialias | cases (in particluar, when pxMode=True), points will be rendered antialiased even if this    |  |  |
|         | is set to False.                                                                             |  |  |
| deci-   | deprecated.                                                                                  |  |  |
| mate    |                                                                                              |  |  |
| down-   | (int) Reduce the number of samples displayed by this value                                   |  |  |
| sam-    |                                                                                              |  |  |
| ple     |                                                                                              |  |  |
| down-   | 'subsample': Downsample by taking the first of N samples. This method is fastest and         |  |  |
| sam-    | least accurate. 'mean': Downsample by taking the mean of N samples. 'peak': Down-            |  |  |
| pleMet  | pleMethod mple by drawing a saw wave that follows the min and max of the original data. This |  |  |
|         | method produces the best visual representation of the data but is slower.                    |  |  |
| autoDo  | w(bool) If True, resample the data before plotting to avoid plotting multiple line segments  |  |  |
| sam-    | per pixel. This can improve performance when viewing very high-density data, but in-         |  |  |
| ple     | creases the initial overhead and memory usage.                                               |  |  |
| clip-   | (bool) If True, only plot data that is visible within the X range of the containing ViewBox. |  |  |
| ToViev  | This can improve performance when plotting very large data sets where only a fraction of     |  |  |
|         | the data is visible at any time.                                                             |  |  |
| iden-   | deprecated                                                                                   |  |  |
| tical   |                                                                                              |  |  |

# Meta-info keyword arguments:

staticMetaObject

|  | name | name of dataset. | This woul | d appear in a | legend |  |
|--|------|------------------|-----------|---------------|--------|--|
|--|------|------------------|-----------|---------------|--------|--|

# Methods: update() -> None) Attributes:

 $update(self, rect: PySide2.QtCore.QRectF = Default(QRectF)) \rightarrow None update(self, x: float, y: float, width: float, height: float) \rightarrow None$ 

# staticMetaObject = <PySide2.QtCore.QMetaObject object at 0x7fce7468c140>

# class Segment(\*\*kwargs)

 $Bases: \verb"pyqtgraph.graphicsItems.PlotDataItem.PlotDataItem".$ 

A line segment that draws from 0.5 to some endpoint.

There are many different ways to create a PlotDataItem:

**Data initialization arguments:** (x,y data only)

| PlotDataItem(xValues, yValues) | x and y values may be any sequence (including ndarray) of real |  |
|--------------------------------|----------------------------------------------------------------|--|
|                                | numbers                                                        |  |
| PlotDataItem(yValues)          | y values only – x will be automatically set to range(len(y))   |  |
| PlotDataItem(x=xValues,        | x and y given by keyword arguments                             |  |
| y=yValues)                     |                                                                |  |
| PlotDataItem(ndarray(Nx2))     | numpy array with shape (N, 2) where x=data[:,0] and            |  |
|                                | y=data[:,1]                                                    |  |

**Data initialization arguments:** (x,y data AND may include spot style)

| Plot-              | numpy array with dtype=[('x', float), ('y', float),]                     |  |
|--------------------|--------------------------------------------------------------------------|--|
| DataItem(recarray) |                                                                          |  |
| PlotDataItem(list- | [{'x': x, 'y': y,},]                                                     |  |
| of-dicts)          |                                                                          |  |
| PlotDataItem(dict- | {'x': [], 'y': [],}                                                      |  |
| of-lists)          |                                                                          |  |
| Plot-              | 1D array of Y values with X sepecified as axis values OR 2D array with a |  |
| DataItem(MetaArra  | DataItem(MetaArray)olumn 'y' and extra columns as needed.                |  |

# Line style keyword arguments:

| con-   | Specifies how / whether vertexes should be connected. See arrayToQPath()                  |  |  |
|--------|-------------------------------------------------------------------------------------------|--|--|
| nect   |                                                                                           |  |  |
| pen    | Pen to use for drawing line between points. Default is solid grey, 1px width. Use None to |  |  |
|        | disable line drawing. May be any single argument accepted by mkPen()                      |  |  |
| shad-  | Pen for secondary line to draw behind the primary line. disabled by default. May be any   |  |  |
| ow-    | single argument accepted by mkPen()                                                       |  |  |
| Pen    |                                                                                           |  |  |
| fil-   | Fill the area between the curve and fillLevel                                             |  |  |
| lLevel |                                                                                           |  |  |
| fill-  | (bool) If True, an outline surrounding the <i>fillLevel</i> area is drawn.                |  |  |
| Out-   |                                                                                           |  |  |
| line   |                                                                                           |  |  |
| fill-  | Fill to use when fillLevel is specified. May be any single argument accepted by           |  |  |
| Brush  | mkBrush()                                                                                 |  |  |
| step-  | If True, two orthogonal lines are drawn for each sample as steps. This is commonly used   |  |  |
| Mode   | when drawing histograms. Note that in this case, $len(x) == len(y) + 1$ (added in         |  |  |
|        | version 0.9.9)                                                                            |  |  |

 $\textbf{Point style keyword arguments:} \ (\textbf{see ScatterPlotItem.setData()} \ for \ more \ information)$ 

11.4. plots 109

| symbol  | Symbol to use for drawing points OR list of symbols, one per point. Default is no      |  |  |
|---------|----------------------------------------------------------------------------------------|--|--|
|         | symbol. Options are o, s, t, d, +, or any QPainterPath                                 |  |  |
| symbol- | Outline pen for drawing points OR list of pens, one per point. May be any single       |  |  |
| Pen     | argument accepted by mkPen()                                                           |  |  |
| symbol- | Brush for filling points OR list of brushes, one per point. May be any single argument |  |  |
| Brush   | accepted by mkBrush()                                                                  |  |  |
| symbol- | Diameter of symbols OR list of diameters.                                              |  |  |
| Size    |                                                                                        |  |  |
| pxMode  | (bool) If True, then symbolSize is specified in pixels. If False, then symbolSize is   |  |  |
|         | specified in data coordinates.                                                         |  |  |

# **Optimization keyword arguments:**

| an-     | (bool) By default, antialiasing is disabled to improve performance. Note that in some        |  |  |
|---------|----------------------------------------------------------------------------------------------|--|--|
| tialias | cases (in particluar, when pxMode=True), points will be rendered antialiased even if this    |  |  |
|         | is set to False.                                                                             |  |  |
| deci-   | deprecated.                                                                                  |  |  |
| mate    |                                                                                              |  |  |
| down-   | (int) Reduce the number of samples displayed by this value                                   |  |  |
| sam-    |                                                                                              |  |  |
| ple     |                                                                                              |  |  |
| down-   | 'subsample': Downsample by taking the first of N samples. This method is fastest and         |  |  |
| sam-    | least accurate. 'mean': Downsample by taking the mean of N samples. 'peak': Down-            |  |  |
| pleMet  | Method mple by drawing a saw wave that follows the min and max of the original data. This    |  |  |
|         | method produces the best visual representation of the data but is slower.                    |  |  |
| autoDo  | w(bool) If True, resample the data before plotting to avoid plotting multiple line segments  |  |  |
| sam-    | per pixel. This can improve performance when viewing very high-density data, but in-         |  |  |
| ple     | creases the initial overhead and memory usage.                                               |  |  |
| clip-   | (bool) If True, only plot data that is visible within the X range of the containing ViewBox. |  |  |
| ToViev  | This can improve performance when plotting very large data sets where only a fraction of     |  |  |
|         | the data is visible at any time.                                                             |  |  |
| iden-   | deprecated                                                                                   |  |  |
| tical   |                                                                                              |  |  |

# Meta-info keyword arguments:

|  | name | name of dataset. | This would | d appear in a | legend |  |
|--|------|------------------|------------|---------------|--------|--|
|--|------|------------------|------------|---------------|--------|--|

# **Methods:**

| update(data) | data is doubled and then every other value is set to 0.5, then setData() is used with <i>connect='pairs'</i> to make line segments. |
|--------------|----------------------------------------------------------------------------------------------------|
| Attributes:  | mane mie segmones                                                                                                    |
| Attibutes.   |                                                                                                    |

## update(data)

data is doubled and then every other value is set to 0.5, then setData() is used with *connect='pairs'* to make line segments.

**Parameters data** (numpy.ndarray) – an x\_width x 2 array where column 0 is trial number and column 1 is the value, where value can be "L", "C", "R" or a float.

## staticMetaObject = <PySide2.QtCore.QMetaObject object at 0x7fce7468c190>

## class Roll\_Mean(winsize=10, \*\*kwargs)

Bases: pyqtgraph.graphicsItems.PlotDataItem.PlotDataItem

Shaded area underneath a rolling average.

Typically used as a rolling mean of corrects, so area above and below 0.5 is drawn.

Parameters winsize (int) – number of trials in the past to take a rolling mean of

## **Methods:**

update(data)

Parameters data (numpy.ndarray) – an x\_width x 2 array where

# **Attributes:**

staticMetaObject

update(data)

**Parameters data** (numpy.ndarray) – an x\_width x 2 array where column 0 is trial number and column 1 is the value.

# staticMetaObject = <PySide2.QtCore.QMetaObject object at 0x7fce7468c1e0>

# class Shaded(\*\*kwargs)

Bases: pyqtgraph.graphicsItems.PlotDataItem.PlotDataItem

Shaded area for a continuous plot

There are many different ways to create a PlotDataItem:

**Data initialization arguments:** (x,y data only)

| PlotDataItem(xValues, yValues) | x and y values may be any sequence (including ndarray) of real |
|--------------------------------|----------------------------------------------------------------|
|                                | numbers                                                        |
| PlotDataItem(yValues)          | y values only – x will be automatically set to range(len(y))   |
| PlotDataItem(x=xValues,        | x and y given by keyword arguments                             |
| y=yValues)                     |                                                                |
| PlotDataItem(ndarray(Nx2))     | numpy array with shape (N, 2) where x=data[:,0] and            |
|                                | y=data[:,1]                                                    |

**Data initialization arguments:** (x,y data AND may include spot style)

11.4. plots 111

| Plot-              | numpy array with dtype=[('x', float), ('y', float),]                     |
|--------------------|--------------------------------------------------------------------------|
| DataItem(recarray) |                                                                          |
| PlotDataItem(list- | [{'x': x, 'y': y,},]                                                     |
| of-dicts)          |                                                                          |
| PlotDataItem(dict- | {'x': [], 'y': [],}                                                      |
| of-lists)          |                                                                          |
| Plot-              | 1D array of Y values with X sepecified as axis values OR 2D array with a |
| DataItem(MetaArra  | ay)olumn 'y' and extra columns as needed.                                |

# Line style keyword arguments:

| con-   | Specifies how / whether vertexes should be connected. See arrayToQPath()                  |  |  |
|--------|-------------------------------------------------------------------------------------------|--|--|
| nect   |                                                                                           |  |  |
| pen    | Pen to use for drawing line between points. Default is solid grey, 1px width. Use None to |  |  |
|        | disable line drawing. May be any single argument accepted by mkPen()                      |  |  |
| shad-  | Pen for secondary line to draw behind the primary line. disabled by default. May be any   |  |  |
| ow-    | single argument accepted by mkPen()                                                       |  |  |
| Pen    |                                                                                           |  |  |
| fil-   | Fill the area between the curve and fillLevel                                             |  |  |
| lLevel |                                                                                           |  |  |
| fill-  | (bool) If True, an outline surrounding the <i>fillLevel</i> area is drawn.                |  |  |
| Out-   |                                                                                           |  |  |
| line   |                                                                                           |  |  |
| fill-  | Fill to use when fillLevel is specified. May be any single argument accepted by           |  |  |
| Brush  | mkBrush()                                                                                 |  |  |
| step-  | If True, two orthogonal lines are drawn for each sample as steps. This is commonly used   |  |  |
| Mode   | when drawing histograms. Note that in this case, $len(x) == len(y) + 1$ (added in         |  |  |
|        | version 0.9.9)                                                                            |  |  |

# Point style keyword arguments: (see ScatterPlotItem.setData() for more information)

| symbol  | Symbol to use for drawing points OR list of symbols, one per point. Default is no      |  |
|---------|----------------------------------------------------------------------------------------|--|
|         | symbol. Options are o, s, t, d, +, or any QPainterPath                                 |  |
| symbol- | Outline pen for drawing points OR list of pens, one per point. May be any single       |  |
| Pen     | argument accepted by mkPen()                                                           |  |
| symbol- | Brush for filling points OR list of brushes, one per point. May be any single argument |  |
| Brush   | accepted by mkBrush()                                                                  |  |
| symbol- | Diameter of symbols OR list of diameters.                                              |  |
| Size    |                                                                                        |  |
| pxMode  | (bool) If True, then symbolSize is specified in pixels. If False, then symbolSize is   |  |
|         | specified in data coordinates.                                                         |  |

# **Optimization keyword arguments:**

| an-     | (bool) By default, antialiasing is disabled to improve performance. Note that in some        |  |  |
|---------|----------------------------------------------------------------------------------------------|--|--|
| tialias | cases (in particluar, when pxMode=True), points will be rendered antialiased even if this    |  |  |
|         | is set to False.                                                                             |  |  |
| deci-   | deprecated.                                                                                  |  |  |
| mate    |                                                                                              |  |  |
| down-   | (int) Reduce the number of samples displayed by this value                                   |  |  |
| sam-    |                                                                                              |  |  |
| ple     |                                                                                              |  |  |
| down-   | 'subsample': Downsample by taking the first of N samples. This method is fastest and         |  |  |
| sam-    | least accurate. 'mean': Downsample by taking the mean of N samples. 'peak': Down-            |  |  |
| pleMet  | Method mple by drawing a saw wave that follows the min and max of the original data. This    |  |  |
|         | method produces the best visual representation of the data but is slower.                    |  |  |
| autoDo  | w(bool) If True, resample the data before plotting to avoid plotting multiple line segments  |  |  |
| sam-    | per pixel. This can improve performance when viewing very high-density data, but in-         |  |  |
| ple     | creases the initial overhead and memory usage.                                               |  |  |
| clip-   | (bool) If True, only plot data that is visible within the X range of the containing ViewBox. |  |  |
| ToViev  | This can improve performance when plotting very large data sets where only a fraction of     |  |  |
|         | the data is visible at any time.                                                             |  |  |
| iden-   | deprecated                                                                                   |  |  |
| tical   |                                                                                              |  |  |

# Meta-info keyword arguments:

|  | name | name of dataset. | This would appear in a legend | 1 |
|--|------|------------------|-------------------------------|---|
|--|------|------------------|-------------------------------|---|

# **Methods:**

update(data)

Parameters data (numpy.ndarray) – an x\_width x 2 array where

# **Attributes:**

staticMetaObject

# update(data)

**Parameters data** (numpy.ndarray) – an x\_width x 2 array where column 0 is time and column 1 is the value.

staticMetaObject = <PySide2.QtCore.QMetaObject object at 0x7fce7468c230>

# class Timer

Bases: PySide2.QtWidgets.QLabel

A simple timer that counts... time...

Uses a QtCore.QTimer connected to Timer.update\_time().

# **Methods:**

11.4. plots 113

| start_timer([update_interval]) |                                                        |
|--------------------------------|--------------------------------------------------------|
|                                | Parameters update_interval (float) -                   |
|                                | How often (in ms) the timer should                     |
|                                | be updated.                                            |
| stop_timer()                   | you can read the sign ya punk                          |
| <pre>update_time()</pre>       | Called every (update_interval) milliseconds to set the |
|                                | text of the timer.                                     |
| Attributes:                    |                                                        |
| staticMetaObject               |                                                        |

start\_timer(update interval=1000)

**Parameters update\_interval** (*float*) – How often (in ms) the timer should be updated.

# stop\_timer()

you can read the sign ya punk

# update\_time()

Called every (update\_interval) milliseconds to set the text of the timer.

staticMetaObject = <PySide2.QtCore.QMetaObject object at 0x7fce7468c280>

# class Video(videos, fps=None)

Bases: PySide2.QtWidgets.QWidget

Display Video data as it is collected.

Uses the ImageItem\_TimedUpdate class to do timed frame updates.

# Parameters

- videos (list, tuple) Names of video streams that will be displayed
- **fps** (*int*) if None, draw according to prefs.get('DRAWFPS'). Otherwise frequency of widget update

## Variables

- videos (list, tuple) Names of video streams that will be displayed
- **fps** (*int*) if None, draw according to **prefs.get**('DRAWFPS'). Otherwise frequency of widget update
- **ifps** (int) 1/fps, duration of frame in s
- qs (dict) Dictionary of :class: `~queue.Queue`s in which frames will be dumped
- quitting (threading.Event) Signal to quit drawing
- update\_thread (threading.Thread) Thread with target=:meth:~.Video.\_update\_frame
- layout (PySide2.QtWidgets.QGridLayout) Widget layout
- vid\_widgets (dict) dict containing widgets for each of the individual video streams.

# **Methods:**

| init_gui()                                     |                                                                 |
|------------------------------------------------|-----------------------------------------------------------------|
| _update_frame()                                | Pulls frames from Video.qs and feeds them to the video widgets. |
| <pre>update_frame(video, data) release()</pre> | Put a frame for a video stream into its queue.                  |

#### **Attributes:**

staticMetaObject

# init\_gui()

# \_update\_frame()

Pulls frames from Video.qs and feeds them to the video widgets.

Internal method, run in thread.

# update\_frame(video, data)

Put a frame for a video stream into its queue.

If there is a waiting frame, pull it from the queue first – it's old now.

# **Parameters**

- video (str) name of video stream
- data (numpy.ndarray) video frame

# release()

staticMetaObject = <PySide2.QtCore.QMetaObject object at 0x7fce7468c2d0>

# class HLine

Bases: PySide2.QtWidgets.QFrame

A Horizontal line.

## **Attributes:**

staticMetaObject

# staticMetaObject = <PySide2.QtCore.QMetaObject object at 0x7fce7468c320>

# class ImageItem\_TimedUpdate(\*args, \*\*kwargs)

Bases: pyqtgraph.graphicsItems.ImageItem.ImageItem

Reclass of pyqtgraph. ImageItem to update with a fixed fps.

Rather than calling update() every time a frame is updated, call it according to the timer.

fps is set according to prefs.get('DRAWFPS'), if not available, draw at 10fps

Variables timer (QTimer) – Timer held in globals() that synchronizes frame updates across image items

11.4. plots 115

See setImage for all allowed initialization arguments.

# **Methods:**

| setImage([image, autoLevels]) | Update the image displayed by this item. |
|-------------------------------|------------------------------------------|
| <pre>update_img()</pre>       | Call update()                            |
|                               |                                          |

## **Attributes:**

staticMetaObject

setImage(image=None, autoLevels=None, \*\*kargs)

Update the image displayed by this item. For more information on how the image is processed before displaying, see makeARGB

| Ar-      |                                                                                               |
|----------|-----------------------------------------------------------------------------------------------|
| gu-      |                                                                                               |
| ments:   |                                                                                               |
| image    | (numpy array) Specifies the image data. May be 2D (width, height) or 3D (width, height,       |
|          | RGBa). The array dtype must be integer or floating point of any bit depth. For 3D arrays, the |
|          | third dimension must be of length 3 (RGB) or 4 (RGBA). See <i>notes</i> below.                |
| au-      | (bool) If True, this forces the image to automatically select levels based on the maximum and |
| toLevels | s minimum values in the data. By default, this argument is true unless the levels argument is |
|          | given.                                                                                        |
| lut      | (numpy array) The color lookup table to use when displaying the image. See                    |
|          | setLookupTable.                                                                               |
| levels   | (min, max) The minimum and maximum values to use when rescaling the image data. By            |
|          | default, this will be set to the minimum and maximum values in the image. If the image array  |
|          | has dtype uint8, no rescaling is necessary.                                                   |
| opac-    | (float 0.0-1.0)                                                                               |
| ity      |                                                                                               |
| com-     | See setCompositionMode                                                                        |
| posi-    |                                                                                               |
| tion-    |                                                                                               |
| Mode     |                                                                                               |
| bor-     | Sets the pen used when drawing the image border. Default is None.                             |
| der      |                                                                                               |
| autoDov  | vidbool) If True, the image is automatically downsampled to match the screen resolution. This |
| sam-     | improves performance for large images and reduces aliasing. If autoDownsample is not spec-    |
| ple      | ified, then ImageItem will choose whether to downsample the image based on its size.          |

# **Notes:**

For backward compatibility, image data is assumed to be in column-major order (column, row). However, most image data is stored in row-major order (row, column) and will need to be transposed before calling setImage():

imageitem.setImage(imagedata.T)

This requirement can be changed by calling image.setOpts(axisOrder='row-major') or by changing the imageAxisOrder global configuration option.

staticMetaObject = <PySide2.QtCore.QMetaObject object at 0x7fce7468c3c0>

**Todo:** Just reference the plot objects.

# 11.5 styles

Qt Stylesheets for Autopilot GUI widgets

See: https://doc.qt.io/qt-5/stylesheet-reference.html#

# 11.6 subject

Classes for managing data and protocol access and storage.

Currently named subject, but will likely be refactored to include other data models should the need arise.

Classes:

```
Subject(name, dir, file, new, biography)
```

Class for managing one subject's data and protocol.

```
 \textbf{class Subject}(name: Optional[str] = None, dir: Optional[str] = None, file: Optional[str] = None, new: bool = False, biography: Optional[dict] = None)
```

Bases: object

Class for managing one subject's data and protocol.

Creates a tables hdf5 file in *prefs.get('DATADIR')* with the general structure:

11.6. subject 117

## **Variables**

- lock (threading.Lock) manages access to the hdf5 file
- name (str) Subject ID
- **file** (str) Path to hdf5 file usually {prefs.get('DATADIR')}/{self.name}.h5
- current (dict) current task parameters. loaded from the 'current' filenode of the h5 file
- **step** (*int*) current step
- protocol\_name (str) name of currently assigned protocol
- current\_trial (int) number of current trial
- running (boo1) Flag that signals whether the subject is currently running a task or not.
- data\_queue (queue.Queue) Queue to dump data while running task
- thread (threading. Thread) thread used to keep file open while running task
- **did\_graduate** (threading.Event) Event used to signal if the subject has graduated the current step
- **STRUCTURE** (*list*) list of tuples with order:
  - full path, eg. '/history/weights'
  - relative path, eg. '/history'
  - name, eg. 'weights'
  - type, eg. Subject. Weight\_Table or 'group'
- **locations** (*node*) tables. IsDescriptor for tables.

## **Parameters**

- name (str) subject ID
- dir (str) path where the .h5 file is located, if None, prefs.get('DATADIR') is used
- **file** (*str*) load a subject from a filename. if *None*, ignored.
- **new** (*bool*) if True, a new file is made (a new file is made if one does not exist anyway)
- **biography** (*dict*) If making a new subject file, a dictionary with biographical data can be passed

# **Methods:**

| open_hdf([mode])                                     | Opens the hdf5 file.                                    |
|------------------------------------------------------|---------------------------------------------------------|
| close_hdf(h5f)                                       | Flushes & closes the open hdf file.                     |
| new_subject_file(biography)                          | Create a new subject file and make the general          |
|                                                      | filestructure.                                          |
| ensure_structure()                                   | Ensure that our h5f has the appropriate baseline struc- |
|                                                      | ture as defined in self.STRUCTURE                       |
| update_biography(params)                             | Change or make a new biographical attribute, stored     |
|                                                      | as attributes of the <i>info</i> group.                 |
| <pre>update_history(type, name, value[, step])</pre> | Update the history table when changes are made to       |
|                                                      | the subject's protocol.                                 |
| <pre>assign_protocol(protocol[, step_n])</pre>       | Assign a protocol to the subject.                       |
|                                                      |                                                         |

continues on next page

| T-1-1- | 76   | 12                            | f       |          |      |
|--------|------|-------------------------------|---------|----------|------|
| Ianie  | / ケー | <ul> <li>continued</li> </ul> | tr∩m    | nrevinis | nage |
| IUDIC  | , 0  | COLLULIACA                    | 11 0111 | picvious | page |

| flush_current()                                  | Flushes the 'current' attribute in the subject object to |
|--------------------------------------------------|----------------------------------------------------------|
|                                                  | the current filenode in the .h5                          |
| stash_current()                                  | Save the current protocol in the history group and       |
|                                                  | delete the node                                          |
| <pre>prepare_run()</pre>                         | Prepares the Subject object to receive data while run-   |
|                                                  | ning the task.                                           |
| data_thread(queue)                               | Thread that keeps hdf file open and receives data        |
|                                                  | while task is running.                                   |
| save_data(data)                                  | Alternate and equivalent method of putting data in       |
|                                                  | the queue as Subject.data_queue.put(data)                |
| stop_run()                                       | puts 'END' in the data_queue, which causes               |
|                                                  | <pre>data_thread() to end.</pre>                         |
| to_csv(path[, task, step])                       | Export trial data to .csv                                |
| <pre>get_trial_data([step, what])</pre>          | Get trial data from the current task.                    |
| apply_along([along, step])                       |                                                          |
|                                                  |                                                          |
| <pre>get_step_history([use_history])</pre>       | Gets a dataframe of step numbers, timestamps, and        |
|                                                  | step names as a coarse view of training status.          |
| <pre>get_timestamp([simple])</pre>               | Makes a timestamp.                                       |
| <pre>get_weight([which, include_baseline])</pre> | Gets start and stop weights.                             |
| set_weight(date, col_name, new_value)            | Updates an existing weight in the weight table.          |
| <pre>update_weights([start, stop])</pre>         | Store either a starting or stopping mass.                |
| graduate()                                       | Increase the current step by one, unless it is the last  |
|                                                  | step.                                                    |

# Classes:

| History_Table() | Class to describe parameter and protocol change his- |
|-----------------|------------------------------------------------------|
|                 | tory                                                 |
| Weight_Table()  | Class to describe table for weight history           |
| Hash_Table()    | Class to describe table for hash history             |

# open\_hdf(mode='r+')

Opens the hdf5 file.

This should be called at the start of every method that access the h5 file and <code>close\_hdf()</code> should be called at the end. Otherwise the file will close and we risk file corruption.

See the pytables docs here and here

**Parameters mode** (str) – a file access mode, can be:

- 'r': Read-only no data can be modified.
- 'w': Write a new file is created (an existing file with the same name would be deleted).
- 'a' Append an existing file is opened for reading and writing, and if the file does not exist it is created.
- 'r+' (default) Similar to 'a', but file must already exist.

Returns Opened hdf file.

Return type tables.File

# close\_hdf(h5f)

Flushes & closes the open hdf file. Must be called whenever open\_hdf() is used.

11.6. subject 119

**Parameters h5f** (tables.File) – the hdf file opened by open\_hdf()

## new\_subject\_file(biography)

Create a new subject file and make the general filestructure.

If a file already exists, open it in append mode, otherwise create it.

**Parameters biography** (*dict*) – Biographical details like DOB, mass, etc. Typically created by *Biography\_Tab*.

## ensure\_structure()

Ensure that our h5f has the appropriate baseline structure as defined in self.STRUCTURE

Checks that all groups and tables are made, makes them if not

# update\_biography(params)

Change or make a new biographical attribute, stored as attributes of the *info* group.

**Parameters params** (*dict*) – biographical attributes to be updated.

# update\_history(type, name, value, step=None)

Update the history table when changes are made to the subject's protocol.

The current protocol is flushed to the past\_protocols group and an updated filenode is created.

**Note:** This **only** updates the history table, and does not make the changes itself.

#### **Parameters**

- type (str) What type of change is being made? Can be one of
  - 'param' a parameter of one task stage
  - 'step' the step of the current protocol
  - 'protocol' the whole protocol is being updated.
- name (str) the name of either the parameter being changed or the new protocol
- value (*str*) the value that the parameter or step is being changed to, or the protocol dictionary flattened to a string.
- **step** (*int*) When type is 'param', changes the parameter at a particular step, otherwise the current step is used.

# assign\_protocol(protocol, step\_n=0)

Assign a protocol to the subject.

If the subject has a currently assigned task, stashes it with stash\_current()

Creates groups and tables according to the data descriptions in the task class being assigned. eg. as described in *Task.TrialData*.

Updates the history table.

## **Parameters**

- **protocol** (*str*) the protocol to be assigned. Can be one of
  - the name of the protocol (its filename minus .json) if it is in *prefs.get*('PROTOCOLDIR')
  - filename of the protocol (its filename with .json) if it is in the prefs.get('PROTOCOLDIR')

- the full path and filename of the protocol.
- **step\_n** (*int*) Which step is being assigned?

# flush\_current()

Flushes the 'current' attribute in the subject object to the current filenode in the .h5

Used to make sure the stored .json representation of the current task stays up to date with the params set in the subject object

## stash\_current()

Save the current protocol in the history group and delete the node

Typically this is called when assigning a new protocol.

Stored as the date that it was changed followed by its name if it has one

## prepare\_run()

Prepares the Subject object to receive data while running the task.

Gets information about current task, trial number, spawns *Graduation* object, spawns data\_queue and calls data\_thread().

#### Returns

the parameters for the current step, with subject id, step number, current trial, and session number included.

## Return type Dict

## data\_thread(queue)

Thread that keeps hdf file open and receives data while task is running.

receives data through queue as dictionaries. Data can be partial-trial data (eg. each phase of a trial) as long as the task returns a dict with 'TRIAL\_END' as a key at the end of each trial.

each dict given to the queue should have the *trial\_num*, and this method can properly store data without passing *TRIAL\_END* if so. I recommend being explicit, however.

Checks graduation state at the end of each trial.

**Parameters queue** (queue.Queue) – passed by *prepare\_run()* and used by other objects to pass data to be stored.

# save\_data(data)

Alternate and equivalent method of putting data in the queue as Subject.data\_queue.put(data)

**Parameters data** (*dict*) – trial data. each should have a 'trial\_num', and a dictionary with key 'TRIAL\_END' should be passed at the end of each trial.

#### stop\_run()

puts 'END' in the data\_queue, which causes data\_thread() to end.

# to\_csv(path, task='current', step='all')

Export trial data to .csv

#### **Parameters**

- path (str) output path of .csv
- **task** (*str*, *int*) not implemented, but in the future pull data from 'current' or other named task
- **step** (*str*, *int*, *list*, *tuple*) Step to select, see *Subject.get\_trial\_data()*

11.6. subject 121

```
get_trial_data(step: Union[int, list, str] = -1, what: str = 'data') Get trial data from the current task.
```

#### **Parameters**

- step (int, list, 'all') Step that should be returned, can be one of
  - -1: most recent step
  - int: a single step
  - list of two integers eg. [0, 5], an inclusive range of steps.
  - string: the name of a step (excluding S##\_)
  - 'all': all steps.
- what (str) What should be returned?
  - 'data': Dataframe of requested steps' trial data
  - 'variables': dict of variables without loading data into memory

Returns DataFrame of requested steps' trial data.

Return type pandas.DataFrame

```
apply_along(along='session', step=- 1)
get_step_history(use_history=True)
```

Gets a dataframe of step numbers, timestamps, and step names as a coarse view of training status.

**Parameters use\_history** (*bool*) – whether to use the history table or to reconstruct steps and dates from the trial table itself. compatibility fix for old versions that didn't stash step changes when the whole protocol was updated.

Returns pandas.DataFrame

```
get_timestamp(simple=False)
```

Makes a timestamp.

```
Parameters simple (bool) –
```

**if True:** returns as format '%y%m%d-%H%M%S', eg '190201-170811'

if False: returns in isoformat, eg. '2019-02-01T17:08:02.058808'

**Returns** basestring

get\_weight(which='last', include\_baseline=False)

Gets start and stop weights.

**Todo:** add ability to get weights by session number, dates, and ranges.

#### **Parameters**

- which (str) if 'last', gets most recent weights. Otherwise returns all weights.
- **include\_baseline** (*bool*) if True, includes baseline and minimum mass.

Returns dict

## set\_weight(date, col name, new value)

Updates an existing weight in the weight table.

**Todo:** Yes, i know this is bad. Merge with update\_weights

#### **Parameters**

- date (str) date in the 'simple' format, %y%m%d-%H%M%S
- **col\_name** (*'start'*, *'stop'*) are we updating a pre-task or post-task weight?
- **new\_value** (*float*) New mass.

# update\_weights(start=None, stop=None)

Store either a starting or stopping mass.

*start* and *stop* can be passed simultaneously, *start* can be given in one call and *stop* in a later call, but *stop* should not be given before *start*.

#### **Parameters**

- start (float) Mass before running task in grams
- **stop** (*float*) Mass after running task in grams.

# graduate()

Increase the current step by one, unless it is the last step.

## class History\_Table

Bases: tables.description.IsDescription

Class to describe parameter and protocol change history

## Variables

- time (str) timestamps
- type (str) Type of change protocol, parameter, step
- name (str) Name Which parameter was changed, name of protocol, manual vs. graduation step change
- value (str) Value What was the parameter/protocol/etc. changed to, step if protocol.

# **Attributes:**

columns

```
columns = { 'name': StringCol(itemsize=256, shape=(), dflt=b'', pos=None),
'time': StringCol(itemsize=256, shape=(), dflt=b'', pos=None), 'type':
StringCol(itemsize=256, shape=(), dflt=b'', pos=None), 'value':
StringCol(itemsize=4028, shape=(), dflt=b'', pos=None)}
```

# class Weight\_Table

Bases: tables.description.IsDescription

Class to describe table for weight history

#### Variables

• start (float) - Pre-task mass

11.6. subject 123

- **stop** (*float*) Post-task mass
- **date** (*str*) Timestamp in simple format
- **session** (*int*) Session number

## **Attributes:**

columns

```
columns = { 'date': StringCol(itemsize=256, shape=(), dflt=b'', pos=None),
'session': Int32Col(shape=(), dflt=0, pos=None), 'start': Float32Col(shape=(),
dflt=0.0, pos=None), 'stop': Float32Col(shape=(), dflt=0.0, pos=None)}
```

# class Hash\_Table

Bases: tables.description.IsDescription

Class to describe table for hash history

## Variables

- **time** (*str*) Timestamps
- hash (str) Hash of the currently checked out commit of the git repository.

#### **Attributes:**

columns

```
columns = { 'hash': StringCol(itemsize=40, shape=(), dflt=b'', pos=None),
'time': StringCol(itemsize=256, shape=(), dflt=b'', pos=None)}
```

# 11.7 terminal

Methods for running the Terminal GUI

# Classes:

| Terminal() | Central host to a swarm of <i>Pilot</i> s and user-facing <i>gui</i> |
|------------|----------------------------------------------------------------------|
|            | objects.                                                             |

## class Terminal

Bases: PySide2.QtWidgets.QMainWindow

Central host to a swarm of *Pilot* s and user-facing *gui* objects.

Called as a module with the -f flag to give the location of a prefs file, eg:

```
python terminal.py -f prefs_file.json
```

if the -f flag is not passed, looks in the default location for prefs (ie. /usr/autopilot/prefs.json)

\*\*Listens used by the internal Net\_Node \*\*

| Key         | Method        | Description                                           |
|-------------|---------------|-------------------------------------------------------|
| 'STATE'     | l_state()     | A Pi has changed state                                |
| 'PING'      | l_ping()      | Someone wants to know if we're alive                  |
| 'DATA'      | l_data()      | Receiving data to store                               |
| 'HANDSHAKE' | l_handshake() | Pilot first contact, telling us it's alive and its IP |

**Note:** See *autopilot.prefs* for full list of prefs needed by terminal!

## **Variables**

- node (Net\_Node) Our Net\_Node we use to communicate with our main networking object
- **networking** (Terminal\_Station) Our networking object to communicate with the outside world
- **subjects** (*dict*) A dictionary mapping subject ID to *Subject* object.
- layout (QtWidgets.QGridLayout) Layout used to organize widgets
- control\_panel (Control\_Panel) Control Panel to manage pilots and subjects
- data\_panel (Plot\_Widget) Plots for each pilot and subject.
- logo (QtWidgets.QLabel) Label holding our beautiful logo;X
- **logger** (logging.Logger) Used to log messages and network events.
- **settings** (PySide2.QtCore.QSettings) QSettings used to store pyside configuration like window size, stored in prefs.get("TERMINAL\_SETTINGS\_FN")

# **Methods:**

| initUI()                                            | Initializes graphical elements of Terminal.            |
|-----------------------------------------------------|--------------------------------------------------------|
| reset_ui()                                          | Clear Layout and call initUI() again                   |
| <pre>ping_pilot(pilot)</pre>                        |                                                        |
|                                                     |                                                        |
| heartbeat([once])                                   | Perioducally send an INIT message that checks the      |
|                                                     | status of connected pilots                             |
| <pre>toggle_start(starting, pilot[, subject])</pre> | Start or Stop running the currently selected subject's |
|                                                     | task.                                                  |
| 1_data(value)                                       | A Pilot has sent us data.                              |
| 1_ping(value)                                       |                                                        |
|                                                     |                                                        |
|                                                     | <b>Todo:</b> Reminder to implement heartbeating.       |
|                                                     |                                                        |
| 1_state(value)                                      | A Pilot has changed state, keep track of it.           |
| 1_handshake(value)                                  | Pilot is sending its IP and state on startup.          |
| <pre>new_pilot([name, ip, pilot_prefs])</pre>       | Make a new entry in Terminal.pilots and make           |
|                                                     | appropriate GUI elements.                              |
| new_protocol()                                      | Open a gui. Protocol_Wizard to create a new pro-       |
| ·                                                   | tocol.                                                 |
| <pre>subject_weights()</pre>                        | Gets recent weights from all subjects and open a       |
|                                                     | gui. Weights window to view or set weights.            |
|                                                     | continues on next page                                 |

11.7. terminal 125

| Table 8 | 1 – continued | from | previous | page |
|---------|---------------|------|----------|------|
|---------|---------------|------|----------|------|

| <pre>update_protocols()</pre> | If we change the protocol file, update the stored ver- |
|-------------------------------|--------------------------------------------------------|
|                               | sion in subject files                                  |
| reassign_protocols()          | Batch reassign protocols and steps.                    |
| calibrate_ports()             | Calibrate hardware.gpio.Solenoid objects.              |
| test_bandwidth()              | Test bandwidth of Pilot connection with variable       |
|                               | sized arrays as paylods                                |
| plot_psychometric()           | Select subject, step, and variables to plot a psycho-  |
|                               | metric curve                                           |
| <pre>manage_plugins()</pre>   |                                                        |
|                               |                                                        |
| stream_video()                | Open a window to stream videos from a connected        |
|                               | pilot.                                                 |
| closeEvent(event)             | When Closing the Terminal Window, close any run-       |
|                               | ning subject objects, 'KILL' our networking object.    |

# **Attributes:**

| pilots            | A dictionary mapping pilot ID to its attributes, in-        |
|-------------------|-------------------------------------------------------------|
|                   | cluding a list of its subjects assigned to it, its IP, etc. |
| protocols         | List of protocol names available in PROTOCOLDIR             |
| subject_protocols | Returns: subject_protocols (dict): a dictionary of          |
|                   | subjects: [protocol, step]                                  |
| subject_list      | Get a list of all subject IDs                               |
| staticMetaObject  |                                                             |
|                   |                                                             |

# initUI()

Initializes graphical elements of Terminal.

Including...

- Toolbar
- gui.Control\_Panel
- plots.Plot\_Widget

# reset\_ui()

Clear Layout and call initUI() again

# property pilots: collections.OrderedDict

A dictionary mapping pilot ID to its attributes, including a list of its subjects assigned to it, its IP, etc.

Return type dict

# property protocols: list

List of protocol names available in PROTOCOLDIR

**Returns** list of protocol names in prefs.get('PROTOCOLDIR')

**Return type** list

# property subject\_protocols: dict

Returns: subject\_protocols (dict): a dictionary of subjects: [protocol, step]

# property subject\_list: list

Get a list of all subject IDs

**Returns** list of all subject IDs present in *Terminal.pilots* 

Return type list

ping\_pilot(pilot)

heartbeat(once=False)

Perioducally send an INIT message that checks the status of connected pilots

sent with frequency according to Terminal.heartbeat\_dur

Parameters once (bool) – if True, do a single heartbeat but don't start a thread to do more.

# toggle\_start(starting, pilot, subject=None)

Start or Stop running the currently selected subject's task. Sends a message containing the task information to the concerned pilot.

Each Pilot\_Panel is given a lambda function that calls this one with the arguments specified See Pilot\_Button, as it is what calls this function.

#### **Parameters**

- **starting** (*bool*) Does this button press mean we are starting (True) or stopping (False) the task?
- **pilot** Which Pilot is starting or stopping?
- **subject** Which Subject is currently selected?

# 1\_data(value)

A Pilot has sent us data.

value field of message should have subject and pilot added to dictionary for identification.

Any key in *value* that matches a column in the subject's trial data table will be saved.

If the subject graduates after receiving this piece of data, stop the current task running on the Pilot and send the new one.

**Parameters value** (*dict*) – A dict of field-value pairs to save

# 1\_ping(value)

**Todo:** Reminder to implement heartbeating.

**Note:** Currently unused, as Terminal Net\_Node stability hasn't been a problem and no universal system of heartbeating has been established (global stability has not been an issue).

Parameters value – (unused)

## 1\_state(value)

A Pilot has changed state, keep track of it.

**Parameters value** (*dict*) – dict containing *state* .

11.7. terminal 127

## 1\_handshake(value)

Pilot is sending its IP and state on startup.

If we haven't heard of this pilot before, make a new entry in pilots and  $gui.Control_Panel.update_db()$ .

**Parameters value** (dict) – dict containing ip and state

new\_pilot(name: Optional[str] = None, ip: str = ", pilot\_prefs: Optional[dict] = None)

Make a new entry in *Terminal.pilots* and make appropriate GUI elements.

## **Parameters**

- **ip** (*str*) Optional. if given, stored in db.
- name (*str*) If None, prompted for a name, otherwise used for entry in pilot DB.

#### new\_protocol()

Open a gui.Protocol\_Wizard to create a new protocol.

Prompts for name of protocol, then saves in *prefs.get*('PROTOCOLDIR')

## subject\_weights()

Gets recent weights from all subjects and open a gui. Weights window to view or set weights.

# update\_protocols()

If we change the protocol file, update the stored version in subject files

#### reassign\_protocols()

Batch reassign protocols and steps.

Opens a gui. Reassign window after getting protocol data, and applies any changes made in the window.

## calibrate\_ports()

Calibrate hardware.gpio.Solenoid objects.

See gui.Calibrate\_Water.

After calibration routine, send results to pilot for storage.

#### test\_bandwidth()

Test bandwidth of Pilot connection with variable sized arrays as paylods

See gui.Bandwidth\_Test

# plot\_psychometric()

Select subject, step, and variables to plot a psychometric curve

# manage\_plugins()

```
staticMetaObject = <PySide2.QtCore.QMetaObject object at 0x7fce743c59b0>
```

## stream\_video()

Open a window to stream videos from a connected pilot.

Choose from connected pilots and configured *Camera* objects (prefs.json sent by Pilots in *Pilot. handshake()*). Stream video, save to file.

**Todo:** Configure camera parameters!!!

# closeEvent(event)

When Closing the Terminal Window, close any running subject objects, 'KILL' our networking object.

Since the :class:.Net\_Node` keeping us alive is a daemon, no need to explicitly kill it.

**CHAPTER** 

# **TWELVE**

# **HARDWARE**

Classes that manage hardware logic.

Each hardware class should be able to operate independently - ie. not be dependent on a particular task class, etc. Other than that there are very few design requirements:

- Every class should have a .release() method that releases any system resources in use by the object, eg. objects that use pigpio must have their *pigpio.pi* client stopped; LEDs should be explicitly turned off.
- The very minimal class attributes are described in the *Hardware* metaclass.
- Hardware methods are typically called in their own threads, so care should be taken to make any long-running operations internally threadsafe.

**Note:** This software was primarily developed for the Raspberry Pi, which has two types of numbering schemes, "board" numbering based on physical position (e.g. pins 1-40, in 2 rows of 20 pins) and "bcm" numbering based on the broadcom chip numbering scheme (e.g. GPIO2, GPIO27).

Board numbering is easier to use, but pigpio, which we use as a bridge between Python and the GPIOs, uses the BCM scheme. As such each class that uses the GPIOs takes a board number as its argument and converts it to a BCM number in the init method.

If there is sufficient demand to make this more flexible, we can implement an additional *pref* to set the numbering scheme, but the current solution works without getting too muddy.

**Warning:** In order to use pigpio, the pigpio daemon must be running. See the docs Usually *Pilot* s should be started by the bash script or systemd service generated by setup.setup\_pilot, which starts pigpiod.

## Data:

| BOARD_TO_BCM | Mapping from board (physical) numbering to BCM numbering. |
|--------------|-----------------------------------------------------------|
| BCM_TO_BOARD | The inverse of BOARD_TO_BCM.                              |

# Classes:

| <pre>Hardware([name, group])</pre> | Generic class inherited by all hardware. |
|------------------------------------|------------------------------------------|

```
BOARD_TO_BCM = { 3: 2, 5: 3, 7: 4, 8: 14, 10: 15, 11: 17, 12: 18, 13: 27, 15: 22, 16: 23, 18: 24, 19: 10, 21: 9, 22: 25, 23: 11, 24: 8, 26: 7, 29: 5, 31: 6, 32: 12, 33: 13, 35: 19, 36: 16, 37: 26, 38: 20, 40: 21}
```

Mapping from board (physical) numbering to BCM numbering.

See this pinout.

Hardware objects take board numbered pins and convert them to BCM numbers for use with pigpio.

Type dict

```
BCM_TO_BOARD = { 2: 3, 3: 5, 4: 7, 5: 29, 6: 31, 7: 26, 8: 24, 9: 21, 10: 19, 11: 23, 12: 32, 13: 33, 14: 8, 15: 10, 16: 36, 17: 11, 18: 12, 19: 35, 20: 38, 21: 40, 22: 15, 23: 16, 24: 18, 25: 22, 26: 37, 27: 13}

The inverse of BOARD_TO_BCM.
```

Type dict

class Hardware(name=None, group=None, \*\*kwargs)

Bases: object

Generic class inherited by all hardware. Should not be instantiated on its own (but it won't do anything bad so go nuts i guess).

Primarily for the purpose of defining necessary attributes.

Also defines \_\_del\_\_ to call release() so objects are always released even if not explicitly.

#### **Variables**

- name (str) unique name used to identify this object within its group.
- **group** (str) hardware group, corresponds to key in prefs.json "HARDWARE": {"GROUP": {"ID": {\*\*params}}}
- **is\_trigger** (bool) Is this object a discrete event input device? or, will this device be used to trigger some event? If *True*, will be given a callback by *Task*, and *assign\_cb()* must be redefined.
- pin (int) The BCM pin used by this device, or None if no pin is used.
- **type** (*str*) What is this device known as in .*prefs*? Not required.
- **input** (*bool*) Is this an input device?
- **output** (*bool*) Is this an output device?

## **Attributes:**

| is_trigger  |                                          |
|-------------|------------------------------------------|
|             |                                          |
| pin         |                                          |
|             |                                          |
| type        |                                          |
|             |                                          |
| input       |                                          |
|             |                                          |
| output      |                                          |
|             |                                          |
| calibration | Calibration used by the hardware object. |

**Methods:** 

| release()                             | Every hardware device needs to redefine <i>release()</i> ,    |
|---------------------------------------|---------------------------------------------------------------|
|                                       | and must                                                      |
| assign_cb(trigger_fn)                 | Every hardware device that is a trigger must re-              |
|                                       | define this to accept a function (typically Task.             |
|                                       | <pre>handle_trigger()) that is called when that trigger</pre> |
|                                       | is activated.                                                 |
| <pre>get_name()</pre>                 | Usually Hardware is only instantiated with its pin            |
|                                       | number, but we can get its name from prefs                    |
| <pre>init_networking([listens])</pre> | Spawn a Net_Node to Hardware.node for stream-                 |
|                                       | ing or networked command                                      |

```
is_trigger = False
pin = None
type = ''
input = False
output = False
release()
```

Every hardware device needs to redefine release(), and must

- · Safely unload any system resources used by the object, and
- Return the object to a neutral state eg. LEDs turn off.

When not redefined, a warning is given.

# assign\_cb(trigger fn)

Every hardware device that is a trigger must redefine this to accept a function (typically *Task. handle\_trigger()*) that is called when that trigger is activated.

When not redefined, a warning is given.

# get\_name()

Usually Hardware is only instantiated with its pin number, but we can get its name from prefs

# init\_networking(listens=None, \*\*kwargs)

Spawn a Net\_Node to Hardware.node for streaming or networked command

## **Parameters**

- **listens** (*dict*) Dictionary mapping message keys to handling methods
- \*\*kwargs Passed to Net\_Node

Returns:

## property calibration: dict

Calibration used by the hardware object.

Attempt to read from prefs.get('CALIBRATIONDIR')/group.name.json , if Hardware.group is None, attempt to read from prefs.get('CALIBRATIONDIR')/name.json

Setting the attribute (over)writes the calibration to disk as a .json file

Will be different for each hardware type, subclasses should document this property separately (eg. by overwriting Hardware.calibration.\_\_doc\_\_

**Returns** if calibration is found, a dictionary of calibration for each property. Empty if no calibration found

# Return type (dict)

# 12.1 cameras

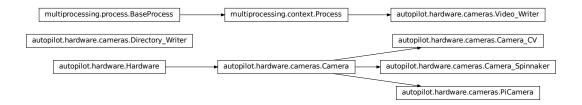

# Classes:

| Camera([fps, timed, crop])                      | Metaclass for Camera objects.                             |  |
|-------------------------------------------------|-----------------------------------------------------------|--|
| PiCamera(camera_idx, sensor_mode,)              | Interface to the Raspberry Pi Camera Module via picam-    |  |
|                                                 | era                                                       |  |
| Camera_CV([camera_idx])                         | Capture Video from a webcam with OpenCV                   |  |
| Camera_Spinnaker([serial, camera_idx])          | Capture video from a FLIR brand camera with the Spin-     |  |
|                                                 | naker SDK.                                                |  |
| Video_Writer(q, path[, fps, timestamps, blosc]) | Encode frames as they are acquired in a separate process. |  |

# **Functions:**

| list_spinnaker_cameras() | List | all  | available | Spinnaker | cameras | and | their |
|--------------------------|------|------|-----------|-----------|---------|-----|-------|
|                          | Devi | ceIr | nformatio | n         |         |     |       |

# OPENCV\_LAST\_INIT\_TIME = <Synchronized wrapper for c\_double(0.0)>

Time the last OpenCV camera was initialized (seconds, from time.time()).

v4l2 has an extraordinarily obnoxious  $\dots$  feature – if you try to initialize two cameras at ~the same time, you will get a neverending stream of informative error messages: VIDIOC\_QBUF: Invalid argument

The workaround seems to be relatively simple, we just wait ~2 seconds if another camera was just initialized.

**class Camera**(fps=None, timed=False, crop=None, rotate: int = 0, \*\*kwargs)

Bases: autopilot.hardware.Hardware

Metaclass for Camera objects. Should not be instantiated on its own.

## **Parameters**

- **fps** (*int*) Framerate of video capture
- **timed** (*bool*, *int*, *float*) If False (default), camera captures indefinitely. If int or float, captures for this many seconds
- **rotate** (*int*) Number of times to rotate image clockwise (default 0). Note that image rotation should happen in \_grab() or be otherwise implemented in each camera subclass, because it's a common enough operation many cameras have some optimized way of doing it.

• \*\*kwargs -

Arguments to stream(), write(), and queue() can be passed as dictionaries, eg.:

```
stream={'to':'T', 'ip':'localhost'}
```

When the camera is instantiated and *capture()* is called, the class uses a series of methods that should be overwritten in subclasses. Further details for each can be found in the relevant method documentation.

It is highly recommended to instantiate Cameras with a Hardware.name, as it is used in <code>output\_filename</code> and to identify the network stream

Three methods are required to be overwritten by all subclasses:

- init\_cam() required used by cam, instantiating the camera object so that it can be queried and configured
- \_grab() required grab a frame from the cam
- \_timestamp() required get a timestamp for the frame

The other methods are optional and depend on the particular camera:

- capture\_init() optional any required routine to prepare the camera after it is instantiated but before it begins to capture
- \_process() optional the wrapper around a full acquisition cycle, including streaming, writing, and queueing frames
- \_write\_frame() optional how to write an individual frame to disk
- \_write\_deinit() optional any required routine to finish writing to disk after acquisition
- capture\_deinit() optional any required routine to stop acquisition but not release the camera instance.

## Variables

- **frame** (tuple) The current captured frame as a tuple (timestamp, frame).
- **shape** (tuple) Shape of captured frames (height, width, channels)
- blosc (bool) If True (default), use blosc compression when
- cam The object used to interact with the camera
- **fps** (*int*) Framerate of video capture
- **timed** (*bool*, *int*, *float*) If False (default), camera captures indefinitely. If int or float, captures for this many seconds
- **q** (Queue) Queue that allows frames to be pulled by other objects
- **queue\_size** (*int*) How many frames should be buffered in the queue.
- initialized (threading.Event) Called in init\_cam() to indicate the camera has been initialized
- **stopping** (*threading.Event*) Called to signal that capturing should stop. when set, ends the threaded capture loop
- capturing (threading. Event) Set when camera is actively capturing
- **streaming** (*threading*. *Event*) Set to indicate that the camera is streaming data over the network
- writing (threading. Event) Set to indicate that the camera is writing video locally

12.1. cameras 133

- queueing (threading. Event) Indicates whether frames are being put into q
- **indicating** (*threading*. *Event*) Set to indicate that capture progress is being indicated in stdout by tqdm

# **Parameters**

- fps
- timed
- **crop** (*tuple*) (x, y of top left corner, width, height)
- \*\*kwargs

# **Attributes:**

| input           | test documenting input          |
|-----------------|---------------------------------|
| type            | what are we anyway?             |
| cam             | Camera object.                  |
| output_filename | Filename given to video writer. |

# **Methods:**

| capture([timed])                                       | Spawn a thread to begin capturing.                     |
|--------------------------------------------------------|--------------------------------------------------------|
| _capture()                                             | Threaded capture method started by <i>capture()</i> .  |
| _process()                                             | A full frame capture cycle.                            |
| <pre>stream([to, ip, port, min_size])</pre>            | Enable streaming frames on capture.                    |
| 1_start(val)                                           | Begin capturing by calling Camera.capture()            |
| l_stop(val)                                            | Stop capture by calling Camera.release()               |
| <pre>write([output_filename, timestamps, blosc])</pre> | Enable writing frames locally on capture               |
| _write_frame()                                         | Put frame into the _write_q, optionally compress-      |
|                                                        | ing it with blosc.pack_array()                         |
| _write_deinit()                                        | End the Video_Writer.                                  |
| queue([queue_size])                                    | Enable stashing frames in a queue for a local con-     |
|                                                        | sumer.                                                 |
| _grab()                                                | Capture a frame and timestamp.                         |
| _timestamp([frame])                                    | Generate a timestamp for each _grab()                  |
| <pre>init_cam()</pre>                                  | Method to initialize camera object                     |
| capture_init()                                         | Optional: Prepare cam after initialization, but before |
|                                                        | capture                                                |
| capture_deinit()                                       | Optional: Return cam to an idle state after capturing, |
|                                                        | but before releasing                                   |
| stop()                                                 | Stop capture by setting stopping                       |
| release()                                              | Release resources held by Camera.                      |

```
input = True
```

test documenting input

# type = 'CAMERA'

what are we anyway?

Type (str)

# capture(timed=None)

Spawn a thread to begin capturing.

**Parameters timed** (*None, int, float*) – if None, record according to timed (default). If numeric, record for timed seconds.

## \_capture()

Threaded capture method started by *capture()*.

Captures until stopping is set.

Calls capture methods, in order:

- capture\_init() any required routine to prepare the camera after it is instantiated but before it begins to capture
- \_process() the wrapper around a full acquisition cycle, including streaming, writing, and queueing
  frames
- \_grab() grab a frame from the cam
- \_timestamp() get a timestamp for the frame
- \_write\_frame() how to write an individual frame to disk
- \_write\_deinit() any required routine to finish writing to disk after acquisition
- capture\_deinit() any required routine to stop acquisition but not release the camera instance.

## \_process()

A full frame capture cycle.

\_grab`s the :attr:().frame`, then handles streaming, writing, queueing, and indicating according to stream(), write(), queue(), and indicating, respectively.

```
stream(to='T', ip=None, port=None, min_size=5, **kwargs)
```

Enable streaming frames on capture.

Spawns a Net\_Node with Hardware.init\_networking(), and creates a streaming queue with Net\_Node.get\_stream() according to args.

Sets Camera.streaming

#### **Parameters**

- to (str) ID of the recipient. Default 'T' for Terminal.
- **ip** (*str*) IP of recipient. If None (default), 'localhost'. If None and to is 'T', prefs. get('TERMINALIP')
- **port** (*int*, *str*) Port of recipient socket. If None (default), prefs.get('MSGPORT'). If None and to is 'T', prefs.get('TERMINALPORT').
- \*\*kwargs passed to Hardware.init\_networking() and thus to Net\_Node

# 1\_start(val)

Begin capturing by calling Camera.capture()

Parameters val - unused

## 1\_stop(val)

Stop capture by calling Camera.release()

Parameters val - unused

write(output\_filename=None, timestamps=True, blosc=True)

Enable writing frames locally on capture

Spawns a Video\_Writer to encode video, sets writing

12.1. cameras 135

## **Parameters**

- **output\_filename** (*str*) path and filename of the output video. extension should be .mp4, as videos are encoded with libx264 by default.
- **timestamps** (*bool*) if True, (timestamp, frame) tuples will be put in the \_write\_q. if False, timestamps will be generated by *Video\_Writer* (not recommended at all).
- **blosc** (*bool*) if true, compress frames with blosc.pack\_array() before putting in \_write\_q.

# \_write\_frame()

Put frame into the \_write\_q, optionally compressing it with blosc.pack\_array()

## \_write\_deinit()

End the Video\_Writer.

Blocks until the \_write\_q is empty, holding the release of the object.

# queue(queue\_size=128)

Enable stashing frames in a queue for a local consumer.

Other objects can get frames as they are acquired from q

Parameters queue\_size (int) – max number of frames that can be held in q

## property cam

Camera object.

If \_cam hasn't been initialized yet, use init\_cam() to do so

**Returns** Camera object, different for each camera.

# property output\_filename

Filename given to video writer.

If explicitly set, returns as expected.

If None, or path already exists while the camera isn't capturing, a new filename is generated in the user directory.

**Returns** (str) \_output\_filename

# \_grab()

Capture a frame and timestamp.

Method must be overridden by subclass

#### Returns

(str, numpy.ndarray) Tuple of isoformatted (str) or numeric timestamp returned by \_timestamp(), and captured frame

# \_timestamp(frame=None)

Generate a timestamp for each \_grab()

Must be overridden by subclass

**Parameters frame** – If needed by camera subclass, pass the frame or image object to get timestamp

Returns (str, int, float) Either an isoformatted (str) or numeric timestamp

# init\_cam()

Method to initialize camera object

Must be overridden by camera subclass

Returns camera object

## capture\_init()

Optional: Prepare cam after initialization, but before capture

Returns None

## capture\_deinit()

Optional: Return cam to an idle state after capturing, but before releasing

Returns None

## stop()

Stop capture by setting stopping

## release()

Release resources held by Camera.

Must be overridden by subclass.

Does not raise exception in case some general camera release logic should be put here...

class PiCamera\_idx: int = 0,  $sensor\_mode$ : int = 0, resolution: Tuple[int, int] = (1280, 720), fps: int = 30, format: str = 'rgb', \*args, \*\*kwargs)

Bases: autopilot.hardware.cameras.Camera

Interface to the Raspberry Pi Camera Module via picamera

Parameters of the picamera.PiCamera class can be set after initialization by modifying the PiCamera.cam attribute, eg PiCamera().cam.exposure\_mode = 'fixedfps' - see the picamera.PiCamera documentation for full documentation.

Note that some parameters, like resolution, can't be changed after starting capture().

The Camera Module is a slippery little thing, and fps and resolution are just requests to the camera, and aren't necessarily followed with 100% fidelity. The possible framerates and resolutions are determined by the sensor\_mode parameter, which by default tries to guess the best sensor mode based on the fps and resolution. See the Sensor Modes documentation for more details.

This wrapper uses a subclass, *PiCamera\_PiCamera\_Writer* to capture frames decoded by the gpu directly from the preallocated buffer object. Currently the restoration from the buffer assumes that RGB, or generally shape[2] == 3, images are being captured. See this stackexchange post by Dave Jones, author of the picamera module, for a strategy for capturing grayscale images quickly.

This class also currently uses the default *Video\_Writer* object, but it could be more performant to use the picamera.PiCamera.start\_recording() method's built-in ability to record video to a file — try it out!

**Todo:** Currently timestamps are constructed with datetime.datetime.now.isoformat(), which is not altogether accurate. Timestamps should be gotten from the frame attribute, which depends on the clock\_mode

12.1. cameras 137

## References

- https://blog.robertelder.org/recording-660-fps-on-raspberry-pi-camera/
- Fast capture from the author of picamera https://raspberrypi.stackexchange.com/a/58941/112948
- More on fast capture and processing, see last example in section https://picamera.readthedocs.io/en/release-1.12/recipes2.html#rapid-capture

#### **Parameters**

- camera\_idx (int) Index of picamera (default: 0, >=1 only supported on compute module)
- sensor\_mode (*int*) Sensor mode, default 0 detects automatically from resolution and fps, note that sensor\_mode will affect the available resolutions and framerates, see Sensor Modes for more information
- **resolution** (*tuple*) a tuple of (width, height) integers, but mind the note in the above documentation regarding the sensor\_mode property and resolution
- **fps** (*int*) frames per second, but again mind the note on sensor\_mode
- format (str) Format passed to :class`picamera.PiCamera.start\_recording` one of ('rgb' (default), 'grayscale') The 'grayscale' format uses the 'yuv' format, and extracts the luminance channel
- \*args () passed to superclass
- \*\*kwargs () passed to superclass

# **Attributes:**

| sensor_mode | Sensor mode, default 0 detects automatically from     |
|-------------|-------------------------------------------------------|
|             | resolution and fps, note that sensor_mode will affect |
|             | the available resolutions and framerates, see Sensor  |
|             | Modes for more information.                           |
| resolution  | A tuple of ints, (width, height).                     |
| fps         | Frames per second                                     |
| rotation    | Rotation of the captured image, derived from          |
|             | Camera.rotate * 90.                                   |

# **Methods:**

| <pre>init_cam()</pre> | Initialize and return the picamera.PiCamera ob-        |  |  |
|-----------------------|--------------------------------------------------------|--|--|
|                       | ject.                                                  |  |  |
| capture_init()        | Spawn a PiCamera.PiCamera_Writer ob-                   |  |  |
|                       | ject to PiCamerapicam_writer and                       |  |  |
|                       | <pre>start_recording() in the set format</pre>         |  |  |
| _grab()               | Wait on the grab_event to be set, then clear it before |  |  |
|                       | returning the frame.                                   |  |  |
| capture_deinit()      | stop_recording() and close() the camera, re-           |  |  |
|                       | leasing its resources.                                 |  |  |
| release()             | Release resources held by Camera.                      |  |  |

# Classes:

| PiCamera_Writer(resolution, int], format) | Writer object for processing individual frames, see: |
|-------------------------------------------|------------------------------------------------------|
|                                           | https://raspberrypi.stackexchange.com/a/58941/       |
|                                           | 112948                                               |

# property sensor\_mode: int

Sensor mode, default 0 detects automatically from resolution and fps, note that sensor\_mode will affect the available resolutions and framerates, see Sensor Modes for more information.

When set, if the camera has been initialized, will change the attribute in PiCamera.cam

#### Returns int

# property resolution: Tuple[int, int]

A tuple of ints, (width, height).

Resolution can't be changed while the camera is capturing.

See Sensor Modes for more information re: how resolution relates to picamera.PiCamera.sensor\_mode

**Returns** tuple of ints, (width, height)

## property fps: int

Frames per second

See Sensor Modes for more information re: how fps relates to picamera.PiCamera.sensor\_mode

#### **Returns** int - fps

# property rotation: int

Rotation of the captured image, derived from Camera.rotate \* 90.

Must be one of (0, 90, 180, 270)

Rotation can be changed during capture

Returns int - Current rotation

# init\_cam() → picamera.PiCamera

Initialize and return the picamera. PiCamera object.

Uses the stored camera\_idx, resolution, fps, and sensor\_mode attributes on init.

Returns picamera. PiCamera

# capture\_init()

Spawn a *PiCamera\_PiCamera\_Writer* object to *PiCamera\_picam\_writer* and start\_recording() in the set format

# **\_grab()** $\rightarrow$ Tuple[str, numpy.ndarray]

Wait on the grab\_event to be set, then clear it before returning the frame.

**Returns** (timestamp, frame) tuple

# capture\_deinit()

stop\_recording() and close() the camera, releasing its resources.

## release()

Release resources held by Camera.

Must be overridden by subclass.

Does not raise exception in case some general camera release logic should be put here...

12.1. cameras 139

class PiCamera\_Writer(resolution: Tuple[int, int], format: str = 'rgb')

Bases: object

Writer object for processing individual frames, see: https://raspberrypi.stackexchange.com/a/58941/112948

**Parameters resolution** (*tuple*) – (width, height) tuple used when making numpy array from buffer

#### Variables

- **grab\_event** (threading.Event) Event set whenever a new frame is captured, cleared by the parent class when the frame is consumed.
- frame (numpy.ndarray) Captured frame
- **timestamp** (*str*) Isoformatted timestamp of time of capture.

## **Methods:**

| write(buf) | Reconstutute the buffer into a numpy array in |
|------------|-----------------------------------------------|
|            | PiCamera_Writer.frame and make a times-       |
|            | tamp in PiCamera_Writer.timestamp, then set   |
|            | the PiCamera_Writer.grab_event                |

## write(buf)

Reconstitute the buffer into a numpy array in PiCamera\_Writer.frame and make a timestamp in PiCamera\_Writer.timestamp, then set the PiCamera\_Writer.grab\_event

Parameters buf () – Buffer given by PiCamera

class Camera\_idx=0, \*\*kwargs)

Bases: autopilot.hardware.cameras.Camera

Capture Video from a webcam with OpenCV

By default, OpenCV will select a suitable backend for the indicated camera. Some backends have difficulty operating multiple cameras at once, so the performance of this class will be variable depending on camera type.

# **Parameters**

- camera\_idx (int) The index of the desired camera
- \*\*kwargs Passed to the *Camera* metaclass.

## Variables

- camera\_idx (int) The index of the desired camera
- last\_opencv\_init (float) See OPENCV\_LAST\_INIT\_TIME
- last\_init\_lock (threading.Lock) Lock for setting last\_opencv\_init

**Note:** OpenCV must be installed to use this class! A Prebuilt opencv binary is available for the raspberry pi, but it doesn't take advantage of some performance-enhancements available to OpenCV. Use the install\_opencv. sh script in the setup directory to compile OpenCV with these enhancements.

If your camera isn't working, to print debugging information you can run:

echo 3 > /sys/class/video4linux/videox/dev\_debug

(continues on next page)

(continued from previous page)

|              | 1 187 |
|--------------|-------|
| # check logs |       |
| dmesg        |       |

#### **Attributes:**

| fps      | Attempts to get FPS with cv2.CAP_PROP_FPS, uses 30fps as a default                                              |
|----------|----------------------------------------------------------------------------------------------------|
| shape    | Attempts to get image shape from cv2.  CAP_PROP_FRAME_WIDTH and HEIGHT :returns:  (width, height) :rtype: tuple |
| backend  | capture backend used by OpenCV for this camera                                                                  |
| v4l_info | Device information from v412-ct1                                                                                |

#### **Methods:**

| _grab()               | Reads a frame with cam.read()                          |
|-----------------------|--------------------------------------------------------|
| _timestamp([frame])   | Attempts to get timestamp with cv2. CAP_PROP_POS_MSEC. |
| <pre>init_cam()</pre> | Initializes OpenCV Camera                              |
| release()             | Release resources held by Camera.                      |

#### property fps

Attempts to get FPS with cv2.CAP\_PROP\_FPS, uses 30fps as a default

**Returns** framerate

Return type int

## property shape

Attempts to get image shape from cv2.CAP\_PROP\_FRAME\_WIDTH and HEIGHT :returns: (width, height) :rtype: tuple

## \_grab()

Reads a frame with cam.read()

**Returns** (timestamp, frame)

Return type tuple

# \_timestamp(frame=None)

Attempts to get timestamp with cv2.CAP\_PROP\_POS\_MSEC. Frame does not need to be passed to this method, as timestamps are retrieved from cam

**Todo:** Convert this float timestamp to an isoformatted system timestamp

**Returns** milliseconds since capture start

Return type float

## property backend

capture backend used by OpenCV for this camera

Returns name of capture backend used by OpenCV for this camera

Return type str

12.1. cameras 141

#### init\_cam()

Initializes OpenCV Camera

To avoid overlapping resource allocation requests, checks the last time any *Camera\_CV* object was instantiated and makes sure it has been at least 2 seconds since then.

Returns camera object

Return type cv2.VideoCapture

#### release()

Release resources held by Camera.

Must be overridden by subclass.

Does not raise exception in case some general camera release logic should be put here...

#### property v4l\_info

Device information from v412-ct1

Returns Information for all devices available through v412

Return type dict

class Camera\_Spinnaker(serial=None, camera\_idx=None, \*\*kwargs)

Bases: autopilot.hardware.cameras.Camera

Capture video from a FLIR brand camera with the Spinnaker SDK.

#### **Parameters**

- **serial** (*str*) Serial number of desired camera
- camera\_idx (int) If no serial provided, select camera by index. Using serial is HIGHLY RECOMMENDED.
- \*\*kwargs passed to Camera metaclass

**Note:** PySpin and the Spinnaker SDK must be installed to use this class. Please use the install\_pyspin.sh script in setup

See the documentation for the Spinnaker SDK and PySpin here:

https://www.flir.com/products/spinnaker-sdk/

## **Variables**

- **serial** (*str*) Serial number of desired camera
- camera\_idx (int) If no serial provided, select camera by index. Using serial is HIGHLY RECOMMENDED.
- system (PySpin.System) The PySpin System object
- **cam\_list** (PySpin.CameraList) The list of PySpin Cameras available to the system
- nmap A reference to the nodemap from the GenICam XML description of the device
- **base\_path** (*str*) The directory and base filename that images will be written to if object is writing. eg:

base\_path = '/home/user/capture\_directory/capture\_' image\_path = base\_path + 'image1.png'

• img\_opts (PySpin.PNGOption) - Options for saving .png images, made by write()

## **Attributes:**

| ATTR_TYPES          | Conversion from data types to pointer types            |
|---------------------|--------------------------------------------------------|
| ATTR_TYPE_NAMES     | Conversion from data types to human-readable           |
|                     | names                                                  |
| RW_MODES            | bool, 'write':bool} descriptor                         |
| bin                 | Camera Binning.                                        |
| exposure            | Set Exposure of camera                                 |
| fps                 | Acquisition Framerate                                  |
| frame_trigger       | Set camera to lead or follow hardware triggers         |
| acquisition_mode    | Image acquisition mode                                 |
| readable_attributes | All device attributes that are currently readable with |
|                     | get()                                                  |
| writable_attributes | All device attributes that are currently writeable wth |
|                     | set()                                                  |
| device_info         | Get all information about the camera                   |

## **Methods:**

| <pre>init_cam()</pre>                       | Initialize the Spinnaker Camera                         |
|---------------------------------------------|---------------------------------------------------------|
| capture_init()                              | Prepare the camera for acquisition                      |
| capture_deinit()                            | De-initializes the camera after acquisition             |
| _process()                                  | Modification of the Cameraprocess() method              |
|                                             | for Spinnaker cameras                                   |
| _grab()                                     | Get next timestamp and PySpin Image                     |
| _timestamp([frame])                         | Get the timestamp from the passed image                 |
| write([output_filename, timestamps, blosc]) | Sets camera to save acquired images to a directory for  |
|                                             | later encoding.                                         |
| _write_frame()                              | Write frame to base_path + timestamp + '.png' with      |
|                                             | <pre>PySpin.Image.Save()</pre>                          |
| _write_deinit()                             | After capture, write images in base_path to video       |
|                                             | with Directory_Writer                                   |
| get(attr)                                   | Get a camera attribute.                                 |
| set(attr, val)                              | Set a camera attribute                                  |
| list_options(name)                          | List the possible values of a camera attribute.         |
| release()                                   | Release all PySpin objects and wait on writer, if still |
|                                             | active.                                                 |

# $ATTR_TYPES = \{\}$

Conversion from data types to pointer types

## $ATTR_TYPE_NAMES = \{\}$

Conversion from data types to human-readable names

## $RW\_MODES = \{\}$

bool, 'write':bool} descriptor

Type Conversion from read/write mode to { 'read'

## init\_cam()

Initialize the Spinnaker Camera

Initializes the camera, system, cam\_list, node map, and the camera methods and attributes used by get() and set()

12.1. cameras 143

**Returns** The Spinnaker camera object

Return type PySpin.Camera

# capture\_init()

Prepare the camera for acquisition

calls the camera's BeginAcquisition method and populate shape

## capture\_deinit()

De-initializes the camera after acquisition

#### \_process()

Modification of the Camera.\_process() method for Spinnaker cameras

Because the objects returned from the *\_grab()* method are image *pointers* rather than :class:`numpy.ndarray`s, they need to be handled differently.

More details on the differences are given in the \_write\_frame(),

## \_grab()

Get next timestamp and PySpin Image

**Returns** (timestamp, PySpin.Image)

Return type tuple

## \_timestamp(frame=None)

Get the timestamp from the passed image

**Parameters frame** (PySpin. Image) – Currently grabbed image

**Returns** PySpin timestamp

Return type float

#### write(output filename=None, timestamps=True, blosc=True)

Sets camera to save acquired images to a directory for later encoding.

For performance, rather than encoding during acquisition, save each image as a (lossless) .png image in a directory generated by *output\_filename*.

After capturing is complete, a Directory\_Writer encodes the images to an x264 encoded .mp4 video.

## **Parameters**

- output\_filename (str) Directory to write images to. If None (default), generated by output\_filename
- **timestamps** (*bool*) Not used, timestamps are always appended to filenames.
- **blosc** (*bool*) Not used, images are directly saved.

## \_write\_frame()

Write frame to base\_path + timestamp + '.png' with PySpin.Image.Save()

## \_write\_deinit()

After capture, write images in base\_path to video with Directory\_Writer

Camera object will remain open until writer has finished.

## property bin

Camera Binning.

Attempts to bin on-device, and use averaging if possible. If averaging not available, uses summation.

**Parameters tuple** – tuple of integers, (Horizontal, Vertical binning)

**Returns** (Horizontal, Vertical binning)

Return type tuple

# property exposure

Set Exposure of camera

Can be set with

- 'auto' automatic exposure control. note that this will limit framerate
- float from 0-1 exposure duration proportional to fps. eg. if fps = 10, setting exposure = 0.5 means exposure will be set as 50ms
- float or int >1 absolute exposure time in microseconds

Returns If exposure has been set, return set value. Otherwise return .get('ExposureTime')

Return type str, float

## property fps

Acquisition Framerate

Set with integer. If set with None, ignored (superclass sets FPS to None on init)

Returns from cam.AcquisitionFrameRate.GetValue()

Return type int

# property frame\_trigger

Set camera to lead or follow hardware triggers

If 'lead', Camera will send TTL pulses from Line 2.

If 'follow', Camera will follow triggers from Line 3.

#### See also:

- https://www.flir.com/support-center/iis/machine-vision/application-note/ configuring-synchronized-capture-with-multiple-cameras
- https://www.flir.com/support-center/iis/machine-vision/knowledge-base/ what-external-iidc-trigger-modes-are-supported-by-my-camera/

# property acquisition\_mode

Image acquisition mode

One of

- 'continuous' continuously acquire frame camera
- 'single' acquire a single frame
- 'multi' acquire a finite number of frames.

**Warning:** Only 'continuous' has been tested.

#### property readable\_attributes

All device attributes that are currently readable with get()

Returns A dictionary of attributes that are readable and their current values

Return type dict

12.1. cameras 145

#### property writable\_attributes

All device attributes that are currently writeable wth set()

Returns A dictionary of attributes that are writeable and their current values

Return type dict

#### get(attr)

Get a camera attribute.

Any value in *readable\_attributes* can be read. Attempts to get numeric values with .GetValue, otherwise gets a string with .ToString, so be cautious with types.

If attr is a method (ie. in .\_camera\_methods, execute the method and return the value

Parameters attr (str) – Name of a readable attribute or executable method

Returns Value of attr

Return type float, int, str

#### set(attr, val)

Set a camera attribute

Any value in writeable\_attributes can be set. If attribute has a .SetValue method, (ie. accepts numeric values), attempt to use it, otherwise use .FromString.

#### **Parameters**

- attr (str) Name of attribute to be set
- val (str, int, float) Value to set attribute

## list\_options(name)

List the possible values of a camera attribute.

**Parameters name** (str) – name of attribute to query

**Returns** Dictionary with {available options: descriptions}

Return type dict

## property device\_info

Get all information about the camera

Note that this is distinct from camera *attributes* like fps, instead this is information like serial number, version, firmware revision, etc.

**Returns** {feature name: feature value}

Return type dict

#### release()

Release all PySpin objects and wait on writer, if still active.

## **class Video\_Writer**(q, path, fps=None, timestamps=True, blosc=True)

Bases: multiprocessing.context.Process

Encode frames as they are acquired in a separate process.

Must call start() after initialization to begin encoding.

Encoding continues until 'END' is put in q.

Timestamps are saved in a .csv file with the same path as the video.

#### **Parameters**

- q (Queue) Queue into which frames will be dumped
- path (str) output path of video
- **fps** (*int*) framerate of output video
- **timestamps** (*bool*) if True (default), input will be of form (timestamp, frame). if False, input will just be frames and timestamps will be generated as the frame is encoded (**not recommended**)
- blosc (bool) if True, frames in the q will be compresed with blosc. if False, uncompressed

Variables timestamps (list) - Timestamps for frames, written to .csv on completion of encoding

#### **Methods:**

run() Open a skvideo.io.FFmpegWriter and begin processing frames from q

#### run()

Open a skvideo.io.FFmpegWriter and begin processing frames from q

Should not be called by itself, overwrites the multiprocessing.Process.run() method, so should call Video\_Writer.start()

Continue encoding until 'END' put in queue.

#### list\_spinnaker\_cameras()

List all available Spinnaker cameras and their DeviceInformation

**Returns** list of dictionaries of device information for each camera.

Return type list

# 12.2 gpio

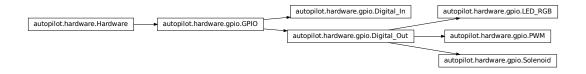

Hardware that uses the GPIO pins of the Raspi. These classes rely on pigpio, whose daemon (pigpiod) must be running in the background – typically this is handled with a launch script/system daemon (see the launch\_pilot.sh script generated by setup\_autopilot.py)

Autopilot uses a custom version of pigpio (https://github.com/sneakers-the-rat/pigpio) that returns isoformatted timestamps rather than tick numbers in callbacks. See the setup\_pilot.sh script.

**Note:** Autopilot uses the "Board" rather than "Broadcom" numbering system, see *the numbering note*. *GPIO* objects convert internally between board and bcm numbers using *GPIO.pin*, GPIO.pin\_bcm, BOARD\_TO\_BCM, and BCM\_TO\_BOARD.

12.2. gpio 147

Note: This module does not include hardware that uses the GPIO pins over a specific protocol like i2c

## Data:

| TRIGGER_MAP         | Maps user input descriptions of triggers to the corre-   |
|---------------------|----------------------------------------------------------|
|                     | sponding pigpio object.                                  |
| INVERSE_TRIGGER_MAP | Inverse of TRIGGER_MAP.                                  |
| PULL_MAP            | Maps user input descriptions of internal resistor        |
|                     | pullups/downs to the corresponding pigpio object.        |
| INVERSE_PULL_MAP    | Inverse of PULL_MAP, mapping pigpio objects for inter-   |
|                     | nal resistor pullups/downs to their canonical form ('U', |
|                     | 'D', None for pullup, pulldown, or no pull)              |
| ENABLED             | False if pigpio cannot be imported – and GPIO devices    |
|                     | cannot be used.                                          |

## **Functions:**

| _                                       |                                                           |
|-----------------------------------------|-----------------------------------------------------------|
| <pre>clear_scripts([max_scripts])</pre> | Stop and delete all scripts running on the pigpio client. |
| · (L — 1 3/                             |                                                           |

#### Classes:

| GPIO([pin, polarity, pull, trigger])      | Metaclass for hardware that uses GPIO.                 |
|-------------------------------------------|--------------------------------------------------------|
| Digital_Out([pin, pulse_width, polarity]) | TTL/Digital logic out through a GPIO pin.              |
| Digital_In(pin[, event, record])          | Record digital input and call one or more callbacks on |
|                                           | logic transition.                                      |
| PWM(pin[, range])                         | PWM output from GPIO.                                  |
| LED_RGB([pins, r, g, b, polarity, blink]) | An RGB LED, wrapper around three PWM objects.          |
| Solenoid(pin[, polarity, duration, vol])  | Solenoid valve for water delivery.                     |

# $TRIGGER\_MAP = \{0: 1, 1: 0, 'B': 2, 'D': 1, 'U': 0, (0, 1): 2\}$

Maps user input descriptions of triggers to the corresponding pigpio object.

# INVERSE\_TRIGGER\_MAP = {0: 'U', 1: 'D', 2: 'B'}

Inverse of TRIGGER\_MAP. Used to assign canonical references to triggers – ie. it is possible to take multiple params (1, True, 'U') -> pigpio trigger objects, but there is one preferred way to refer to a pigpio object.

# PULL\_MAP = {None: 0, 0: 1, 1: 2, 'D': 1, 'U': 2}

Maps user input descriptions of internal resistor pullups/downs to the corresponding pigpio object.

## $INVERSE_PULL_MAP = \{0: None, 1: 'D', 2: 'U'\}$

Inverse of *PULL\_MAP*, mapping pigpio objects for internal resistor pullups/downs to their canonical form ('U', 'D', None for pullup, pulldown, or no pull)

#### ENABLED = True

False if pigpio cannot be imported – and GPIO devices cannot be used.

True if pigpio can be imported

## clear\_scripts(max\_scripts=256)

Stop and delete all scripts running on the pigpio client.

To be called, eg. between tasks to ensure none are left hanging by badly behaved GPIO devices

**Parameters max\_scripts** (*int*) – maximum number of scripts allowed by pigpio. Set in pigpio.c

and not exported to the python module, so have to hardcode it again here, default for pigpio fork is 256

class GPIO(pin=None, polarity=1, pull=None, trigger=None, \*\*kwargs)

Bases: autopilot.hardware.Hardware

Metaclass for hardware that uses GPIO. Should not be instantiated on its own.

Handles initializing pigpio and wraps some of its commonly used methods

#### **Parameters**

- pin (int) The Board-numbered GPIO pin of this object.
- polarity (int) Logic direction. if 1: on=High=1, off=Low=0; if 0: off=Low=0, on=High=1
- **pull** (*str*, *int*) state of pullup/down resistor. Can be set as 'U'/'D' or 1/0 to pull up/down. See *PULL\_MAP*
- **trigger** (*str*, *int*, *bool*) whether callbacks are triggered on rising ('U', 1, True), falling ('D', 0, False), or both edges ('B', (0,1))
- **kwargs** passed to the *Hardware* superclass.

#### **Variables**

- **pig** (pigpio.pi) An object that manages connection to the pigpio daemon. See docs at http://abyz.me.uk/rpi/pigpio/python.html
- **CONNECTED** (*bool*) Whether the connection to pigpio was successful
- pigpiod Reference to the pigpiod process launched by external.start\_pigpiod()
- pin (int) The Board-numbered GPIO pin of this object.
- pin\_bcm (int) The BCM number of the connected pin used by pigpio. Converted from pin passed as argument on initialization, which is assumed to be the board number.
- **pull** (*str*, *int*) state of pullup/down resistor. Can be set as 'U'/'D' or 1/0 to pull up/down
- **polarity** (int) Logic direction. if 1: on=High=1, off=Low=0; if 0: off=Low=0, on=High=1
- on (int) if polarity == 1, high/1. if polarity == 0, low/0
- **off** (int) if polarity == 1, low/0. if polarity == 0, high/1
- **trigger** (*str*, *int*, *bool*) whether callbacks are triggered on rising ('U', 1, True), falling ('D', 0, False), or both edges ('B', (0,1))
- **trigger\_edge** The pigpio object representing RISING\_EDGE, FALLING\_EDGE, BOTH\_EDGES. Set by :attr`.trigger`

#### **Methods:**

| <pre>init_pigpio()</pre> | Create a socket connection to the pigpio daemon and set as GPIO.pig |
|--------------------------|---------------------------------------------------------------------|
| release()                | Release the connection to the pigpio daemon.                        |

#### **Attributes:**

12.2. gpio 149

| pin      | //raspberrypi.stackexchange.com/a/12967>`_ GPIO   |
|----------|---------------------------------------------------|
|          | pin.                                              |
| state    | Instantaneous state of GPIO pin, on (True) or off |
|          | (False)                                           |
| pull     | State of internal pullup/down resistor.           |
| polarity | on=High=1, off=Low=0; if 0: off=Low=0,            |
|          | on=High=1.                                        |
| trigger  | Maps strings (('U',1,True), ('D',0,False),        |
|          | ('B',[0,1])) to pigpio edge types (RISING_EDGE,   |
|          | FALLING_EDGE, EITHER_EDGE), respectively.         |

## $init_pigpio() \rightarrow bool$

Create a socket connection to the pigpio daemon and set as GPIO.pig

Returns True if connection was successful, False otherwise

Return type bool

#### property pin

//raspberrypi.stackexchange.com/a/12967>`\_ GPIO pin.

When assigned, also updates *pin\_bcm* with the BCM-numbered pin.

**Type** Board-numbered <a href="https">Board-numbered</a>

## property state: bool

Instantaneous state of GPIO pin, on (True) or off (False)

Returns bool

## property pull

State of internal pullup/down resistor.

See *PULL\_MAP* for possible values.

**Returns** 'U'/'D'/None for pulled up, down or not set.

Return type int

## property polarity

on=High=1, off=Low=0; if 0: off=Low=0, on=High=1.

When set, updates on and off accordingly

**Type** Logic direction. if 1

## property trigger

Maps strings (('U',1,True), ('D',0,False), ('B',[0,1])) to pigpio edge types (RISING\_EDGE, FALLING\_EDGE, EITHER\_EDGE), respectively.

Type dict

#### release()

Release the connection to the pigpio daemon.

Note: the Hardware metaclass will call this method on object deletion.

## class Digital\_Out(pin=None, pulse\_width=100, polarity=1, \*\*kwargs)

Bases: autopilot.hardware.gpio.GPIO

TTL/Digital logic out through a GPIO pin.

#### **Parameters**

- pin (int) The Board-numbered GPIO pin of this object
- pulse\_width (int) Width of digital output pulse() (us). range: 1-100
- **polarity** (*bool*) Whether 'on' is High (1, default) and pulses bring the voltage High, or vice versa (0)

## Variables

- **scripts** (*dict*) maps script IDs to pigpio script handles
- **pigs\_function** (*bytes*) when using pigpio scripts, what function is used to set the value of the output? (eg. 'w' for digital out, 'gdc' for pwm, more info here: http://abyz.me.uk/rpi/pigpio/pigs.html)
- **script\_counter** (itertools.count) generate script IDs if not explicitly given to *series()*. generated IDs are of the form 'series\_#'

## **Attributes:**

| output        |  |
|---------------|--|
| type          |  |
| pigs_function |  |

## **Methods:**

| set(value)                                 | Set pin logic level.                                      |
|--------------------------------------------|-----------------------------------------------------------|
| turn([direction])                          | Change output state using on/off parlance.                |
| toggle()                                   | If pin is High, set Low, and vice versa.                  |
| pulse([duration])                          | Send a timed on pulse.                                    |
| _series_script(values[, durations, unit,]) | Create a pigpio script to set a pin to a series of values |
|                                            | for a series of durations.                                |
| store_series(id, **kwargs)                 | Create, and store a pigpio script for a series of output  |
|                                            | values to be called by series()                           |
| series([id, delete])                       | Execute a script that sets the pin to a series of values  |
|                                            | for a series of durations.                                |
| <pre>delete_script(script_id)</pre>        | spawn a thread to delete a script with id script_id       |
| delete_all_scripts()                       | Stop and delete all scripts                               |
| stop_script([id])                          | Stops a running pigpio script                             |
| release()                                  | Stops and deletes all scripts, sets to off, and calls     |
|                                            | <pre>GPIO.release()</pre>                                 |

Default uses pigpio.pi.write(), but can be overwritten by inheriting classes

Stops the last running script when called.

12.2. gpio 151

**Parameters value** (*int*, *bool*) – (1, True) to set High, (0, False) to set Low.

#### turn(direction='on')

Change output state using on/off parlance. logic direction varies based on Digital\_Out.polarity

Stops the last running script when called.

Parameters direction (str, bool) - 'on', 1, or True to turn to on and vice versa for off

## toggle()

If pin is High, set Low, and vice versa.

Stops the last running script when called.

#### pulse(duration=None)

Send a timed on pulse.

**Parameters duration** (*int*) – If None (default), uses duration, otherwise duration of pulse from 1-100us.

\_series\_script(values, durations=None, unit='ms', repeat=None, finish\_off=True)

Create a pigpio script to set a pin to a series of values for a series of durations.

Typically shouldn't be called by itself, is used by series() or store\_series()

For more information on pigpio scripts, see: http://abyz.me.uk/rpi/pigpio/pigs.html#Scripts

#### **Parameters**

- values (*list*) A list of tuples of (value, duration) or a list of values in (1,0) to set self.pin\_bcm to.
- **durations** (*list*) If values is not a list of tuples, a list of durations. len(durations) must be either == len(values) or else len(durations) == 1, in which case the duration is repeated.
- unit ("ms", "us") units of durations in milliseconds or microseconds
- **repeat** (*int*) If the script should be repeated, how many times? A value of 2 results in the script being run 2 times total, not 2 *additional* times (or, 3 total times)
- **finish\_off** (bool) If true, the script ends by turning the pin to off

**Returns** the constructed script string

Return type (str)

```
store_series(id, **kwargs)
```

Create, and store a pigpio script for a series of output values to be called by <code>series()</code>

#### **Parameters**

- **id** (*str*) shorthand key used to call this series with *series*()
- **kwargs** passed to \_series\_script()

```
series(id=None, delete=None, **kwargs)
```

Execute a script that sets the pin to a series of values for a series of durations.

See \_series\_script() for series parameterization.

Ideally one would use *store\_series()* and use the returned id to call this function. Otherwise, this method calls *store\_series()* and runs it.

## **Parameters**

• **id** (*str*, *int*) – ID of the script, if not already created, created with store\_script(). If None (default), an ID is generated with script\_counter of the form 'script\_#'

• **kwargs** – passed to \_series\_script()

## delete\_script(script\_id)

spawn a thread to delete a script with id script\_id

This is a 'soft' deletion – it checks if the script is running, and waits for up to 10 seconds before actually deleting it.

The script is deleted from the pigpio daemon, from script\_handles and from scripts

**Parameters** script\_id (str) - a script ID in Digital\_Out.script\_handles

## delete\_all\_scripts()

Stop and delete all scripts

This is a "hard" deletion – the script will be immediately stopped if it's running.

#### stop\_script(id=None)

Stops a running pigpio script

Parameters id (str, none) – If None, stops the last run script. if str, stops script with that id.

#### release()

Stops and deletes all scripts, sets to off, and calls GPIO.release()

## class Digital\_In(pin, event=None, record=True, \*\*kwargs)

Bases: autopilot.hardware.gpio.GPIO

Record digital input and call one or more callbacks on logic transition.

#### **Parameters**

- **pin** (*int*) Board-numbered GPIO pin.
- **event** (threading.Event) For callbacks assigned with <code>assign\_cb()</code> with **evented** = True, set this event whenever the callback is triggered. Can be used to handle stage transition logic here instead of the <code>Task</code> object, as is typical.
- **record** (*bool*) Whether all logic transitions should be recorded as a list of ('EVENT', 'Timestamp') tuples.
- \*\*kwargs passed to GPIO

Sets the internal pullup/down resistor to Digital\_In.off and Digital\_In.trigger to Digital\_In.on upon instantiation.

**Note:** pull and trigger are set by polarity on initialization in digital inputs, unlike other GPIO classes. They are not mutually synchronized however, ie. after initialization if any one of these attributes are changed, the other two will remain the same.

#### Variables

- **pig** (pigpio.pi()) The pigpio connection.
- pin (int) Broadcom-numbered pin, converted from the argument given on instantiation
- callbacks (list) A list of :meth: pigpio.callback's kept to clear them on exit
- **polarity** (*int*) Logic direction, if 1: off=0, on=1, pull=low, trigger=high and vice versa for 0
- events (list) if record is True, a list of ('EVENT', 'TIMESTAMP') tuples

12.2. gpio 153

#### **Attributes:**

| is_trigger |  |  |  |
|------------|--|--|--|
| type       |  |  |  |
| input      |  |  |  |

#### **Methods:**

| assign_cb(callback_fn[, add, evented,]) | Sets callback_fn to be called when Digital_In. trigger is detected. |
|-----------------------------------------|---------------------------------------------------------------------|
| clear_cb()                              | Tries to call .cancel() on each of the callbacks in callbacks       |
| record_event(pin, level, timestamp)     | On either direction of logic transition, record the time            |
| release()                               | Clears any callbacks and calls GPIO.release()                       |

callback\_fn must accept three parameters:

- GPIO (int, 0-31): the BCM number of the pin that was triggered
- level (0-2):
  - 0: change to low (falling)
  - 1: change to high (rising)
  - 2: no change (watchdog timeout)
- timestamp (str): If using the Autopilot version of pigpio, an isoformatted timestamp

#### **Parameters**

- callback\_fn (callable) The function to be called when triggered
- add (bool) Are we adding another callback? If False, the previous callbacks are cleared.
- **evented** (*bool*) Should triggering this event also set the internal **event**? Note that Digital\_In.event must have been passed.
- manual\_trigger ('U', 'D', 'B') Override Digital\_In.trigger if needed.

# clear\_cb()

Tries to call .cancel() on each of the callbacks in callbacks

record\_event(pin, level, timestamp)

On either direction of logic transition, record the time

# **Parameters**

• **pin** (*int*) – BCM numbered pin passed from pigpio

- level (bool) High/Low status of current pin
- **timestamp** (*str*) isoformatted timestamp

## release()

Clears any callbacks and calls GPIO.release()

#### **class PWM**(pin, range=255, \*\*kwargs)

Bases: autopilot.hardware.gpio.Digital\_Out

PWM output from GPIO.

#### **Parameters**

- **pin** (*int*) Board numbered GPIO pin
- range (int) Maximum value of PWM duty-cycle. Default 255.
- \*\*kwargs passed to Digital\_Out

#### **Attributes:**

| output |  |  |  |  |
|--------|--|--|--|--|
|        |  |  |  |  |

# type

pigs\_function

| range    | Maximum value of PWM dutycycle. |
|----------|---------------------------------|
| polarity | Logic direction.                |

#### **Methods:**

| set(value) | Sets PWM duty cycle normalized to <i>polarity</i> and transformed by _clean_value() |
|------------|-------------------------------------------------------------------------------------|
| release()  | <pre>Turn off and call Digital_Out.release()</pre>                                  |

```
output = True
```

type = 'PWM'

pigs\_function = b'pwm'

# set(value)

Sets PWM duty cycle normalized to *polarity* and transformed by \_clean\_value()

Stops the last running script

## Parameters value (int, float) -

- if int > 1, sets value (or PWM.range-value if PWM.polarity is inverted).
- if  $0 \le 1$ , transforms to a proportion of *range* (inverted if needed as well).

# property range

Maximum value of PWM dutycycle.

Doesn't set duration of PWM, but set values will be divided by this range. eg. if range == 200, calling PWM.set(100)() would result in a 50% duty cycle

**Parameters** (int) - 25-40000

12.2. gpio 155

## property polarity

Logic direction.

- if 1: on=High=:attr:~PWM.range, off=Low=0;
- if 0: off=Low=0, on=High=:attr:~PWM.range.

When set, updates on and off

#### release()

Turn off and call Digital\_Out.release()

Returns:

 $\textbf{class LED\_RGB}(pins=None, r=None, g=None, b=None, polarity=1, blink=True, **kwargs)$ 

Bases: autopilot.hardware.gpio.Digital\_Out

An RGB LED, wrapper around three PWM objects.

#### **Parameters**

- pins (list) A list of (board) pin numbers. Either pins OR all r, g, b must be passed.
- $\mathbf{r}$  (int) Board number of Red pin must be passed with g and b
- $\mathbf{g}$  (int) Board number of Green pin must be passed with r and b
- **b** (int) Board number of Blue pin must be passed with r and g:
- polarity (0, 1) 0: common anode (low turns LED on) 1: common cathode (low turns LED off)
- **blink** (*bool*) Flash RGB at the end of init to show we're alive and bc it's real cute.
- \*\*kwargs passed to Digital\_Out

**Variables channels** (*dict*) – The three PWM objects, {'r':PWM, ... etc}

#### **Attributes:**

| output  |                                                      |
|---------|------------------------------------------------------|
| type    |                                                      |
| суре    |                                                      |
| range   | Returns: dict: ranges for each of the LED_RGB.       |
|         | channels                                             |
| pin     | Dict of the board pin number of each channel, ``{'r' |
|         | : self.channels['r'].pin, .                          |
| pin_bcm | Dict of the broadcom pin number of each channel,     |
|         | ``{ 'r' : self.channels['r'].pin_bcm, .              |
| pul1    | State of internal pullup/down resistor.              |

# **Methods:**

| set([value, r, g, b])                      | Set the color of the LED.                               |
|--------------------------------------------|---------------------------------------------------------|
| toggle()                                   | If pin is High, set Low, and vice versa.                |
| pulse([duration])                          | Send a timed on pulse.                                  |
| _series_script(colors[, durations, unit,]) | Create a script to flash a series of colors.            |
| flash(duration[, frequency, colors])       | Specify a color series by total duration and flash fre- |
|                                            | quency.                                                 |

continues on next page

Table 30 – continued from previous page

release()

Release each channel and stop pig without calling superclass.

output = True

type = 'LEDS'

property range: dict

Returns: dict: ranges for each of the LED\_RGB.channels

**set**(value=None, r=None, g=None, b=None)

Set the color of the LED.

Can either pass

- a full (R, G, B) tuple to value,
- a single value that is applied to each channel,
- if value is not passed, individual r, g, or b values can be passed (any combination can be set in a single call)

Stops the last run script

#### **Parameters**

- value (int, float, tuple, list) If list or tuple, an (R, G, B) color. If float or int, applied to each color channe. Can be set with floats 0-1, or ints >= 1 (See PWM.range). If None, use r, g, and b.
- **r** (*float*, *int*) value to set red channel
- **g** (*float*, *int*) value to set green channel
- **b** (*float*, *int*) value to set blue channel

## toggle()

If pin is High, set Low, and vice versa.

Stops the last running script when called.

## pulse(duration=None)

Send a timed on pulse.

**Parameters duration** (*int*) – If None (default), uses duration, otherwise duration of pulse from 1-100us.

\_series\_script(colors, durations=None, unit='ms', repeat=None, finish\_off=True)

Create a script to flash a series of colors.

Like *Digital\_Out.\_series\_script()*, but sets all pins at once.

#### **Parameters**

- colors (list) a list of (R, G, B) colors, or a list of ((R,G,B),duration) tuples.
- durations (int, list) Duration of each color. if a single value, used for all colors. if a list, len(durations) == len(colors). If None, colors must be ((R,G,B), duration) tuples.
- unit ('ms', 'us') unit of durations, milliseconds or microseconds
- **repeat** (*int*) Number of repetitions. If None, script runs once.
- finish\_off (bool) Whether the channels should be set to off when the script completes

12.2. gpio 157

**Returns** constructed pigpio script string.

```
Return type str
```

```
flash(duration, frequency=10, colors=((1, 1, 1), (0, 0, 0)))
```

Specify a color series by total duration and flash frequency.

Largely a convenience function for on/off flashes.

#### **Parameters**

- **duration** (*int*, *float*) Duration of flash in ms.
- **frequency** (*int*, *float*) Frequency of flashes in Hz
- colors (list) -

A list of RGB values 0-255 like:

```
[[255,255,255],[0,0,0]]
```

## release()

Release each channel and stop pig without calling superclass.

#### property pin

Dict of the board pin number of each channel, {'r': self.channels['r'].pin, ...}

#### property pin\_bcm

Dict of the broadcom pin number of each channel, {'r': self.channels['r'].pin\_bcm, ...}

## property pull

State of internal pullup/down resistor.

See *PULL\_MAP* for possible values.

Returns 'U'/'D'/None for pulled up, down or not set.

Return type int

```
class Solenoid(pin, polarity=1, duration=20, vol=None, **kwargs)
```

Bases: autopilot.hardware.gpio.Digital\_Out

Solenoid valve for water delivery.

# **Parameters**

- **pin** (*int*) Board pin number, converted to BCM on init.
- **polarity** (0, 1) Whether HIGH opens the port (1) or closes it (0)
- **duration** (*int*, *float*) duration of open, ms.
- **vol** (*int*, *float*) desired volume of reward in uL, must have computed calibration results, see *calibrate\_ports()*
- \*\*kwargs passed to Digital\_Out

Only NC solenoids should be used, as there is no way to guarantee that a pin will maintain its voltage when it is released, and you will spill water all over the place.

#### **Variables**

• **calibration** (*dict*) — Dict with with line coefficients fitting volume to open duration, see *calibrate\_ports()*. Retrieved from prefs, specifically prefs. get('PORT\_CALIBRATION')[name]

- **mode** ('DURATION', 'VOLUME') Whether open duration is given in ms, or computed from calibration
- **duration** (*int*, *float*) Duration of valve opening, in ms. When set, creates a script 'open' that is used to open the valve for a precise amount of time

# **Attributes:**

| output       |                                |
|--------------|--------------------------------|
| type         |                                |
| DURATION_MIN | Minimum allowed duration in ms |
| duration     |                                |

#### **Methods:**

| dur_from_vol(vol) | Given a desired volume, compute an open duration. |
|-------------------|---------------------------------------------------|
| open([duration])  | Open the valve.                                   |

```
output = True
type = 'SOLENOID'
DURATION_MIN = 2
```

Minimum allowed duration in ms

## property duration

```
dur_from_vol(vol)
```

Given a desired volume, compute an open duration.

Must have calibration available in prefs, see  $calibrate\_ports()$ .

Parameters vol (float, int) – desired reward volume in uL

**Returns** computed opening duration for given volume

Return type int

open(duration=None)

Open the valve.

Uses the 'open' script created when assigning duration.

**Parameters duration** (*float*) – If provided, open for this duration instead of the duration stored on instantiation.

12.2. gpio 159

# 12.3 i2c

#### Classes:

| I2C_9D0F(accel, gyro, mag, gyro_hpf[,])        | A Sparkfun 9DOF combined accelerometer, magne- |
|------------------------------------------------|------------------------------------------------|
|                                                | tometer, and gyroscope.                        |
| MLX90640([fps, integrate_frames, interpolate]) | A MLX90640 Temperature sensor.                 |

class I2C\_9D0F(accel: bool = True, gyro: bool = True, mag: bool = True, gyro\_hpf: float = 0.2, accel\_range=16, kalman\_mode: str = 'both', invert\_gyro=False, \*args, \*\*kwargs)

Bases: autopilot.hardware.Hardware

A Sparkfun 9DOF combined accelerometer, magnetometer, and gyroscope.

Sensor Datasheet: https://cdn.sparkfun.com/assets/learn\_tutorials/3/7/3/LSM9DS1\_Datasheet.pdf

Hardware Datasheet: https://github.com/sparkfun/9DOF Sensor Stick

**Documentation on calculating position values:** https://arxiv.org/pdf/1704.06053.pdf

This device uses I2C, so must be connected accordingly:

• VCC: 3.3V (pin 2)

• Ground: (any ground pin

• SDA: I2C.1 SDA (pin 3)

• SCL: I2C.1 SCL (pin 5)

This class uses code from the Adafruit Circuitfun library, modified to use pigpio

Note: use this for processing?? https://www.ncbi.nlm.nih.gov/pmc/articles/PMC6111698/

#### **Parameters**

- accel (bool) Whether the accelerometer should be made active (default: True)
- **gyro** (*bool*) Whether the gyroscope should be made active (default: True) accel must be true if gyro is true
- mag (bool) Whether the magnetomete should be made active (default: True)
- gyro\_hpf (int, float) Highpass filter cutoff for onboard gyroscope filter. One of GYRO\_HPF\_CUTOFF (default: 4), or False to disable
- **kalman\_mode** ('both', 'accel', None) Whether to use a kalman filter that integrates accelerometer and gyro readings ('both', default), a kalman filter with just the accelerometer values ('accel'), or just return the raw calculated orientation values from **rotation**
- invert\_gyro (list, tuple)

## **Attributes:**

ACCELRANGE\_2G

ACCELRANGE\_16G

continues on next page

|                                          | nued from previous page                                                                                 |
|------------------------------------------|----------------------------------------------------------------------------------------------------|
| ACCELRANGE_4G                            |                                                                                                    |
| ACCELRANGE_8G                            |                                                                                                    |
| MAGGAIN_4GAUSS                           |                                                                                                    |
| MAGGAIN_8GAUSS                           |                                                                                                    |
| MAGGAIN_12GAUSS                          |                                                                                                    |
| MAGGAIN_16GAUSS                          |                                                                                                    |
| GYROSCALE_245DPS                         |                                                                                                    |
| GYROSCALE_500DPS                         |                                                                                                    |
| GYROSCALE_2000DPS                        |                                                                                                    |
| GYRO_HPF_CUTOFF                          | Highpass-filter cutoff frequencies (keys, in Hz)                                                        |
| accel_range                              | mapped to binary flag.  The accelerometer range.                                                        |
| mag_gain                                 | The magnetometer gain.                                                                                  |
| gyro_scale                               | The gyroscope scale.                                                                                    |
| gyro_filter                              | Set the high-pass filter for the gyroscope.                                                             |
| gyro_polarity                            | Zorum inga pina initi ini gyranipi                                                                      |
| acceleration                             | The calibrated x, y, z acceleration in m/s^2                                                            |
| magnetic                                 | The magnetometer X, Y, Z axis values as a 3-tuple of gauss values.                                      |
| gyro                                     | The gyroscope X, Y, Z axis values as a 3-tuple of degrees/second values.                                |
| rotation                                 | Return roll (rotation around x axis) and pitch (rotation around y axis) computed from the accelerometer |
| temperature                              | Returns: float: Temperature in Degrees C                                                                |
| Methods:                                 |                                                                                                    |
| calibrate([what, samples, sample_dur])   | Calibrate sensor readings to correct for bias and scale errors                                          |
| ACCELRANGE_2G = 0                        |                                                                                                    |
| ACCELRANGE_16G = 8                       |                                                                                                    |
| ACCELRANGE_4G = 16                       |                                                                                                    |
| ACCELRANGE_8G = 24<br>MAGGAIN_4GAUSS = 0 |                                                                                                    |
| MAGGAIN_8GAUSS = 32                      |                                                                                                    |
| MAGGAIN_12GAUSS = 64                     |                                                                                                    |
| MAGGAIN_16GAUSS = 96                     |                                                                                                    |

12.3. i2c 161

```
GYROSCALE_245DPS = 0

GYROSCALE_500DPS = 8

GYROSCALE_2000DPS = 24

GYRO_HPF_CUTOFF = {0.1: 9, 0.2: 8, 0.5: 7, 1: 6, 2: 5, 4: 4, 8: 3, 15: 2, 30: 1, 57: 0}
```

Highpass-filter cutoff frequencies (keys, in Hz) mapped to binary flag.

**Note:** the frequency of a given binary flag is dependent on the output frequency (952Hz by default, changing frequency is not currently exposed in this object). See Table 52 of the sensor datasheet for more.

#### property accel\_range

The accelerometer range. Must be one of: - I2C\_9D0F.ACCELRANGE\_2G - I2C\_9D0F.ACCELRANGE\_4G - I2C\_9D0F.ACCELRANGE\_8G - I2C\_9D0F.ACCELRANGE\_16G

## property mag\_gain

The magnetometer gain. Must be a value of: - I2C\_9DOF.MAGGAIN\_4GAUSS - I2C\_9DOF. MAGGAIN\_8GAUSS - I2C\_9DOF.MAGGAIN\_12GAUSS - I2C\_9DOF.MAGGAIN\_16GAUSS

#### property gyro\_scale

The gyroscope scale. Must be a value of: - I2C\_9DOF.GYROSCALE\_245DPS - I2C\_9DOF.GYROSCALE\_500DPS - I2C\_9DOF.GYROSCALE\_2000DPS

#### property gyro\_filter: Union[int, float, bool]

Set the high-pass filter for the gyroscope.

**Note:** the frequency of a given binary flag is dependent on the output frequency (952Hz by default, changing frequency is not currently exposed in this object). See Table 52 of the sensor datasheet for more.

**Parameters gyro\_filter** (*int, float, False*) – Filter frequency (in *GYRO\_HPF\_CUTOFF*) or False to disable

Returns current HPF cutoff or False if disabled

Return type float, bool

## property gyro\_polarity

## property acceleration

The calibrated x, y, z acceleration in m/s^2

**Returns** x, y, z acceleration

**Return type** accel (tuple)

#### property magnetic

The magnetometer X, Y, Z axis values as a 3-tuple of gauss values.

**Returns** x, y, z gauss values

**Return type** (tuple)

## property gyro

The gyroscope X, Y, Z axis values as a 3-tuple of degrees/second values.

#### property rotation

Return roll (rotation around x axis) and pitch (rotation around y axis) computed from the accelerometer

Uses transform. geometry. IMU\_Orientation to fuse accelerometer and gyroscope with Kalman filter

**Returns** np.ndarray - [roll, pitch]

# property temperature

Returns: float: Temperature in Degrees C

**calibrate**(what: str = 'accelerometer', samples: int = 10000,  $sample\_dur: Optional[float] = None) <math>\rightarrow$  dict Calibrate sensor readings to correct for bias and scale errors

Note: Currently only calibrating the accelerometer is implemented.

The accelerometer is calibrated by rotating the sensor slowly in all three rotational dimensions in such a way that minimizes linear acceleration (not due to gravity). A perfect sensor would output a sphere of points centered at 0

#### **Parameters**

- what (str) which sensor is to be calibrated (currently only "accelerometer" implemented)
- samples (int) number of samples that should be used to compute the calibration
- **sample\_dur** (*float*) number of seconds to sample for, overrides **samples** if not None (default)

**Returns** calibration dictionary (also saved to disk using *Hardware.calibration*)

Return type dict

**class MLX90640** (fps=64, integrate\_frames=64, interpolate=3, \*\*kwargs)

Bases: autopilot.hardware.cameras.Camera

A MLX90640 Temperature sensor.

#### **Parameters**

- fps (int) Acquisition framerate, must be one of MLX90640. ALLOWED\_FPS
- integrate\_frames (int) Number of frames to average over
- interpolate (int) Interpolation multiplier 3 "increases the resolution" 3x
- \*\*kwargs passed to Camera

#### **Variables**

- shape (tuple) :attr: `~MLX90640.SHAPE SENSOR
- integrate\_frames (int) Number of frames to average over
- interpolate (int) Interpolation multiplier 3 "increases the resolution" 3x
- **\_grab\_event** (threading.Event) capture thread sets every time it gets a frame, \_grab waits every time, keeps us from returning same frame twice

This device uses I2C, so must be connected accordingly:

- VCC: 3.3V (pin 2)
- Ground: (any ground pin
- SDA: I2C.1 SDA (pin 3)
- SCL: I2C.1 SCL (pin 5)

12.3. i2c 163

Uses a modified version of the MLX90640 Library that is capable of outputting 64fps. You must install the library separately, see the setup\_mlx90640.sh script.

Capture works a bit differently from other Cameras – the <code>capture\_init()</code> method spawns a <code>\_threaded\_capture()</code> thread, which continually puts frames in the <code>\_frames</code> array which serves as a ring buffer. The <code>\_grab()</code> method then awaits the <code>\_grab\_event</code> to be set by the capture thread, and when it is set returns the mean across frames of the ring buffer.

**Note:** The setup script modifies the systemwide i2c baudrate to 1MHz, which may interfere with other I2C devices. It can be returned to 400kHz (default) by editing /config/boot.txt to read dtparam=i2c\_arm\_baudrate=400000

#### **Attributes:**

| type             | what are we anyway?                              |
|------------------|--------------------------------------------------|
| ALLOWED_FPS      | FPS must be one of these                         |
| SHAPE_SENSOR     | (H, W) Output shape of this sensor is always the |
|                  | same.                                            |
| fps              |                                                  |
|                  |                                                  |
| integrate_frames |                                                  |
|                  |                                                  |
| interpolate      |                                                  |

# **Methods:**

| <pre>init_cam()</pre>               | Set the camera object to use our MLX90640. fps      |
|-------------------------------------|-----------------------------------------------------|
| capture_init()                      | Spawn a _threaded_capture() thread                  |
| _threaded_capture()                 | Continually capture frames into the _frames ring    |
|                                     | buffer                                              |
| _grab()                             | Await the _grab_event and then average over the     |
|                                     | frames stored in _frames                            |
| _timestamp([frame])                 | Just gets Python timestamps for now                 |
| <pre>interpolate_frame(frame)</pre> | Interpolate frame according to interpolate using    |
|                                     | <pre>scipy.interpolate.griddata()</pre>             |
| release()                           | Stops the capture thread, cleans up the camera, and |
|                                     | calls the superclass release method.                |

```
type = 'MLX90640'
    what are we anyway?
        Type (str)

ALLOWED_FPS = (1, 2, 4, 8, 16, 32, 64)
    FPS must be one of these

SHAPE_SENSOR = (32, 24)
        (H, W) Output shape of this sensor is always the same. May differ from MLX90640. shape if interpolate >1

property fps
property integrate_frames
```

```
property interpolate
init_cam()
     Set the camera object to use our MLX90640. fps
capture_init()
     Spawn a _threaded_capture() thread
_threaded_capture()
     Continually capture frames into the _frames ring buffer
     Stops when stopping is set.
_grab()
     Await the _grab_event and then average over the frames stored in _frames
         Returns (ndarray) Averaged and interpolated frame
_timestamp(frame=None)
     Just gets Python timestamps for now...
         Returns Isoformatted timestamp from datetime
         Return type str
interpolate_frame(frame)
     Interpolate frame according to interpolate using scipy.interpolate.griddata()
         Parameters frame (numpy.ndarray) – Frame to interpolate
         Returns Interpolated Frame
         Return type (numpy.ndarray)
release()
     Stops the capture thread, cleans up the camera, and calls the superclass release method.
```

# 12.4 usb

Hardware that uses USB

#### Classes:

```
Wheel([mouse_idx, fs, thresh, thresh_type, ...]) A continuously measured mouse wheel.

Scale([model, vendor_id, product_id])
```

```
class Wheel (mouse_idx=0, fs=10, thresh=100, thresh_type='dist', start=True, digi_out=False, mode='vel_total', integrate_dur=5)
```

Bases: autopilot.hardware.Hardware

A continuously measured mouse wheel.

Uses a USB computer mouse.

Warning: 'vel' thresh\_type not implemented

#### **Parameters**

12.4. usb 165

- mouse\_idx (int)
- **fs** (*int*)
- thresh (int)
- thresh\_type ('dist')
- start (bool)
- digi\_out (Digital\_Out, bool)
- mode ('vel\_total')
- integrate\_dur (int)

# **Attributes:**

| input                                     |                                                                                                    |  |
|-------------------------------------------|----------------------------------------------------------------------------------------------------|--|
| type                                      |                                                                                                    |  |
| trigger                                   |                                                                                                    |  |
| THRESH_TYPES                              |                                                                                                    |  |
| MODES                                     |                                                                                                    |  |
| MOVE_DTYPE                                |                                                                                                    |  |
| Methods:                                  |                                                                                                    |  |
| start()                                   |                                                                                                    |  |
| check_thresh(move)                        | Updates thresh_val and checks whether it's above/below threshold                                                                                                    |  |
| <pre>calc_move(move[, thresh_type])</pre> | Calculate distance move depending on type (x, y, total dist)                                                                                                    |  |
| thresh_trig()                             | ,                                                                                                    |  |
| assign_cb(trigger_fn)                     | Every hardware device that is a trigger must redefine this to accept a function (typically <i>Task. handle_trigger()</i> ) that is called when that trigger is activated. |  |
| 1_measure(value)                          | Task has signaled that we need to start measuring movements for a trigger                                                                                                 |  |
| l_clear(value)                            | Stop measuring!                                                                                                    |  |
| 1_stop(value)                             | Stop measuring and clear system resources :Parameters: value ()                                                                                                    |  |
| release()                                 | Every hardware device needs to redefine <i>release()</i> , and must                                                                                                    |  |

input = True

type = 'Wheel'

```
trigger = False
     THRESH_TYPES = ['dist', 'x', 'y', 'vel']
     MODES = ('vel_total', 'steady', 'dist', 'timed')
     MOVE_DTYPE = [('vel', 'i4'), ('dir', 'U5'), ('timestamp', 'f8')]
     start()
     check_thresh(move)
          Updates thresh_val and checks whether it's above/below threshold
               Parameters move (np.array) – Structured array with fields ('vel', 'dir', 'timestamp')
          Returns:
     calc_move(move, thresh_type=None)
          Calculate distance move depending on type (x, y, total dist)
               Parameters
                   • move ()
                   thresh_type ()
          Returns:
     thresh_trig()
     assign_cb(trigger fn)
          Every hardware device that is a trigger must redefine this to accept a function (typically Task.
          handle_trigger()) that is called when that trigger is activated.
          When not redefined, a warning is given.
     1_measure(value)
          Task has signaled that we need to start measuring movements for a trigger
               Parameters value ()
     1_clear(value)
          Stop measuring!
               Parameters value ()
          Returns:
     1_stop(value)
          Stop measuring and clear system resources: Parameters: value ()
          Returns:
     release()
          Every hardware device needs to redefine release(), and must
             · Safely unload any system resources used by the object, and
             • Return the object to a neutral state - eg. LEDs turn off.
          When not redefined, a warning is given.
class Scale(model='stamps.com', vendor_id=None, product_id=None)
     Bases: autopilot.hardware.Hardware
```

**Note:** Not implemented, working on using a digital scale to make weighing faster.

12.4. usb 167

# **Parameters**

- model
- vendor\_id
- product\_id

# **Attributes:**

MODEL

MODEL = {'stamps.com': {'product\_id': 27251, 'vendor\_id': 5190}}

**CHAPTER** 

# **THIRTEEN**

# NETWORKING

Classes for network communication.

There are two general types of network objects -

- autopilot.networking.Station and its children are independent processes that should only be instantiated once per piece of hardware. They are used to distribute messages between Net\_Node s, forward messages up the networking tree, and responding to messages that don't need any input from the Pilot or Terminal.
- Net\_Node is a pop-in networking class that can be given to any other object that wants to send or receive
  messages.

The Message object is used to serialize and pass messages. When sent, messages are JSON serialized (with some special magic to compress/encode numpy arrays) and sent as zmq multipart messages.

Each serialized message, when sent, can have n frames of the format:

```
[hop_0, hop_1, ... hop_n, final_recipient, serialized_message]
```

Or, messages can have multiple "hops" (a typical message will have one 'hop' specified by the to field), the second to last frame is always the final intended recipient, and the final frame is the serialized message. Note that the to field of a Message object will always be the final recipient even if a list is passed for to when sending. This lets Station objects efficiently forward messages without deserializing them at every hop.

## **Functions:**

| serialize_array(array) | Pack an array with blosc.pack_array() and serialize |
|------------------------|-----------------------------------------------------|
|                        | with base64.b64encode()                             |

## serialize\_array(array)

Pack an array with blosc.pack\_array() and serialize with base64.b64encode()

Parameters array (numpy.ndarray) - Array to serialize

**Returns** {'NUMPY\_ARRAY': base-64 encoded, blosc-compressed array.}

Return type dict

# 13.1 station

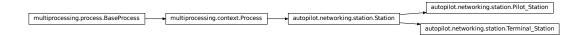

#### Classes:

| Station(id, push_ip, push_port, push_id,) | Independent networking class used for messaging be- |
|-------------------------------------------|-----------------------------------------------------|
|                                           | tween computers.                                    |
| Terminal_Station(pilots)                  | Station object used by <i>Terminal</i> objects.     |
| Pilot_Station()                           | Station object used by <i>Pilot</i> objects.        |

**class Station**(*id: Optional[str] = None, push\_ip: Optional[str] = None, push\_port: Optional[int] = None, push\_id: Optional[str] = None, pusher: bool = False, listen\_port: Optional[int] = None, listens: Optional[Dict[str, Callable]] = None)* 

Bases: multiprocessing.context.Process

Independent networking class used for messaging between computers.

These objects send and handle networking. Message s by using a dictionary of listens, or methods that are called to respond to different types of messages.

Each sent message is given an ID, and a thread is spawned to periodically resend it (up until some time-to-live, typically 5 times) until confirmation is received.

By default, the only listen these objects have is  $l\_confirm()$ , which responds to message confirmations. Accordingly, *listens* should be added by using dict.update() rather than reassigning the attribute.

Station objects can be made with or without a pusher, a zmq.DEALER socket that connects to the zmq.ROUTER socket of an upstream Station object.

This class can be instantiated on its own if all of the required arguments are supplied, but the intended pattern of use is to subclass it with any custom listen methods for handling message types and other logic that would be specific for an agent type that uses it.

**Note:** This object will likely be deprecated in v0.5.0, as the gains of a separate messaging process are not as great as the complications caused by having two different kinds of networking object in the system. In the future we will move to having a single type of networking object that can either be spawned as a separate process or as a thread.

Args are similar to the documented Attributes, and so only those that differ from attributes are documented here

**Parameters pusher** (*bool*) – If True, create a zmq.DEALER socket connected to push\_ip, push\_port, and push\_id. (Default: False).

#### **Variables**

- context (zmq.Context) zeromq context
- loop (tornado.ioloop.IOLoop) a tornado ioloop
- pusher (zmq.Socket) pusher socket a dealer socket that connects to other routers

- **push\_ip** (*str*) If we have a dealer, IP to push messages to
- **push\_port** (*str*) If we have a dealer, port to push messages to
- push\_id (str) identity of the Router we push to
- listener (zmq.Socket) The main router socket to send/recv messages
- listen\_port (str) Port our router listens on
- **logger** (logging.Logger) Used to log messages and network events.
- **id** (*str*) What are we known as? What do we set our **identity** as?
- **ip** (*str*) Device IP
- **listens** (*dict*) Dictionary of functions to call for different types of messages. keys match the *Message.key*.
- **senders** (*dict*) Identities of other sockets (keys, ie. directly connected) and their state (values) if they keep one
- **push\_outbox** (*dict*) Messages that have been sent but have not been confirmed to our Station.pusher
- **send\_outbox** (*dict*) Messages that have been sent but have not been confirmed to our Station.listener
- timers (dict) dict of threading. Timer s that will check in on outbox messages
- msg\_counter (itertools.count) counter to index our sent messages
- **file\_block** (threading.Event) Event to signal when a file is being received.

## **Attributes:**

| repeat_interval |  |  |
|-----------------|--|--|
|                 |  |  |

## **Methods:**

| run()                                                       | A zmq.Context and tornado.IOLoop are                      |
|-------------------------------------------------------------|-----------------------------------------------------------|
|                                                             | spawned, the listener and optionally the pusher are       |
|                                                             | instantiated and connected to <pre>handle_listen()</pre>  |
|                                                             | using on_recv().                                          |
| <pre>prepare_message(to, key, value[, repeat, flags])</pre> | If a message originates with us, a Message class is       |
|                                                             | instantiated, given an ID and the rest of its attributes. |
| send([to, key, value, msg, repeat, flags])                  | Send a message via our listener, ROUTER socket.           |
| push([to, key, value, msg, repeat, flags])                  | Send a message via our pusher, DEALER socket.             |
| repeat()                                                    | Periodically (according to repeat_interval) re-           |
|                                                             | send messages that haven't been confirmed                 |
| 1_confirm(msg)                                              | Confirm that a message was received.                      |
| l_stream(msg)                                               | Reconstitute the original stream of messages and call     |
|                                                             | their handling methods                                    |
| handle_listen(msg)                                          | Upon receiving a message, call the appropriate listen     |
|                                                             | method in a new thread.                                   |
| <pre>get_ip()</pre>                                         | Find our IP address                                       |
| release()                                                   |                                                           |

continues on next page

13.1. station 171

# Table 4 - continued from previous page

\_check\_stop()

periodic callback called by the IOLoop to check if the *closing* flag has been set, and closing process if so

#### repeat\_interval = 5.0

run()

A zmq.Context and tornado.IOLoop are spawned, the listener and optionally the pusher are instantiated and connected to  $handle\_listen()$  using on\_recv().

The process is kept open by the tornado. IOLoop.

prepare\_message(to, key, value, repeat=True, flags=None)

If a message originates with us, a Message class is instantiated, given an ID and the rest of its attributes.

#### **Parameters**

- · flags
- repeat
- to (str) The identity of the socket this message is to
- **key** (*str*) The type of message used to select which method the receiver uses to process this message.
- value Any information this message should contain. Can be any type, but must be JSON serializable.

send(to=None, key=None, value=None, msg=None, repeat=True, flags=None)

Send a message via our listener, ROUTER socket.

Either an already created *Message* should be passed as *msg*, or at least *to* and *key* must be provided for a new message created by *prepare\_message()*.

A threading. Timer is created to resend the message using repeat() unless repeat is False.

#### **Parameters**

- flags
- to (str) The identity of the socket this message is to
- **key** (*str*) The type of message used to select which method the receiver uses to process this message.
- value Any information this message should contain. Can be any type, but must be JSON serializable.
- msg (.Message) An already created message.
- **repeat** (*bool*) Should this message be resent if confirmation is not received?

push(to=None, key=None, value=None, msg=None, repeat=True, flags=None)

Send a message via our pusher, DEALER socket.

Unlike *send()*, *to* is not required. Every message is always sent to push\_id. *to* can be included to send a message further up the network tree to a networking object we're not directly connected to.

Either an already created *Message* should be passed as *msg*, or at least *key* must be provided for a new message created by *prepare\_message()*.

A threading. Timer is created to resend the message using repeat() unless repeat is False.

#### **Parameters**

- · flags
- to (str) The identity of the socket this message is to. If not included, sent to push\_id()
- **key** (*str*) The type of message used to select which method the receiver uses to process this message.
- value Any information this message should contain. Can be any type, but must be JSON serializable.
- msg (.Message) An already created message.
- repeat (bool) Should this message be resent if confirmation is not received?

## repeat()

Periodically (according to repeat\_interval) resend messages that haven't been confirmed

TTL is decremented, and messages are resent until their TTL is 0.

## 1\_confirm(msg)

Confirm that a message was received.

**Parameters msg** (Message) – A confirmation message - note that this message has its own unique ID, so the value of this message contains the ID of the message that is being confirmed

## 1\_stream(msg)

Reconstitute the original stream of messages and call their handling methods

The msg should contain an inner\_key that indicates the key, and thus the handling method.

**Parameters** msg (dict) – Compressed stream sent by Net\_Node.\_stream()

## handle\_listen(msg: List[bytes])

Upon receiving a message, call the appropriate listen method in a new thread.

If the message is to us, send confirmation.

If the message is not to us, attempt to forward it.

**Parameters** msg (str) – JSON Message.serialize() d message.

## get\_ip()

Find our IP address

returns (str): our IPv4 address.

## release()

#### \_check\_stop()

periodic callback called by the IOLoop to check if the closing flag has been set, and closing process if so

# class Terminal\_Station(pilots)

Bases: autopilot.networking.station.Station

Station object used by *Terminal* objects.

Spawned without a pusher.

## Listens

13.1. station 173

| Key         | Method        | Description                                   |
|-------------|---------------|-----------------------------------------------|
| 'PING'      | l_ping()      | We are asked to confirm that we are alive     |
| 'INIT'      | l_init()      | Ask all pilots to confirm that they are alive |
| 'CHANGE'    | l_change()    | Change a parameter on the Pi                  |
| 'STOPALL'   | l_stopall()   | Stop all pilots and plots                     |
| 'KILL'      | 1_kill()      | Terminal wants us to die :(                   |
| 'DATA'      | l_data()      | Stash incoming data from a Pilot              |
| 'STATE'     | l_state()     | A Pilot has changed state                     |
| 'HANDSHAKE' | l_handshake() | A Pi is telling us it's alive and its IP      |
| 'FILE'      | l_file()      | The pi needs some file from us                |

**Parameters pilots** (*dict*) – The *Terminal.pilots* dictionary.

## **Attributes:**

plot\_timer

sent\_plot

#### **Methods:**

| start_plot_timer() | Start a timer that controls how often streamed video |
|--------------------|------------------------------------------------------|
|                    | frames are sent to gui. Video plots.                 |
| 1_ping(msg)        | We are asked to confirm that we are alive            |
|                    | Ask all pilots to confirm that they are alive        |
| 1_change(msg)      | Change a parameter on the Pi                         |
| 1_stopall(msg)     | Stop all pilots and plots                            |
| 1_ki11(msg)        | Terminal wants us to die :(                          |
| 1_data(msg)        | Stash incoming data from a Pilot                     |
| 1_continuous(msg)  | Handle the storage of continuous data                |
| 1_state(msg)       | A Pilot has changed state.                           |
| 1_handshake(msg)   | A Pi is telling us it's alive and its IP.            |
| 1_file(msg)        | A Pilot needs some file from us.                     |

```
plot_timer = None
sent_plot = {}
start_plot_timer()
```

Start a timer that controls how often streamed video frames are sent to gui. Video plots.

**l\_ping**(*msg*: autopilot.networking.message.Message)

We are asked to confirm that we are alive

Respond with a blank 'STATE' message.

Parameters msg (Message)

**l\_init**(*msg*: autopilot.networking.message.Message)

Ask all pilots to confirm that they are alive

Sends a "PING" to everyone in the pilots dictionary.

Parameters msg (Message)

## **1\_change**(*msg*: autopilot.networking.message.Message)

Change a parameter on the Pi

Warning: Not Implemented

Parameters msg (Message)

## **1\_stopall**(*msg*: autopilot.networking.message.Message)

Stop all pilots and plots

Parameters msg (Message)

## **1\_kill**(*msg*: autopilot.networking.message.Message)

Terminal wants us to die:(

Stop the Station.loop

Parameters msg (Message)

# **l\_data**(*msg*: autopilot.networking.message.Message)

Stash incoming data from a Pilot

Just forward this along to the internal terminal object ('\_T') and a copy to the relevant plot.

Parameters msg (Message)

## **1\_continuous**(*msg*: autopilot.networking.message.Message)

Handle the storage of continuous data

Forwards all data on to the Terminal's internal Net\_Node, send to *Plot* according to update rate in prefs.get('DRAWFPS')

Parameters msg (Message) – A continuous data message

## **l\_state**(*msg*: autopilot.networking.message.Message)

A Pilot has changed state.

Stash in 'state' field of pilot dict and send along to \_T

Parameters msg (Message)

## **1\_handshake**(*msg*: autopilot.networking.message.Message)

A Pi is telling us it's alive and its IP.

Send along to \_T

## Parameters msg (Message)

## **l\_file**(*msg*: autopilot.networking.message.Message)

A Pilot needs some file from us.

Send it back after base64.b64encode() ing it.

**Todo:** Split large files into multiple messages...

**Parameters msg** (Message) – The value field of the message should contain some relative path to a file contained within prefs.get('SOUNDDIR') . eg. '/songs/sadone.wav' would return 'os.path.join(prefs.get('SOUNDDIR')/songs.sadone.wav'

13.1. station 175

## class Pilot\_Station

Bases: autopilot.networking.station.Station

Station object used by *Pilot* objects.

Spawned with a pusher connected back to the Terminal .

## Listens

| Key          | Method     | Description                                                           |
|--------------|------------|-----------------------------------------------------------------------|
| 'STATE' 'CO- | l_state()  | Pilot has changed state Make sure our data and the Terminal's         |
| HERE' 'PING' | l_cohere() | match. The Terminal wants to know if we're listening We are           |
| 'START'      | l_ping()   | being sent a task to start We are being told to stop the current task |
| 'STOP'       | l_start()  | The Terminal is changing some task parameter We are receiving         |
| 'PARAM'      | l_stop()   | a file                                                                |
| 'FILE'       | l_change() |                                                                       |
|              | l_file()   |                                                                       |

## **Methods:**

| _pinger()         | Periodically ping the terminal with our status         |
|-------------------|--------------------------------------------------------|
| 1_noop(msg)       |                                                        |
|                   |                                                        |
| l_state(msg)      | Pilot has changed state                                |
| 1_cohere(msg)     | Send our local version of the data table so the termi- |
|                   | nal can double check                                   |
| 1_ping([msg])     | The Terminal wants to know our status                  |
| l_start(msg)      | We are being sent a task to start                      |
| 1_stop(msg)       | Tell the pi to stop the task                           |
| 1_change(msg)     | The terminal is changing a parameter                   |
| 1_file(msg)       | We are receiving a file.                               |
| l_continuous(msg) | Forwards continuous data sent by children back to ter- |
|                   | minal.                                                 |
| l_child(msg)      | Tell one or more children to start running a task.     |
| l_forward(msg)    | Just forward the message to the pi.                    |

# \_pinger()

Periodically ping the terminal with our status

Calls its own timer to replace it

Returns:

## $1_{noop}(msg)$

**l\_state**(*msg*: autopilot.networking.message.Message)

Pilot has changed state

Stash it and alert the Terminal

Parameters msg (Message)

**l\_cohere**(*msg*: autopilot.networking.message.Message)

Send our local version of the data table so the terminal can double check

Warning: Not Implemented

#### Parameters msg (Message)

## **1\_ping**(*msg: Optional*[autopilot.networking.message.Message] = *None*)

The Terminal wants to know our status

Push back our current state.

## Parameters msg (Message)

## **l\_start**(*msg*: autopilot.networking.message.Message)

We are being sent a task to start

If we need any files, request them.

Then send along to the pilot.

**Parameters** msg (Message) – value will contain a dictionary containing a task description.

## **1\_stop**(*msg*: autopilot.networking.message.Message)

Tell the pi to stop the task

Parameters msg (Message)

## **1\_change**(*msg*: autopilot.networking.message.Message)

The terminal is changing a parameter

Warning: Not implemented

## Parameters msg (Message)

#### **1\_file**(*msg*: autopilot.networking.message.Message)

We are receiving a file.

Decode from b64 and save. Set the file\_block.

**Parameters** msg (Message) – value will have 'path' and 'file', where the path determines where in *prefs.get*('SOUNDDIR') the b64 encoded 'file' will be saved.

#### **1\_continuous**(*msg*: autopilot.networking.message.Message)

Forwards continuous data sent by children back to terminal.

Continuous data sources from this pilot should be streamed directly to the terminal.

Parameters msg (Message) – Continuous data message

#### **l\_child**(*msg*: autopilot.networking.message.Message)

Tell one or more children to start running a task.

By default, the *key* argument passed to *self.send* is 'START'. However, this can be overriden by providing the desired string as *msg.value*['KEY'].

This checks the pref *CHILDID* to get the names of one or more children. If that pref is a string, sends the message to just that child. If that pref is a list, sends the message to each child in the list.

Parameters msg () – A message to send to the child or children.

**Returns** nothing

13.1. station 177

**1\_forward**(*msg*: autopilot.networking.message.Message)

Just forward the message to the pi.

## 13.2 node

#### Classes:

Net\_Node(id, upstream, port, listens, ...)

Drop in networking object to be given to any sub-object behind some external-facing Station object.

Bases: object

Drop in networking object to be given to any sub-object behind some external-facing *Station* object.

**To minimize the complexity of the network topology, the typical way to use** "Net\_Node"s is through a *Station* ROUTER, rather than

addressing each other directly. Practically, this means that all messages are sent first to the parent networking. Station object, which then handles them, forwards them, etc. This proved to be horribly misguided and will be changed in v0.5.0 to support simplified messaging to a agent\_id.netnode\_id address. Until then the networking modules will be in a bit of flux.

To receive messages directly at this Net\_Node, pass the router\_port which will bind a zmq.ROUTER socket, and messages will be handled as regular 'listens' Note that Net\_Nodes assume that they are the final recipients of messages, and so don't handle forwarding messages (unless a listen method explicitly does so), and will automatically deserialize them on receipt.

**Note:** Listen methods currently receive only the value of a message, this will change in v0.5.0, where they will receive the full message like networking. Station objects.

### **Parameters**

- id (str) What are we known as? What do we set our identity as?
- upstream (str) The identity of the ROUTER socket used by our upstream Station object.
- port (int) The port that our upstream ROUTER socket is bound to
- **listens** (*dict*) Dictionary of functions to call for different types of messages. keys match the *Message.key*.
- **instance** (bool) Should the node try and use the existing zmq context and tornado loop?
- **upstream\_ip** (*str*) If this Net\_Node is being used on its own (ie. not behind a *Station*), it can directly connect to another node at this IP. Otherwise use 'localhost' to connect to a station.
- **router\_port** (*int*) Typically, Net\_Nodes only have a single Dealer socket and receive messages from their encapsulating *Station*, but if you want to take this node offroad and use it independently, an int here binds a Router to the port.
- **daemon** (*bool*) Run the IOLoop thread as a daemon (default: True)

#### **Variables**

- context (zmq.Context) zeromq context
- loop (tornado.ioloop.IOLoop) a tornado ioloop
- sock (zmq.Socket) Our DEALER socket.
- id (str) What are we known as? What do we set our identity as?
- **upstream** (*str*) The identity of the ROUTER socket used by our upstream *Station* object.
- port (int) The port that our upstream ROUTER socket is bound to
- **listens** (*dict*) Dictionary of functions to call for different types of messages. keys match the *Message.key*.
- outbox (dict) Messages that have been sent but have not been confirmed
- timers (dict) dict of threading. Timer s that will check in on outbox messages
- **logger** (logging.Logger) Used to log messages and network events.
- msg\_counter (itertools.count) counter to index our sent messages
- loop\_thread (threading.Thread) Thread that holds our loop. initialized with *dae-mon=True*

#### **Attributes:**

| repeat_interval                                             |                                                                                                    |
|-------------------------------------------------------------|----------------------------------------------------------------------------------------------------|
| ip                                                          | Find our IP address                                                                                                 |
| Methods:                                                    |                                                                                                    |
| <pre>init_networking()</pre>                                | Creates socket, connects to specified port on local-host, and starts the <i>threaded_loop()</i> as a daemon thread. |
| threaded_loop()                                             | Run in a thread, either starts the IOLoop, or if it is already started (ie.                                         |
| handle_listen(msg)                                          | Upon receiving a message, call the appropriate listen method in a new thread and send confirmation it was received. |
| send([to, key, value, msg, repeat, flags,])                 | Send a message via our sock, DEALER socket.                                                                         |
| repeat()                                                    | Periodically (according to <i>repeat_interval</i> ) resend messages that haven't been confirmed                     |
| 1_confirm(value)                                            | Confirm that a message was received.                                                                                |
| 1_stream(msg)                                               | Reconstitute the original stream of messages and call their handling methods                                        |
| <pre>prepare_message(to, key, value, repeat[, flags])</pre> | Instantiate a <i>Message</i> class, give it an ID and the rest of its attributes.                                   |
| <pre>get_stream(id, key[, min_size, upstream,])</pre>       | Make a queue that another object can dump data into that sends on its own socket.                                   |
| release()                                                   |                                                                                                    |

## repeat\_interval = 5

13.2. node 179

#### init\_networking()

Creates socket, connects to specified port on localhost, and starts the threaded\_loop() as a daemon thread.

## threaded\_loop()

Run in a thread, either starts the IOLoop, or if it is already started (ie. running in another thread), breaks.

#### handle\_listen(msg: List[bytes])

Upon receiving a message, call the appropriate listen method in a new thread and send confirmation it was received.

**Note:** Unlike *Station.handle\_listen()*, only the *Message.value* is given to listen methods. This was initially intended to simplify these methods, but this might change in the future to unify the messaging system.

Parameters msg (list) - JSON Message.serialize() d message.

**send**(to: Optional[Union[str, list]] = None, key: Optional[str] = None, value: Optional[Any] = None, msg: Optional[autopilot.networking.message.Message] = None, repeat: bool = True, flags=None, force\_to: bool = False)

Send a message via our sock, DEALER socket.

to is not required.

- If the node doesn't have a router, (or the recipient is not in the Net\_Node.senders dict) every message is always sent to upstream. *to* can be included to send a message further up the network tree to a networking object we're not directly connected to.
- If the node has a router, since messages can only be sent on router sockets after the recipient has first sent us a message, if the to is in the senders dict, it will be directly sent via Net\_Node.router
- If the force\_to arg is True, send to the to recipient directly via the dealer Net\_Node.sock
- If to is a list, or is intended to be sent as a multihop message with an explicit path, then networking objects will attempt to forward it along that path (disregarding implicit topology).

Either an already created Message should be passed as msg, or at least key must be provided for a new message created by prepare\_message().

A threading. Timer is created to resend the message using repeat() unless repeat is False.

#### **Parameters**

- **to** (*str*, *list*) The identity of the socket this message is to. If not included, sent to upstream().
- **key** (*str*) The type of message used to select which method the receiver uses to process this message.
- value Any information this message should contain. Can be any type, but must be JSON serializable.
- msg (.Message) An already created message.
- **repeat** (*bool*) Should this message be resent if confirmation is not received?
- flags (dict)
- **force\_to** (*bool*) If we really really want to use the 'to' field to address messages (eg. node being used for direct communication), overrides default behavior of sending to upstream.

#### repeat()

Periodically (according to repeat\_interval) resend messages that haven't been confirmed

TTL is decremented, and messages are resent until their TTL is 0.

#### 1\_confirm(value)

Confirm that a message was received.

**Parameters value** (*str*) – The ID of the message we are confirming.

#### 1\_stream(msg)

Reconstitute the original stream of messages and call their handling methods

The msg should contain an inner\_key that indicates the key, and thus the handling method.

**Parameters** msg (dict) – Compressed stream sent by Net\_Node.\_stream()

```
prepare_message(to, key, value, repeat, flags=None)
```

Instantiate a Message class, give it an ID and the rest of its attributes.

#### **Parameters**

- · flags
- repeat
- to (str) The identity of the socket this message is to
- **key** (*str*) The type of message used to select which method the receiver uses to process this message.
- value Any information this message should contain. Can be any type, but must be JSON serializable.

```
\begin{tabular}{ll} {\tt get\_stream}(id, key, min\_size=5, upstream=None, port=None, ip=None, subject=None, q\_size: \\ Optional[int] = None) \end{tabular}
```

Make a queue that another object can dump data into that sends on its own socket. Smarter handling of continuous data than just hitting 'send' a shitload of times. :returns: Place to dump ur data :rtype: Queue

## property ip: str

Find our IP address

**Todo:** this is a copy of the *Station.get\_ip()* method – unify this in v0.5.0

returns (str): our IPv4 address.

release()

# 13.3 Message

#### Classes:

Message([msg, expand\_arrays])

A formatted message.

class Message(msg=None, expand\_arrays=False, \*\*kwargs)

Bases: object

A formatted message.

id, to, sender, and key are required attributes, but any other key-value pair passed on init is added to the message's

13.3. Message 181

attributes and included in the message.

Can be indexed and set like a dictionary (message['key'], etc.)

### Variables

- **id** (*str*) ID that uniquely identifies a message. format {sender.id}\_{number}
- to (str) ID of socket this message is addressed to
- **sender** (*str*) ID of socket where this message originates
- **key** (*str*) Type of message, used to select a listen method to process it
- value Body of message, can be any type but must be JSON serializable.
- **timestamp** (*str*) Timestamp of message creation
- ttl (int) Time-To-Live, each message is sent this many times at max, each send decrements ttl.

## **Parameters**

- \*args
- \*\*kwargs

## **Attributes:**

| 10           |                |
|--------------|----------------|
| to           |                |
| sender       |                |
| key          |                |
| value        |                |
| changed      |                |
| flags        |                |
| timestamp    |                |
| ttl          |                |
| serialized   |                |
| Methods:     |                |
| getitem(key) | Parameters key |

continues on next page

| Table 13 – continued from previous page | Table | 13 – | <ul> <li>continued</li> </ul> | from | previous | page |
|-----------------------------------------|-------|------|-------------------------------|------|----------|------|
|-----------------------------------------|-------|------|-------------------------------|------|----------|------|

|                            | Table 13 – Continued from previous page             |
|----------------------------|-----------------------------------------------------|
| setitem(key, value)        |                                                     |
|                            | Parameters                                          |
|                            | • key                                               |
|                            |                                                     |
| _serialize_numpy(array)    | Serialize a numpy array for sending over the wire   |
| expand()                   | Don't decompress numpy arrays by default for faster |
|                            | IO, explicitly expand them when needed              |
| delitem(key)               |                                                     |
|                            | Parameters key                                      |
| contains(key)              |                                                     |
|                            | Parameters key                                      |
| <pre>get_timestamp()</pre> | Get a Python timestamp                              |
| validate()                 | Checks if id, to, sender, and key are all defined.  |
| serialize()                | Serializes all attributes indict using json.        |

id = None

to = None

sender = None

key = None

value = None

changed = False

flags = {}

timestamp = None

ttl = 2

serialized = None

\_\_getitem\_\_(key)

## Parameters key

\_\_setitem\_\_(key, value)

## **Parameters**

- key
- value

## \_serialize\_numpy(array)

Serialize a numpy array for sending over the wire

## Parameters array

Returns:

## expand()

Don't decompress numpy arrays by default for faster IO, explicitly expand them when needed

## Returns

13.3. Message 183

```
__delitem__(key)
         Parameters key
__contains__(key)
         Parameters key
get_timestamp()
     Get a Python timestamp
         Returns Isoformatted timestamp from datetime
         Return type str
validate()
     Checks if id, to, sender, and key are all defined.
         Returns Does message have all required attributes set?
         Return type bool (True)
serialize()
     Serializes all attributes in __dict__ using json.
         Returns JSON serialized message.
         Return type str
```

**CHAPTER** 

# **FOURTEEN**

# **STIM**

#### Classes:

| Stim() | Placeholder stimulus meta-object until full implementa- |
|--------|---------------------------------------------------------|
|        | tion                                                    |

## class Stim

Bases: object

Placeholder stimulus meta-object until full implementation

# 14.1 managers

This is a scrappy first draft of a stimulus manager that will be built out to incorporate arbitrary stimulus logic. For now you can subclass *Stim\_Manager* and redefine *next\_stim* 

**Todo:** Make this more general, for more than just sounds.

## **Functions:**

init\_manager(stim)

## Classes:

| Stim_Manager([stim])                    | Yield sounds according to some set of rules.           |
|-----------------------------------------|--------------------------------------------------------|
| Proportional(stim)                      | Present groups of stimuli with a particular frequency. |
| Bias_Correction([mode, thresh, window]) | Basic Bias correction module.                          |

## init\_manager(stim)

## class Stim\_Manager(stim=None)

Bases: object

Yield sounds according to some set of rules.

Currently implemented:

• correction trials - If a subject continually answers to one side incorrectly, keep the correct answer on the other side until they answer in that direction

· bias correction - above some bias threshold, skew the correct answers to the less-responded side

#### **Variables**

• **stimuli** (*dict*) – Dictionary of instantiated stimuli like:

```
{'L': [Tone1, Tone2, ...], 'R': [Tone3, Tone4, ...]}
```

- target ('L', 'R') What is the correct port?
- **distractor** ('L', 'R') What is the incorrect port?
- **response** ('L', 'R') What was the last response?
- **correct** (0, 1) Was the last response correct?
- last\_stim What was the last stim? (one of *self.stimuli*)
- **correction** (*bool*) Are we doing correction trials?
- **correction\_trial** (*bool*) Is this a correction trial?
- last\_was\_correction (bool) Was the last trial a correction trial?
- **correction\_pct** (*float*) proportion of trials that are correction trials
- bias False, or a bias correction mode.

## Parameters stim (dict) –

Dictionary describing sound stimuli, in a format like:

```
{
'L': [{'type':'tone',...},{...}],
'R': [{'type':'tone',...},{...}]
}
```

## **Methods:**

| do_correction([correction_pct]) | Called to set correction trials to True and correction  |
|---------------------------------|---------------------------------------------------------|
|                                 | percent.                                                |
| do_bias(**kwargs)               | Instantiate a Bias_Correction module                    |
| init_sounds(sound_dict)         | Instantiate sound objects, using the 'type' value to    |
|                                 | <pre>choose an object from autopilot.get('sound')</pre> |
|                                 |                                                         |
| set_triggers(trig_fn)           | Give a callback function to all of our stimuli for when |
|                                 | the stimulus ends.                                      |
|                                 |                                                         |

make\_punishment(type, duration)

Warning: Not Implemented

continues on next page

Table 4 – continued from previous page

play\_punishment()

Warning: Not Implemented

| next_stim()               | Compute and return the next stimulus                     |
|---------------------------|----------------------------------------------------------|
| compute_correction()      | If self.correction is true, compute correction trial     |
|                           | logic during next_stim.                                  |
| update(response, correct) | At the end of a trial, update the status of our internal |
|                           | variables with the outcome of the trial.                 |
| end()                     | End all of our stim.                                     |

## do\_correction(correction\_pct=0.5)

Called to set correction trials to True and correction percent.

**Parameters correction\_pct** (*float*) – Proportion of trials that should randomly be set to be correction trials.

## do\_bias(\*\*kwargs)

Instantiate a Bias\_Correction module

Parameters kwargs - parameters to initialize Bias\_Correction with.

## init\_sounds(sound dict)

Instantiate sound objects, using the 'type' value to choose an object from autopilot.get('sound').

Parameters sound\_dict (dict) -

**a dictionary like::** { 'L': [{'type':'tone',...},{...}], 'R': [{'type':'tone',...},{...}] }

## set\_triggers(trig\_fn)

Give a callback function to all of our stimuli for when the stimulus ends.

**Note:** Stimuli need a *set\_trigger* method.

**Parameters trig\_fn** (callable) – A function to be given to stimuli via set\_trigger

make\_punishment(type, duration)

Warning: Not Implemented

## **Parameters**

- type
- duration

play\_punishment()

14.1. managers 187

Warning: Not Implemented

#### next\_stim()

Compute and return the next stimulus

If we are doing correction trials, compute that.

Same thing with bias correction.

Otherwise, randomly select a stimulus to present.

**Returns** ('L'/'R' Target, 'L'/'R' distractor, Stimulus to present)

## compute\_correction()

If *self.correction* is true, compute correction trial logic during *next\_stim*.

- If the last trial was a correction trial and the response to it wasn't correct, return True
- If the last trial was a correction trial and the response was correct, return False
- If the last trial as not a correction trial, but a randomly generated float is less than *correction\_pct*, return True.

**Returns** whether this trial should be a correction trial.

Return type bool

#### update(response, correct)

At the end of a trial, update the status of our internal variables with the outcome of the trial.

#### **Parameters**

- response ('L', 'R') How the subject responded
- **correct** (0, 1) Whether the response was correct.

end()

End all of our stim. Stim should have an .end() method of their own

#### class Proportional(stim)

Bases: autopilot.stim.managers.Stim\_Manager

Present groups of stimuli with a particular frequency.

Frequencies do not need to add up to 1, groups will be selected with the frequency (frequency)/(sum(frequencies)).

**Parameters stim** (*dict*) – Dictionary with the structure:

(continues on next page)

(continued from previous page)

```
'frequency': 0.8,
'sounds':{
    'L': [{Tone1_params}, {Tone2_params}...],
    'R': [{Tone3_params}, {Tone4_params}...]
}
})
}
```

## Variables

- **stimuli** (*dict*) A dictionary of stimuli organized into groups
- groups (dict) A dictionary mapping group names to frequencies

## Parameters stim (dict) –

Dictionary describing sound stimuli, in a format like:

```
{
    'L': [{'type':'tone',...},{...}],
    'R': [{'type':'tone',...},{...}]
}
```

## **Methods:**

| <pre>init_sounds_grouped(sound_stim)</pre>    | Instantiate sound objects similarly to                  |  |  |
|-----------------------------------------------|---------------------------------------------------------|--|--|
|                                               | Stim_Manager, just organizes them into groups.          |  |  |
| <pre>init_sounds_individual(sound_stim)</pre> | Initialize sounds with individually set presentation    |  |  |
|                                               | frequencies.                                            |  |  |
| store_groups(stim)                            | store groups and frequencies                            |  |  |
| set_triggers(trig_fn)                         | Give a callback function to all of our stimuli for when |  |  |
|                                               | the stimulus ends.                                      |  |  |
| next_stim()                                   | Compute and return the next stimulus                    |  |  |

#### init\_sounds\_grouped(sound\_stim)

Instantiate sound objects similarly to Stim\_Manager, just organizes them into groups.

**Parameters sound\_stim** (*tuple*, *list*) – an iterator like:

14.1. managers 189

### init\_sounds\_individual(sound stim)

Initialize sounds with individually set presentation frequencies.

**Todo:** This method reflects the need for managers to have a unified schema, which will be built in a future release of Autopilot.

**Parameters sound\_stim** (*dict*) – Dictionary of { 'side':[sound\_params]} to generate sound stimuli

Returns:

## store\_groups(stim)

store groups and frequencies

## set\_triggers(trig\_fn)

Give a callback function to all of our stimuli for when the stimulus ends.

**Note:** Stimuli need a *set\_trigger* method.

**Parameters trig\_fn** (callable) – A function to be given to stimuli via set\_trigger

#### next stim()

Compute and return the next stimulus

If we are doing correction trials, compute that.

Same thing with bias correction.

Otherwise, randomly select a stimulus to present, weighted by its group frequency.

**Returns** ('L'/'R' Target, 'L'/'R' distractor, Stimulus to present)

## class Bias\_Correction(mode='thresholded\_linear', thresh=0.2, window=100)

Bases: object

Basic Bias correction module. Modifies the threshold of random stimulus choice based on history of biased responses.

#### **Variables**

- responses (collections.deque) History of prior responses
- targets (collections.deque) History of prior targets.

### **Parameters**

- **mode** One of the following:
  - 'thresholded linear' [above some threshold, do linear bias correction] eg. if response rate
     65% left, make correct be right 65% of the time
- thresh (float) threshold above chance, ie. 0.2 means has to be 70% biased in window
- window (int) number of trials to calculate bias over

## **Methods:**

next\_bias() Compute the next bias depending on *self.mode* 

continues on next page

Table 6 – continued from previous page

| thresholded_linear()     | If we are above the threshold, linearly correct the rate |
|--------------------------|----------------------------------------------------------|
|                          | of presentation to favor the rarely responded side.      |
| update(response, target) | Store some new response and target values                |

## next\_bias()

Compute the next bias depending on self.mode

**Returns** Some threshold *Stim\_Manager* uses to decide left vs right.

Return type float

## thresholded\_linear()

If we are above the threshold, linearly correct the rate of presentation to favor the rarely responded side.

eg. if response rate 65% left, make correct be right 65% of the time

**Returns** 0.5-bias, where bias is the difference between the mean response and mean target.

Return type float

## update(response, target)

Store some new response and target values

#### **Parameters**

- **response** (R', L') Which side the subject responded to
- target (R', L') The correct side.

## 14.2 sound

Module for generating and playing sounds.

This module contains the following files:

sounds.py: Defines classes for generating sounds jackclient.py: Define the interface to the jack client pyoserver.py: Defines the interface to the pyo server

The use of pyoserver is discouraged in favor of jackclient. This is controlled by the pref AUDIOSERVER.

## 14.2.1 jackclient

Client that dumps samples directly to the jack client with the jack package.

#### Data:

| SERVER    | After initializing, JackClient will register itself with this variable. |
|-----------|-------------------------------------------------------------------------|
| FS        | Sampling rate of the active server                                      |
| BLOCKSIZE | Blocksize, or the amount of samples processed by jack                   |
|           | <pre>per each JackClient.process() call.</pre>                          |
| QUEUE     | Queue to be loaded with frames of BLOCKSIZE audio.                      |
| Q_LOCK    | Lock that enforces a single writer to the QUEUE at a                    |
|           | time.                                                                   |
| <u> </u>  |                                                                         |

continues on next page

14.2. sound 191

| Table / – continued from previous page        |           |
|-----------------------------------------------|-----------|
| Event that (when set) signals the sound serve | er should |

play some sound continuously rather than remain silent by default (eg.

CONTINUOUS\_QUEUE Queue that CONTINUOUS\_LOOP Event flag to

Event flag that is set when frames dropped into the CONTINUOUS\_QUEUE should be looped (eg.

#### Classes:

CONTINUOUS

| <pre>JackClient([name])</pre> | Client that dumps frames of audio directly into a running |
|-------------------------------|-----------------------------------------------------------|
|                               | jackd client.                                             |

#### SERVER = None

After initializing, JackClient will register itself with this variable.

Type JackClient

## FS = 192000

Sampling rate of the active server

Type int

#### BLOCKSIZE = 1024

Blocksize, or the amount of samples processed by jack per each JackClient.process() call.

Type int

#### QUEUE = None

Queue to be loaded with frames of BLOCKSIZE audio.

Type multiprocessing.Queue

## PLAY = <multiprocessing.synchronize.Event object at 0x7fcec8892a10>

Event used to trigger loading samples from QUEUE, ie. playing.

Type multiprocessing. Event

## STOP = <multiprocessing.synchronize.Event object at 0x7fce74068b10>

Event that is triggered on the end of buffered audio.

**Note:** NOT an event used to stop audio.

Type multiprocessing. Event

#### $Q_LOCK = None$

Lock that enforces a single writer to the QUEUE at a time.

Type multiprocessing.Lock

## CONTINUOUS = None

Event that (when set) signals the sound server should play some sound continuously rather than remain silent by default (eg. play a background sound).

Type multiprocessing. Event

## CONTINUOUS\_QUEUE = None

Queue that

## Type multiprocessing.Queue

## CONTINUOUS\_LOOP = None

Event flag that is set when frames dropped into the CONTINUOUS\_QUEUE should be looped (eg. in the case of stationary background noise), otherwise they are played and then discarded (ie. the sound is continuously generating and submitting samples)

Type multiprocessing. Event

## class JackClient(name='jack\_client')

Bases: multiprocessing.context.Process

Client that dumps frames of audio directly into a running jackd client.

When first initialized, sets module level variables above.

#### Variables

- name (str) name of client, default "jack\_client"
- q (Queue) Queue that stores buffered frames of audio
- **q\_lock** (Lock) Lock that manages access to the Queue
- play\_evt (multiprocessing.Event) Event used to trigger loading samples from *QUEUE*, ie. playing.
- **stop\_evt** (multiprocessing.Event) Event that is triggered on the end of buffered audio
- quit\_evt (multiprocessing. Event) Event that causes the process to be terminated.
- client (jack.Client) Client to interface with jackd
- blocksize (int) The blocksize ie. samples processed per JackClient.process()
- **fs** (*int*) Sampling rate of client
- **zero\_arr** (numpy.ndarray) cached array of zeroes used to fill jackd pipe when not processing audio.
- continuous\_cycle (itertools.cycle) cycle of frames used for continuous sounds
- mono\_output (bool) True or False depending on if the number of output channels is 1 or >1, respectively. detected and set in JackClient.boot\_server(), initialized to True (which is hopefully harmless)

#### Parameters name

#### **Methods:**

| boot_server()           | Called by JackClient.run() to boot the server        |
|-------------------------|------------------------------------------------------|
|                         | upon starting the process.                           |
| run()                   | Start the process, boot the server, start processing |
|                         | frames and wait for the end.                         |
| quit()                  | Set the JackClient.quit_evt                          |
| process(frames)         | Process a frame of audio.                            |
| write_to_outports(data) | Write the sound in <i>data</i> to the outport(s).    |

## boot\_server()

Called by JackClient.run() to boot the server upon starting the process.

Activates the client and connects it to the physical speaker outputs as determined by

14.2. sound 193

```
prefs.get('OUTCHANNELS').
```

This is the interpretation of OUTCHANNELS: \* empty string

'mono' audio: the same sound is always played to all channels. Connect a single virtual outport to every physical channel. If multi-channel sound is provided, raise an error.

- a single int (example: J) This is equivalent to [J]. The first virtual outport will be connected to physical channel J. Note this is NOT the same as 'mono', because only one speaker plays, instead of all speakers.
- a list (example: [I, J]) The first virtual outport will be connected to physical channel I. The second virtual outport will be connected to physical channel J. And so on. If 1-dimensional sound is provided, play the same to all speakers (like mono mode). If multi-channel sound is provided and the number of channels is different form the length of this list, raise an error.

jack. Client's can't be kept alive, so this must be called just before processing sample starts.

## run()

Start the process, boot the server, start processing frames and wait for the end.

#### quit()

Set the JackClient.quit\_evt

#### process(frames)

Process a frame of audio.

If the JackClient.play\_evt is not set, fill port buffers with zeroes.

Otherwise, pull frames of audio from the JackClient.q until it's empty.

When it's empty, set the JackClient.stop\_evt and clear the JackClient.play\_evt.

Parameters frames – number of frames (samples) to be processed. unused. passed by jack client

## write\_to\_outports(data)

Write the sound in *data* to the outport(s).

#### If self.mono\_output:

**If data is 1-dimensional:** Write that data to the single outport, which goes to all speakers.

Otherwise, raise an error.

## If not self.mono\_output:

If data is 1-dimensional: Write that data to every outport

**If data is 2-dimensional:** Write one column to each outport, raising an error if there is a different number of columns than outports.

## 14.2.2 pyoserver

## **Functions:**

pyo\_server([debug])

Returns a booted and started pyo audio server

## pyo\_server(debug=False)

Returns a booted and started pyo audio server

Warning: Use of pyo is generally discouraged due to dropout issues and the general opacity of the module.

**Parameters debug** (*bool*) – If true, setVerbosity of pyo server to 8.

## 14.2.3 sounds

This module defines classes to generate different sounds.

These classes are currently implemented: \* Tone : a sinuosoidal pure tone \* Noise : a burst of white noise \* File : read from a file \* Speech \* Gap

The behavior of this module depends on prefs.get('AUDIOSERVER'). \* If this is 'jack', or True:

Then import jack, define Jack\_Sound, and all sounds inherit from that.

- If this is 'pyo': Then import pyo, define PyoSound, and all sounds inherit from that.
- If this is 'docs': Then import both jack and pyo, define both Jack\_Sound and PyoSound, and all sounds inherit from *object*.
- Otherwise: Then do not import jack or pyo, or define either Jack\_Sound or PyoSound, and all sounds inherit from *object*.

Todo: Implement sound level and filter calibration

#### Classes:

| Jack_Sound()                           | Base class for sounds that use the JackClient audio     |
|----------------------------------------|---------------------------------------------------------|
|                                        | server.                                                 |
| BASE_CLASS                             | alias of autopilot.stim.sound.sounds.                   |
|                                        | Jack_Sound                                              |
| Tone(frequency, duration[, amplitude]) | The Humble Sine Wave                                    |
| Noise(duration[, amplitude, channel])  | Generates a white noise burst with specified parameters |
| File(path[, amplitude])                | A .wav file.                                            |
| Gap(duration, **kwargs)                | A silent sound that does not pad its final chunk – used |
|                                        | for creating precise silent gaps in a continuous noise. |

#### Data:

| STRING_PARAMS | These parameters should be given string columns rather |
|---------------|--------------------------------------------------------|
|               | than float columns.                                    |

## **Functions:**

## class Jack\_Sound

Bases: object

Base class for sounds that use the JackClient audio server.

**Variables** 

14.2. sound 195

- PARAMS (list) List of strings of parameters that need to be defined for this sound
- **type** (*str*) Human readable name of sound type
- duration (float) Duration of sound in ms
- amplitude (float) Amplitude of sound as proportion of 1 (eg 0.5 is half amplitude)
- table (numpy.ndarray) A Numpy array of samples
- chunks (list) table split up into chunks of BLOCKSIZE
- **trigger** (callable) A function that is called when the sound completes
- **nsamples** (*int*) Number of samples in the sound
- **padded** (*bool*) Whether the sound had to be padded with zeros when split into chunks (ie. sound duration was not a multiple of BLOCKSIZE).
- **fs** (int) sampling rate of client from *jackclient.FS*
- **blocksize** (*int*) blocksize of client from *jackclient.BLOCKSIZE*
- server (Jack\_Client) Current Jack Client
- **q** (multiprocessing.Queue) Audio Buffer queue from *jackclient.QUEUE*
- q\_lock (multiprocessing.Lock) Audio Buffer lock from jackclient.Q\_LOCK
- play\_evt (multiprocessing.Event) play event from jackclient.PLAY
- **stop\_evt** (multiprocessing.Event) stop event from *jackclient.STOP*
- **buffered** (bool) has this sound been dumped into the q?
- **buffered\_continuous** (*boo1*) Has the sound been dumped into the continuous\_q?

## Initialize a new Jack\_Sound

This sets sound-specific parameters to None, set jack-specific parameters to their equivalents in jackclient, initializes some other flags and a logger.

#### **Attributes:**

| PARAMS      | list of strings of parameters to be defined     |
|-------------|-------------------------------------------------|
| type        | string human readable name of sound             |
| server_type | type of server, always 'jack' for Jack_Sound s. |

## **Methods:**

| chunk([pad])                 | Split our table up into a list of Jack_Sound.          |
|------------------------------|--------------------------------------------------------|
|                              | blocksize chunks.                                      |
| set_trigger(trig_fn)         | Set a trigger function to be called when the stop_evt  |
|                              | is set.                                                |
| wait_trigger()               | Wait for the stop_evt trigger to be set for at least a |
|                              | second after the sound should have ended.              |
| <pre>get_nsamples()</pre>    | given our fs and duration, how many samples do we      |
|                              | need?                                                  |
| quantize_duration([ceiling]) | Extend or shorten a sound so that it is a multiple of  |
|                              | jackclient.BLOCKSIZE                                   |
| buffer()                     | Dump chunks into the sound queue.                      |

continues on next page

Table 15 – continued from previous page

| buffer_continuous()     | Dump chunks into the continuous sound queue for |
|-------------------------|-------------------------------------------------|
|                         | looping.                                        |
| play()                  | Play ourselves.                                 |
| play_continuous([loop]) | Play the sound continuously.                    |
| stop_continuous()       | Stop playing a continuous sound                 |
| end()                   | Release any resources held by this sound        |

## PARAMS = []

list of strings of parameters to be defined

Type list

### type = None

string human readable name of sound

Type str

## server\_type = 'jack'

type of server, always 'jack' for Jack\_Sound s.

Type str

## chunk(pad=True)

Split our *table* up into a list of Jack\_Sound.blocksize chunks.

#### **Parameters**

- pad (bool) If the sound is not evenly divisible into chunks,
- pad with zeros (True, default)
- · with its continuous sound

## set\_trigger(trig\_fn)

Set a trigger function to be called when the stop\_evt is set.

Parameters trig\_fn (callable) - Some callable

## wait\_trigger()

Wait for the stop\_evt trigger to be set for at least a second after the sound should have ended.

Call the trigger when the event is set.

### get\_nsamples()

given our fs and duration, how many samples do we need?

literally:

```
np.ceil((self.duration/1000.)*self.fs).astype(np.int)
```

## quantize\_duration(ceiling=True)

Extend or shorten a sound so that it is a multiple of jackclient.BLOCKSIZE

**Parameters ceiling** (bool) – If true, extend duration, otherwise decrease duration.

## buffer()

Dump chunks into the sound queue.

After the last chunk, a *None* is put into the queue. This tells the jack server that the sound is over and that it should clear the play flag.

14.2. sound 197

#### buffer\_continuous()

Dump chunks into the continuous sound queue for looping.

Continuous should should always have full frames - ie. the number of samples in a sound should be a multiple of <code>jackclient.BLOCKSIZE</code>.

This method will call *quantize\_duration()* to force duration such that the sound has full frames.

An exception will be raised if the sound has been padded.

#### play()

Play ourselves.

If we're not buffered, be buffered.

Otherwise, set the play event and clear the stop event.

If we have a trigger, set a Thread to wait on it.

#### play\_continuous(loop=True)

Play the sound continuously.

Sound will be paused if another sound has its 'play' method called.

Currently - only looping is implemented: the full sound is loaded by the jack client and repeated indefinitely.

In the future, sound generation methods will be refactored as python generators so sounds can be continuously generated and played.

**Parameters loop** (*bool*) – whether the sound will be stored by the jack client and looped (True), or whether the sound will be continuously streamed (False, not implemented)

Returns:

todo:

merge into single play method that changes behavior **if** continuous **or not** 

## stop\_continuous()

Stop playing a continuous sound

Should be merged into a general stop method

## end()

Release any resources held by this sound

#### BASE CLASS

alias of autopilot.stim.sound.sounds.Jack\_Sound Attributes:

| PARAMS      | list of strings of parameters to be defined     |
|-------------|-------------------------------------------------|
| server_type | type of server, always 'jack' for Jack_Sound s. |
| type        | string human readable name of sound             |

#### **Methods:**

| buffer()            | Dump chunks into the sound queue.                    |
|---------------------|------------------------------------------------------|
| buffer_continuous() | Dump chunks into the continuous sound queue for      |
|                     | looping.                                             |
| chunk([pad])        | Split our <i>table</i> up into a list of Jack_Sound. |
|                     | blocksize chunks.                                    |
| end()               | Release any resources held by this sound             |
|                     | continues on next page                               |

Table 17 – continued from previous page

| <pre>get_nsamples()</pre>    | given our fs and duration, how many samples do we      |
|------------------------------|--------------------------------------------------------|
|                              | need?                                                  |
| play()                       | Play ourselves.                                        |
| play_continuous([loop])      | Play the sound continuously.                           |
| quantize_duration([ceiling]) | Extend or shorten a sound so that it is a multiple of  |
|                              | jackclient.BLOCKSIZE                                   |
| set_trigger(trig_fn)         | Set a trigger function to be called when the stop_evt  |
|                              | is set.                                                |
| stop_continuous()            | Stop playing a continuous sound                        |
| wait_trigger()               | Wait for the stop_evt trigger to be set for at least a |
|                              | second after the sound should have ended.              |

## class Tone(frequency, duration, amplitude=0.01, \*\*kwargs)

Bases: autopilot.stim.sound.sounds.Jack\_Sound

The Humble Sine Wave

## **Parameters**

- **frequency** (*float*) frequency of sin in Hz
- **duration** (*float*) duration of the sin in ms
- **amplitude** (*float*) amplitude of the sound as a proportion of 1.
- \*\*kwargs extraneous parameters that might come along with instantiating us

#### **Attributes:**

| PARAMS | list of strings of parameters to be defined |
|--------|---------------------------------------------|
| type   | string human readable name of sound         |

#### **Methods:**

| <pre>init_sound()</pre> | Create a sine wave table using pyo or numpy, depend- |
|-------------------------|------------------------------------------------------|
|                         | ing on the server type.                              |

## PARAMS = ['frequency', 'duration', 'amplitude']

list of strings of parameters to be defined

Type list

type = 'Tone'

string human readable name of sound

Type str

init\_sound()

Create a sine wave table using pyo or numpy, depending on the server type.

class Noise(duration, amplitude=0.01, channel=None, \*\*kwargs)

 $Bases: \ autopilot.stim.sound.sounds. \textit{Jack\_Sound}$ 

Generates a white noise burst with specified parameters

The *type* attribute is always "Noise".

Initialize a new white noise burst with specified parameters.

14.2. sound 199

The sound itself is stored as the attribute *self.table*. This can be 1-dimensional or 2-dimensional, depending on *channel*. If it is 2-dimensional, then each channel is a column.

#### **Parameters**

- **duration** (*float*) duration of the noise
- **amplitude** (*float*) amplitude of the sound as a proportion of 1.
- **channel** (*int or None*) which channel should be used If 0, play noise from the first channel If 1, play noise from the second channel If None, send the same information to all channels ("mono")
- \*\*kwargs extraneous parameters that might come along with instantiating us

#### **Attributes:**

| PARAMS | list of strings of parameters to be defined |
|--------|---------------------------------------------|
| type   | string human readable name of sound         |

#### **Methods:**

## PARAMS = ['duration', 'amplitude', 'channel']

list of strings of parameters to be defined

Type list

## type = 'Noise'

string human readable name of sound

Type str

## init\_sound()

Defines *self.table*, the waveform that is played.

The way this is generated depends on *self.server\_type*, because parameters like the sampling rate cannot be known otherwise.

The sound is generated and then it is "chunked" (zero-padded and divided into chunks). Finally *self.initialized* is set True.

## class File(path, amplitude=0.01, \*\*kwargs)

Bases: autopilot.stim.sound.sounds.Jack\_Sound

A .wav file.

**Todo:** Generalize this to other audio types if needed.

## **Parameters**

- path (str) Path to a .wav file relative to the prefs.get('SOUNDDIR')
- **amplitude** (*float*) amplitude of the sound as a proportion of 1.
- \*\*kwargs extraneous parameters that might come along with instantiating us

#### **Attributes:**

| PARAMS       | list of strings of parameters to be defined                                |
|--------------|----------------------------------------------------------------------------|
| type         | string human readable name of sound                                        |
| Methods:     |                                                                            |
| init_sound() | Load the wavfile with scipy.io.wavfile, converting int to float as needed. |

## PARAMS = ['path', 'amplitude']

list of strings of parameters to be defined

Type list

type = 'File'

string human readable name of sound

Type str

#### init\_sound()

Load the wavfile with scipy.io.wavfile, converting int to float as needed.

Create a sound table, resampling sound if needed.

## class Gap(duration, \*\*kwargs)

Bases: autopilot.stim.sound.sounds.Jack\_Sound

A silent sound that does not pad its final chunk – used for creating precise silent gaps in a continuous noise.

Parameters duration (float) – duration of gap in ms

**Variables** gap\_zero (bool) – True if duration is zero, effectively do nothing on play.

### **Attributes:**

| type   | string human readable name of sound         |
|--------|---------------------------------------------|
| PARAMS | list of strings of parameters to be defined |

## **Methods:**

| <pre>init_sound()</pre> | Create and chunk an array of zeros according to Gap. |
|-------------------------|------------------------------------------------------|
|                         | duration                                             |
| chunk([pad])            | If gap is not duration == 0, call parent chunk.      |
| buffer()                | Dump chunks into the sound queue.                    |
| play()                  | Play ourselves.                                      |

## type = 'Gap'

string human readable name of sound

Type str

## PARAMS = ['duration']

list of strings of parameters to be defined

Type list

## init\_sound()

Create and chunk an array of zeros according to Gap.duration

14.2. sound 201

## chunk(pad=False)

If gap is not duration == 0, call parent chunk. :Parameters: **pad** (bool) – unused, passed to parent chunk

#### buffer()

Dump chunks into the sound queue.

After the last chunk, a *None* is put into the queue. This tells the jack server that the sound is over and that it should clear the play flag.

## play()

Play ourselves.

If we're not buffered, be buffered.

Otherwise, set the play event and clear the stop event.

If we have a trigger, set a Thread to wait on it.

## STRING\_PARAMS = ['path', 'type']

These parameters should be given string columns rather than float columns.

Bother Jonny to do this better bc it's really bad.

## int\_to\_float(audio)

Convert 16 or 32 bit integer audio to 32 bit float.

Parameters audio (numpy.ndarray) - a numpy array of audio

**Returns** Audio that has been rescaled and converted to a 32 bit float.

Return type numpy.ndarray

**CHAPTER** 

## **FIFTEEN**

## **TASKS**

## 15.1 task

Classes:

Task(\*args, \*\*kwargs)

Generic Task metaclass

```
class Task(*args, **kwargs)
    Bases: object
    Generic Task metaclass
```

#### Variables

• PARAMS (collections.OrderedDict) – Params to define task, like:

• HARDWARE (dict) – dict for necessary hardware, like:

```
HARDWARE = {
    'POKES':{
        'L': hardware.Beambreak, ...
},
    'PORTS':{
        'L': hardware.Solenoid, ...
}
```

• **PLOT** (*dict*) – Dict of plotting parameters, like:

```
PLOT = {
    'data': {
        'target' : 'point',
        'response' : 'segment',
        'correct' : 'rollmean'
    },
    'chance_bar' : True, # Draw a red bar at 50%
```

(continues on next page)

(continued from previous page)

```
'roll_window' : 50 # number of trials to roll window over
}
```

• **Trial\_Data** (tables.IsDescription) – Data table description, like:

```
class TrialData(tables.IsDescription):
    trial_num = tables.Int32Col()
    target = tables.StringCol(1)
    response = tables.StringCol(1)
    correct = tables.Int32Col()
    correction = tables.Int32Col()
    RQ_timestamp = tables.StringCol(26)
    DC_timestamp = tables.StringCol(26)
    bailed = tables.Int32Col()
```

- STAGE\_NAMES (list) List of stage method names
- stage\_block (threading.Event) Signal when task stages complete.
- punish\_stim (bool) Do a punishment stimulus
- **stages** (*iterator*) Some generator or iterator that continuously returns the next stage method of a trial
- **triggers** (*dict*) Some mapping of some pin to callback methods
- **pins** (*dict*) Dict to store references to hardware
- pin\_id (dict) Reverse dictionary, pin numbers back to pin letters.
- punish\_block (threading.Event) Event to mark when punishment is occurring
- logger (logging.Logger) gets the 'main' logger for now.

### **Parameters**

- **subject** (*str*) Name of subject running the task
- **current trial** (*int*) Current trial number, default 0
- \*args ()
- \*\*kwargs ()

#### **Attributes:**

PARAMS

HARDWARE

STAGE\_NAMES

PLOT

Classes:

204 Chapter 15. tasks

| TrialData()                        |                                                                                                    |
|------------------------------------|----------------------------------------------------------------------------------------------------|
| Methods:                           |                                                                                                    |
| init_hardware()                    | Use the HARDWARE dict that specifies what we need to run the task alongside the HARDWARE subdict in prefs to tell us how they're plugged in to the pi |
| set_reward([vol, duration, port])  | Set the reward value for each of the 'PORTS'.                                                                                                    |
| handle_trigger(pin[, level, tick]) | All GPIO triggers call this function with the pin num-                                                                                                |
|                                    | ber, level (high, low), and ticks since booting pigpio.                                                                                               |
| set_leds([color_dict])             | Set the color of all LEDs at once.                                                                                                    |
| flash_leds()                       | flash lights for punish_dir                                                                                                    |
| end()                              | Release all hardware objects                                                                                                    |

```
PARAMS = OrderedDict()
HARDWARE = {}
STAGE_NAMES = []
PLOT = {}
```

Bases: tables.description.IsDescription

**Attributes:** 

class TrialData

columns

```
columns = { 'session': Int32Col(shape=(), dflt=0, pos=None), 'trial_num':
Int32Col(shape=(), dflt=0, pos=None)}
```

## init\_hardware()

Use the HARDWARE dict that specifies what we need to run the task alongside the HARDWARE subdict in prefs to tell us how they're plugged in to the pi

Instantiate the hardware, assign it Task.handle\_trigger() as a callback if it is a trigger.

set\_reward(vol=None, duration=None, port=None)

Set the reward value for each of the 'PORTS'.

#### **Parameters**

- vol (float, int) Volume of reward in uL
- **duration** (*float*) Duration to open port in ms
- port (None, Port\_ID) If None, set everything in 'PORTS', otherwise only set port

## handle\_trigger(pin, level=None, tick=None)

All GPIO triggers call this function with the pin number, level (high, low), and ticks since booting pigpio.

Calls any trigger assigned to the pin in *self.triggers* , unless during punishment (returns).

## **Parameters**

15.1. task 205

```
• pin (int) – BCM Pin number
              • level (bool) – True, False high/low
              • tick (int) – ticks since booting pigpio
set_leds(color_dict=None)
     Set the color of all LEDs at once.
         Parameters color_dict (dict) – If None, turn LEDs off, otherwise like:
              {'pin': [R,G,B], 'pin2: [R,G,B]}
```

flash\_leds()

flash lights for punish\_dir

end()

Release all hardware objects

## 15.2 children

Sub-tasks that serve as children to other tasks.

Note: The Child agent will be formalized in an upcoming release, until then these classes remain relatively undocumented as their design will likely change.

## Classes:

| Child()                                                | Just a placeholder class for now to work with |
|--------------------------------------------------------|-----------------------------------------------|
|                                                        | <pre>autopilot.get()</pre>                    |
| Wheel_Child([stage_block, fs, thresh])                 |                                               |
|                                                        |                                               |
| <pre>Video_Child([cams, stage_block, start_now])</pre> |                                               |
|                                                        | Parameters cams (dict, list) –                |
|                                                        |                                               |
| Transformer(transform, operation[, node_id,])          |                                               |
|                                                        | Parameters                                    |
|                                                        | <ul> <li>transform</li> </ul>                 |
|                                                        |                                               |

## class Child

Bases: object

Just a placeholder class for now to work with autopilot.get()

class Wheel\_Child(stage\_block=None, fs=10, thresh=100, \*\*kwargs)

Bases: autopilot.tasks.children.Child

**Attributes:** 

STAGE\_NAMES

PARAMS

continues on next page

206 Chapter 15. tasks

```
Table 7 – continued from previous page
   HARDWARE
     Methods:
   noop()
    end()
     STAGE_NAMES = ['collect']
     PARAMS = OrderedDict([ ('fs', {'tag': 'Velocity Reporting Rate (Hz)', 'type':
     'int'}), ('thresh', {'tag': 'Distance Threshold', 'type': 'int'})])
     HARDWARE = { 'OUTPUT': <class 'autopilot.hardware.gpio.Digital_Out'>, 'WHEEL':
     <class 'autopilot.hardware.usb.Wheel'>}
    noop()
     end()
class Video_Child(cams=None, stage_block=None, start_now=True, **kwargs)
     Bases: autopilot.tasks.children.Child
         Parameters cams (dict, list) –
             Should be a dictionary of camera parameters or a list of dicts. Dicts should have, at least:
             {
                  'type': 'string_of_camera_class',
                  'name': 'name_of_camera_in_task',
                  'param1': 'first_param'
             }
     Attributes:
   PARAMS
     Methods:
    start()
   stop()
   noop()
     PARAMS = OrderedDict([ ( 'cams', { 'tag': 'Dictionary of camera params, or list of
     dicts', 'type': ('dict', 'list')})])
     start()
     stop()
```

15.2. children 207

```
noop()
```

Bases: autopilot.tasks.children.Child

#### **Parameters**

- transform
- **operation** (*str*) either
  - "trigger", where the last transform is a Condition

and a trigger is returned to sender only when the return value of the transformation changes, or \* "stream", where each result of the transformation is returned to sender

- return\_id
- return\_ip
- return\_port
- return\_key
- router\_port (None, int) If not None (default), spawn the node with a route port to receieve
- · stage\_block
- value\_subset (str) Optional subset a value from from a dict/list sent to 1\_process()
- \*\*kwargs

#### **Methods:**

noop()

1\_process(value)

noop()

1\_process(value)

# 15.3 free\_water

### Classes:

Free\_Water([stage\_block, current\_trial, ...])

Randomly light up one of the ports, then dispense water when the subject pokes there

Randomly light up one of the ports, then dispense water when the subject pokes there

Two stages:

· waiting for response, and

208 Chapter 15. tasks

• reporting the response afterwards

#### **Variables**

- target ('L', 'C', 'R') The correct port
- **trial\_counter** (itertools.count) Counts trials starting from current\_trial specified as argument
- **triggers** (*dict*) Dictionary mapping triggered pins to callable methods.
- num\_stages (int) number of stages in task (2)
- **stages** (itertools.cycle) iterator to cycle indefinitely through task stages.

#### **Parameters**

- **stage\_block** (threading.Event) used to signal to the carrying Pilot that the current trial stage is over
- **current\_trial** (*int*) If not zero, initial number of *trial\_counter*
- reward (int) ms to open solenoids
- **allow\_repeat** (*bool*) Whether the correct port is allowed to repeat between trials
- \*\*kwargs

## **Attributes:**

water(\*args, \*\*kwargs)

response()

end()

| STAGE_NAMES |
|-------------|
| PARAMS      |
| DATA        |
| HARDWARE    |
| PLOT        |
| Classes:    |
| TrialData() |
| Methods:    |

```
STAGE_NAMES = ['water', 'response']

PARAMS = OrderedDict([ ('reward', {'tag': 'Reward Duration (ms)', 'type': 'int'}),
( 'allow_repeat', {'tag': 'Allow Repeated Ports?', 'type': 'bool'})])
```

First stage of task - open a port if it's poked.

has ended and turn off any lights.

and turn LEDs off.

Just have to alert the Terminal that the current trial

When shutting down, release all hardware objects

15.3. free water 209

```
DATA = { 'target': {'plot': 'target', 'type': 'S1'}, 'timestamp': {'type':
'S26'}, 'trial_num': {'type': 'i32'}}
class TrialData
    Bases: tables.description.IsDescription
    Attributes:
 columns
    columns = { 'target': StringCol(itemsize=1, shape=(), dflt=b'', pos=None),
    'timestamp': StringCol(itemsize=26, shape=(), dflt=b'', pos=None), 'trial_num':
    Int32Col(shape=(), dflt=0, pos=None)}
HARDWARE = { 'LEDS': { 'C': <class 'autopilot.hardware.gpio.LED_RGB'>, 'L': <class</pre>
'autopilot.hardware.gpio.LED_RGB'>, 'R': <class 'autopilot.hardware.gpio.LED_RGB'>},
'POKES': { 'C': <class 'autopilot.hardware.gpio.Digital_In'>, 'L': <class
'autopilot.hardware.gpio.Digital_In'>, 'R': <class</pre>
'autopilot.hardware.gpio.Digital_In'>}, 'PORTS': { 'C': <class</pre>
'autopilot.hardware.gpio.Solenoid'>, 'L': <class</pre>
'autopilot.hardware.gpio.Solenoid'>, 'R': <class
'autopilot.hardware.gpio.Solenoid'>}}
PLOT = {'data': {'target': 'point'}}
water(*args, **kwargs)
    First stage of task - open a port if it's poked.
        Returns
           Data dictionary containing:
           'target': ('L', 'C', 'R') - correct response
           'timestamp': isoformatted timestamp
           'trial_num': number of current trial
```

## Return type dict

## response()

Just have to alert the Terminal that the current trial has ended and turn off any lights.

end()

When shutting down, release all hardware objects and turn LEDs off.

# 15.4 graduation

Object that implement Graduation criteria to move between different tasks in a protocol.

#### **Classes:**

| Graduation()                       | Base Graduation object.                            |
|------------------------------------|----------------------------------------------------|
| Accuracy([threshold, window])      | Graduate stage based on percent accuracy over some |
|                                    | window of trials.                                  |
| NTrials(n_trials[, current_trial]) | Graduate after doing n trials                      |

210 Chapter 15. tasks

## class Graduation

Bases: object

Base Graduation object.

All Graduation objects need to populate PARAMS, COLS, and define an update method.

#### **Attributes:**

| PARAMS | list of parameters to be defined                    |
|--------|-----------------------------------------------------|
| COLS   | list of any data columns that this object should be |
|        | given.                                              |

## **Methods:**

update(row)

#### **Parameters**

:class:`~tables.tableextension.Row`

- Trial row

PARAMS = []

list of parameters to be defined

Type list

COLS = []

list of any data columns that this object should be given.

Type list

update(row)

Parameters :class: `~tables.tableextension.Row` - Trial row

class Accuracy(threshold=0.75, window=500, \*\*kwargs)

Bases: autopilot.tasks.graduation.Graduation

Graduate stage based on percent accuracy over some window of trials.

## **Parameters**

- threshold (float) Accuracy above this threshold triggers graduation
- window (int) number of trials to consider in the past.
- \*\*kwargs should have 'correct' corresponding to the corrects/incorrects of the past.

## **Attributes:**

| PARAMS | list of parameters to be defined                    |
|--------|-----------------------------------------------------|
| COLS   | list of any data columns that this object should be |
|        | given.                                              |

## **Methods:**

| update(row) | Get 'correct' from the row object. |
|-------------|------------------------------------|

15.4. graduation 211

```
PARAMS = ['threshold', 'window']
```

list of parameters to be defined

Type list

## COLS = ['correct']

list of any data columns that this object should be given.

Type list

## update(row)

Get 'correct' from the row object. If this trial puts us over the threshold, return True, else False.

Parameters row (Row) - Trial row

**Returns** Did we graduate this time or not?

Return type bool

## class NTrials(n\_trials, current\_trial=0, \*\*kwargs)

Bases: autopilot.tasks.graduation.Graduation

Graduate after doing n trials

**Variables counter** (itertools.count) – Counts the trials.

## **Parameters**

- **n\_trials** (*int*) Number of trials to graduate after
- **current\_trial** (*int*) If not starting from zero, start from here
- \*\*kwargs

## **Attributes:**

| PARAMS      | list of parameters to be defined                               |
|-------------|----------------------------------------------------------------|
| Methods:    |                                                                |
| update(row) | If we're past n_trials in this trial, return True, else False. |

## PARAMS = ['n\_trials', 'current\_trial']

list of parameters to be defined

Type list

## update(row)

If we're past n\_trials in this trial, return True, else False.

 ${\color{red} \textbf{Parameters}} \hspace{0.2cm} \textbf{row} - ignored$ 

**Returns** Did we graduate or not?

Return type bool

212 Chapter 15. tasks

# 15.5 nafc

### Classes:

Nafc([stage\_block, stim, reward, ...])

A Two-alternative forced choice task.

Bases: autopilot.tasks.task.Task

A Two-alternative forced choice task.

(can't have number as first character of class.)

### Stages

- request compute stimulus, set request trigger in center port.
- discrim respond to input, set reward/punishment triggers on target/distractor ports
- reinforcement deliver reward/punishment, end trial.

### **Variables**

- target ("L", "R") Correct response
- distractor ("L", "R") Incorrect response
- **stim** Current stimulus
- response ("L", "R") Response to discriminand
- **correct** (0, 1) Current trial was correct/incorrect
- correction\_trial (bool) If using correction trials, last trial was a correction trial
- trial\_counter (itertools.count) Which trial are we on?
- **discrim\_playing** (bool) Is the stimulus playing?
- bailed (0, 1) Subject answered before stimulus was finished playing.
- current\_stage (int) As each stage is reached, update for asynchronous event reference

### **Parameters**

- stage\_block (threading.Event) Signal when task stages complete.
- **stim** (*dict*) –

Stimuli like:

```
"sounds": {
    "L": [{"type": "Tone", ...}],
    "R": [{"type": "Tone", ...}]
}
```

- reward (*float*) duration of solenoid open in ms
- req\_reward (bool) Whether to give a water reward in the center port for requesting trials
- punish\_stim (bool) Do a white noise punishment stimulus

15.5. nafc 213

- punish\_dur (float) Duration of white noise in ms
- **correction** (*bool*) Should we do correction trials?
- **correction\_pct** (*float*) (0-1), What proportion of trials should randomly be correction trials?
- bias\_mode (False, "thresholded\_linear") False, or some bias correction type (see managers.Bias\_Correction)
- bias\_threshold (float) If using a bias correction mode, what threshold should bias be corrected for?
- **current\_trial** (*int*) If starting at nonzero trial number, which?
- **stim\_light** (*bool*) Should the LED be turned blue while the stimulus is playing?
- \*\*kwargs

## **Attributes:**

| STAGE_NAMES                    |                                                                                      |
|--------------------------------|--------------------------------------------------------------------------------------|
| PARAMS                         |                                                                                      |
| PLOT                           |                                                                                      |
| HARDWARE                       |                                                                                      |
| Classes:                       |                                                                                      |
| TrialData()                    |                                                                                      |
| Methods:                       |                                                                                      |
| request(*args, **kwargs)       | Stage 0: compute stimulus, set request trigger in center port.                       |
| discrim(*args, **kwargs)       | Stage 1: respond to input, set reward/punishment triggers on target/distractor ports |
| reinforcement(*args, **kwargs) | Stage 2 - deliver reward/punishment, end trial.                                      |
| punish()                       | Flash lights, play punishment sound if set                                           |
| respond(pin)                   | Set self.response                                                                    |
| stim_start()                   | mark discrim_playing = true                                                          |
| stim_end()                     | called by stimulus callback                                                          |
| flash_leds()                   | flash lights for punish_dir                                                          |

STAGE\_NAMES = ['request', 'discrim', 'reinforcement']

214 Chapter 15. tasks

```
PARAMS = OrderedDict([ ('reward', {'tag': 'Reward Duration (ms)', 'type': 'int'}),
('req_reward', {'tag': 'Request Rewards', 'type': 'bool'}), ( 'punish_stim',
{'tag': 'White Noise Punishment', 'type': 'bool'}), ( 'punish_dur', {'tag':
'Punishment Duration (ms)', 'type': 'int'}), ('correction', {'tag': 'Correction
Trials', 'type': 'bool'}), ( 'correction_pct', { 'depends': {'correction': True},
'tag': '% Correction Trials', 'type': 'int'}), ( 'bias_mode', { 'tag': 'Bias
Correction Mode', 'type': 'list', 'values': { 'None': 0, 'Proportional': 1,
'Thresholded Proportional': 2}}), ( 'bias_threshold', { 'depends': {'bias_mode':
2}, 'tag': 'Bias Correction Threshold (%)', 'type': 'int'}), ('stim', {'tag':
'Sounds', 'type': 'sounds'})])
PLOT = { 'chance_bar': True, 'data': {'correct': 'rollmean', 'response':
'segment', 'target': 'point'}, 'roll_window': 50}
class TrialData
    Bases: tables.description.IsDescription
    Attributes:
 columns
    columns = { 'DC_timestamp': StringCol(itemsize=26, shape=(), dflt=b'',
    pos=None), 'RQ_timestamp': StringCol(itemsize=26, shape=(), dflt=b''.
    pos=None), 'bailed': Int32Col(shape=(), dflt=0, pos=None), 'correct':
    Int32Col(shape=(), dflt=0, pos=None), 'correction': Int32Col(shape=(), dflt=0,
    pos=None), 'response': StringCol(itemsize=1, shape=(), dflt=b'', pos=None),
    'target': StringCol(itemsize=1, shape=(), dflt=b'', pos=None), 'trial_num':
    Int32Col(shape=(), dflt=0, pos=None)}
HARDWARE = { 'LEDS': {'C': 'LED_RGB', 'L': 'LED_RGB', 'R': 'LED_RGB'}, 'POKES':
{'C': 'Digital_In', 'L': 'Digital_In', 'R': 'Digital_In'}, 'PORTS': {'C':
'Solenoid', 'L': 'Solenoid', 'R': 'Solenoid'}}
request(*args, **kwargs)
    Stage 0: compute stimulus, set request trigger in center port.
        Returns
           With fields:
            'target': self.target,
            'trial_num' : self.current_trial,
            'correction': self.correction_trial,
           'type': stimulus type,
            **stim.PARAMS
        Return type data (dict)
discrim(*args, **kwargs)
    Stage 1: respond to input, set reward/punishment triggers on target/distractor ports
        Returns
           With fields:: { 'RQ timestamp':
                                            datetime.datetime.now().isoformat(), 'trial num':
```

15.5. nafc 215

self.current trial, }

```
Return type data (dict)
reinforcement(*args, **kwargs)
     Stage 2 - deliver reward/punishment, end trial.
         Returns
             With fields:
             'DC_timestamp': datetime.datetime.now().isoformat(),
             'response': self.response,
             'correct': self.correct,
             'bailed': self.bailed,
             'trial_num': self.current_trial,
             'TRIAL_END': True
         Return type data (dict)
punish()
     Flash lights, play punishment sound if set
respond(pin)
     Set self.response
         Parameters pin – Pin to set response to
stim_start()
     mark discrim_playing = true
stim_end()
     called by stimulus callback
```

flash\_leds()
 flash lights for punish\_dir

set outside lights blue

216 Chapter 15. tasks

**CHAPTER** 

## SIXTEEN

## **TRANSFORMATIONS**

Data transformations.

Composable transformations from one representation of data to another. Used as the lubricant and glue between hardware objects. Some hardware objects disagree about the way information should be represented – eg. cameras are very partial to letting position information remain latent in a frame of a video, but some other object might want the actual [x,y] coordinates. Transformations help negotiate (but don't resolve their irreparably different worldviews:()

Transformations are organized by modality, but this API is quite immature.

Transformations have a process method that accepts and returns a single object. They must also define the format of their inputs and outputs (format\_in and format\_out). That API is also a sketch.

The \_\_add\_\_() method allows transforms to be combined, eg.:

```
from autopilot import transform as t
transform_me = t.Image.DLC('model_directory')
transform_me += t.selection.DLCSlice('point')
transform_me.process(frame)
# ... etcetera
```

**Todo:** This is a first draft of this module and it purely synchronous at the moment. It will be expanded to ... \* support multiple asynchronous processing rhythms \* support automatic value coercion \* make recursion checks – make sure a child hasn't already been added to a processing chain. \* idk participate at home! list your own shortcomings of this module, don't be shy it likes it.

### **Functions:**

make\_transform(transforms)

Make a transform from a list of iterator specifications.

**make\_transform**(transforms: List[dict])  $\rightarrow autopilot.transform.transforms.Transform Make a transform from a list of iterator specifications.$ 

Parameters transforms (list) -

A list of Transform s and parameterizations in the form:

```
[
    {'transform': Transform,
    'args': (arg1, arg2,), # optional
    'kwargs': {'key1':'val1', ...}, # optional
    {'transform': ...}
]
```

### Returns Transform

Data transformations.

Experimental module.

Reusable transformations from one representation of data to another. eg. converting frames of a video to locations of objects, or locations of objects to area labels

**Todo:** This is a preliminary module and it purely synchronous at the moment. It will be expanded to ... \* support multiple asynchronous processing rhythms \* support automatic value coercion

The following design features need to be added \* recursion checks – make sure a child hasn't already been added to a processing chain.

#### Classes:

TransformRhythm(value)

**ivar ~TransformRhythm.FIFO** First-infirst-out, process inputs as they are received, potentially slowing down the transformation pipeline

Transform(rhythm, \*args, \*\*kwargs)

Metaclass for data transformations

## class TransformRhythm(value)

Bases: enum. Enum

#### **Variables**

- **FIFO** First-in-first-out, process inputs as they are received, potentially slowing down the transformation pipeline
- **FILO** First-in-last-out, process the most recent input, ignoring previous (lossy transformation)

#### **Attributes:**

FIF0

FILO

FIFO = 1

FILO = 2

**class Transform**(rhythm: autopilot.transform.transforms.TransformRhythm = <TransformRhythm.FILO: 2>, \*args, \*\*kwargs)

Bases: object

Metaclass for data transformations

Each subclass should define the following

- *process()* a method that takes the input of the transoformation as its single argument and returns the transformed output
- format\_in a dict that specifies the input format

• format\_out - a dict that specifies the output format

**Parameters** rhythm (*TransformRhythm*) – A rhythm by which the transformation object processes its inputs

**Variables** (class (child) – Transform): Another Transform object chained after this one

### **Attributes:**

| rhythm                  |                                                           |
|-------------------------|-----------------------------------------------------------|
|                         |                                                           |
| format in               |                                                           |
| 101 ma t_111            |                                                           |
|                         |                                                           |
| format_out              |                                                           |
|                         |                                                           |
| parent                  | If this Transform is in a chain of transforms, the trans- |
| *                       | form that precedes it                                     |
|                         | Torni that precedes it                                    |
|                         |                                                           |
| Methods:                |                                                           |
|                         |                                                           |
|                         |                                                           |
| process(input)          |                                                           |
|                         |                                                           |
| reset()                 | If a transformation is stateful, reset state.             |
| check_compatible(child) | Check that this Transformation's format_out is            |
|                         | compatible with another's format_in                       |
| add(other)              | Add another Transformation in the chain to make a         |
|                         | processing pipeline                                       |

property rhythm: autopilot.transform.transforms.TransformRhythm

property format\_in: dict
property format\_out: dict

property parent: Optional[autopilot.transform.transforms.Transform]

If this Transform is in a chain of transforms, the transform that precedes it

Returns Transform, None if no parent.

process(input)

reset()

If a transformation is stateful, reset state.

check\_compatible(child: autopilot.transform.transforms.Transform)

Check that this Transformation's format\_out is compatible with another's format\_in

**Todo:** Check for types that can be automatically coerced into one another and set \_coercion to appropriate function

**Parameters child** (*Transform*) – Transformation to check compatibility **Returns** bool

\_\_**add**\_\_(other)

Add another Transformation in the chain to make a processing pipeline

Parameters other (Transformation) – The transformation to be chained

# 16.1 Coercion

placeholder... objects to make type and shape coercion seamless....

# 16.2 Geometry

## Classes:

| Distance(pairwise, n_dim, metric,)                   | Given an n_samples x n_dimensions array, compute pairwise or mean distances                                              |
|------------------------------------------------------|----------------------------------------------------------------------------------------------------|
| Angle([abs, degrees])                                | Get angle between line formed by two points and horizontal axis                                                          |
| <pre>IMU_Orientation(use_kalman, invert_gyro,)</pre> | Compute absolute orientation (roll, pitch) from accelerometer and gyroscope measurements (eg from hardware.i2c.I2C_9DOF) |
| Rotate([dims, rotation_type, degrees,])              | Rotate in 3 dimensions using scipy.spatial. transform.Rotation                                                           |
| Spheroid([target])                                   | Fit and transform 3d coordinates according to some spheroid.                                                             |

## **Functions:**

| _ellipsoid_func(fit, a, b, c, x, y, z) Ellipsoid equation for use with Ellipsoid.fit() |
|----------------------------------------------------------------------------------------|
|----------------------------------------------------------------------------------------|

class Distance(pairwise: bool = False,  $n\_dim$ : int = 2, metric: str = 'euclidean', squareform: bool = True, \*args, \*\*kwargs)

Bases: autopilot.transform.transforms.Transform

Given an n\_samples x n\_dimensions array, compute pairwise or mean distances

### **Parameters**

- pairwise (bool) If False (default), return mean distance. if True, return all distances
- n\_dim (int) number of dimensions (input array will be filtered like input[:,0:n\_dim]
- **metric** (*str*) any metric acceptable to :func:`scipy.spatial.distance.pdist
- **squareform** (bool) if pairwise is True, if True return square distance matrix, otherwise return compressed distance matrix (dist(X[i], X[j] = y[i\*j])
- \*args
- \*\*kwargs

### **Attributes:**

| format_in  |  |  |  |
|------------|--|--|--|
| format_out |  |  |  |

### **Methods:**

```
process(input)
     format_in = {'type': <class 'numpy.ndarray'>}
     format_out = {'type': <class 'numpy.ndarray'>}
     process(input: numpy.ndarray)
class Angle(abs=True, degrees=True, *args, **kwargs)
     Bases: autopilot.transform.transforms.Transform
     Get angle between line formed by two points and horizontal axis
     Attributes:
    format_in
    format_out
     Methods:
    process(input)
     format_in = {'type': <class 'numpy.ndarray'>}
     format_out = {'type': <class 'float'>}
     process(input)
class IMU_Orientation(use_kalman: bool = True, invert_gyro: bool = False, *args, **kwargs)
     Bases: autopilot.transform.transforms.Transform
     Compute absolute orientation (roll, pitch) from accelerometer and gyroscope measurements (eg from hardware.
     i2c.I2C_9DOF)
```

Uses a timeseries. Kalman filter, and implements [PPT+18] to fuse the sensors

Can be used with accelerometer data only, or with combined accelerometer/gyroscope data for greater accuracy

### **Parameters**

- **invert\_gyro** (*bool*) if the gyroscope's orientation is inverted from accelerometer measurement, multiply gyro readings by -1 before using
- **use\_kalman** (*bool*) Whether to use kalman filtering (True, default), or return raw trigonometric transformation of accelerometer readings (if provided, gyroscope readings will be ignored)

 $Variables \ kalman \ (transform.timeseries.Kalman) - If use_kalman == True \ , the Kalman Filter.$ 

16.2. Geometry 221

### References

[PPT+18] [ABCO15]

### **Methods:**

process(accelgyro)

**Parameters accelgyro** (tuple, numpy. ndarray) – tuple of (accelerometer[x,y,z], gyro[x,y,z]) readings as arrays, or

 $process(accelgyro: Union[Tuple[numpy.ndarray], numpy.ndarray], numpy.ndarray]) \rightarrow numpy.ndarray$ 

**Parameters accelgyro** (tuple, numpy.ndarray) – tuple of (accelerometer[x,y,z], gyro[x,y,z]) readings as arrays, or an array of just accelerometer[x,y,z]

**Returns** filtered [roll, pitch] calculations in degrees

Return type numpy.ndarray

**class Rotate**(dims='xyz', rotation\_type='euler', degrees=True, inverse=", rotation=None, \*args, \*\*kwargs)
Bases: autopilot.transform.transforms.Transform

Rotate in 3 dimensions using scipy.spatial.transform.Rotation

### **Parameters**

- dims ("xyz") string specifying which axes the rotation will be around, eg "xy", "xyz"`
- **rotation\_type** (*str*) Format of rotation input, must be one available to the Rotation class (but currently only euler angles are supported)
- degrees (bool) whether to output rotation in degrees (True, default) or radians
- **inverse** ("xyz") dimensions in the "rotation" input to Rotate.process() to inverse before applying rotation
- **rotation** (tuple, list, numpy.ndarray, None) If supplied, use the same rotation for all processed data. If None, *Rotate.process()* will expect a tuple of (data, rotation).

## **Methods:**

process(input)

Parameters input (tuple, numpy.
 ndarray) - a tuple of (input[x,y,z],
 rotation[x,y,z]) where input is to be
 rotated

process(input)

**Parameters input** (tuple, numpy.ndarray) – a tuple of (input[x,y,z], rotation[x,y,z]) where input is to be rotated according to the axes in rotation (indicated in Rotate.dims). If only an input array is provided, a static rotation array must have been provided in the constructor (otherwise the most recent rotation will be used)

**Returns** numpy.ndarray - rotated input array

class Spheroid(target=(1, 1, 1, 0, 0, 0), source: tuple = (None, None, None, None, None, None, None, None), fit: Optional[numpy.ndarray] = None, \*args, \*\*kwargs)

Bases: autopilot.transform.transforms.Transform

Fit and transform 3d coordinates according to some spheroid.

Eg. for calibrating accelerometer readings by transforming them from their uncalibrated spheroid to the expected sphere with radius == 9.8m/s/s centered at (0,0,0).

Does not estimate/correct for rotation of the spheroid.

## **Examples**

# Calibrate an accelerometer by transforming readings to a 9.8-radius sphere centered at 0 >>> sphere = Spheroid(target=(9.8,9.8,9.8,0,0,0)) # take some readings... # imagine we're taking them from some sensor idk # say our sensor slightly exaggerates gravity in the z-axis... >>> readings = np.array((0,0,10.5)) # fit our object (need >>1 sample) >>> sphere.fit(readings) # transform to proper gravity >>> sphere.process(readings) [0., 0., 9.8]

### **Parameters**

• **target** (*tuple*) – parameterization of spheroid to transform to, if none is passed, transform to unit circle centered at (0,0,0). parameterized as:

```
(a, # radius of x dimension
```

b, # radius of y dimension c, # radius of z dimension x, # x-offset y, # y-offset z) # z-offset

- **source** (*tuple*) parameterization of spheroid to transform from in the same 6-tuple form as target, if None is passed, assume we will use *Spheroid.fit()*
- fit (None, numpy.ndarray) Initialize with values to fit, if None assume fit will be called later.

### References

- https://jekel.me/2020/Least-Squares-Ellipsoid-Fit/
- http://www.juddzone.com/ALGORITHMS/least\_squares\_3D\_ellipsoid.html

### **Methods:**

| <pre>fit(points, **kwargs)</pre>       | Fit a spheroid from a set of noisy measurements    |
|----------------------------------------|----------------------------------------------------|
| process(input)                         | Transform input (x,y,z) points such that points in |
|                                        | source are mapped to those in target               |
| <pre>generate(n[, which, noise])</pre> | Generate random points from the ellipsoid          |

fit(points, \*\*kwargs)

Fit a spheroid from a set of noisy measurements

updates the \_scale and \_offset private arrays used to manipulate input data

**Note:** It's usually important to pass bounds to scipy.optimize.curve\_fit() !!! passed as a 2-tuple of ((min\_a, min\_b, ...), (max\_a, max\_b...)) In particular such that a, b, and c are positive. If

16.2. Geometry 223

no bounds are passed, assume at least that much.

## **Parameters**

- points (numpy.ndarray) (M, 3) array of points to fit
- \*\*kwargs () passed on to scipy.optimize.curve\_fit()

**Returns** parameters of fit ellipsoid (a,b,c,x,y,z)

Return type tuple

## process(input: numpy.ndarray)

Transform input (x,y,z) points such that points in source are mapped to those in target

**Parameters input** (numpy.ndarray) – x, y, and z coordinates

Returns coordinates transformed according to the spheroid requested

Return type numpy.ndarray

```
generate(n: int, which: str = 'source', noise: float = 0)
```

Generate random points from the ellipsoid

### **Parameters**

- **n** (*int*) number of points to generate
- which ('str') which spheroid to generate from? ('source' default, or 'target')
- **noise** (*float*) noise to add to points

Returns (n, 3) array of generated points

Return type numpy.ndarray

```
_ellipsoid_func(fit, a, b, c, x, y, z)
```

Ellipsoid equation for use with Ellipsoid.fit()

### **Parameters**

- fit (numpy.ndarray) (M, 3) array of x,y,z points to fit
- **a** (*float*) X-scale parameter to fit
- **b** (*float*) Y-scale parameter to fit
- $\mathbf{c}$  (float) Z-scale parameter to fit
- x (float) X-offset parameter to fit
- y (float) Y-offset parameter to fit
- **z** (*float*) Z-offset parameter to fit

**Returns** result of ellipsoid function, minimize parameters to == 1

Return type float

# **16.3 Image**

### Classes:

| Image([shape])                             | Metaclass for transformations of images      |
|--------------------------------------------|----------------------------------------------|
| DLC(model_dir, model_zoo, *args, **kwargs) | Do pose estimation with DeepLabCut-Live!!!!! |

class Image(shape=None, \*args, \*\*kwargs)

Bases: autopilot.transform.transforms.Transform

Metaclass for transformations of images

### **Attributes:**

```
format_in
format_out
```

shape

property format\_in: dict
property format\_out: dict

property shape: Tuple[int, int]

Do pose estimation with DeepLabCut-Live!!!!!

Specify a model\_dir (relative to <BASEDIR>/dlc or absolute) or a model name from the DLC model zoo.

All other args and kwargs are passed on to dlclive.DLCLive, see its documentation for details: https://github.com/DeepLabCut/DeepLabCut-live

### **Variables**

- model\_type (str, 'local' or 'zoo') whether a directory (local) or a modelzoo name (zoo) was passed
- live (dlclive.DLCLive) the DLCLive object

Must give either model\_dir or model\_zoo

### **Parameters**

- model\_dir (str) directory of model, either absolute or relative to <BASEDIR>/dlc. if None, use model\_zoo
- model\_zoo (str) name of modelzoo model. if None, use model\_dir
- \*args passed to DLCLive and superclass
- \*\*kwargs passed to DLCLive and superclass

**Methods:** 

16.3. Image 225

| process(input)                                                                                                    |                                                                                                    |
|----------------------------------------------------------------------------------------------------|----------------------------------------------------------------------------------------------------|
| list_modelzoo()                                                                                                    | List available modelzoo model names in local deeplabcut version                                                                                                    |
| <pre>import_dlc()</pre>                                                                                                    |                                                                                                    |
| create_modelzoo(model)                                                                                                    |                                                                                                    |
| load_model()                                                                                                    |                                                                                                    |
| export_model()                                                                                                    |                                                                                                    |
| Attributes:                                                                                                    |                                                                                                    |
| model                                                                                                    |                                                                                                    |
| model_dir                                                                                                    |                                                                                                    |
| dlc_paths                                                                                                    | paths used by dlc in manipulating/using models                                                                                                    |
| dlc_dir                                                                                                    | {prefs.get('BASE_DIR')}/dlc :returns: str                                                                                                    |
| format_in                                                                                                    |                                                                                                    |
| <pre>process(input: numpy.ndarray) → nump</pre>                                                                                                    | oy.ndarray                                                                                                    |
| <pre>process(input: numpy.ndarray) → nump property model: str property model_dir: str property dlc_paths: dict     paths used by dlc in manipulating/usi</pre>                                                                                                    |                                                                                                    |
| <pre>property model: str property model_dir: str property dlc_paths: dict</pre>                                                                                                    | ing models                                                                                                    |
| <pre>property model: str property model_dir: str property dlc_paths: dict     paths used by dlc in manipulating/usi</pre>                                                                                                    | ing models                                                                                                    |
| <pre>property model: str property model_dir: str property dlc_paths: dict   paths used by dlc in manipulating/usi</pre>                                                                                                    | ing models  al  c-models/iteration- <n>/<name>/train/pose_cfg.yaml, exported-models/<name>/pose_cfg.yaml</name></name></n>                                                                      |
| <pre>property model: str property model_dir: str property dlc_paths: dict    paths used by dlc in manipulating/usi</pre>                                                                                                    | ing models  al  c-models/iteration- <n>/<name>/train/pose_cfg.yaml, exported-models/<name>/pose_cfg.yaml</name></name></n>                                                                      |
| <pre>property model: str property model_dir: str property dlc_paths: dict   paths used by dlc in manipulating/usi</pre>                                                                                                    | ing models  il c-models/iteration- <n>/<name>/train/pose_cfg.yaml, exported-models/<name>/pose_cfg.yaml</name></name></n>                                                                       |
| <pre>property model: str property model_dir: str property dlc_paths: dict   paths used by dlc in manipulating/usi</pre>                                                                                                    | ing models  al  c-models/iteration- <n>/<name>/train/pose_cfg.yaml, exported-models/<name>/pose_cfg.yaml ed-models/<name></name></name></name></n>                                              |
| <pre>property model: str property model_dir: str property dlc_paths: dict   paths used by dlc in manipulating/usi   • config: <model_dir>/config.yam   • train_pose_cfg: <model_dir>/dlc   • export_pose_cfg: <model_dir>/e   • export_dir: <model_dir>/exporte   Returns dict  property dlc_dir: str</model_dir></model_dir></model_dir></model_dir></pre>                                                                | ing models  al  c-models/iteration- <n>/<name>/train/pose_cfg.yaml, exported-models/<name>/pose_cfg.yaml ed-models/<name></name></name></name></n>                                              |
| <pre>property model: str property model_dir: str property dlc_paths: dict    paths used by dlc in manipulating/usi    • config: <model_dir>/config.yam    • train_pose_cfg: <model_dir>/dlc    • export_pose_cfg: <model_dir>/export_dir: <model_dir>/export_dir: <model_dir>/export_dir: str    {prefs.get('BASE_DIR')}/dlc:classmethod list_modelzoo()</model_dir></model_dir></model_dir></model_dir></model_dir></pre> | ing models  al  c-models/iteration- <n>/<name>/train/pose_cfg.yaml, exported-models/<name>/pose_cfg.yaml ed-models/<name>  returns: str  s in local deeplabcut version</name></name></name></n> |
| <pre>property model: str property model_dir: str property dlc_paths: dict    paths used by dlc in manipulating/usi</pre>                                                                                                    | ing models  al  c-models/iteration- <n>/<name>/train/pose_cfg.yaml, exported-models/<name>/pose_cfg.yaml ed-models/<name>  returns: str  s in local deeplabcut version</name></name></name></n> |
| <pre>property model: str property model_dir: str property dlc_paths: dict    paths used by dlc in manipulating/usi</pre>                                                                                                    | ing models  al  c-models/iteration- <n>/<name>/train/pose_cfg.yaml, exported-models/<name>/pose_cfg.yaml ed-models/<name>  returns: str  s in local deeplabcut version</name></name></name></n> |
| <pre>property model: str property dlc_paths: dict paths used by dlc in manipulating/usi</pre>                                                                                                    | ing models  al  c-models/iteration- <n>/<name>/train/pose_cfg.yaml, exported-models/<name>/pose_cfg.yaml ed-models/<name>  returns: str  s in local deeplabcut version</name></name></name></n> |

```
load_model()
export_model()
property format_in: dict
property format_out: dict
```

# 16.4 Logical

## Classes:

| Condition([minimum, maximum, elementwise]) | Compare the input against some condition              |
|--------------------------------------------|-------------------------------------------------------|
| Compare(compare_fn, *args, **kwargs)       | Compare processed values using some function that re- |
|                                            | turns a boolean                                       |

class Condition(minimum=None, maximum=None, elementwise=False, \*args, \*\*kwargs)

 $Bases:\ autopilot.transform.transforms.Transform$ 

Compare the input against some condition

### **Parameters**

- minimum
- maximum
- **elementwise** (*bool*) if False, return True only if *all* values are within range. otherwise return bool for each tested value
- \*args
- \*\*kwargs

### **Methods:**

```
process(input)

Attributes:

minimum

maximum

format_in

format_out

process(input)

property minimum

property maximum

property format_in: dict
```

16.4. Logical 227

## property format\_out: dict

## class Compare(compare\_fn: callable, \*args, \*\*kwargs)

Bases: autopilot.transform.transforms.Transform

Compare processed values using some function that returns a boolean

ie. process will return compare\_fn(\*args) from process.

it is expected that input will be an iterable with len > 1

## **Parameters**

- **compare\_fn** (*callable*) Function used to compare the values given to *Compare.* process()
- \*args ()
- \*\*kwargs ()

## **Methods:**

process(input)

process(input)

# 16.5 Selection

## Classes:

| Slice(select, *args, **kwargs)  | Generic selection processor                                   |
|---------------------------------|---------------------------------------------------------------|
| DLCSlice(select, tuple, list],) | Select x,y coordinates of <i>DLC</i> output based on the name |
|                                 | of the tracked parts                                          |

## class Slice(select, \*args, \*\*kwargs)

 $Bases:\ autopilot.transform.transforms.Transform$ 

Generic selection processor

## **Parameters**

- **select** (*slice*, *tuple*[*slice*]) a slice or tuple of slices
- \*args
- \*\*kwargs

### **Attributes:**

format\_in

format\_out

**Methods:** 

```
check_slice(select)
    process(input)
     format_in = {'type':
                               'any'}
     format_out = {'type': 'any'}
     check_slice(select)
     process(input)
class DLCSlice(select: Union[str, tuple, list], min_probability: float = 0, *args, **kwargs)
     Bases: autopilot.transform.selection.Slice
     Select x,y coordinates of DLC output based on the name of the tracked parts
     note that min_probability is undefined when a list or tuple of part names are defined: the form of the returned
     array is ambiguous (how to tell which part is which when some might be excluded?)
          Parameters
                • select (slice, tuple[slice]) – a slice or tuple of slices
                • *args
                **kwargs
     Attributes:
    format_in
    format_out
     Methods:
    check_slice(select)
    process(input)
     format_in = { 'parent': <class 'autopilot.transform.image.DLC'>, 'type': <class</pre>
     'numpy.ndarray'>}
     format_out = {'type': <class 'numpy.ndarray'>}
     check_slice(select)
     process(input: numpy.ndarray)
```

16.5. Selection 229

## 16.6 Timeseries

Timeseries transformations, filters, etc.

#### Classes:

| Filter_IIR([ftype, buffer_size, coef_type, axis]) | Simple wrapper around scipy.signal.iirfilter() |
|---------------------------------------------------|------------------------------------------------|
| Kalman(dim_state, dim_measurement,)               | Kalman filter!!!!!                             |
| <pre>Integrate([decay, dt_scale])</pre>           |                                                |

class Filter\_IIR(ftype='butter', buffer\_size=256, coef\_type='sos', axis=0, \*args, \*\*kwargs)

Bases: autopilot.transform.transforms.Transform

Simple wrapper around scipy.signal.iirfilter()

Creates a streaming filter – takes in single values, stores them, and uses them to filter future values.

### **Parameters**

- **ftype** (*str*) filter type, see **ftype** of scipy.signal.iirfilter() for available filters
- **buffer\_size** (*int*) number of samples to store when filtering
- **coef\_type** ({'ba', 'sos'}) type of filter coefficients to use (see scipy.signal.sosfilt() and scipy.signal.lfilt())
- axis (int) which axis to filter over? (default: 0 because when passing arrays to filter, want to filter samples over time)
- \*\*kwargs passed on to scipy.signal.iirfilter(), eg.
  - N filter order
  - Wn array or scalar giving critical frequencies
  - btype type of band: ['bandpass', 'lowpass', 'highpass', 'bandstop']

### Variables

- **coefs** (*np.ndarray*) filter coefficients, depending on **coef\_type**
- buffer (collections.deque) buffer of stored values to filter
- **coef\_type** (*str*) type of filter coefficients to use (see scipy.signal.sosfilt() and scipy.signal.lfilt())
- **axis** (*int*) which axis to filter over? (default: 0 because when passing arrays to filter, want to filter samples over time)
- **ftype** (*str*) filter type, see **ftype** of scipy.signal.iirfilter() for available filters

### **Methods:**

| process(input) | Filter the new value based on the values stored in |
|----------------|----------------------------------------------------|
| -              | Filter.buffer                                      |

### process(input: float)

Filter the new value based on the values stored in Filter.buffer

**Parameters input** (*float*) – new value to filter!

Returns the filtered value!

## Return type float

class Kalman( $dim\_state$ : int,  $dim\_measurement$ : Optional[int] = None,  $dim\_control$ : int = 0, \*args, \*\*kwargs)

Bases: autopilot.transform.transforms.Transform

#### Kalman filter!!!!!

Adapted from https://github.com/rlabbe/filterpy/blob/master/filterpy/kalman/kalman\_filter.py simplified and optimized lovingly <3

Each of the arrays is named with its canonical letter and a short description, (eg. the x\_state vector x\_state is self.x\_state

### **Parameters**

- **dim state** (*int*) Dimensions of the state vector
- **dim\_measurement** (*int*) Dimensions of the measurement vector
- dim\_control (int) Dimensions of the control vector

## Variables

- **x\_state** (numpy.ndarray) Current state vector
- P\_cov (numpy.ndarray) Uncertainty Covariance
- **Q\_proc\_var** (numpy.ndarray) Process Uncertainty
- **B\_control** (numpy.ndarray) Control transition matrix
- **F\_state\_trans** (numpy.ndarray) State transition matrix
- H\_measure (numpy.ndarray) Measurement function
- R\_measure\_var (numpy.ndarray) Measurement uncertainty
- M\_proc\_measure\_xcor (numpy.ndarray) process-measurement cross correlation
- **z\_measure** (numpy.ndarray) -
- K (numpy.ndarray) Kalman gain
- y (numpy.ndarray) -
- S (numpy.ndarray) System uncertainty
- SI (numpy.ndarray) Inverse system uncertainty
- **x\_prior** (numpy.ndarray) State prior
- **P\_prior** (numpy.ndarray) Uncertainty prior
- **x\_post** (numpy.ndarray) State posterior probability
- P\_post (numpy.ndarray) Uncertainty posterior probability

16.6. Timeseries 231

### References

Roger Labbe. "Kalman and Bayesian Filters in Python" - https://github.com/rlabbe/Kalman-and-Bayesian-Filters-in-Python Roger Labbe. "FilterPy" - https://github.com/rlabbe/filterpy

### **Methods:**

| _init_arrays([state])      | Initialize the arrays!                               |
|----------------------------|------------------------------------------------------|
| predict([u, B, F, Q])      | Predict next x_state (prior) using the Kalman filter |
|                            | x_state propagation equations.                       |
| update(z[, R, H])          | Add a new measurement (z_measure) to the Kalman      |
|                            | filter.                                              |
| _reshape_z(z, dim_z, ndim) | ensure z is a (dim_z, 1) shaped vector               |
| process(z, **kwargs)       | Call predict and update, passing the relevant kwargs |
| residual_of(z)             | Returns the residual for the given measurement       |
|                            | (z_measure).                                         |
| measurement_of_state(x)    | Helper function that converts a x_state into a mea-  |
|                            | surement.                                            |

### **Attributes:**

| alpha | Fading memory setting. |
|-------|------------------------|

### \_init\_arrays(state=None)

Initialize the arrays!

predict(u=None, B=None, F=None, Q=None)

Predict next x\_state (prior) using the Kalman filter x\_state propagation equations.

Update our state and uncertainty priors, x\_prior and P\_prior

- u [np.array, default 0] Optional control vector.
- **B** [np.array(dim\_state, dim\_u), or None] Optional control transition matrix; a value of None will cause the filter to use *self.B\_control*.
- **F** [np.array(dim\_state, dim\_state), or None] Optional x\_state transition matrix; a value of None will cause the filter to use *self.F state trans*.
- **Q** [np.array(dim\_state, dim\_state), scalar, or None] Optional process noise matrix; a value of None will cause the filter to use *self.Q\_proc\_var*.

 $update(z: numpy.ndarray, R=None, H=None) \rightarrow numpy.ndarray$ 

Add a new measurement (z\_measure) to the Kalman filter.

If z\_measure is None, nothing is computed. However, x\_post and P\_post are updated with the prior (x\_prior, P\_prior), and self.z\_measure is set to None.

## **Parameters**

• **z** (numpy.ndarray) – measurement for this update. z\_measure can be a scalar if dim\_measurement is 1, otherwise it must be convertible to a column vector.

If you pass in a value of H\_measure, z\_measure must be a column vector the of the correct size.

• **R** (numpy .ndarray, int, None) – Optionally provide R\_measure\_var to override the measurement noise for this one call, otherwise self.R\_measure\_var will be used.

• **H** (numpy.ndarray, None) – Optionally provide H\_measure to override the measurement function for this one call, otherwise self.H measure will be used.

\_reshape\_z(z, dim\_z, ndim)

ensure z is a (dim\_z, 1) shaped vector

process(z, \*\*kwargs)

Call predict and update, passing the relevant kwargs

#### **Parameters**

- z()
- \*\*kwargs ()

Returns self.x\_state

**Return type** np.ndarray

## residual\_of(z)

Returns the residual for the given measurement (z\_measure). Does not alter the x\_state of the filter.

### measurement\_of\_state(x)

Helper function that converts a x\_state into a measurement.

- x [np.array] kalman x\_state vector
- **z\_measure** [(dim\_measurement, 1): array\_like] measurement for this update. z\_measure can be a scalar if dim measurement is 1, otherwise it must be convertible to a column vector.

## property alpha

Fading memory setting. 1.0 gives the normal Kalman filter, and values slightly larger than 1.0 (such as 1.02) give a fading memory effect - previous measurements have less influence on the filter's estimates. This formulation of the Fading memory filter (there are many) is due to Dan Simon [1]\_.

```
class Integrate(decay=1, dt_scale=False, *args, **kwargs)
```

Bases: autopilot.transform.transforms.Transform

### **Methods:**

process(input)

process(input)

## **16.7 Units**

For converting between things that are the same thing but have different numbers and shapes

## Classes:

| Rescale(in_range, float] =, out_range, float] =) | Rescale values from one range to another   |
|--------------------------------------------------|--------------------------------------------|
| Colorspaces(value)                               | An enumeration.                            |
| Color(convert_from, convert_to[, output_scale])  | Convert colors using the colorsys module!! |

class Rescale( $in\_range$ : Tuple[float, float] = (0, 1),  $out\_range$ : Tuple[float, float] = (0, 1), clip=False, \*args, \*\*kwargs)

Bases: autopilot.transform.transforms.Transform

16.7. Units 233

| Attributes:                                                                                        |                                                                                                    |
|----------------------------------------------------------------------------------------------------|----------------------------------------------------------------------------------------------------|
| format_in                                                                                          |                                                                                                    |
| format_out                                                                                         |                                                                                                    |
| Methods:                                                                                           |                                                                                                    |
| process(input)                                                                                     | Subtract input minimum, multiple by output/inpu size ratio, add output minimum                                                                                         |
| <pre>format_in = { 'type': ( <cl 'tuple'="" <class="">, <class 'lis<="" pre=""></class></cl></pre> | lass 'numpy.ndarray'>, <class 'float'="">, <class 'int'=""> st'&gt;)}</class></class>                                                                                  |
| <pre>format_out = {'type': <clas< pre=""></clas<></pre>                                            | ss 'numpy.ndarray'>}                                                                                                    |
| process(input) Subtract input minimum, multi                                                       | iple by output/input size ratio, add output minimum                                                                                                    |
| ss Colorspaces(value) Bases: enum.Enum                                                             |                                                                                                    |
| An enumeration.                                                                                    |                                                                                                    |
| Attributes:                                                                                        |                                                                                                    |
| HSV                                                                                                |                                                                                                    |
| RGB                                                                                                |                                                                                                    |
| YIQ                                                                                                |                                                                                                    |
| HLS                                                                                                |                                                                                                    |
| HSV = 1                                                                                            |                                                                                                    |
| RGB = 2                                                                                            |                                                                                                    |
| YIQ = 3                                                                                            |                                                                                                    |
| HLS = 4                                                                                            |                                                                                                    |
|                                                                                                    | ansform.units.Colorspaces = <colorspaces.hsv: 1="">, convert_to: Colorspaces = <colorspaces.rgb: 2="">, output_scale=255, *args,</colorspaces.rgb:></colorspaces.hsv:> |
| Bases: autopilot.transform.tr                                                                      | ransforms.Transform                                                                                                    |
| 0 1 1 1 1                                                                                          | odule!!                                                                                                    |
| Convert colors using the colorsys me                                                               |                                                                                                    |

```
format_in
format_out

CONVERSIONS

Methods:

process(input, *args)

format_in = {'type': <class 'tuple'>}
format_out = {'type': <class 'tuple'>}
CONVERSIONS = { <Colorspaces.RGB: 2>: { <Colorspaces.HSV: 1>: <function rgb_to_hsv at 0x7fce8b04d830>, <Colorspaces.YIQ: 3>: <function rgb_to_yiq at 0x7fce8b04bef0>, <Colorspaces.HLS: 4>: <function rgb_to_hls at 0x7fce8b04d680>}, <Colorspaces.HSV: 1>: { <Colorspaces.RGB: 2>: <function hsv_to_rgb at 0x7fce8b04d8c0>}, <Colorspaces.YIQ: 3>: { <Colorspaces.RGB: 2>: <function yiq_to_rgb at 0x7fce8b04bef0>}, <Colorspaces.YIQ: 3>: { <Colorspaces.RGB: 2>: <function yiq_to_rgb at 0x7fce8b04d710>}}
process(input, *args)
```

16.7. Units 235

**CHAPTER** 

# **SEVENTEEN**

**VIZ** 

# 17.1 trial\_viewer

Tools to visulize data after collection.

Warning: this module is unfinished, so it is undocumented.

## **Functions:**

load\_subject\_data(data\_dir, subject\_name[, ...])

load\_subject\_dir(data\_dir[, steps, grad, which])

### **Parameters**

data\_dir (str) - A path to a directory with Subject style hdf5 files

step\_viewer(grad\_data)

trial\_viewer(step\_data[, roll\_type, ...])

## **Parameters**

• bar

load\_subject\_data(data\_dir, subject\_name, steps=True, grad=True)

load\_subject\_dir(data\_dir, steps=True, grad=True, which=None)

### **Parameters**

- data\_dir (str) A path to a directory with Subject style hdf5 files
- steps (bool) Whether to return full trial-level data for each step
- grad (bool) Whether to return summarized step graduation data.
- which (list) A list of subjects to subset the loaded subjects to

step\_viewer(grad\_data)

trial\_viewer(step\_data, roll\_type='ewm', roll\_span=100, bar=False)

### **Parameters**

- bar
- roll\_span
- roll\_type
- step\_data

# 17.2 psychometric

## **Functions:**

| calc_psychometric(data, var_x[, var_y])         | Calculate a psychometric curve (logistic regression of |
|-------------------------------------------------|--------------------------------------------------------|
|                                                 | var_y on var_x)                                        |
| <pre>plot_psychometric(subject_protocols)</pre> | Plot psychometric curves for selected subjects, steps, |
|                                                 | and variables                                          |

## calc\_psychometric(data, var\_x, var\_y='response')

Calculate a psychometric curve (logistic regression of var\_y on var\_x)

## **Parameters**

- data (pandas.DataFrame) Subject data
- var\_x (str) name of column to use as the discriminand
- var\_y (str) name of the column for the response, usually 'response'

**Returns** parameters for logistic function

Return type params (tup)

# plot\_psychometric(subject\_protocols)

Plot psychometric curves for selected subjects, steps, and variables

Typically called by Terminal.plot\_psychometric().

## Parameters subject\_protocols (list) – A list of tuples, each with

- subject\_id (str)
- step\_name (str)
- variable (str)

Returns altair.Chart

238 Chapter 17. viz

**CHAPTER** 

# **EIGHTEEN**

# **UTILS**

Utility functions!

# 18.1 Common Utils

Generic utility functions that are used in multiple places in the library that for now don't have a clear other place to be **Functions:** 

| list_classes(module)                           | List all classes within a module/package without import-   |
|------------------------------------------------|------------------------------------------------------------|
|                                                | ing by parsing the syntax tree directly with ast.          |
| find_class(cls_str)                            | Given a full package.module.ClassName string, return       |
|                                                | the relevant class                                         |
| recurse_subclasses(cls[, leaves_only])         | Given some class, find its subclasses recursively          |
| list_subjects([pilot_db])                      | Given a dictionary of a pilot_db, return the subjects that |
|                                                | are in it.                                                 |
| <pre>load_pilotdb([file_name, reverse])</pre>  | Try to load the file_db                                    |
| <pre>coerce_discrete(df, col[, mapping])</pre> | Coerce a discrete/string column of a pandas dataframe      |
|                                                | into numeric values                                        |
| find_key_recursive(key, dictionary)            | Find all instances of a key in a dictionary, recursively.  |
| find_key_value(dicts, key, value[, single])    | Find an entry in a list of dictionaries where dict[key] == |
|                                                | value.                                                     |

### **Classes:**

| ReturnThread([group, target, name, args,]) | Thread whose .join() method returns the value from the   |
|--------------------------------------------|----------------------------------------------------------|
|                                            | function thx to https://stackoverflow.com/a/6894023      |
| NumpyEncoder(*[, skipkeys, ensure_ascii,]) | Allow json serialization of objects containing numpy ar- |
|                                            | rays.                                                    |
| NumpyDecoder(*args, **kwargs)              | Allow json deserialization of objects containing numpy   |
|                                            | arrays.                                                  |

## $list\_classes(module) \rightarrow List[Tuple[str, str]]$

List all classes within a module/package without importing by parsing the syntax tree directly with ast.

**Parameters module** (*module*, *str*) – either the imported module to be queried, or its name as a string. if passed a string, attempt to import with importlib.import\_module()

**Returns** list of tuples [('ClassName', 'module1.module2.ClassName')] a la inspect. getmembers()

### find\_class(cls str: str)

Given a full package.module.ClassName string, return the relevant class

Parameters cls\_str (str) - a full package.module.ClassName string, like 'autopilot.hardware. Hardware'

**Returns** the class indicated by cls\_str

## recurse\_subclasses(cls, $leaves\_only=False$ ) $\rightarrow$ list

Given some class, find its subclasses recursively

See: https://stackoverflow.com/a/17246726/13113166

**Parameters leaves\_only** (*bool*) – If True, only include classes that have no further subclasses, if False (default), return all subclasses.

**Returns** list of subclasses

class ReturnThread(group=None, target=None, name=None, args=(), kwargs={}, Verbose=None)

Bases: threading. Thread

Thread whose .join() method returns the value from the function thx to https://stackoverflow.com/a/6894023

This constructor should always be called with keyword arguments. Arguments are:

group should be None; reserved for future extension when a ThreadGroup class is implemented.

target is the callable object to be invoked by the run() method. Defaults to None, meaning nothing is called.

*name* is the thread name. By default, a unique name is constructed of the form "Thread-N" where N is a small decimal number.

args is the argument tuple for the target invocation. Defaults to ().

kwargs is a dictionary of keyword arguments for the target invocation. Defaults to {}.

If a subclass overrides the constructor, it must make sure to invoke the base class constructor (Thread.\_\_init\_\_()) before doing anything else to the thread.

### **Methods:**

| run()           | Method representing the thread's activity. |
|-----------------|--------------------------------------------|
| join([timeout]) | Wait until the thread terminates.          |

### run()

Method representing the thread's activity.

You may override this method in a subclass. The standard run() method invokes the callable object passed to the object's constructor as the target argument, if any, with sequential and keyword arguments taken from the args and kwargs arguments, respectively.

### join(timeout=None)

Wait until the thread terminates.

This blocks the calling thread until the thread whose join() method is called terminates – either normally or through an unhandled exception or until the optional timeout occurs.

When the timeout argument is present and not None, it should be a floating point number specifying a timeout for the operation in seconds (or fractions thereof). As join() always returns None, you must call is\_alive() after join() to decide whether a timeout happened – if the thread is still alive, the join() call timed out.

When the timeout argument is not present or None, the operation will block until the thread terminates.

240 Chapter 18. Utils

A thread can be join()ed many times.

join() raises a RuntimeError if an attempt is made to join the current thread as that would cause a deadlock. It is also an error to join() a thread before it has been started and attempts to do so raises the same exception.

## list\_subjects(pilot\_db=None)

Given a dictionary of a pilot\_db, return the subjects that are in it.

```
Parameters pilot_db (dict) – a pilot_db. if None tried to load pilot_db with :method: .load_pilotdb`
```

**Returns** a list of currently active subjects

Return type subjects (list)

load\_pilotdb(file\_name=None, reverse=False)

Try to load the file\_db

### **Parameters**

- reverse
- file name

Returns:

```
coerce_discrete(df, col, mapping={'L': 0, 'R': 1})
```

Coerce a discrete/string column of a pandas dataframe into numeric values

Default is to map 'L' to 0 and 'R' to 1 as in the case of Left/Right 2AFC tasks

#### **Parameters**

- **df** (pandas.DataFrame) dataframe with the column to transform
- col (str) name of column
- mapping (dict) mapping of strings to numbers

Returns transformed dataframe

**Return type** df (pandas.DataFrame)

## find\_key\_recursive(key, dictionary)

Find all instances of a key in a dictionary, recursively.

### **Parameters**

- key
- · dictionary

Returns list

**find\_key\_value**(dicts: List[dict], key: str, value: str, single=True)

Find an entry in a list of dictionaries where dict[key] == value.

#### **Parameters**

- dicts ()
- key ()
- value ()
- single (bool) if True (default), raise an exception if multiple results are matched

18.1. Common Utils 241

**class NumpyEncoder**(\*, skipkeys=False, ensure\_ascii=True, check\_circular=True, allow\_nan=True, sort keys=False, indent=None, separators=None, default=None)

Bases: json.encoder.JSONEncoder

Allow json serialization of objects containing numpy arrays.

Use like json.dump(obj, fp, cls=NumpyEncoder)

Deserialize with NumpyDecoder

#### References

- https://stackoverflow.com/a/49677241/13113166
- https://github.com/mpld3/mpld3/issues/434#issuecomment-340255689
- https://gist.github.com/massgh/297a73f2dba017ffd28dbc34b9a40e90

Constructor for JSONEncoder, with sensible defaults.

If skipkeys is false, then it is a TypeError to attempt encoding of keys that are not str, int, float or None. If skipkeys is True, such items are simply skipped.

If ensure\_ascii is true, the output is guaranteed to be str objects with all incoming non-ASCII characters escaped. If ensure\_ascii is false, the output can contain non-ASCII characters.

If check\_circular is true, then lists, dicts, and custom encoded objects will be checked for circular references during encoding to prevent an infinite recursion (which would cause an OverflowError). Otherwise, no such check takes place.

If allow\_nan is true, then NaN, Infinity, and -Infinity will be encoded as such. This behavior is not JSON specification compliant, but is consistent with most JavaScript based encoders and decoders. Otherwise, it will be a ValueError to encode such floats.

If sort\_keys is true, then the output of dictionaries will be sorted by key; this is useful for regression tests to ensure that JSON serializations can be compared on a day-to-day basis.

If indent is a non-negative integer, then JSON array elements and object members will be pretty-printed with that indent level. An indent level of 0 will only insert newlines. None is the most compact representation.

If specified, separators should be an (item\_separator, key\_separator) tuple. The default is (', ', ': ') if *indent* is None and (',', ': ') otherwise. To get the most compact JSON representation, you should specify (',', ':') to eliminate whitespace.

If specified, default is a function that gets called for objects that can't otherwise be serialized. It should return a JSON encodable version of the object or raise a TypeError.

## **Methods:**

| default(obj) | Implement this method in a subclass such that it re-     |
|--------------|----------------------------------------------------------|
|              | turns a serializable object for o, or calls the base im- |
|              | plementation (to raise a TypeError).                     |

### default(obj)

Implement this method in a subclass such that it returns a serializable object for o, or calls the base implementation (to raise a TypeError).

For example, to support arbitrary iterators, you could implement default like this:

242 Chapter 18. Utils

```
def default(self, o):
    try:
        iterable = iter(o)
    except TypeError:
        pass
    else:
        return list(iterable)
    # Let the base class default method raise the TypeError
    return JSONEncoder.default(self, o)
```

## class NumpyDecoder(\*args, \*\*kwargs)

Bases: json.decoder.JSONDecoder

Allow json deserialization of objects containing numpy arrays.

Use like json.load(fp, cls=NumpyDecoder)

Serialize with NumpyEncoder

### References

- https://stackoverflow.com/a/49677241/13113166
- https://github.com/mpld3/mpld3/issues/434#issuecomment-340255689
- https://gist.github.com/massgh/297a73f2dba017ffd28dbc34b9a40e90

object\_hook, if specified, will be called with the result of every JSON object decoded and its return value will be used in place of the given dict. This can be used to provide custom deserializations (e.g. to support JSON-RPC class hinting).

object\_pairs\_hook, if specified will be called with the result of every JSON object decoded with an ordered list of pairs. The return value of object\_pairs\_hook will be used instead of the dict. This feature can be used to implement custom decoders. If object\_hook is also defined, the object\_pairs\_hook takes priority.

parse\_float, if specified, will be called with the string of every JSON float to be decoded. By default this is equivalent to float(num\_str). This can be used to use another datatype or parser for JSON floats (e.g. decimal.Decimal).

parse\_int, if specified, will be called with the string of every JSON int to be decoded. By default this is equivalent to int(num\_str). This can be used to use another datatype or parser for JSON integers (e.g. float).

parse\_constant, if specified, will be called with one of the following strings: -Infinity, Infinity, NaN. This can be used to raise an exception if invalid JSON numbers are encountered.

If strict is false (true is the default), then control characters will be allowed inside strings. Control characters in this context are those with character codes in the 0-31 range, including '\t' (tab), '\n', '\r' and '\0'.

### **Methods:**

```
object_hook(obj)

object_hook(obj)
```

18.1. Common Utils 243

# 18.2 GUI Invoker

## Classes:

| InvokeEvent(fn, *args, **kwargs) | Sends signals to the main QT thread from spawned mes- |
|----------------------------------|-------------------------------------------------------|
|                                  | sage threads                                          |
| Invoker                          | Wrapper that calls an evoked event made by            |
|                                  | InvokeEvent                                           |
|                                  |                                                       |

## **Functions:**

get\_invoker()

## class InvokeEvent(fn, \*args, \*\*kwargs)

Bases: PySide2.QtCore.QEvent

Sends signals to the main QT thread from spawned message threads

See stackoverflow

Accepts a function, its args and kwargs and wraps them as a QtCore.QEvent

## **Attributes:**

EVENT\_TYPE

EVENT\_TYPE = PySide2.QtCore.QEvent.Type(65533)

## class Invoker

Bases: PySide2.QtCore.QObject

Wrapper that calls an evoked event made by InvokeEvent

**Methods:** 

event(event)

Parameters event

## **Attributes:**

staticMetaObject

event(event)

## Parameters event

staticMetaObject = <PySide2.QtCore.QMetaObject object at 0x7fce75968f00>
get\_invoker()

244 Chapter 18. Utils

# 18.3 Plugins

Utility functions for handling plugins, eg. importing, downloading, listing, confirming, etc.

## **Functions:**

| <pre>import_plugins([plugin_dir])</pre> | Import all plugins in the plugin (or supplied) directory. |
|-----------------------------------------|-----------------------------------------------------------|
| unload_plugins()                        | Un-import imported plugins (mostly for testing pur-       |
|                                         | poses)                                                    |
| list_wiki_plugins()                     | List plugins available on the wiki using utils.wiki.      |
|                                         | ask()                                                     |

## $import_plugins(plugin\_dir: Optional[pathlib.Path] = None) \rightarrow dict$

Import all plugins in the plugin (or supplied) directory.

There is no specific form for a plugin at the moment, so this function will recursively import all modules and packages within the directory.

Plugins can then be accessed by the *get()* registry functions.

Parameters plugin\_dir (None, pathlib.Path) - Directory to import. if None (default), use prefs.get('PLUGINDIR').

**Returns** of imported objects with form {"class\_name": class\_object}

Return type dict

## unload\_plugins()

Un-import imported plugins (mostly for testing purposes)

## list\_wiki\_plugins()

List plugins available on the wiki using utils.wiki.ask()

**Returns** {'plugin\_name': {'plugin\_prop':'prop\_value',...} **Return type** dict

*.* 1

# 18.4 Registry

Registry for programmatic access to autopilot classes and plugins

When possible, rather than importing and using an object directly, access it using the get methods in this module. This makes it possible for plugins to be integrated across the system.

## Classes:

| REGISTRIES(value) | Types of registries that are currently supported, ie. |
|-------------------|-------------------------------------------------------|
|                   |                                                       |

# **Functions:**

| get(base_class[, class_name, plugins, ast,])             | Get an autopilot object.                               |
|----------------------------------------------------------|--------------------------------------------------------|
| <pre>get_names(base_class[, class_name, plugins,])</pre> | get() but return a list of object names instead of the |
|                                                          | objects themselves                                     |
| <pre>get_hardware([class_name, plugins, ast])</pre>      | Get a hardware class by name.                          |
| <pre>get_task([class_name, plugins, ast])</pre>          | Get a task class by name.                              |

18.4. Registry 245

### class REGISTRIES(value)

Bases: str. enum. Enum

Types of registries that are currently supported, ie. the possible values of the first argument of registry. get()

Values are the names of the autopilot classes that are searched for inheriting classes, eg. HARDWARE == "autopilot.hardware.Hardware" for autopilot.Hardware

### **Attributes:**

TASK

GRADUATION

TRANSFORM

CHILDREN

```
HARDWARE = 'autopilot.hardware.Hardware'
```

TASK = 'autopilot.tasks.Task'

GRADUATION = 'autopilot.tasks.graduation.Graduation'

TRANSFORM = 'autopilot.transform.transforms.Transform'

CHILDREN = 'autopilot.tasks.children.Child'

SOUND = 'autopilot.stim.sound.sounds.BASE\_CLASS'

get(base\_class: Union[autopilot.utils.registry.REGISTRIES, str, type], class\_name: Optional[str] = None, plugins: bool = True, ast: bool = True, include\_base: bool = False)  $\rightarrow$  Union[type, List[type]] Get an autopilot object.

### **Parameters**

base\_class (REGISTRIES, str, type) - Class to search its subclasses for the indicated object. One of the values in to
 or else one of its keys (eg. 'HARDWARE'). If given a full module.ClassName string (eg.
 "autopilot.tasks.Task") attempt to get the indicated object. If given an object, use
 that.

class\_name (str, None): Name of class that inherits from base\_class that is to be returned.
if None (default), return all found subclasses of base\_class

plugins (bool): If True (default), ensure contents of PLUGINDIR are loaded (with import\_plugins()) and are included in results. If False, plugins are not explicitly imported, but if any have been imported elsewhere, they will be included anyway because we can't control all the different ways to subclass in Python.

ast (bool): If True (default), if an imported object isn't found that matches class\_name, parse the syntax trees of submodules of base\_class with utils.common. list\_classes() without importing to try and find it. If a match is found, it is imported and checked whether or not it is indeed a subclass of the base\_class. if False, do not parse ast trees (will miss any modules that aren't already imported).

include\_base (bool): If False (default), remove the base\_class before returning

246 Chapter 18. Utils

**Returns** Either the requested items, or a list of all the relevant items

See *get()* for documentation of base arguments.

**Note:** While technically you can call this function with a class\_name, by default [class\_name] == get\_names(base\_class, class\_name), but if full\_name == False it could be used to get the fully qualified package.module name in a pretty roundabout way.

**Parameters full\_name** (*bool*) – if False (default), return just the class name. if True, return the full package.subpackage.module.Class\_Name name.

**Returns** a list of names

Return type List[str]

 $\label{eq:get_hardware} \begin{subarray}{l} \textbf{get_hardware}(class\_name: Optional[str] = None, plugins: bool = True, ast: bool = True) \rightarrow \\ \textbf{Union[Type[Hardware], List[Type[Hardware]]]} \end{subarray}$ 

Get a hardware class by name.

Alias for registry.get()

#### **Parameters**

- class name (str) Name of hardware class to get
- **plugins** (*bool*) If True (default) ensure plugins are loaded and return from them. see *registry.get()* for more details about the behavior of this argument
- ast (bool) If True (default) parse the syntax tree of all modules within hardware. see registry.get() for more details about the behavior of this argument

Returns Hardware

 $\texttt{get\_task}(class\_name: Optional[str] = None, plugins: bool = True, ast: bool = True) \rightarrow Union[Type[Task], List[Type[Task]]]$  Get a task class by name.

Alias for registry.get()

## Parameters

- class name (str) Name of task class to get
- **plugins** (*bool*) If True (default) ensure plugins are loaded and return from them. see *registry.get()* for more details about the behavior of this argument
- **ast** (*bool*) If True (default) parse the syntax tree of all modules within *tasks*. see *registry.get()* for more details about the behavior of this argument

**Returns** Task

18.4. Registry 247

# 18.5 Wiki

Utility functions for dealing with the wiki (https://wiki.auto-pi-lot.com).

See the docstrings of the ask() function, as well as the guide\_wiki\_plugins section in the user guide for use.

### **Functions:**

| ask(filters[, properties])                                  | Perform an API call to the wiki using the ask API and simplify to a list of dictionaries |
|-------------------------------------------------------------|------------------------------------------------------------------------------------------|
| <pre>browse(search[, browse_type, params])</pre>            | Use the browse api of the wiki to search for specific pages, properties, and so on.      |
| <pre>make_ask_string(filters[, properties, full_url])</pre> | Create a query string to request semantic information from the Autopilot wiki            |
| <pre>make_browse_string(search[, browse_type,])</pre>       |                                                                                          |

**ask**(filters: Union[List[str], str], properties: Union[None, List[str], str] = None)  $\rightarrow$  List[dict] Perform an API call to the wiki using the ask API and simplify to a list of dictionaries

#### **Parameters**

- **filters** (*list*, *str*) A list of strings or a single string of semantic mediawiki formatted property filters. See *make\_ask\_string()* for more information
- **properties** (*None*, *list*, *str*) Properties to return from filtered pages, See *make\_ask\_string()* for more information

### Returns:

**browse**( $search: str, browse\_type: str = 'page', params: Optional[dict] = None$ )
Use the browse api of the wiki to search for specific pages, properties, and so on.

## **Parameters**

- search (str) the search string! \* can be used as a wildcard.
- **browse\_type** (*str*) The kind of browsing we're doing, one of:
  - page
  - subject
  - property
  - pvalue
  - category
  - concept
- **params** (*dict*) Additional params for the browse given as a dictionary, see the smw docs for usage.

Returns dict, list of dicts of results

 $make\_ask\_string(filters: Union[List[str], str], properties: Union[None, List[str], str] = None, full\_url: bool = True) \rightarrow str$ 

Create a query string to request semantic information from the Autopilot wiki

## **Parameters**

248 Chapter 18. Utils

- filters (list, str) A list of strings or a single string of semantic mediawiki formatted property filters, eg "[[Category:Hardware]]" or "[[Has Contributor::sneakers-the-rat]]". Refer to the semantic mediawiki documentation for more information on syntax
- **properties** (*None*, *list*, *str*) Properties to return from filtered pages, see the available properties on the wiki and the semantic mediawiki documentation for more information on syntax. If None (default), just return the names of the pages
- full\_url (bool) If True (default), prepend f'{WIKI\_URL}api.php? action=ask&query=' to the returned string to make it ready for an API call

**Returns** the formatted query string

Return type str

make\_browse\_string(search, browse\_type='page', params=None, full\_url: bool = True)

18.5. Wiki 249

250 Chapter 18. Utils

**CHAPTER** 

# **NINETEEN**

# **SETUP**

After initial setup, configure autopilot: create an autopilot directory and a prefs.json file

#### **Functions:**

| <pre>make_dir(adir[, permissions])</pre>             | Make a directory if it doesn't exist and set its permissions to 0777            |
|------------------------------------------------------|---------------------------------------------------------------------------------|
| <pre>make_alias(launch_script[, bash_profile])</pre> | Make an alias so that calling autopilot calls autopilot_dir/launch_autopilot.sh |
| <pre>parse_manual_prefs(manual_prefs)</pre>          |                                                                                 |
| parse_args()                                         |                                                                                 |
| locate_user_dir(args)                                |                                                                                 |
| run_form(prefs)                                      |                                                                                 |
| <pre>make_launch_script(prefs[, prefs_fn,])</pre>    |                                                                                 |
| make_systemd(prefs, launch_file)                     |                                                                                 |
| results_string(env_results, config_msgs,)            |                                                                                 |
| make_ectopic_dirnames(basedir)                       |                                                                                 |
| main()                                               |                                                                                 |

make\_dir(adir: pathlib.Path, permissions: int = 511)

Make a directory if it doesn't exist and set its permissions to 0777

#### **Parameters**

- adir (str) Path to the directory
- **permissions** (*int*) an octal integer used to set directory permissions (default **00777**)

 $make\_alias(launch\_script: pathlib.Path, bash\_profile: Optional[str] = None) \rightarrow Tuple[bool, str]$  Make an alias so that calling autopilot calls autopilot\_dir/launch\_autopilot.sh

#### **Parameters**

• launch\_script (str) – the path to the autopilot launch script to be aliased

• **bash\_profile** (*str*, *None*) – Optional, location of shell profile to edit. if None, use .bashrc then .bash\_profile if they exist

```
parse_manual_prefs(manual_prefs: List[str]) → dict

parse_args()

locate_user_dir(args) → pathlib.Path

run_form(prefs: dict) → Tuple[dict, List[str]]

make_launch_script(prefs: dict, prefs_fn=None, launch_file=None, permissions: int = 509) → pathlib.Path

make_systemd(prefs: dict, launch_file: pathlib.Path) → Tuple[bool, str]

results_string(env_results: dict, config_msgs: List[str], error_msgs: List[str], prefs_fn: str, prefs) → str

make_ectopic_dirnames(basedir: pathlib.Path) → dict

main()
```

# 19.1 scripts

Scripts used in *run\_script* and *setup\_autopilot* to install packages and configure the system environment Scripts are contained in the *scripts.SCRIPTS* dictionary, and each script is of the form:

The commands in each commands list are concatenated with && and run sequentially (see run\_script. call\_series()). Certain commands that are expected to fail but don't impact the outcome of the rest of the script – eg. making a directory that already exists – can be made optional by using the syntax:

```
[
    'required command',
    {'command':'optional command', 'optional': True}
]
```

This concatenates the command with a ``; `` which doesn't raise an error if the command fails and allows the rest of the script to proceed.

**Note:** The above syntax will be used in the future for additional parameterizations that need to be made to scripts (though being optional is the only paramaterization available now).

**Note:** An unadvertised feature of raspi-config is the ability to run commands frmo the cli – find the name of a command here: https://github.com/RPi-Distro/raspi-config/blob/master/raspi-config and then use it like this: sudo raspi-config nonint function\_name argument, so for example to enable the camera one just calls sudo

252 Chapter 19. setup

| raspi-config nonint do_camera 0 (where turning the camera on, perhaps counterintuitively, is 0 which is true for all commands) |                                                            |  |
|----------------------------------------------------------------------------------------------------|------------------------------------------------------------|--|
|                                                                                                    |                                                            |  |
| Todo:                                                                                                    | Probably should have these use prefs.get('S')copes as well |  |
| Data:                                                                                                    |                                                            |  |
| SCRII                                                                                                    | PTS                                                        |  |

19.1. scripts 253

```
SCRIPTS = OrderedDict([ ( 'env_pilot', { 'commands': [ 'sudo apt-get update', 'sudo
apt-get install -y ' 'build-essential cmake git python3-dev ' 'libatlas-base-dev
libsamplerate0-dev ' 'libsndfile1-dev libreadline-dev ' 'libasound-dev i2c-tools '
'libportmidi-dev liblo-dev libhdf5-dev ' 'libzmq-dev libffi-dev'], 'text': 'install
system packages necessary for ' 'autopilot Pilots? (required if they arent ' 'already)',
'type': 'bool'}), ( 'env_terminal', { 'commands': [ 'sudo apt-get update', 'sudo
apt-get install ' '-y ' 'libxcb-icccm4 ' 'libxcb-image0 ' 'libxcb-keysyms1 '
'libxcb-randr0 ' 'libxcb-render-util0 ' 'libxcb-xinerama0 ' 'libxcb-xfixes0'], 'text':
'install system packages necessary for ' 'autopilot Terminals? (required if they arent '
'already)', 'type': 'bool'}), ( 'performance', { 'commands': [ 'sudo systemctl disable
raspi-config', "sudo sed -i '/^exit 0/i echo " '"performance" | sudo tee '
"/sys/devices/system/cpu/cpu*/cpufreq/scaling_governor' " '/etc/rc.local', 'sudo sh -c
"echo @audio - memlock ' '256000 >> /etc/security/limits.conf"', 'sudo sh -c "echo @audio
- rtprio 75 ' '>> /etc/security/limits.conf"', 'sudo sh -c "echo vm.swappiness = 10 ' '>>
/etc/sysctl.conf"'], 'text': 'Do performance enhancements? (recommended, ' 'change cpu
governor and give more memory to ' 'audio)', 'type': 'bool'}), ( 'change_pw', {
'commands': ['passwd'], 'text': "If you haven't, you should change the default "
'raspberry pi password or you _will_ get your ' 'identity stolen. Change it now?',
'type': 'bool'}), ( 'set_locale', { 'commands': [ 'sudo dpkg-reconfigure locales',
'sudo dpkg-reconfigure ' 'keyboard-configuration'], 'text': 'Would you like to set your
locale?', 'type': 'bool'}), ( 'hifiberry', { 'commands': [ { 'command': 'sudo adduser
pi i2c', 'optional': True}, 'sudo sed -i ' "'s/^dtparam=audio=on/#dtparam=audio=on/g' "
'/boot/config.txt', 'sudo sed -i ' "'$s/$/\\ndtoverlay=hifiberry-dacplus\\
ndtoverlay=i2s-mmap\\ndtoverlay=i2c-mmap\\ndtparam=i2c1=on\\ndtparam=i2c_arm=on/' "
'/boot/config.txt', "echo -e 'pcm.!default {\\n type hw " 'card 0\\n}\\nctl.!default {\\n
type ' "hw card 0\n}' \mid sudo tee " '/etc/asound.conf'], 'text': 'Setup Hifiberry
DAC/AMP?', 'type': 'bool'}), ( 'bluetooth', { 'commands': [ "sudo sed - i '$s/$/\n"
"dtoverlay=pi3-disable-bt/' " '/boot/config.txt', 'sudo systemctl disable '
'hciuart.service', 'sudo systemctl disable ' 'bluealsa.service', 'sudo systemctl disable
' 'bluetooth.service'], 'text': "Disable Bluetooth? (recommended unless you're " 'using
it <3', 'type': 'bool'}), ( 'systemd', { 'text': 'Install Autopilot as a systemd
service?\n' 'If you are running this command in a virtual ' 'environment it will be used
to launch ' 'Autopilot', 'type': 'bool'}), ( 'alias', { 'text': 'Create an alias to
launch with "autopilot" ' '(must be run from setup_autopilot, calls ' 'make_alias)',
'type': 'bool'}), ( 'jackd_apt', { 'commands': [ 'sudo apt update && sudo apt install '
'-y jackd2'], 'text': 'Install jack audio from apt repository ' '(required if
AUDIOSERVER == jack)', 'type': 'bool'}), ( 'jackd_source', { 'commands': [ 'git clone '
'git://github.com/jackaudio/jack2 ' '--depth 1', 'cd jack2', './waf configure --alsa=yes
' '--libdir=/usr/lib/arm-linux-gnueabihf/', './waf build -j6', 'sudo ./waf install',
'sudo ldconfig', 'sudo sh -c "echo @audio - memlock ' '256000 >>
/etc/security/limits.conf"', 'sudo sh -c "echo @audio - rtprio 75 ' '>>
/etc/security/limits.conf"', 'cd ..', 'rm -rf ./jack2'], 'text': 'Install jack audio
from source, try this if ' 'youre having compatibility or runtime issues ' 'with jack
(required if AUDIOSERVER == jack)', 'type': 'bool'}), ( 'opencv', { 'commands': [ 'sudo
apt-get install -y ' 'build-essential cmake ccache unzip ' 'pkg-config libjpeg-dev
libpng-dev ' 'libtiff-dev libavcodec-dev ' 'libavformat-dev libswscale-dev ' 'libv4l-dev
libxvidcore-dev ' 'libx264-dev ffmpeg libgtk-3-dev ' 'libcanberra-gtk* libatlas-base-dev
' 'gfortran python2-dev python-numpy', 'git clone '
'https://github.com/opencv/opencv.git', 'git clone '
'https://github.com/opencv/opencv_contrib', 'cd opencv', 'mkdir build', 'cd build',
cmake -D ' CMAKE_BUILD_TYPE=RELEASE ' '-D ' CMAKE_INSTALL_PREFIX=/usr/local ' '-D '
'OPENCV_EXTRA_MODULES_PATH=/home/pi/git/opencv_contrib/modules ' '-D BUILD_TESTS=OFF -D '
'BUILD_PERF_TESTS=OFF ' '-D BUILD_DOCS=OFF -D ' 'WITH_TBB=ON -D '
'CMAKE_CXX_FLAGS="-DTBB_USE_GCC_BUILTINS=1 ' '-D__TBB_64BIT_ATOMICS=0" ' '-D
WITH_OPENMP=ON -D ' 'WITH_IPP=OFF -D ' 'WITH_OPENCL=ON -D ' 'WITH_V4L=ON -D '
'WITH_LIBV4L=ON -D ' 'ENABLE_NEON=ON -D ' 'ENABLE_VFPV3=ON -D '
254THON3_EXECUTABLE=/usr/bin/python3 ' '-D ' 'PYTHON_INCLUDE_DIR=/usr/inc\(\text{Unit}\) in \(\text{Setup}\)
'-D ' 'PYTHON_INCLUDE_DIR2=/usr/include/arm-linux-gnueabihf/python3.7 ' '-D '
'OPENCV_ENABLE_NONFREE=ON ' '-D ' 'INSTALL_PYTHON_EXAMPLES=OFF ' '-D WITH_CAROTENE=ON '
'-D ' "CMAKE_SHARED_LINKER_FLAGS='-latomic' " '-D BUILD_EXAMPLES=OFF ..', 'sudo sed -i '
```

# 19.2 run\_script

Run scripts to setup system dependencies and autopilot plugins

```
> # to list scripts
> python3 -m autopilot.setup.run_script --list

> # to execute one script (setup hifiberry soundcard)
> python3 -m autopilot.setup.run_script hifiberry

> # to execute multiple scripts
> python3 -m autopilot.setup.run_script hifiberry jackd
```

#### **Functions:**

| call_series(commands[, series_name])                        | Call a series of commands, giving a single return code on completion or failure |
|-------------------------------------------------------------|---------------------------------------------------------------------------------|
| run_script(script_name)                                     |                                                                                 |
| <pre>run_scripts(scripts[, return_all, print_status])</pre> | Run a series of scripts, printing results                                       |
| list_scripts()                                              |                                                                                 |

```
call_series(commands, series_name=None)
```

Call a series of commands, giving a single return code on completion or failure

Parameters commands -

**Returns** 

```
run_script(script_name)
```

**run\_scripts**(*scripts*, *return\_all=False*, *print\_status=True*) → Union[bool, Dict[str, bool]] Run a series of scripts, printing results

**Parameters scripts** (*list*) – list of script names

**Returns** success or failure of scripts - True if all were successful, False otherwise.

Return type bool

list\_scripts()

19.2. run\_script 255

256 Chapter 19. setup

**CHAPTER** 

## **TWENTY**

# **PREFS**

Module to hold module-global variables as preferences.

Upon import, prefs attempts to import a prefs. ison file from the default location (see prefs. init()).

Prefs are then accessed with *prefs.get()* and *prefs.set()* functions. After initialization, if a pref if set, it is stored in the prefs.json file – prefs are semi-durable and persist across sessions.

When attempting to get a pref that is not set, <code>prefs.get()</code> will first try to find a default value (set in <code>\_PREFS</code>, and if none is found return <code>None</code> – accordingly no prefs should be intentionally set to None, as it signifies that the pref is not set.

Prefs are thread- and process-safe, as they are stored and served by a multiprocessing. Manager object.

prefs.json is typically generated by running autopilot.setup.setup\_autopilot , though you can freestyle it
if you are so daring.

The "HARDWARE" pref is a little special. It specifies how each of the *hardware* components connected to the system is configured. It is a dictionary with this general structure:

where there are user-named 'GROUPS' of hardware objects, like 'LEDS', etc. Within a group, each object has its 'ID' (passed as the name argument to the hardware initialization method) which allows it to be identified from the other components in the group. The intention of this structure is to allow multiple categories of hardware objects to be parameterized and used separately, even though they might be the same object type. Eg. we may have three LEDs in our nosepokes, but also have an LED that serves at the arena light. If we wanted to write a command that turns off all LEDs, we would have to explicitly specify their IDs, making it difficult to re-use very common hardware command patterns within tasks. There are obvious drawbacks to this scheme – clunky, ambiguous, etc. and will be deprecated as parameterization continues to congeal across the library.

The class that each element is used with is determined by the *Task.HARDWARE* dictionary. Specifically, the *Task.init\_hardware()* method does something like:

**Warning:** These are **not** hard coded prefs. \_DEFAULTS populates the *default* values for prefs, but local prefs are always restored from and saved to prefs.json. If you're editing this file and things aren't changing, you're in the wrong place!

This iteration of prefs with respect to work done on the People's Ventilator Project

If a pref has a string for a 'deprecation' field in *prefs.\_DEFAULTS*, a FutureWarning will be raised with the string given as the message

#### Classes:

| Scopes(value) Enum that lists available scopes and groups for prefs | Scopes(value) |  |
|---------------------------------------------------------------------|---------------|--|
|---------------------------------------------------------------------|---------------|--|

#### Data:

|  | _DEFAULTS |  |
|--|-----------|--|
|--|-----------|--|

#### **Functions:**

| get([key])                       | Get a pref!                             |
|----------------------------------|-----------------------------------------|
| set(key, val)                    | Set a pref!                             |
| save_prefs([prefs_fn])           | Dump prefs into the prefs_fn .json file |
| <pre>init([fn])</pre>            | Initialize prefs on autopilot start.    |
| add(param, value)                | Add a pref after init                   |
| <pre>git_version(repo_dir)</pre> | Get the git hash of the current commit. |

compute\_calibration([path, calibration, ...])

# Parameters • path

| clear() | Mostly for use in testing, clear loaded prefs (without |
|---------|--------------------------------------------------------|
|         | deleting prefs.json)                                   |

## class Scopes(value)

Bases: enum. Enum

Enum that lists available scopes and groups for prefs

Scope can be an agent type, common (for everyone), or specify some subgroup of prefs that should be presented together (like directories)

COMMON = All Agents DIRECTORY = Prefs group for specifying directory structure TERMINAL = prefs for Terminal Agents Pilot = Prefs for Pilot agents LINEAGE = prefs for networking lineage (until networking becomes more elegant;) AUDIO = Prefs for configuring the Jackd audio server

# **Attributes:**

| COMMON    | All agents                                        |
|-----------|---------------------------------------------------|
| TERMINAL  | Prefs specific to Terminal Agents                 |
| PILOT     | Prefs specific to Pilot Agents                    |
| DIRECTORY | Directory structure                               |
| LINEAGE   | Prefs for coordinating network between pilots and |
|           | children                                          |
|           | continuos en novt paga                            |

continues on next page

258 Chapter 20. prefs

# Table 4 – continued from previous page

AUDIO Audio prefs...

## COMMON = 1

All agents

## TERMINAL = 2

Prefs specific to Terminal Agents

## PILOT = 3

Prefs specific to Pilot Agents

## DIRECTORY = 4

Directory structure

# LINEAGE = 5

Prefs for coordinating network between pilots and children

#### ΔIΠΤΛ — 6

Audio prefs...

# \_PREF\_MANAGER = <multiprocessing.managers.SyncManager object at 0x7fcecedc9e50>

The multiprocessing. Manager that stores prefs during system operation and makes them available and consistent across processes.

```
_DEFAULTS = OrderedDict([ ( 'NAME', { 'scope': <Scopes.COMMON: 1>, 'text': 'Agent
Name:', 'type': 'str'}), ( 'PUSHPORT', { 'default': '5560', 'scope': <Scopes.COMMON:
1>, 'text': 'Push Port - Router port used by the Terminal ' 'or upstream agent:',
'type': 'int'}), ( 'MSGPORT', { 'default': '5565', 'scope': <Scopes.COMMON: 1>,
'text': 'Message Port - Router port used by this agent ' 'to receive messages:',
'type': 'int'}), ( 'TERMINALIP', { 'default': '192.168.0.100', 'scope':
<Scopes.COMMON: 1>, 'text': 'Terminal IP:', 'type': 'str'}), ( 'LOGLEVEL', { 'choices':
('DEBUG', 'INFO', 'WARNING', 'ERROR'), 'default': 'WARNING', 'scope': <Scopes.COMMON:
1>, 'text': 'Log Level:', 'type': 'choice'}), ( 'LOGSIZE', { 'default': 5242880,
'scope': <Scopes.COMMON: 1>, 'text': 'Size of individual log file (in bytes)', 'type':
'int'}), ( 'LOGNUM', { 'default': 4, 'scope': <Scopes.COMMON: 1>, 'text': 'Number of
logging backups to keep of LOGSIZE', 'type': 'int'}), ( 'CONFIG', { 'hidden': True,
'scope': <Scopes.COMMON: 1>, 'text': 'System Configuration', 'type': 'list'}), (
'VENV', { 'default':
'/home/docs/checkouts/readthedocs.org/user_builds/auto-pi-lot/envs/parallax', 'scope':
<Scopes.COMMON: 1>, 'text': 'Location of virtual environment, if used.', 'type':
'str'}), ( 'AUTOPLUGIN', { 'default': True, 'scope': <Scopes.COMMON: 1>, 'text':
'Attempt to import the contents of the plugin ' 'directory', 'type': 'bool'}), (
'PLUGIN_DB', { 'default': '/home/docs/autopilot/plugin_db.json', 'scope':
<Scopes.COMMON: 1>, 'text': 'filename to use for the .json plugin_db that ' 'keeps track'
of installed plugins', 'type': 'str'}), ( 'BASEDIR', { 'default':
'/home/docs/autopilot', 'scope': <Scopes.DIRECTORY: 4>, 'text': 'Base Directory',
'type': 'str'}), ( 'DATADIR', { 'default': '/home/docs/autopilot/data', 'scope':
<Scopes.DIRECTORY: 4>, 'text': 'Data Directory', 'type': 'str'}), ( 'SOUNDDIR', {
'default': '/home/docs/autopilot/sounds', 'scope': <Scopes.DIRECTORY: 4>, 'text':
'Sound file directory', 'type': 'str'}), ( 'LOGDIR', { 'default':
'/home/docs/autopilot/logs', 'scope': <Scopes.DIRECTORY: 4>, 'text': 'Log Directory',
'type': 'str'}), ( 'VIZDIR', { 'default': '/home/docs/autopilot/viz', 'scope':
<Scopes.DIRECTORY: 4>, 'text': 'Directory to store Visualization results', 'type':
'str'}), ( 'PROTOCOLDIR', { 'default': '/home/docs/autopilot/protocols', 'scope':
<Scopes.DIRECTORY: 4>, 'text': 'Protocol Directory', 'type': 'str'}), ( 'PLUGINDIR', {
'default': '/home/docs/autopilot/plugins', 'scope': <Scopes.DIRECTORY: 4>, 'text':
'Directory to import ', 'type': 'str'}), ( 'REPODIR', { 'default': PosixPath('/home/
docs/checkouts/readthedocs.org/user_builds/auto-pi-lot/checkouts/parallax'), 'scope':
<Scopes.DIRECTORY: 4>, 'text': 'Location of Autopilot repo/library', 'type': 'str'}), (
'CALIBRATIONDIR', { 'default': '/home/docs/autopilot/calibration', 'scope':
<Scopes.DIRECTORY: 4>, 'text': 'Location of calibration files for solenoids, ' 'etc.',
'type': 'str'}), ( 'PIGPIOMASK', { 'default': '11111100001111111111111110000', 'scope':
<Scopes.PILOT: 3>, 'text': 'Binary mask controlling which pins pigpio ' 'controls
according to their BCM numbering, ' 'see the -x parameter of pigpiod', 'type': 'str'}),
( 'PIGPIOARGS', { 'default': '-t 0 -l', 'scope': <Scopes.PILOT: 3>, 'text': 'Arguments
to pass to pigpiod on startup', 'type': 'str'}), ( 'PULLUPS', { 'scope': <Scopes.PILOT:
3>, 'text': 'Pins to pull up on system startup? (list of ' 'form [1, 2])', 'type':
'list'}), ( 'PULLDOWNS', { 'scope': <Scopes.PILOT: 3>, 'text': 'Pins to pull down on
system startup? (list of ' 'form [1, 2])', 'type': 'list'}), ( 'PING_INTERVAL', {
'default': 5, 'scope': <Scopes.PILOT: 3>, 'text': 'How many seconds should pilots wait
in ' 'between pinging the Terminal?', 'type': 'float'}), ( 'DRAWFPS', { 'default':
'20', 'scope': <Scopes.TERMINAL: 2>, 'text': 'FPS to draw videos displayed during '
'acquisition', 'type': 'int'}), ( 'PILOT_DB', { 'default':
'/home/docs/autopilot/pilot_db.json', 'scope': <Scopes.TERMINAL: 2>, 'text': 'filename
to use for the .json pilot_db that ' 'maps pilots to subjects (relative to BASEDIR)',
'type': 'str'}), ( 'TERMINAL_SETTINGS_FN', { 'default':
'/home/docs/autopilot/terminal.conf', 'scope': <Scopes.TERMINAL: 2>, 'text': 'filename
to store QSettings file for Terminal', 'type': 'str'}), ( 'TERMINAL_WINSIZE_BEHAVIOR', {
'choices': ('remember', 'moderate', 'maximum', 'custom'), 'default': 'remember',
<u>'scope': <Scopes.TERMINAL: 2>, 'text': 'Strategy for resizing terminal window on '</u>
269ening', 'type': 'choice'}), ( 'TERMINAL_CUSTOM_SIZE', { 'default': [6] aptenoing, prefs
400], 'depends': ('TERMINAL_WINSIZE_BEHAVIOR', 'custom'), 'scope': <Scopes.TERMINAL:
2>, 'text': 'Custom size for window, specified as [px from ' 'left, px from top, width,
height]', 'type': 'list'}), ( 'LINEAGE', { 'choices': ('NONE', 'PARENT', 'CHILD'),
```

Ordered Dictionary containing default values for prefs.

An Ordered Dictionary lets the prefs be displayed in gui elements in a predictable order, but prefs are stored in prefs.json in alphabetical order and the 'live' prefs used during runtime are stored in \_PREFS

Each entry should be a dict with the following structure:

```
get(key: Optional[str] = None)
Get a pref!
```

If a value for the given key can't be found, prefs will attempt to

**Parameters** key (str, None) – get pref of specific key, if None, return all prefs

Returns value of pref (type variable!), or None if no pref of passed key

```
set(key: str, val)
    Set a pref!
```

Note: Whenever a pref is set, the prefs file is automatically updated – prefs are system-durable!!

(specifically, whenever the module-level \_INITIALIZED value is set to True, prefs are saved to file to avoid overwriting before loading)

#### **Parameters**

- **key** (*str*) Name of pref to set
- val Value of pref to set (prefs are not type validated against default types)

```
{\tt save\_prefs}(\textit{prefs\_fn: Optional[str]} = \textit{None})
```

Dump prefs into the prefs\_fn .json file

#### **Parameters**

- **prefs\_fn** (*str*; *None*) if provided, pathname to **prefs.json** otherwise resolve **prefs.json** according the
- to the normal methods....

```
init(fn=None)
```

Initialize prefs on autopilot start.

If passed dict of prefs or location of prefs.json, load and use that

Otherwise

- Look for the autopilot wayfinder ~/.autopilot file that tells us where the user directory is
- look in default location ~/autopilot/prefs.json

**Todo:** This function may be deprecated in the future – in its current form it serves to allow the sorta janky launch methods in the headers/footers of autopilot/core/pilot.py and autopilot/core/terminal.py that will eventually be transformed into a unified agent framework to make launching easier. Ideally one would be able to just import prefs without having to explicitly initialize it, but we need to formalize the full launch process before we make the full lurch to that model.

Parameters fn (str, dict) – a path to prefs.json or a dictionary of preferences

add(param, value)

Add a pref after init

#### **Parameters**

- param (str) Allcaps parameter name
- value Value of the pref

#### git\_version(repo dir)

Get the git hash of the current commit.

Stolen from numpy's setup

and linked by ryanjdillon on SO

**Parameters repo\_dir** (*str*) – directory of the git repository.

Returns git commit hash.

Return type unicode

compute\_calibration(path=None, calibration=None, do\_return=False)

#### **Parameters**

- path
- calibration
- do return

Returns:

#### clear()

Mostly for use in testing, clear loaded prefs (without deleting prefs.json)

(though you will probably overwrite prefs.json if you clear and then set another pref so don't use this except in testing probably)

262 Chapter 20. prefs

**CHAPTER** 

# **TWENTYONE**

# **EXTERNAL**

Autopilot uses two lightly modified versions of existing libraries that are included in the repository as submodules.

- mlx90640-library driver for the hardware.i2c.MLX90640 that correctly sets the baudrate for 64fps capture
- pigpio pigpio that is capable of returning full timestamps rather than system ticks in gpio callbacks.

**CHAPTER** 

# **TWENTYTWO**

# **CHANGELOG**

For full details, see commit logs and issues at http://github.com/wehr-lab/autpilot

# 22.1 Version 0.4

# 22.1.1 v0.4.1 (August 17th)

# **Bugfixes**

• The autopilot.setup.forms.HARDWARE\_FORM would incorrectly use the class object itself rather than the class name in a few places which caused hardware names to incorrectly display and be impossible to add!

# 22.1.2 v0.4.0 - Become Multifarious (August 3rd, 2021)

This release is primarily to introduce the new plugin system, the autopilot wiki, and their integration as a way of starting the transformation of Autopilot into a tool with decentralized development and governance (as well as make using the tool a whole lot easier and more powerful).

With humble thanks to Lucas Ott, Tillie Morris, Chris Rodgers, Arne Meyer, Mikkel Roald-Arbøl, David Robbe, and an anonymous discussion board poster for being part of this release.

#### **New Features**

- Registries & Plugins Autopilot now supports users writing their code outside of the library as plugins! To support this, a registry system was implemented throughout the program. Plugin objects can be developed as objects that inherit from the Autopilot object tree eg. implementing a GPIO object by subclassing hardware. gpio. GPIO, or a new task by subclassing Task. This system is flexible enough to allow any lineage of objects to be included as a plugin stimuli, tasks, and so on and we will be working to expand registries to every object in Autopilot, including the ability for plugins to replace core modules to make Autopilot's flexibility verge on ludicrous. The basic syntax of the registry system is simple and doesn't require any additional logic beyond inheritance to be implemented on plugin objects autopilot.get('object\_type', 'object\_name') is the basic method, with a few aliases for specific object types like autopilot.get\_hardware(). Also thanks to Arne Meyer for submitting an early draft of the registry system and Mikkel Roald-Arbøl for raising the issue.
- At long last, the Autopilot Wiki is alive!!!! https://wiki.auto-pi-lot.com/ The wiki is the place for communal preservation of technical knowledge about using Autopilot, like hardware designs, build guides, parameter sets, and beyond! This isn't any ordinary wiki, though, we got ourselves a *semantic wiki* which augments traditional wikis with a rich system of human and computer-readable linked attributes: a particular type of page will have some set of attributes, like a page about a 3D printed part will have an associated .stl file, but rather than having

these be in plaintext they are specified in a format that is queryable, extensible, and infinitely mutable. The vision for the wiki is much grander (but not speculative! very concrete!) than just a place to take notes, but is intended to blend the use of Autopilot as an experimental tool with body of knowledge that supports it. Autopilot can query the wiki with the wiki module like wiki.ask('[[Category:3D\_CAD]]', 'Has STL') to get links to all .stl files for all 3D parts on the wiki. The integration between the two makes using and submitting information trivial, but also makes designing whole new types of community interfaces completely trivial. As a first pass, the Wiki will be the place to index plugins, the system for submitting them, querying them, and downloading them only took a few hours and few dozen lines of code to implement. The wiki is infinitely malleable – that's the point – and I am very excited to see how people use it.

• Tests & Continuous Integration with Travis! We are on the board with having nonzero tests! The travis page is here: https://travis-ci.com/github/wehr-lab/autopilot and the coveralls page is here: https://coveralls.io/github/wehr-lab/autopilot. At the moment we have a whopping 27% coverage, but as we build out our testing suite we hope that it will become much easier for people to contribute to Autopilot and be confident that it works!

#### • New Hardware Objects

- cameras. Pi Camera A fast interface to the Pi Camera, wrapping the picamera library, and using tips from its developer to juice every bit of speed i could!
- The I2C\_9DOF object was massively improved to take better advantage of its onboard DSP and expose more of its i2c commands.

#### • New Transforms

- timeseries.Kalman adapted a Kalman filter from the wonderful filterpy package! it's in the new timeseries transform module
- geometry. IMU\_Orientation IMU\_Orientation performs a sensor fusion algorithm with the Kalman Filter class to combine gyroscope and accelerometer measurements into a better estimate of earth-centric roll and pitch. This is used by the IMU class, but is made independent so it can be used without an Autopilot hardware object/post-facto/etc.
- timeseries.Filter\_IIR Filter\_IIR implements scipy's IIR filter as a transform object.
- timeseries.Integrate Integrate adds successive numbers together (scaled by dt if requested). not much by itself, but when used with a kalman filter very useful:)
- geometry. Rotate use scipy to rotate a vector by some angle in x, y, and/or z
- geometry. Spheroid fit and transform 3d coordinates according to some spheroid used in the IMU's accelerometer calibration method: given some target spheroid, and some deformed spheroid (eg. a miscalibrated accelerometer might have the x, y, or z axis scaled or offset) either explicitly set or estimated from a series of point measurements, transform future input given that transformation to correct for the deformed source spheroid.

#### · New Prefs

- 'AUTOPLUGIN' Attempt to import the contents of the plugin directory,
- 'PLUGIN\_DB' filename to use for the .json plugin\_db that keeps track of installed plugins',
- 'PING\_INTERVAL' How many seconds should pilots wait in between pinging the Terminal?',
- 'TERMINAL\_SETTINGS\_FN' filename to store QSettings file for Terminal',
- 'TERMINAL\_WINSIZE\_BEHAVIOR' Strategy for resizing terminal window on opening',
- 'TERMINAL\_CUSTOM\_SIZE' Custom size for window, specified as [px from left, px from top, width, height]',

### **Major Improvements**

- Stereo Sound (Thank you Chris Rodgers!) https://github.com/wehr-lab/autopilot/pull/102
- Multihop messages & direct messaging https://github.com/wehr-lab/autopilot/pull/99 it is now possible to send multihop messages through multiple Station objects, as well as easier to send messages directly between net nodes. See the examples in the network tests section of the docs.
- Multiple Children (Thank you Chris Rodgers!) https://github.com/wehr-lab/autopilot/pull/103 the CHILDID field now accepts a list, allowing a Pilot to initialize child tasks on multiple children. (this syntax and the hierarchical nature of pilots and children will be deprecated as we refactor the networking modules into a general mesh system, but this is lovely to have for now:)
- Programmatic Setup https://github.com/wehr-lab/autopilot/issues/33 noninteractive setup of prefs and scripts by using autopilot.setup -f prefs.json -p PREFNAME=VALUE -s scriptname1 -s scriptname2
- · Widget to stream video, en route to more widgets for direct GUI control of hardware objects connected to pilots
- Support python 3.8 and 3.9 essentially by not insisting that the spinnaker SDK be installable by all users (which at the time was only available for 3.7)

#### **Minor Improvements**

- Terminal can be opened maximized, or have its size and position set explicitly, preserve between launches (Thank you Chris Rodgers!) https://github.com/wehr-lab/autopilot/pull/70
- Pilots will periodically ping the Terminal again, Terminal can manually ping Pilots that may have gone silent https://github.com/wehr-lab/autopilot/pull/91
- Pilots share their prefs with the Terminal in their initial handshake https://github.com/wehr-lab/autopilot/pull/ 91
- Reintroduce router ports for net-nodes to allow them to bind a port to receive messages https://github.com/wehr-lab/autopilot/pull/115/commits/35be5d634d98a7983ec3d3d6c5b94da6965a2579
- Listen methods are now optional for net\_nodes
- Allowed the creation of dataless tasks https://github.com/wehr-lab/autopilot/pull/115/commits/628e1fb9c8fcd15399b19b351fed87e4826bc9ab
- Allowed the creation of plotless tasks https://github.com/wehr-lab/autopilot/pull/115/commits/08d99d55a32b45f54e3853813c7c71ea230b25dc
- The I2C\_9D0F clas uses memoryviews rather than buffers for a small performance boost https://github.com/wehr-lab/autopilot/pull/115/commits/890f2c500df8010b50d61f64e2755cd2c7a8aeed
- Phasing out using Queue s in favor of collections.deque for applications that only need thread and not process safety because they are way faster and what we wanted in the first place anyway.
- New Scripts i2c, picamera, env\_terminal
- utils.NumpyEncoder and decoder to allow numpy arrays to be json serialized
- calibrations are now loaded by hardware objects themselves instead of the extraordinarily convoluted system in prefs though some zombie code still remains there.
- Net nodes know their ip now, but this is a lateral improvement pending a reworking of the networking modules.
- performance script now sets swappiness = 10 to discourage the use of swapfiles see https://www.raspberrypi.org/forums/viewtopic.php?t=198765
- Setting a string in the deprecation field of a pref in \_DEFAULTS prints it as a warning to start actually deprecating responsibly.

22.1. Version 0.4 267

• Logging in more places like Subject creation, manipulation, protocol assignation.

# **Bugfixes**

- Loggers would only work for the last object that was instantiated, which was really embarassing. fixed https://github.com/wehr-lab/autopilot/pull/91
- Graduation criteria were calculated incorrectly when subjects were demoted in stages of a protocol https://github.com/wehr-lab/autopilot/pull/91
- fix durations in solenoid class (Thank you Chris Rodgers!) https://github.com/wehr-lab/autopilot/pull/63
- LED\_RGB ignores zero https://github.com/wehr-lab/autopilot/pull/98
- Fix batch assignment window crashing when there are subjects that are unassigned to a task https://github.com/wehr-lab/autopilot/pull/115/commits/e42fc5802792822ff5a53a2379041a4a8b301e9e
- Catch malformed protocols in batch assignment widget https://github.com/wehr-lab/autopilot/pull/115/commits/2cc8508a4bf3a6d49512197dc72433c60d0c656e
- Remove broken Terminal.reset\_ui method and made control panel better at adding/removing pilots https://github.com/wehr-lab/autopilot/pull/91
- Subject class handles unexpected state a lot better (eg. no task assigned, no step assigned, tasks with no data.) but is still an absolute travesty that needs to be refactored badly.
- The jackclient would crash with long-running continuous sounds as the thread feeding it samples eventually
  hiccuped. Made more robust by having jackclient store samples locally int he sound server rather than being
  continuously streamed from the queue.
- PySide2 references still incorrectly used QtGui rather than QtWidgets
- pigpio scripts would not be stopped and removed when a task was stopped, the *gpio.clear\_scripts()* function now handles that.
- xcb was removed from PySide2 distributions, so it's now listed in the requirements for the Terminal and made available in the env\_terminal script.
- LED\_RGB didn't appropriately raise a ValueError when called with a single pin https://github.com/wehr-lab/autopilot/issues/117
- A fistful of lingering Python 2 artifacts

#### **Code Structure**

- continuing to split out modules in autopilot.core networking this time
- utils is now a separate module instead of being in multiple places
- the npyscreen forms in setup\_autopilot were moved to a separate module
- setup\_autopilot was broken into functions instead of a very long and impenetrable script. still a bit of cleaning to do there.
- autopilot.setup\_autopilot was always extremely awkward, so it's now been aliased as autopilot.setup
- the docs have now been split into subfolders rather than period separated names to make urls nicer eg /dev/hardware/cameras.htm rather than /dev/hardware.cameras.html . this should break some links when switching between versions on readthedocs but other than that be nondestructive.

#### **Docs**

• new Quickstart documentation with lots of quick examples!

#### Regressions

Removed the check\_compatible method in the Transforms class. We will want to make a call at some point
if we want to implement a full realtime pipelining framework or if we want to use something like luigi or joblib
or etc. for now this is an admission that type and shape checking was never really implemented but it does raise
some exceptions sometimes.

# 22.2 Version 0.3

# 22.2.1 v0.3.5 (February 22, 2021)

## **Bugfixes**

- Very minor one, fixes to the way *Terminal* accesses the pilot\_db.json file to use *Terminal.pilots* property that makes a new pilot\_db.json file if one doesn't exist, but otherwise loads the one that is found in prefs. get('PILOT\_DB')
- Reorganized Terminal source to group properties together & minor additions of type hinting
- Fixed some bad fallback behavior looking for files in old hardcoded default directories, eg. in the ye olde utils. get\_pilotdb()

## 22.2.2 v0.3.4 (December 13, 2020)

#### **Improvements**

- Unify the creation of loggers!!!! See the docs;) autopilot.core.loggers: https://github.com/wehr-lab/autopilot/pull/52/commits/d55638f985ab38044fc95ffeff5945021c2e198e https://github.com/wehr-lab/autopilot/issues/38
- Unify prefs, including sensible defaults, refactoring of scripts into a reasonable format, multiprocess-safety, and just generally a big weight off my mind. Note that this is a breaking change to the way prefs are accessed. Previously one would do prefs.PREF\_NAME, but that made it very difficult to provide default values or handle missing prefs. the new syntax is prefs.get('PREF\_NAME') which returns defaults with a warning and None if the pref is not set: https://github.com/wehr-lab/autopilot/pull/52/commits/c40a212bcaf5f184f2a6a606027fe15b1b4df59c https://github.com/wehr-lab/autopilot/issues/38
- completely clean up scripts, and together that opened the path to clean up setup as well. so all things configuration got a major promotion
- We're on the board with CI and automated testing with a positively massive 3% code coverage!!! https://github.com/wehr-lab/autopilot/pull/52/commits/743bb8fe67a69fcc556fa76e81f72f97f510dff7
- new scripts to eg. create autopilot alias: https://github.com/wehr-lab/autopilot/pull/52/commits/ 211919b05922e18a85d8ef6216973f4000fd32c5

22.2. Version 0.3 269

### **Bugfixes**

- cleanup scripts on object deletion: https://github.com/wehr-lab/autopilot/pull/52/commits/e8218304bd7ef2e13d2adfc236f3e781abea5f78 https://github.com/wehr-lab/autopilot/issues/41
- don't drop 'floats' from gui when we say we can use them...: https://github.com/wehr-lab/autopilot/pull/52/commits/743bb8fe67a69fcc556fa76e81f72f97f510dff7
- pigpio scripts dont like floats: https://github.com/wehr-lab/autopilot/pull/52/commits/9f939cd78a5296db3bf318115bee0213bcd1afc0

#### Docs

- Clarification of supported systems: https://github.com/wehr-lab/autopilot/pull/52/commits/ce0ddf78b7f59f5487fec2ca7e8fb3c0ad162051
- Solved an ancient sphinx riddle of how to get data objects/constants to pretty-print: https://github.com/wehr-lab/autopilot/pull/52/commits/ec6d5a75dada05688b6bd3c1a53b3d9e5923870f
- Clarify hardware prefs https://github.com/wehr-lab/autopilot/pull/52/commits/f3a7609995c84848004891a0f41c7847cb754aae
- what numbering system do we use: https://github.com/wehr-lab/autopilot/pull/52/commits/64267249d7b1ec1040b522308cd60f928f2b2ee6

# Logging

- catch pigpio script init exception: https://github.com/wehr-lab/autopilot/pull/52/commits/ 3743f8abde7bbd3ed7766bdd75aee52afedf47e2
- more of it idk https://github.com/wehr-lab/autopilot/pull/52/commits/b682d088dbad0f206c3630543e96a5a00ceabe25

## 22.2.3 v0.3.3 (October 25, 2020)

## **Bugfixes**

- Fix layout in batch reassign gui widget from python 3 float division
- Cleaner close by catching KeyboardInterrupt in networking modules
- Fixing audioserver boot options if 'AUDIOSERVER' is set even if 'AUDIO' isn't set in prefs, should still start server. Not full fixed, need to make single plugin handler, single point of enabling/disabling optional services like audio server
- Fix conflict between polarity and pull in initializing *pulls* in pilot
- Catch tables. HDF5ExtError if local .h5 file corrupt in pilot
- For some reason 'fs' wasn't being replaced in the jackd string, reinstated.
- Fix comparison in LED\_RGB that caused '0' to turn on full becuse 'value' was being checked for its truth value (0 is false) rather than checking if value is None.
- obj.next() to next(obj) in jackdserver

#### **Improvements**

- Better internal handling of pigpiod you're now able to import and use hardware modules without needing to explicitly start pigpiod!!
- Hopefully better killing of processes on exit, though still should work into unified process manager so don't need to reimplement everything (eg. as is done with launching pigpiod and jackd)
- Environment scripts have been split out into setup/scripts.py and you can now run them with python -m autopilot.setup.run\_script (use --help to see how!)
- Informative error when setup is run with too narrow terminal: https://github.com/wehr-lab/autopilot/issues/23
- More loggers, but increased need to unify logger creation!!!

# Cleanup

- remove unused imports in main \_\_init\_\_.py that made cyclical imports happen more frequently than necessary
- single-sourcing version number from \_\_init\_\_.py
- · more cleanup of unnecessary meta and header stuff left from early days
- more debugging flags
- filter NaturalNameWarning from pytables
- quieter cleanups for hardware objects

# 22.2.4 v0.3.2 (September 28, 2020)

# **Bugfixes**

- https://github.com/wehr-lab/autopilot/issues/19 previously, I attempted to package binaries for the lightly modified pigpio and for jackd (the apt binary used to not work), but after realizing that was the worst possible way of going about it I changed install strategies, but didn't entirely remove the vestiges of the prior attempt. The installation expected certain directories to exist (in autopilot/external) that didn't, which crashed and choked install. Still need to formalize a configuration and plugin system, but getting there.
- https://github.com/wehr-lab/autopilot/issues/20 the jackd binary in the apt repos for the raspi used to not work, so i was in the habit of compiling jackd audio from source. I had build that into the install routine, but something about that now causes the JACK-Client python interface to throw segfaults. Somewhere along the line someone fixed the apt repo version of jackd so we use that now.
- previously I had only tested in a virtual environment, but now the installation routine properly handles not being in a venv.

#### Cleanup

- remove bulky static files like fonts and css from /docs/ where they were never needed and god knows how they got there
- use a forked sphinx-sass when building docs that doesn't specify a required sphinx version (which breaks sphinx)
- · removed skbuild requirements from install
- fixed pigpio install requirement in requirements pilot.txt
- included various previously missed files in MANIFEST.in

22.2. Version 0.3 271

• added installation of system libraries to the pilot configuration menu

# 22.2.5 v0.3.1 (August 4, 2020)

Practice version!!! still figuring out pypi

# 22.2.6 v0.3.0 (August 4, 2020)

# **Major Updates**

- **Python 3** We've finally made it to Python 3! Specifically we have brought Autopilot up to compatibility with Python 3.8 though the Spinnaker SDK is currently only available through Python 3.7, so we have formally required 3.7 for now while we work on moving acquisition to Aravis. I will *not attempt to keep Autopilot compatible with Python 2*, but no decision has been made about compatibility with other versions of Python 3. Until then, expect that Autopilot will attempt to keep up with major version changes. The switch also let up update PySide (Qt library used for the GUI) to PySide2, which uses Qt5 and has a whole raft of other improvements.
- Continuous Data Handling The Subject class and networking modules have been improved to handle continuous data (eg. streaming data, generally non-trialwise or non-event-sampled data). Continuous data can be set in a Task description either with a tables column descriptor as trial data is, but also can be set as 'infer', for which the Subject class will wait until it receives the first data and automatically create a tables column depending on its type and shape. While previously we intended to nudge users to be explicit about declaring their data, this was necessary to allow for data that might be variable in type and shape to be included in a Task eg. it should be possible to record video data without needing to specify the resolution or bit depth as a hardcoded parameter in a task class. I have come to like type inference, and may make it a general practice for all types of data. That would potentially allow tasks to be written without explicitly declaring the data that they produce at all, but I haven't decided if that's a good thing or not yet.
- The **GPIO engine** has been rebuilt, relying more on pigpio's function interface. This means that GPIO timing is now ~microsecond precise, important for reward delivery, LED flashing, and a number of other basic infrastructural needs. The reorganization of hardware modules resulted in general *GPIO*, *Digital\_In* and *Digital\_Out* metaclasses, making common operations like setting polarity, triggers, and pullup/down resistors much easier.
- Setup has been greatly improved. This includes proper packaging and installation with setuptools & sk-build, allowing us to finally join PyPI:) https://pypi.org/project/auto-pi-lot/. Setup has been unified into a single npyscreen-based set of prompts that allow the user to run scripts to install libraries or configure their environment (also see run\_script() and list\_scripts()), set prefs, configure hardware objects (based on some very fun signature introspection), setup autopilot as a systemd service, etc. Getting started with Autopilot is now three commands!:

```
pip install auto-pi-lot
autopilot.setup.setup_autopilot
~/autopilot/launch_autopilot.sh
```

### **Minor Updates**

- Logging level is now set from prefs, so where before, eg. every message through the networking modules would be logged to stdout, now only warnings and exceptions are. This gives a surprisingly large performance boost.
  - Logging has also been much improved in networking modules, where rather than an awkward do\_logging flag that was used to avoid logging performance-critical events like streaming data, logging is controlled by log level throughout the system. By default, logging of most messages is set at debug level so they don't drown out important messages in the logs as they used to.
- Networking modules now only describilize messages if they are the final recipient, saving lots of processing time

   particularly with streamed arrays. Message objects also only re-serialize messages if they have been changed.
   Message structure has been changed such that serialized messages are now of the general format:

```
[sender,
  (optional) intermediate_node_1, intermediate_node_2, ...
  final_recipient,
  message_contents]
```

- Configuration will continue to be a point of improvement, but a few minor updates were made:
  - prefs.CONFIG will be used to signal multiple, potentially overlapping agent configurations, each of which may have their own system dependencies, external daemons, etc. Eg. a Pilot could be configured to play audio (which requires a jackd daemon to be started before Autopilot) and video (which requires Autopilot to be started in a X session). Checks of prefs.CONFIG are now in rather than == to reflect that.
  - prefs.PINS was renamed prefs.HARDWARE, and now allows hardware to be configured with dictionaries
    rather than integers only. Initially PINS was meant to just contain pin numbering for GPIO objects, but
    having a single point of hardware configuration is preferable. Task.init\_hardware() now respects all
    parameters set in prefs.
- Throughout the code, minimal get\_this type methods have begun to be replaced with @property attributes. This is because a) I love them and think they are magical, but b) will also be building Autopilot's closed-loop infrastructure around a Qt-style signal/slot architecture that wraps @property attributes so they can be .connected to one another easily.
- Previously it was possible to control presentation by *groups* of stimuli, but now it is possible to control the presentation frequency of individual stimuli.
- PySide2 has proper support for CSS Stylesheets, so the design of Autopilot's GUI has been marginally improved, a process that will continue in the ceaseless quest for aesthetic perfection.
- Several setup routines have been added to make installation of opency, pyspin, etc. easier. I also wrote a routine to download\_box() files from a URL, which is mysteriously hard to do.
- The *To-Do* page now reflects the full ambition of Autopilot, where before this vision was contained only in the whitepaper and a disorganized plaintext file in the repo.
- The *Subject* class can now export trial data *to\_csv()*. A very minor update, but one that is the first in a number of planned improvements to data export.
- I have also opened up a message board in google groups to make feature requests and discuss use and development, hope to see you there:)

https://groups.google.com/forum/#!forum/autopilot-users

22.2. Version 0.3 273

#### **New Features**

- TRANSFORMS have been introduced!!! *Transform* objects have a *process()* method that, well, transforms data in some way. Multiple transforms can be added together to make a transformation chain. This module is still very young and doesn't have a developed API, but will be built to to automatic type compatibility checking, coersion, parallelization, and rhythm (FIFO/FILO) control. Transforms are implemented with different modalities (image, selection, logical) that imply different types of input and output data structures, but the hierarchical structure of the modules is still quite flat.
  - Autopilot is now integrated with DeepLabCut-live!!!! You can now use realtime pose tracking in your experiments. See the dlclive\_example
- HARDWARE has been substantially refactored to give objects an appropriate inheritance structure. This substantially reduces effort duplication across hardware objects and makes a bunch of obvious capabilities available to all of them, for example all hardware objects are now network (init\_networking()) and logging (init\_logging()) capable.
  - Cameras: The cameras. Camera\_CV class allows webcams/other simple cameras to be accessed through OpenCV, and the cameras. Camera\_Spinnaker class allows FLIR and other cameras to be accessed through the Spinnaker SDK. Cameras are capable of encoding videos locally (with x264), streaming frames over the network, and making acquired frames available to other objects on the same computer. The Camera\_Spinnaker class provides simple @property setter/getter methods for common parameters, but also makes all PySpin attributes available to the user with its get() and set() methods. The cameras. Camera metaclass is written so that new camera types can be added by overriding a few methods. A new Video\_Child can be used to run a camera on a Child agent.
  - 9DOF Motion Sensor: The i2c.12C\_9DOF class can use the LSM9DS1 sensor to collect accelerometer, magnetometer, and gyroscopic data to compute unambiguous position and orientation information. We will be including calibration and computation routines that make it easier to extract properties of interest eg. computing vertical motion by combining readings from the three sensors.
  - **Temperature Sensor**: The *i2c.MLX90640* class can use the MLX90640 sensor to measure temperature. The sensor is 32x24px, which the class can *interpolate()*. The class also allows frames to be integrated and averaged over time, substantially reducing noise. I modified the driver library to enable capture at the full 64fps on the Raspberry Pi.
- **NETWORKING** modules can stream continuous data better in a few ways:
  - Net\_Node modules were given a get\_stream() method that lets objects, well, stream data. Specifically, they are given a queue. Queue to shovel data into, which is then picked up by a dedicated zmq. Socket in its own thread, which handles batching, serialization, and load balancing. Streamed messages are batched (ie. contain multiple messages), but behave like normal message when received they are split and contain an inner\_key that is used to call the listen with each message (see l\_stream()).
  - networking objects also now compress arrays-in-transit with the superfast blosc compression library. This increases their throughput dramatically, as many data streams in neuroscience are relatively low-entropy (eg. the pixels in a video of a mostly-white arena are mostly unchanged frame-to-frame and are thus highly compressible). See the Message.\_serialize\_numpy() and Message.\_deserialize\_numpy() methods.
- **STIMULI** The <code>JackClient</code> can now play continuous sounds rather than discrete sounds. An example can be found in the <code>Nafc\_Gap</code> task, which plays continuous white noise. All sounds now have a <code>play\_continuous()</code> method, which continually dumps samples in a cycle into a queue for the <code>JackClient</code>. The continuous sound will be interrupted if another sound has its <code>Jack\_Sound.play()</code> method called, but the continuous sound will resume seamlessly even if number of samples in the played sound aren't a multiple of the jack buffer size. We use this for gaps in noise (using the new <code>Gap</code> class), which we have confirmed are sample-accurate.
- UI & VIZ

- A Video window has been created to display streaming video. The Terminal\_Networking.
   1\_continuous() method meters frames such that even if high-speed video is being acquired, frames are only sent at a rate of prefs.DRAWFPS. The Video class uses the ImageItem\_TimedUpdate object, a slight modification of pyqtgraph.ImageItem, that calls its update method according to a PySide2. QtCore.QTimer.
- A plots\_menu menu has been added to the Terminal, and a GUI dialog (gui.Psychometric) has been added to create simple psychometric curves with the viz.psychometric module, which uses altair. Plans for developing visualization are described in To-Do.
- A general gui.pop\_dialog() function simplifies displaying messages to the user using the Terminal UI.
   This was an initial step towards improving status/error reporting from other agents, further detailed in To-Do.

## **Bugfixes**

- Some objects, particularly several gui objects, had the old mouse/mice terminology updated to subject/subjects.
- Net\_Node objects were only implicitly destroyed by their release method which ends the threaded loop by setting the closing event.
- Embarassingly, *Pilot* objects were not prevented from running multiple tasks at a time. This led to some very confusing and hard-to-debug problems, as well as frequent conflicts over hardware access and resources. Typically what would happen is the Terminal would send a START message to begin a task, and if it wouldn't received a message receipt quickly enough would resend it, resulting in two tasks being started but this would happen whenever two START messages were sent to a pilot. This was fixed with a simple check of Pilot.state before a task is initialized. Similar bugs were fixed in *Plot* objects.
- The *Subject* class would sometimes fail to get and increment the trial session. This has been fixed by saving the session number as an attribute in the info node.
- The *Subject* class would reset the session counter even when the same task was being reassigned (eg. if updated), now it preserves session number if the protocol name is unchanged.
- The update\_protocols() method didn't report which subjects had their protocols updated, and so if there was some exception when setting new protocols it happened silently, making it so a user would never know their task was never updated. This was fixed with a noisier protocol update method for the Subject class and by displaying a list of subjects that were updated after the method is called.
- Correction trials were being calculated incorrectly by the *Stim\_Manager*, such that rather than only repeating a stimulus *if the subject got the previous trial incorrect*, the stimulus was always repeated at least once.

#### **Code Structure**

- Modified versions of external libraries have been added as git submodules in autopilot/external.
- Requirements files have been split out to better differentiate between different agents and use-cases. eg. requirements for Terminal agents are in requirements/requirements\_terminal.txt, requirements for build the docs are in requirements/requirements\_docs.txt, etc. This is a temporary arrangement, as a future design goal is restructuring setup routines so that they can flexibly install components as-needed (see *To-Do*)
- autopilot.core.hardware has been refactored into its own module, autopilot.hardware, and split by device type, currently...
  - autopilot.cameras
  - autopilot.gpio devices that use the GPIO pins for standard digital I/O logic
  - autopilot.i2c devices that use the GPIO pins for I2C

22.2. Version 0.3 275

- autopilot.usb
- The docs are hosted on readthedocs again, so the docs structure has been collapsed to a single folder without built documentation
- The autopilot user directory is now ~/autopilot rather than /usr/autopilot, which was always a mistake anyway. Autopilot creates a wayfinder ~/.autopilot file that is used to find the user directory if it's set elsewhere

#### **External Libraries**

- External libraries can now be built and packaged along with autopilot using cmake, see CMakeLists.txt. Still uh having a little bit of trouble getting this to work, so code is in place to build and package the custom pigpio repo and jack audio but this will likely need some more work.
- pigpio https://github.com/sneakers-the-rat/pigpio/
  - Added the ability to return absolute timestamps rather than system ticks. pigpio typically returns 1 32-bit integer of ticks since the daemon started, absolute timestamps are 64-bit, so the pigpio daemon and python interface (pi) were given two new methods:
    - \* *synchronize* gets several (default 5) sets of paired timestamps and ticks using *get\_sync\_time*. It then computes an offset for translating ticks to timestamps
    - \* ticks\_to\_timestamp converts ticks to timestamps based on the offset found with synchronize
    - \* get\_current\_time sends two requests to the daemon to get the seconds and microseconds of the complete timestamp and returns an isoformatted string
- mlx90640-library https://github.com/pimoroni/mlx90640-library
  - Removed building examples by default which require additional dependencies
  - When using the raspi I2C driver, the baudrate would never be set to 1MHz, which is necessary to achieve full 64fps. This was fixed to use 1MHz by default.

# Regressions

- Message confirmation (holding a message to resend if confirmation isn't received) was causing a huge amount of problems and needed to be rethought. There are in general very low rates (near-zero) of messages being dropped without some larger bug causing them, so confirmation has been disabled for now.
- The same is true of heartbeat() which polled for status of connected pilots. this will be repaired and restored,
  as the terminal currently has a pretty bad idea of the status of what's connected to it. this will be part of a broader
  networking overhaul

# 22.3 Version 0.2

# 22.3.1 v0.2.0 (October 26, 2019)

Can't change what just started existing!

Release version of autopilot consistent with explanation in https://www.biorxiv.org/content/10.1101/807693v1

Development Roadmap, Minor To-dos, and all future plans:)

**CHAPTER** 

# **TWENTYTHREE**

# TO-DO

# 23.1 Visions

The long view: design, ux, and major functionality projects roughly corresponding to minor semantic versions

# 23.1.1 Integrations

Make autopilot work with...

# **Open Ephys Integration**

- write a C extension to the Rhythm API similar to that used by the OpenEphys Rhythm Node.
- Enable existing OE configuration files to be loaded and used to configure plugin, so ephys data can be collected natively alongside behavioral data.

# **Multiphoton & High-performance Image Integration**

- Integrate the Thorlabs multiphoton imaging SDK to allow 2p image acquisition during behavior
- Integrate the Aravis camera drivers to get away from the closed-source spinnaker SDK

# **Bonsai Integration**

• Write source and sink modules so Bonsai pipelines can be used within Autopilot for image processing, acquisition etc.

# 23.1.2 Closed-Loop Behavior & Processing Pipelines

• design a signal/slot architecture like Qt so that hardware devices and data streams can be connected with low latency. Ideally something like:

```
# directly connecting acceleration in x direction
# to an LED's brightness
accelerometer.acceleration.connect('x', LED.brightness)

# process some video frame and use it to control task stage logic
camera.frame.transform(
    DLC, **kwargs
).connect(
    task.subject_position
)
```

- The pipelining framework should be concurrent, but shouldn't rely on multiprocessing.Queue s and the like for performance, as transferring data between processes requires it to be pick-led/unpickled. Instead it should use shared memory, like multiprocessing.shared\_memory available in Python 3.8
- The pipelining framework should be evented, such that changes in the source parameter are automatically pushed through the pipeline without polling. This could be done with a decorator around the setter method for the sender,
- The pipelining framework need not be written from scratch, and could use one of Python's existing pipelining frameworks, like
  - Joblib
  - Luigi
  - pyperator
  - streamz (love the ux of this but doesn't seem v mature)

#### Agents

- The Agent infrastructure is still immature—the terminal, pilot, and child agents are written as independent classes, rather than with a shared inheritance structure. The first step is to build a metaclass for autopilot agents that includes the different prefs setups they need and their runtime requirements. Many of the further improvements are discussed in the setup section
- Child agents need to be easier to spawn and configure, and child tasks lack any formalization at all.

#### Parameters

- Autopilot has a lot of types of parameters, and at the moment they all have their own styles. This makes a number of things difficult, but primarily it makes it hard to predict which style is needed at any particular time. Instead Autopilot needs a generalized "Param" eter class. It should be able to represent the human readable name of that parameter, the parameter's value, the expected data type, whether that parameter is optional, and so on.
- The parameter class should also be recursive, so parameter sets are not treated distinctly from an individual parameter eg. a task needs a set of parameters, one of which is a list of hardware. one hardware object in that list will have its own list of parameters, and so forth.
- The parameter class should operate in both directions ie. it should be able to represent *set* parameters, as well as be able to be used as a specifier of parameters that *need to be set*

278 Chapter 23. To-Do

- The parameter class should be cascading, where parameters apply to lower 'levels' of parameterization unless specified otherwise. For example, one may want to set correction\_trials on for all stimuli in a task, but be able to turn them off for one stimulus in particular. To avoid needing to manually implement layered logic for all objects, handlers should be able to assume that a parameter will be passed from parent objects to their children.
- GUI elements should be automatically populating some GUI elements are, like the protocol wizard is capable of populating a list of parameters from a task description, but it is incapable of choosing different types of stimulus managers, reading all their parameters, and so on. Instead it should be possible to descend through all levels of parameters for all objects in all GUI windows without duplicating the effort of implementing the parameterization logic every time.

#### • Configuration & Setup

- Setup routines and configuration options are currently hard-coded into npyscreen forms (see PilotSetupForm). prefs setup needs to be separated into a model-view-controller type design where the available prefs and values are made separate from their form.
- Setup routines should include both the ability to install necessary resources and the ability to check if
  those resources have been installed so that hardware objects can be instantiated freely without setup and
  configuration becoming cumbersome.
- Currently, Autopilot creates a crude bash script with setup\_pilot.sh to start external processes before Autopilot. This makes handling multiple environment types difficult ie. one needs to close the program entirely, edit the startup script, and restart in order to switch from a primarily auditory to primarily visual experiment. Management of external processes should be brought into Autopilot, potentially by using sargehttps://sarge.readthedocs.io/en/latest/index.html or some other process management tool.
- Autopilot should both install to a virtual environment by default and should have docker containers built
  for it. Further it should be possible to package up your environment for the purposes of experimental
  replication.

#### • UI/UX

- The GUI code is now the oldest in the entire library. It needs to be generally overhauled to make use of the tools that have been developed since it was written (eg. use of networking modules rather than passing sets of variables around).
- It should be much easier to read the status of, interact with, and reconfigure agents that are connected to the terminal. Currently control of Pilots is relatively opaque and limited, and often requires the user to go read the logs stored on each individual pilot to determine what is happening with it. Instead Autopilot should have an additional window that can be used to set the parameters, reconfigure, and test each individual Pilot.
- There are some data -> graphical object mappings available to tasks, but Autopilot needs a fuller grammar
  of graphics. It should be possible to reconfigure plotting in the terminal GUI, and it should be possible to
  modify short-term parameters like bin widths for rolling means.
- Autopilot shouldn't sprawl into a data visualization library, but it should have some basic post-experiment
  plotting features like plotting task performance and stages over time.
- Autopilot should have a web interface for browsing data. We are undecided about building a web interface
  for controlling tasks, but it should be possible to download data, do basic visualization, and observe the
  status of the system from a web portal.

#### Tasks

Task design is a bit too open at the moment. Tasks need to feel like they have more 'guarantees' on their operation. eg. there should be a generalized callback api for triggering events. the existing handle\_trigger() is quite limited. There should be an obvious way for users to implement saving/reporting data from their tasks.

23.1. Visions 279

- \* Relatedly, the creation of triggers is pretty awkward and not strictly threadsafe, it should be possible to identify triggers in subclasses (eg. a superclass creates some trigger, a subclass should be able to unambiguously identify it without having to parse method names, etc)
- It's possible already to use a python generator to have more complex ordering of task stages, eg. instead of using an itertools.cycle one could write a generator function that yields task stages based on some parameters of the task. There should be an additional manager type, the Trial\_Manager, that implements some common stage schemes cycles, yes, but also DAGs, timed switches, etc. This way tasks could blend some intuitive features of finite-state machines while also not being beholden by them.

# Mesh Networking

- Autopilot's networking system at the moment risks either a) being bottlenecked by having to route all data through a hierarchical network tree, or b) being indicipherable and impossible to program with as individual objects and streams are capable of setting up arbitrary connections that need to potentially be manually configured. This goal is very abstract, but Autopilot should have a mesh-networking protocol.
- It should be possible for any object to communicate with any other object in the network without name collisions
- It should be possible to stream data efficiently both point-to-point but also from one producer to many consumers.
- It should be possible for networking connections to be recovered automatically in the case a node temporarily becomes unavailable.
- Accordingly, Autopilot should adapt Zyre for general communications, and improve its file transfer capabilities so that it resembles something like bittorrent.

#### • Data

- Autopilot's data format shouldn't be yet another standard incompatible with all the others that exist. Autopilot should at least implement data translators for, if not adopt outright the Neurodata Without Borders standard.
- For distributed data acquisition, it makes sense to use a distributed database, so we should consider switching data collection infrastructure from .hdf5 files to a database system like PostgreSQL.

#### · Hardware Library

- Populate https://auto-pi-lot.com/hardware with hardware designs, CAD files, BOMs, and assembly instructions
- Make a 'thingiverse for experimental hardware' that allows users to browse hardware based on application, materials, etc.

# 23.2 Improvements

The shorter view: smaller, specific tweaks to improve functionality of existing features roughly corresponding to patches in semantic versioning.

#### Logging

- ensure that all events worth logging are logged across all objects.
- ensure that the structure of logfiles is intuitive one logfile per object type (networking, hardware rather than one per each hardware device)
- logging of experimental conditions is incomplete only the git hash of the pilot is stored, but the git hash
  of all relevant agents should be stored, and logging should be expanded to include params and system
  configuration (like pip freeze)

280 Chapter 23. To-Do

- logs should also be made both human and machine readable use prettyprint for python objects, and standardize fields present in logger messages.
- File and Console log handlers should be split so that users can configure what they want to see
  vs. what they want stored separately (See https://docs.python.org/3/howto/logging-cookbook.html#
  multiple-handlers-and-formatters)

#### UI/UX

- Batch subject creation.
- Double-clicking a subject should open a window to edit and view task parameters.
- Drag-and-drop subjects between pilots.
- Plot parameters should be editable window roll size, etc.
- Make a messaging routine where a pilot can display some message on the terminal. this should be used to
  alert the user about any errors in task operation rather than having to inspect the logs on the pilot.
- The Subject\_List remains selectable/editable once a subject has started running, making it unclear which subject is running. It should become fixed once a subject is running, or otherwise unambiguously indicate which subject is running.
- Plot elements should have tooltips that give their value eg. when hovering over a rolling mean, a tooltip should display the current value of the rolling mean as well as other configuration params like how many trials it is being computed over.
- Elements in the GUI should be smarter about resizing, particularly the main window should be able to use a scroll bar once the number of subjects forces them off the screen.

#### Hardware

- Sound calibration implement a calibration algorithm that allows speakers to be flattened
- Implement OpenCL for image processing, specifically decoding on acquisition with OpenCV, with VC4CL.
   See
  - \* https://github.com/doe300/VC4CL/issues/29
  - \* https://github.com/thortex/rpi3-opency/
  - \* https://github.com/thortex/rpi3-vc4cl/
- Have hardware objects sense if they are configured on instantiation eg. when an audio device is configured, check if the system has been configured as well as the hifiberry is in setup/presetup\_pilot.sh

#### Synchronization

- Autopilot needs a unified system to generate timestamps and synchronize events across pilots. Currently we rely on implicit NTP-based synchronization across Pilots, which has ~ms jitter when configured optimally, but is ultimately not ideal for precise alignment of data streams, eg. ephys sampled at 30kHz. pigpio should be extended such that a Pilot can generate a clock signal that its children synchronize to. With the recent addition of timestamp generation within pigpio, that would be one parsimonious way of
- In order to synchronize audio events with behavioral events, the JackClient needs to add a call to jack\_last\_frame\_time in order to get an accurate time of when sound stimuli start and stop (See https://jackaudio.org/api/group\_\_TimeFunctions.html)
- Time synchronization between Terminal and Pilot agents is less important, but having them synchronized as much as possible is good. The Terminal should be set up to be an NTP server that Pilots follow.

## Networking

- Multihop messages (eg. send to C through A and B) are clumsy. This may be irrelevant if Autopilot's network infrastructure is converted a true meshnet, but in the meantime networking modules should be better at tracking and using trees of connected nodes.
- The system of zmq routers and dealers is somewhat cumbersome, and the new radio/dish pattern in zmq might be better suited. Previously, we had chosen not to use pub/sub as the publisher is relatively inefficient it sends every message to every recipient, who filter messages based on their id, but the radio/dish method may be more efficient.
- Network modules should use a thread pool for handling messages, as spawning a new thread for each message is needlessly costly

#### • Data

- Data specification needs to be formalized further currently data for a task is described with tables specifiers, TrialData and ContinuousData, but there are always additional fields particularly from stimuli. The Subject class should be able to create columns and tables for
  - \* Task data as specified in the task description
  - \* Stimulus data as specified by a stimulus manager that initializes them. eg. the stimulus manager initializes all stimuli for a task, and then is able to yield a description of all columns needed for all initialized stimuli. So, for a task that uses
- **Tests** Currently Autopilot has *no unit tests* (shocked ghasps, monocles falling into brandy glasses). We need to implement an automated test suite and continuous integration system in order to make community development of Autopilot manageable.

#### Configuration

- Rather than require all tasks be developed within the directory structure of Autopilot, Tasks and hardware objects should be able to be added to the system in a way that mimcs tensor2tensor's registry For example, users could specify a list of user directories in prefs, and user-created Hardware/Tasks could be decorated with a @registry.register\_task.
  - \* This would additionally solve the awkward tasks.TASK\_LIST method of making tasks available by name that is used now by having a more formal task registry.

#### · Cleanliness & Beauty

- Intra-autopilot imports are a bit messy. They should be streamlined so that importing one class from one
  module doesn't spiral out of control and import literally everything in the package.
- Replace getter- and setter-type methods throughout with @properties when it would improve the
  object, eg. in the JackClient, the storage/retrieval of all the global module variables could be made much
  neater with @property methods.
- Like the Hardware class, top-level metaclasses should be moved to the \_\_init\_\_ file for the module to
  avoid awkward imports and extra files like autopilot.tasks.task.Task
- Use enum. Enum s all over! eg. things like autopilot.hardware.gpio.TRIGGER\_MAP etc.

#### Concurrency

- Autopilot could be a lot smarter about the way it manages threads and processes! It should have a centralized registry of threads and processes to keep track on their status
- Networking modules and other thread-creating modules should probably create thread pools to avoid the overhead of constantly spawning them
- **Decorators** specific improvements to make autopilot objects magic!
  - hardware.gpio try/catch release decorator so don't have to check for attribute error in every subclass!

282 Chapter 23. To-Do

# 23.3 Bugs

Known bugs that have eluded us thus far

- The *Pilot\_Button* doesn't always reflect the availability/unavailability of connected pilots. The button model as well as the general heartbeating/status indication routines need to be made robust.
- The pilot\_db.json and Subject\_List doesn't check for duplicate subjects across Pilots. That shouldn't be a problem generally, but if a subject is switched between Pilots that may not be reflected in the generated metadata. Pilot ID needs to be more intimately linked to the Subject.
- If Autopilot needs to be quit harshly, some pigpio-based hardware objects don't quit nicely, and the pigpiod service can remain stuck on. Resource release needs to be made more robust
- Network connectivity can be lost if the network hardware is disturbed (in our case the router gets kicked from the
  network it is connected to) and is only reliably recovered by restarting the system. Network connections should
  be able to recover disturbance.
- The use of *off* and *on* is inconsistent between *Digital\_Out* and *PWM* since the PWM cleans values (inverts logic, expands range),
- There is ambiguity in setting PWM ranges: using PWM.set() with 0-1 uses the whole range off to on, but numbers from 0-PWM.range can be used as well 0-1 is the preferred behavior, but should using 0-range still be supported as well?

# 23.4 Completed

good god we did it

- v0.3.5 (February 22, 2021) Integrate DeepLabCut
- v0.3.5 (February 22, 2021) Unify installation
- v0.3.5 (February 22, 2021) Upgrade to Python 3
- v0.3.5 (February 22, 2021) Upgrade to PySide 2 & Qt5
- v0.3.5 (February 22, 2021) Generate full timestamps from pigpio rather than ticks
- v0.3.5 (February 22, 2021) Continuous data handling
- v0.3.5 (February 22, 2021) GPIO uses pigpio functions rather than python timing
- v0.3.5 (February 22, 2021) networking modules compress arrays before transfer
- v0.3.5 (February 22, 2021) Images can be acquired from cameras

# 23.5 Lowest Priority

Improvements that are very unimportant or strictly for unproductive joy

Classic Mode - in honor of an ancient piece of software that Autopilot may have descended from, add a
hidden key that when pressed causes the entire terminal screen to flicker whenever any subject in any pilot
gets a trial incorrect.

23.3. Bugs 283

284 Chapter 23. To-Do

# CHAPTER TWENTYFOUR

# **REFERENCES**

**CHAPTER** 

## **TWENTYFIVE**

## **TESTS**

# 25.1 Networking

Networking Tests.

#### Assumptions

• In docstring examples, listens callbacks are often omitted for clarity

#### **Functions:**

| test_node(node_params)                     | Net_Node s can be initialized with their default param-                                  |
|--------------------------------------------|------------------------------------------------------------------------------------------|
|                                            | eters                                                                                    |
| test_node_to_node(node_params)             | <pre>Net_Node s can directly send messages to each other with ROUTER/DEALER pairs.</pre> |
| test_multihop(node_params, station_params) | Message's can be routed through multiple Station objects by using a list in the to field |

#### test\_node(node\_params)

Net\_Node s can be initialized with their default parameters

#### test\_node\_to\_node(node\_params)

Net\_Node s can directly send messages to each other with ROUTER/DEALER pairs.

```
>>> node_1 = Net_Node(id='a', router_port=5000)
>>> node_2 = Net_Node(id='b', upstream='a', port=5000)
>>> node_2.send('a', 'KEY', 'VALUE')
>>> node_2.send('b', 'KEY', 'VALUE')
```

#### test\_multihop(node\_params, station\_params)

Message's can be routed through multiple Station objects by using a list in the to field

(continues on next page)

(continued from previous page)

# 25.2 Plugins

#### **Functions:**

| hardware_plugin(default_dirs)         | Make a basic plugin that inherits from the Hardware class, clean it up on exit |
|---------------------------------------|--------------------------------------------------------------------------------|
| test_hardware_plugin(hardware_plugin) | A subclass of autopilot.hardware.Hardware in the                               |
|                                       | PLUGINDIR can be accessed with autopilot.get().                                |
| test_autoplugin()                     | the autopilot.utils.registry.get() func-                                       |
|                                       | tion should automatically load plugins if the pref                             |
|                                       | AUTOPLUGIN is True and the plugins argument is                                 |
|                                       | True                                                                           |

## $hardware\_plugin(default\_dirs) \rightarrow Tuple[pathlib.Path, str]$

Make a basic plugin that inherits from the Hardware class, clean it up on exit

**Returns** path to created plugin file

Return type Path

#### test\_hardware\_plugin(hardware\_plugin)

A subclass of autopilot.hardware.Hardware in the PLUGINDIR can be accessed with autopilot.get().

For example, for the following class declared in some .py file in the plugin dir:

```
from autopilot.hardware import Hardware

class Test_Hardware_Plugin(Hardware):
    def __init__(self, *args, **kwargs):
        super(Test_Hardware_Plugin, self).__init__(*args, **kwargs)

def release(self):
    pass
```

one would be able to access it throughout autopilot with:

```
autopilot.get('hardware', 'Test_Hardware_Plugin')
# or
autopilot.get_hardware('Test_Hardware_Plugin')
```

#### test\_autoplugin()

the <code>autopilot.utils.registry.get()</code> function should automatically load plugins if the pref AUTOPLUGIN is True and the plugins argument is True

288 Chapter 25. Tests

## 25.3 Prefs

#### **Functions:**

| test_prefs_defaults(default_pref) |                                                           |
|-----------------------------------|-----------------------------------------------------------|
| test_prefs_deprecation()          | If there is a string in the 'deprecation' field of a pref |
|                                   | in _DEFAULTS, a warning is raised printing the string.    |

#### test\_prefs\_defaults(default\_pref)

#### test\_prefs\_deprecation()

If there is a string in the 'deprecation' field of a pref in \_DEFAULTS, a warning is raised printing the string.

# 25.4 Registry

#### Data:

| _EXPECTED_HARDWARE | A list of all the hardware we expect to have at the mo- |
|--------------------|---------------------------------------------------------|
|                    | ment.                                                   |

#### **Functions:**

| logger_registry_get(caplog)                   |                                                                                                    |
|-----------------------------------------------|----------------------------------------------------------------------------------------------------|
| test_get_one(base_class, class_name)          | Get one autopilot object with a specified base class                                                                                         |
|                                               | and class name using a string, an enum in autopilot.utils.registry.REGISTRIES, or an object itself                                           |
| test_get_all(base_class)                      | Test that calling get with no class_name argument returns all the objects for that registry                                                  |
| test_get_subtree(logger_registry_get, caplog) | Test that calling get with a child of a top-level object (eg GPIO rather than Hardware) gets all its children, (using GPIO as the test case) |
| test_get_hardware()                           | <pre>use the autopilot.utils.registry. get_hardware() alias</pre>                                                                            |
| test_get_task()                               | <pre>use the autopilot.utils.registry.get_task() alias</pre>                                                                                 |
| test_get_equivalence()                        | Test that the same object is gotten regardless of method of specifying base_class                                                            |
| test_except_on_failure()                      | Ensure a exceptions are raised for nonsense                                                                                                  |

```
_EXPECTED_HARDWARE = ( 'autopilot.hardware.cameras.Camera',
  'autopilot.hardware.cameras.Camera_CV', 'autopilot.hardware.cameras.Camera_Spinnaker',
  'autopilot.hardware.gpio.Digital_In', 'autopilot.hardware.gpio.Digital_Out',
  'autopilot.hardware.gpio.GPIO', 'autopilot.hardware.gpio.LED_RGB',
  'autopilot.hardware.gpio.PWM', 'autopilot.hardware.gpio.Solenoid',
  'autopilot.hardware.i2c.I2C_9DOF', 'autopilot.hardware.i2c.MLX90640',
  'autopilot.hardware.usb.Scale', 'autopilot.hardware.usb.Wheel')
```

A list of all the hardware we expect to have at the moment.

This doesn't need to be maintained exactly, but is just used as an independent source of expectation for which

25.4. Registry 289

Hardware objects we can expect.

So in all tests that use it, this tests a **minimal** expectation, ie. that we get all the values that we should get if this were up to date, knowing that it might not be.

#### logger\_registry\_get(caplog)

#### test\_get\_one(base class, class name)

Get one autopilot object with a specified base class and class name using a string, an enum in autopilot.utils.registry.REGISTRIES, or an object itself

#### test\_get\_all(base\_class)

Test that calling get with no class\_name argument returns all the objects for that registry

#### test\_get\_subtree(logger\_registry\_get, caplog)

Test that calling get with a child of a top-level object (eg GPIO rather than Hardware) gets all its children, (using GPIO as the test case)

#### test\_get\_hardware()

```
use the autopilot.utils.registry.get_hardware() alias
```

mostly a formality to keep it working since the underlying function is tested elsewhere

#### test\_get\_task()

```
use the autopilot.utils.registry.get_task() alias
```

mostly a formality to keep it working since the underlying function is tested elsewhere

#### test\_get\_equivalence()

Test that the same object is gotten regardless of method of specifying base\_class

#### test\_except\_on\_failure()

Ensure a exceptions are raised for nonsense

# **25.5 Setup**

#### **Functions:**

| test_make_alias() |                                                                                                    |
|-------------------|----------------------------------------------------------------------------------------------------|
| test_quiet_mode() | Autopilot can be setup programmatically by calling setup_autopilot with –quiet and passing prefs and scripts manually |

#### test\_make\_alias()

#### test\_quiet\_mode()

Autopilot can be setup programmatically by calling setup\_autopilot with -quiet and passing prefs and scripts manually

290 Chapter 25. Tests

## 25.6 Sounds

Tests for generating sound stimuli.

This script runs tests that generate different sound stimuli and verifies that they are initialized correctly.

Currently these only work if AUDIOSERVER is 'jack'. 'pyo' is not tested. 'docs' doesn't actually generate waveforms.

This doesn't require (or test) a running jackd or even a JackClient. Instead, these tests short-circuit those dependencies by manually setting FS and BLOCKSIZE in autopilot.stim.sound.jackclient.

A TODO is to test the JackClient itself.

Currently only the sound Noise is tested.

These tests cover multiple durations and amplitudes of mono and multi-channel Noise, including some edges cases like very short durations or zero amplitude.

The rest of this docstring addresses the workaround used to short-circuit jackd and JackClient.

Here is the sequence of events that leads to FS and BLOCKSIZE. \* If an autopilot.core.pilot.Pilot is initialized: \*\* autopilot.core.pilot.Pilot.\_\_init\_\_ checks prefs.AUDIOSERVER,

and calls autopilot.core.pilot.Pilot.init\_audio.

- \*\* autopilot.core.pilot.Pilot.init\_audio calls autopilot.external.\_\_init\_\_.start\_jackd.
- \*\* autopilot.external.\_\_init\_\_.start\_jackd takes the JACKDSTRING pref and replaces the token '-rfs' in it with the FS pref. The jackd process is launched and stored in autopilot.external.JACKD\_PROCESS. That process may fail or not, we continue anyway.
- \*\* Next, autopilot.core.pilot.Pilot.init\_audio instantiates an autopilot.stim.sound.jackclient.JackClient()
- \*\* autopilot.stim.sound.jackclient.JackClient. init initalizes a jack.Client
- \*\* autopilot.stim.sound.jackclient.JackClient.fs is set to jack.Client.samplerate. Note that this is either the requested sample rate, or some default value from jack (not Autopilot) if the client did not actually succeed in booting.
- \*\* autopilot.stim.sound.jackclient.FS (a global variable) is set to autopilot.stim.sound.jackclient.JackClient.fs
  - Later, a sound (e.g., Noise) is initialized.

sets self.fs to jackclient.FS

- \*\* autopilot.stim.sound.sounds.Noise.\_\_init\_\_ calls autopilot.stim.sound.sounds.Noise.init\_sound
- \*\* autopilot.stim.sound.sounds.Noise.init\_sound calls autopilot.stim.sound.sounds.Jack\_Sound.get\_nsamples
- \*\* autopilot.stim.sound.sounds.Jack\_Sound.get\_nsamples inspects self.fs

To remove the dependence on jackd2 and JackClient, the entire first block of code can be circumvented by setting these: autopilot.stim.sound.jackclient.FS autopilot.stim.sound.jackclient.BLOCKSIZE

#### **Functions:**

| test_init_noise(duration_ms, amplitude,)              | Initialize and check a mono (single-channel) noise. |
|-------------------------------------------------------|-----------------------------------------------------|
| <pre>test_init_multichannel_noise(duration_ms,)</pre> | Initialize and check a multi-channel noise.         |

**test\_init\_noise**(*duration\_ms*, *amplitude*, *check\_duration\_samples*, *check\_n\_chunks\_expected*)
Initialize and check a mono (single-channel) noise.

25.6. Sounds 291

A mono *Noise* is initialized with specified duration and amplitude. The following things are checked: \* The attributes should be correctly set \* The *table* should be the right dtype and the right duration,

given the sampling rate

- The chunks should be correct, given the block size. The last chunk should be zero-padded.
- The waveform should not exceed amplitude anywhere
- As long as the waveform is sufficiently long, it should exceed 90% of the amplitude somewhere
- Concatenating the chunks should generate a result equal to the table, albeit zero-padded to a multiple of the block size.
- Specifying channel as None should give identical results to leaving it unspecified.

duration\_ms: passed as *duration* amplitude: passed as *amplitude* check\_duration\_samples: int or None

If not None, the length of the sounds *table* should be this

**check\_n\_chunks\_expected** [int or None] If not None, the length of the sounds *chunks* should be this

**test\_init\_multichannel\_noise**(duration\_ms, amplitude, channel, check\_duration\_samples, check\_n\_chunks\_expected)

Initialize and check a multi-channel noise.

A multi-channel *Noise* is initialized with specified duration, amplitude, and channel. The following things are checked: \* The attributes should be correctly set \* The *table* should be the right dtype and the right duration,

given the sampling rate

- The chunks should be correct, given the block size. The last chunk should be zero-padded.
- The column channel should contain non-zero data and all other columns should contain zero data.
- The waveform should not exceed amplitude anywhere
- As long as the waveform is sufficiently long, it should exceed 90% of the amplitude somewhere
- · Concatenating the chunks should generate a result equal to the

duration\_ms : passed to *Noise* as *duration* amplitude : passed to *Noise* as *amplitude* channel : passed to *Noise* as *channel* check\_duration\_samples : int or None

If not None, the length of the sounds table should be this

**check n chunks expected** [int or None] If not None, the length of the sounds *chunks* should be this

## 25.7 Terminal

## 25.8 Transforms

### **25.9 Utils**

292 Chapter 25. Tests

## **CHAPTER**

# **TWENTYSIX**

# **INDICES AND TABLES**

- genindex
- modindex
- search

## **BIBLIOGRAPHY**

- [ABCO15] Fatemeh Abyarjoo, Armando Barreto, Jonathan Cofino, and Francisco R. Ortega. Implementing a Sensor Fusion Algorithm for 3D Orientation Detection with Inertial/Magnetic Sensors. In Tarek Sobh and Khaled Elleithy, editors, *Innovations and Advances in Computing, Informatics, Systems Sciences, Networking and Engineering*, Lecture Notes in Electrical Engineering, 305–310. Cham, 2015. Springer International Publishing. doi:10.1007/978-3-319-06773-5\_41.
- [KLS+20] Gary A Kane, Gonçalo Lopes, Jonny L Saunders, Alexander Mathis, and Mackenzie W Mathis. Real-time, low-latency closed-loop feedback using markerless posture tracking. eLife, 9:e61909, December 2020. doi:10.7554/eLife.61909.
- [PPT+18] Photis Patonis, Petros Patias, Ilias N. Tziavos, Dimitrios Rossikopoulos, and Konstantinos G. Margaritis. A Fusion Method for Combining Low-Cost IMU/Magnetometer Outputs for Use in Applications on Mobile Devices. *Sensors (Basel, Switzerland)*, August 2018. doi:10.3390/s18082616.

296 Bibliography

# **PYTHON MODULE INDEX**

| а                                         | autopilot.transform.units, 233             |
|-------------------------------------------|--------------------------------------------|
| autopilot.core, 75                        | autopilot.utils, 239                       |
| autopilot.core.gui, 75                    | <pre>autopilot.utils.common, 239</pre>     |
| autopilot.core.loggers, 97                | autopilot.utils.invoker,244                |
| autopilot.core.pilot,98                   | autopilot.utils.plugins, 245               |
| autopilot.core.plots, 102                 | autopilot.utils.registry, 245              |
| autopilot.core.styles, 117                | autopilot.utils.wiki,248                   |
| autopilot.core.subject, 117               | autopilot.viz, 237                         |
| autopilot.core.terminal, 124              | <pre>autopilot.viz.psychometric, 238</pre> |
| autopilot.hardware, 129                   | <pre>autopilot.viz.trial_viewer, 237</pre> |
| autopilot.hardware.cameras, 132           | +                                          |
| autopilot.hardware.gpio, 147              | t                                          |
| autopilot.hardware.i2c, 160               | ${\tt tests.test\_networking}, 287$        |
| autopilot.hardware.usb, 165               | $tests.test\_plugins, 288$                 |
| autopilot.networking, 169                 | tests.test_prefs,289                       |
| autopilot.networking.message, 181         | tests.test_registry,289                    |
| autopilot.networking.node, 178            | tests.test_setup,290                       |
| autopilot.networking.station, 170         | tests.test_sound, 291                      |
| autopilot.prefs, 257                      | tests.test_utils,292                       |
| autopilot.setup.run_script,255            |                                            |
| autopilot.setup.scripts,252               |                                            |
| <pre>autopilot.setup_autopilot, 251</pre> |                                            |
| autopilot.stim, 185                       |                                            |
| autopilot.stim.managers, 185              |                                            |
| autopilot.stim.sound, 191                 |                                            |
| autopilot.stim.sound.jackclient,191       |                                            |
| autopilot.stim.sound.pyoserver, 194       |                                            |
| autopilot.stim.sound.sounds, 195          |                                            |
| autopilot.tasks, 203                      |                                            |
| autopilot.tasks.children, 206             |                                            |
| autopilot.tasks.free_water,208            |                                            |
| autopilot.tasks.graduation,210            |                                            |
| autopilot.tasks.nafc, 213                 |                                            |
| autopilot.tasks.task, 203                 |                                            |
| autopilot.transform,217                   |                                            |
| autopilot.transform.coercion,220          |                                            |
| autopilot.transform.geometry,220          |                                            |
| autopilot.transform.image, 225            |                                            |
| autopilot.transform.logical,227           |                                            |
| autopilot.transform.selection, 228        |                                            |
| autopilot.transform.timeseries,230        |                                            |
| autopilot.transform.transforms, 218       |                                            |

298 Python Module Index

# **INDEX**

| Symbols                                             | acceleration (I2C_9DOF property), 162               |
|-----------------------------------------------------|-----------------------------------------------------|
| _DEFAULTS (in module autopilot.prefs), 259          | ACCELRANGE_16G (I2C_9DOF attribute), 161            |
| _EXPECTED_HARDWARE (in module tests.test_registry), | ACCELRANGE_2G (I2C_9DOF attribute), 161             |
| 289                                                 | ACCELRANGE_4G (I2C_9DOF attribute), 161             |
| _LOGGERS (in module autopilot.core.loggers), 97     | ACCELRANGE_8G (I2C_9DOF attribute), 161             |
| _MAPS (in module autopilot.core.gui), 76            | Accuracy (class in autopilot.tasks.graduation), 211 |
| _PREF_MANAGER (in module autopilot.prefs), 259      | acquisition_mode (Camera_Spinnaker property), 145   |
| add() (Transform method), 219                       | add() (in module autopilot.prefs), 262              |
| contains() (Message method), 184                    | <pre>add_pilot() (Control_Panel method), 77</pre>   |
| delitem() (Message method), 183                     | add_sound() (Sound_Widget method), 88               |
| getitem() (Message method), 183                     | <pre>add_step() (Protocol_Wizard method), 84</pre>  |
| setitem() (Message method), 183                     | ALLOWED_FPS (MLX90640 attribute), 164               |
| _capture() (Camera method), 135                     | alpha (Kalman property), 233                        |
| _check_stop() (Station method), 173                 | Angle (class in autopilot.transform.geometry), 221  |
| _ellipsoid_func() (in module autopi-                | apply_along() (Subject method), 122                 |
| lot.transform.geometry), 224                        | ask() (in module autopilot.utils.wiki), 248         |
| _grab() (Camera method), 136                        | assign_cb() (Digital_In method), 154                |
| _grab() (Camera_CV method), 141                     | assign_cb() (Hardware method), 131                  |
| _grab() (Camera_Spinnaker method), 144              | assign_cb() (Wheel method), 167                     |
| _grab() (MLX90640 method), 165                      | assign_protocol() (Subject method), 120             |
| _grab() (PiCamera method), 139                      | ATTR_TYPE_NAMES (Camera_Spinnaker attribute), 143   |
| _init_arrays() (Kalman method), 232                 | ATTR_TYPES (Camera_Spinnaker attribute), 143        |
| _pinger() (Pilot_Station method), 176               | AUDIO (Scopes attribute), 259                       |
| _process() (Camera method), 135                     | autopilot.core                                      |
| _process() (Camera_Spinnaker method), 144           | module, 75                                          |
| _reshape_z() (Kalman method), 233                   | autopilot.core.gui                                  |
| _serialize_numpy() (Message method), 183            | module, 75                                          |
| _series_script() (Digital_Out method), 152          | autopilot.core.loggers                              |
| _series_script() (LED_RGB method), 157              | module, 97                                          |
| _threaded_capture() (MLX90640 method), 165          | autopilot.core.pilot                                |
| _timestamp() (Camera method), 136                   | module, 98                                          |
| _timestamp() (Camera_CV method), 141                | autopilot.core.plots                                |
| _timestamp() (Camera_Spinnaker method), 144         | module, 102                                         |
| _timestamp() (MLX90640 method), 165                 | autopilot.core.styles                               |
| <pre>_update_frame() (Video method), 115</pre>      | module, 117                                         |
| _write_deinit() (Camera method), 136                | autopilot.core.subject                              |
| _write_deinit() (Camera_Spinnaker method), 144      | module, 117                                         |
| _write_frame() (Camera method), 136                 | autopilot.core.terminal                             |
| _write_frame() (Camera_Spinnaker method), 144       | module, 124                                         |
| •                                                   | autopilot.hardware                                  |
| A                                                   | module, 129                                         |
| accel range (I2C 9DOF property), 162                | autopilot.hardware.cameras                          |

| module, 132                     | module, 225                                            |
|---------------------------------|--------------------------------------------------------|
| autopilot.hardware.gpio         | autopilot.transform.logical                            |
| module, 147                     | module, 227                                            |
| autopilot.hardware.i2c          | autopilot.transform.selection                          |
| module, 160                     | module, 228                                            |
| autopilot.hardware.usb          | autopilot.transform.timeseries                         |
| module, 165                     | module, 230                                            |
| autopilot.networking            | autopilot.transform.transforms                         |
| module, 169                     | module, 218                                            |
| autopilot.networking.message    | autopilot.transform.units                              |
| module, 181                     | module, 233                                            |
| autopilot.networking.node       | autopilot.utils                                        |
| module, 178                     | module, 239                                            |
| autopilot.networking.station    | autopilot.utils.common                                 |
| module, 170                     | module, 239                                            |
| autopilot.prefs                 | autopilot.utils.invoker                                |
| module, 257                     | module, 244                                            |
| autopilot.setup.run_script      | autopilot.utils.plugins                                |
| module, 255                     | module, 245                                            |
| autopilot.setup.scripts         | autopilot.utils.registry                               |
| module, 252                     | module, 245                                            |
| autopilot.setup.setup_autopilot | autopilot.utils.wiki                                   |
| module, 251                     | module, 248                                            |
| autopilot.stim                  | autopilot.viz                                          |
| module, 185                     | module, 237                                            |
| autopilot.stim.managers         | <pre>autopilot.viz.psychometric</pre>                  |
| module, 185                     | module, 238                                            |
| autopilot.stim.sound            | <pre>autopilot.viz.trial_viewer</pre>                  |
| module, 191                     | module, 237                                            |
| autopilot.stim.sound.jackclient | _                                                      |
| module, 191                     | В                                                      |
| autopilot.stim.sound.pyoserver  | backend (Camera_CV property), 141                      |
| module, 194                     | Bandwidth_Test (class in autopilot.core.gui), 89       |
| autopilot.stim.sound.sounds     | BASE_CLASS (in module autopilot.stim.sound.sounds),    |
| module, 195                     | 198                                                    |
| autopilot.tasks                 | BCM_TO_BOARD (in module autopilot.hardware), 130       |
| module, 203                     | Bias_Correction (class in autopilot.stim.managers),    |
| autopilot.tasks.children        | 190                                                    |
| module, 206                     | bin (Camera_Spinnaker property), 144                   |
| autopilot.tasks.free_water      | blank_LEDs() (Pilot method), 102                       |
| module, 208                     | BLOCKSIZE (in module autopilot.stim.sound.jackclient), |
| autopilot.tasks.graduation      | 192                                                    |
| module, 210                     | BOARD_TO_BCM (in module autopilot.hardware), 129       |
| autopilot.tasks.nafc            | boot_server() (JackClient method), 193                 |
| module, 213                     | browse() (in module autopilot.utils.wiki), 248         |
| autopilot.tasks.task            | buffer() (Gap method), 202                             |
| module, 203                     | buffer() (Jack_Sound method), 197                      |
| autopilot.transform             | buffer_continuous() (Jack_Sound method), 197           |
| module, 217                     | (**** 2_********************************               |
| autopilot.transform.coercion    | C                                                      |
| module, 220                     | calc_minmass() (New_Subject_Wizard.Biography_Tab       |
| autopilot.transform.geometry    | method), 82                                            |
| module, 220                     | calc_move() (Wheel method), 167                        |
| autonilot.transform.image       | care_move() (mace memou), 10/                          |

| <pre>calc_psychometric() (in module autopi-</pre>                | columns (Subject.Hash_Table attribute), 124                  |
|------------------------------------------------------------------|--------------------------------------------------------------|
| lot.viz.psychometric), 238                                       | columns (Subject.History_Table attribute), 123               |
| calibrate() (I2C_9DOF method), 163                               | columns (Subject. Weight_Table attribute), 124               |
| <pre>calibrate_port() (Pilot method), 101</pre>                  | columns (Task.TrialData attribute), 205                      |
| calibrate_ports() (Terminal method), 128                         | COMMON (Scopes attribute), 259                               |
| Calibrate_Water (class in autopilot.core.gui), 90                | Compare (class in autopilot.transform.logical), 228          |
| calibration (Hardware property), 131                             | <pre>compute_calibration() (in module autopilot.prefs)</pre> |
| calibration_curve() (Pilot method), 101                          | 262                                                          |
| <pre>call_series() (in module autopilot.setup.run_script),</pre> | <pre>compute_correction() (Stim_Manager method), 188</pre>   |
| 255                                                              | Condition (class in autopilot.transform.logical), 227        |
| cam (Camera property), 136                                       | CONTINUOUS (in module autopilot.stim.sound.jackclient)       |
| Camera (class in autopilot.hardware.cameras), 132                | 192                                                          |
| Camera_CV (class in autopilot.hardware.cameras), 140             | CONTINUOUS_LOOP (in module autopi                            |
| camera_selected() (Stream_Video method), 96                      | lot.stim.sound.jackclient), 193                              |
| Camera_Spinnaker (class in autopi-                               | CONTINUOUS_QUEUE (in module autopi                           |
| lot.hardware.cameras), 142                                       | lot.stim.sound.jackclient), 192                              |
| capture() (Camera method), 134                                   | Control_Panel (class in autopilot.core.gui), 76              |
| capture_deinit() (Camera method), 137                            | CONVERSIONS (Color attribute), 235                           |
| capture_deinit() (Camera_Spinnaker method), 144                  | create_modelzoo() (DLC method), 226                          |
| capture_deinit() (PiCamera method), 139                          | <pre>create_subject() (Control_Panel method), 77</pre>       |
| capture_init() (Camera method), 137                              | create_subject() (Pilot_Panel method), 79                    |
| capture_init() (Camera_Spinnaker method), 144                    | current_camera (Stream_Video property), 96                   |
| capture_init() (MLX90640 method), 165                            | current_pilot (Stream_Video property), 96                    |
| capture_init() (PiCamera method), 139                            |                                                              |
| changed (Message attribute), 183                                 | D                                                            |
| check_all() (Psychometric method), 95                            | DATA (Free_Water attribute), 209                             |
| check_compatible() (Transform method), 219                       | data_thread() (Subject method), 121                          |
| check_depends() (Protocol_Wizard method), 85                     | default() (NumpyEncoder method), 242                         |
| check_slice() (DLCSlice method), 229                             | delete_all_scripts() (Digital_Out method), 153               |
| check_slice() (Slice method), 229                                | delete_script() (Digital_Out method), 153                    |
| check_thresh() (Wheel method), 167                               | device_info (Camera_Spinnaker property), 146                 |
| Child (class in autopilot.tasks.children), 206                   | Digital_In (class in autopilot.hardware.gpio), 153           |
| CHILDREN (REGISTRIES attribute), 246                             | Digital_Out (class in autopilot.hardware.gpio), 150          |
| chunk() (Gap method), 201                                        | DIRECTORY (Scopes attribute), 259                            |
| chunk() (Jack_Sound method), 197                                 | discrim() (Nafc method), 215                                 |
| clear() (in module autopilot.prefs), 262                         | Distance (class in autopilot.transform.geometry), 220        |
| clear_cb() (Digital_In method), 154                              | DLC (class in autopilot.transform.image), 225                |
| clear_params() (Graduation_Widget method), 86                    | dlc_dir (DLC property), 226                                  |
| clear_params() (Protocol_Wizard method), 84                      | dlc_paths (DLC property), 226                                |
| clear_params() (Sound_Widget.Add_Sound_Dialog                    | DLCSlice (class in autopilot.transform.selection), 229       |
| method), 89                                                      | do_bias() (Stim_Manager method), 187                         |
| <pre>clear_scripts() (in module autopilot.hardware.gpio),</pre>  | do_correction() (Stim_Manager method), 187                   |
| 148                                                              | download_plugin() (Plugins method), 94                       |
| close_hdf() (Subject method), 119                                | Drag_List (class in autopilot.core.gui), 86                  |
| closeEvent() (Stream_Video method), 96                           | dragEnterEvent() (Drag_List method), 86                      |
| closeEvent() (Terminal method), 128                              | dragMoveEvent() (Drag_List method), 86                       |
| <pre>coerce_discrete() (in module autopi-</pre>                  | dropEvent() (Drag_List method), 87                           |
| lot.utils.common), 241                                           | dropEvent() (Subject_List method), 78                        |
| Color (class in autopilot.transform.units), 234                  | dur_from_vol() (Solenoid method), 159                        |
| Colorspaces (class in autopilot.transform.units), 234            | duration (Solenoid property), 159                            |
| COLS (Accuracy attribute), 212                                   | DURATION_MIN (Solenoid attribute), 159                       |
| COLS (Graduation attribute), 211                                 | DOMITION_HIM (Botenota autome), 137                          |
| columns (Free_Water.TrialData attribute), 210                    | E                                                            |
| columns (Nafc. TrialData attribute), 215                         | ENARI ED (in module autopilot hardware apie) 148             |

| end() (Free_Water method), 210                                  | fps (MLX90640 property), 164                                      |
|-----------------------------------------------------------------|-------------------------------------------------------------------|
| end() (Jack_Sound method), 198                                  | fps (PiCamera property), 139                                      |
| end() (Stim_Manager method), 188                                | <pre>frame_trigger (Camera_Spinnaker property), 145</pre>         |
| end() (Task method), 206                                        | Free_Water (class in autopilot.tasks.free_water), 208             |
| end() (Wheel_Child method), 207                                 | Free_Water.TrialData (class in autopi-                            |
| ensure_structure() (Subject method), 120                        | lot.tasks.free_water), 210                                        |
| event() (Invoker method), 244                                   | FS (in module autopilot.stim.sound.jackclient), 192               |
| EVENT_TYPE (InvokeEvent attribute), 244                         | 0                                                                 |
| expand() (Message method), 183                                  | G                                                                 |
| export_model() (DLC method), 227                                | Gap (class in autopilot.stim.sound.sounds), 201                   |
| exposure (Camera_Spinnaker property), 145                       | <pre>generate() (Spheroid method), 224</pre>                      |
| Г                                                               | get() (Camera_Spinnaker method), 146                              |
| F                                                               | get() (in module autopilot.prefs), 261                            |
| FIFO (TransformRhythm attribute), 218                           | get() (in module autopilot.utils.registry), 246                   |
| File (class in autopilot.stim.sound.sounds), 200                | <pre>get_hardware() (in module autopilot.utils.registry),</pre>   |
| file_block (Pilot attribute), 100                               | 247                                                               |
| fileDropped (Drag_List attribute), 86                           | <pre>get_invoker() (in module autopilot.utils.invoker), 244</pre> |
| files_dropped() (Sound_Widget method), 88                       | <pre>get_ip() (Pilot method), 100</pre>                           |
| FILO (TransformRhythm attribute), 218                           | <pre>get_ip() (Station method), 173</pre>                         |
| Filter_IIR (class in autopilot.transform.timeseries),           | <pre>get_name() (Hardware method), 131</pre>                      |
| 230                                                             | <pre>get_names() (in module autopilot.utils.registry), 247</pre>  |
| find_class() (in module autopilot.utils.common), 239            | <pre>get_nsamples() (Jack_Sound method), 197</pre>                |
| find_key_recursive() (in module autopi-                         | <pre>get_step_history() (Subject method), 122</pre>               |
| lot.utils.common), 241                                          | <pre>get_stream() (Net_Node method), 181</pre>                    |
| <pre>find_key_value() (in module autopilot.utils.common),</pre> | <pre>get_task() (in module autopilot.utils.registry), 247</pre>   |
| 241                                                             | <pre>get_timestamp() (Message method), 184</pre>                  |
| fit() (Spheroid method), 223                                    | <pre>get_timestamp() (Subject method), 122</pre>                  |
| flags (Message attribute), 183                                  | <pre>get_trial_data() (Subject method), 121</pre>                 |
| flash() (LED_RGB method), 158                                   | <pre>get_weight() (Subject method), 122</pre>                     |
| flash_leds() (Nafc method), 216                                 | <pre>git_version() (in module autopilot.prefs), 262</pre>         |
| flash_leds() (Task method), 206                                 | GPIO (class in autopilot.hardware.gpio), 149                      |
| flush_current() (Subject method), 121                           | graduate() (Subject method), 123                                  |
| format_in (Angle attribute), 221                                | Graduation (class in autopilot.tasks.graduation), 210             |
| format_in (Color attribute), 235                                | GRADUATION (REGISTRIES attribute), 246                            |
| format_in (Condition property), 227                             | Graduation_Widget (class in autopilot.core.gui), 85               |
| format_in (Distance attribute), 221                             | <pre>gui_event() (in module autopilot.core.gui), 76</pre>         |
| format_in (DLC property), 227                                   | gui_event() (in module autopilot.core.plots), 103                 |
| format_in (DLCSlice attribute), 229                             | gyro (I2C_9DOF property), 162                                     |
| format_in (Image property), 225                                 | gyro_filter (I2C_9DOF property), 162                              |
| format_in (Rescale attribute), 234                              | GYRO_HPF_CUTOFF (I2C_9DOF attribute), 162                         |
| format_in (Slice attribute), 229                                | gyro_polarity (I2C_9DOF property), 162                            |
| format_in (Transform property), 219                             | gyro_scale ( <i>I2C_9DOF property</i> ), 162                      |
| format_out (Angle attribute), 221                               | GYROSCALE_2000DPS (I2C_9DOF attribute), 162                       |
| format_out (Color attribute), 235                               | GYROSCALE_245DPS ( <i>12C_9DOF attribute</i> ), 161               |
| format_out (Condition property), 227                            | GYROSCALE_500DPS (I2C_9DOF attribute), 162                        |
| format_out (Distance attribute), 221                            | Н                                                                 |
| format_out (DLC property), 227                                  |                                                                   |
| format_out (DLCSlice attribute), 229                            | handle_listen() (Net_Node method), 180                            |
| format_out (Image property), 225                                | handle_listen() (Station method), 173                             |
| format_out (Rescale attribute), 234                             | handle_trigger() (Task method), 205                               |
| format_out (Slice attribute), 229                               | handshake() (Pilot method), 100                                   |
| format_out (Transform property), 219                            | Hardware (class in autopilot.hardware), 130                       |
| fps (Camera_CV property), 141                                   | HARDWARE (Free_Water attribute), 210                              |
| fps (Camera_Spinnaker property), 145                            | HARDWARE (Nafc attribute), 215                                    |

| HARDWARE (REGISTRIES attribute), 246                                   | <pre>init_ui() (Stream_Video method), 96</pre>                                     |
|------------------------------------------------------------------------|------------------------------------------------------------------------------------|
| HARDWARE (Task attribute), 205                                         | <pre>init_ui() (Weights method), 93</pre>                                          |
| HARDWARE (Wheel_Child attribute), 207                                  | <pre>initUI() (Terminal method), 126</pre>                                         |
| hardware_plugin() (in module tests.test_plugins), 288                  | input (Camera attribute), 134                                                      |
| heartbeat() (Terminal method), 127                                     | input (Digital_In attribute), 154                                                  |
| HLine (class in autopilot.core.plots), 115                             | input (Hardware attribute), 131                                                    |
| HLS (Colorspaces attribute), 234                                       | input (Wheel attribute), 166                                                       |
| HSV (Colorspaces attribute), 234                                       | <pre>int_to_float() (in module autopi-</pre>                                       |
| 1                                                                      | lot.stim.sound.sounds), 202                                                        |
| I                                                                      | Integrate (class in autopilot.transform.timeseries), 233                           |
| I2C_9D0F (class in autopilot.hardware.i2c), 160                        | integrate_frames (MLX90640 property), 164                                          |
| id (Message attribute), 183                                            | interpolate (MLX90640 property), 164                                               |
| Image (class in autopilot.transform.image), 225                        | interpolate_frame() (MLX90640 method), 165                                         |
| ImageItem_TimedUpdate (class in autopi-                                | INVERSE_PULL_MAP (in module autopi-                                                |
| lot.core.plots), 115                                                   | lot.hardware.gpio), 148                                                            |
| <pre>import_dlc() (DLC method), 226</pre>                              | INVERSE_TRIGGER_MAP (in module autopi-                                             |
| <pre>import_plugins() (in module autopilot.utils.plugins),</pre>       | lot.hardware.gpio), 148                                                            |
| 245                                                                    | InvokeEvent (class in autopilot.utils.invoker), 244                                |
| IMU_Orientation (class in autopi-                                      | Invoker (class in autopilot.utils.invoker), 244                                    |
| lot.transform.geometry), 221                                           | ip (Net_Node property), 181                                                        |
| init() (in module autopilot.prefs), 261                                | is_trigger (Digital_In attribute), 154                                             |
| init_audio() (Pilot method), 102                                       | is_trigger (Hardware attribute), 131                                               |
| init_cam() (Camera method), 136                                        | J                                                                                  |
| init_cam() (Camera_CV method), 141                                     |                                                                                    |
| init_cam() (Camera_Spinnaker method), 143                              | Jack_Sound (class in autopilot.stim.sound.sounds), 195                             |
| init_cam() (MLX90640 method), 165                                      | JackClient (class in autopilot.stim.sound.jackclient),                             |
| init_cam() (PiCamera method), 139                                      | 193                                                                                |
| init_gui() (Video method), 115                                         | join() (ReturnThread method), 240                                                  |
| init_hardware() (Task method), 205                                     | K                                                                                  |
| init_logger() (in module autopilot.core.loggers), 97                   |                                                                                    |
| <pre>init_manager() (in module autopilot.stim.managers),</pre>         | Kalman (class in autopilot.transform.timeseries), 231 key (Message attribute), 183 |
| <pre>init_networking() (Hardware method), 131</pre>                    | 1                                                                                  |
| <pre>init_networking() (Net_Node method), 179</pre>                    | L                                                                                  |
| <pre>init_pigpio() (GPIO method), 150</pre>                            | 1_bandwidth() (Pilot method), 101                                                  |
| <pre>init_pigpio() (Pilot method), 102</pre>                           | <pre>1_cal_port() (Pilot method), 101</pre>                                        |
| <pre>init_plots() (Plot method), 105</pre>                             | <pre>1_cal_result() (Pilot method), 101</pre>                                      |
| <pre>init_plots() (Plot_Widget method), 103</pre>                      | 1_change() (Pilot_Station method), 177                                             |
| init_sound() (File method), 201                                        | 1_change() (Terminal_Station method), 174                                          |
| init_sound() (Gap method), 201                                         | 1_child() (Pilot_Station method), 177                                              |
| init_sound() (Noise method), 200                                       | l_clear() (Wheel method), 167                                                      |
| init_sound() (Tone method), 199                                        | 1_cohere() (Pilot_Station method), 176                                             |
| init_sounds() (Stim_Manager method), 187                               | 1_confirm() (Net_Node method), 181                                                 |
| init_sounds_grouped() (Proportional method), 189                       | 1_confirm() (Station method), 173                                                  |
| <pre>init_sounds_individual() (Proportional method),</pre>             | 1_continuous() (Pilot_Station method), 177                                         |
| 189                                                                    | l_continuous() (Terminal_Station method), 175                                      |
| init_ui() (Bandwidth_Test method), 89                                  | 1_data() (Plot method), 105                                                        |
| init_ui() (Calibrate_Water method), 91                                 | 1_data() (Terminal method), 127                                                    |
| init_ui() (Control_Panel method), 77                                   | 1_data() (Terminal_Station method), 175                                            |
| init_ui() (Pilot_Panel method), 79                                     | 1_file() (Pilot_Station method), 177                                               |
| init_ui() (Pilot_Ports method), 91                                     | 1_file() (Terminal_Station method), 175                                            |
| init_ui() (Plugins method), 94                                         | 1_forward() (Pilot_Station method), 177                                            |
| init_ui() (Psychometric method), 95<br>init_ui() (Reassign method), 92 | 1_frame() (Stream_Video method), 96                                                |
| THE CATE () (NEWSIGH MEHION), 74                                       | 1 handshake() (Terminal method) 127                                                |

| l_handshake() (Terminal_Station method), 175 l_init() (Terminal_Station method), 174 l_kill() (Terminal_Station method), 175 | logger (Pilot attribute), 100<br>logger_registry_get() (in module<br>tests.test_registry), 290           |
|----------------------------------------------------------------------------------------------------|----------------------------------------------------------------------------------------------------|
| <pre>1_measure() (Wheel method), 167 1_noop() (Pilot_Station method), 176</pre>                                              | M                                                                                                    |
| 1_noop() (I ttot_station memoa), 170 1_param() (Pilot method), 101                                                           |                                                                                                    |
| 1_param() (Plot method), 106                                                                                                 | mag_gain (I2C_9DOF property), 162                                                                        |
| 1_ping() (Pilot_Station method), 177                                                                                         | MAGGAIN_12GAUSS ( <i>I2C_9DOF attribute</i> ), 161<br>MAGGAIN_16GAUSS ( <i>I2C_9DOF attribute</i> ), 161 |
| 1_ping() (Terminal method), 127                                                                                              | MAGGAIN_16GAUSS (I2C_9DOF attribute), 161                                                                |
| 1_ping() (Terminal_Station method), 174                                                                                      | MAGGAIN_8GAUSS (I2C_9DOF attribute), 161                                                                 |
| 1_process() (Transformer method), 208                                                                                        | magnetic (I2C_9DOF property), 162                                                                        |
| 1_progress() (Pilot_Ports method), 92                                                                                        | main() (in module autopilot.setup_autopilot), 252                                                        |
| 1_start() (Camera method), 135                                                                                               | make_alias() (in module autopi-                                                                          |
| 1_start() (Pilot method), 100                                                                                                | lot.setup_setup_autopilot), 251                                                                          |
| l_start() (Pilot_Station method), 177                                                                                        | make_ask_string() (in module autopilot.utils.wiki),                                                      |
| l_start() (Plot method), 105                                                                                                 | 248                                                                                                    |
| 1_state() (Pilot_Station method), 176                                                                                        | <pre>make_browse_string() (in module autopi-</pre>                                                       |
| 1_state() (Plot method), 106                                                                                                 | lot.utils.wiki), 249                                                                                     |
| 1_state() (Terminal method), 127                                                                                             | <pre>make_dir() (in module autopilot.setup_setup_autopilot),</pre>                                       |
| 1_state() (Terminal_Station method), 175                                                                                     | 251                                                                                                    |
| l_stop() (Camera method), 135                                                                                                | <pre>make_ectopic_dirnames() (in module autopi-</pre>                                                    |
| l_stop() (Pilot method), 100                                                                                                 | lot.setup_setup_autopilot), 252                                                                          |
| 1_stop() (Pilot_Station method), 177                                                                                         | <pre>make_launch_script() (in module autopi-</pre>                                                       |
| 1_stop() ( <i>Plot method</i> ), 105                                                                                         | lot.setup_setup_autopilot), 252                                                                          |
| 1_stop() (Wheel method), 167                                                                                                 | <pre>make_punishment() (Stim_Manager method), 187</pre>                                                  |
| 1_stopal1() (Terminal_Station method), 175                                                                                   | <pre>make_systemd() (in module autopi-</pre>                                                             |
| 1_stream() (Net_Node method), 181                                                                                            | lot.setup_setup_autopilot), 252                                                                          |
| 1_stream() (Station method), 173                                                                                             | <pre>make_transform() (in module autopilot.transform), 217</pre>                                         |
| l_stream_video() (Pilot method), 101                                                                                         | <pre>manage_plugins() (Terminal method), 128</pre>                                                       |
| LED_RGB (class in autopilot.hardware.gpio), 156                                                                              | maximum (Condition property), 227                                                                        |
| Line (class in autopilot.core.plots), 106                                                                                    | <pre>measurement_of_state() (Kalman method), 233</pre>                                                   |
| LINEAGE (Scopes attribute), 259                                                                                              | Message (class in autopilot.networking.message), 181                                                     |
| <pre>list_classes() (in module autopilot.utils.common),</pre>                                                                | minimum (Condition property), 227                                                                        |
| 239                                                                                                    | MLX90640 (class in autopilot.hardware.i2c), 163                                                          |
| list_modelzoo() (DLC class method), 226                                                                                      | model (DLC property), 226                                                                                |
| list_options() (Camera_Spinnaker method), 146                                                                                | MODEL (Scale attribute), 168                                                                             |
| <pre>list_plugins() (Plugins method), 94 list_scripts() (in module autopilot.setup.run_script),</pre>                        | model_dir (DLC property), 226                                                                            |
| 255                                                                                                    | MODES (Wheel attribute), 167                                                                             |
| list_spinnaker_cameras() (in module autopi-                                                                                  | module                                                                                                   |
| lot.hardware.cameras), 147                                                                                                   | autopilot.core, 75                                                                                       |
| list_subjects() (in module autopilot.utils.common),                                                                          | autopilot.core.gui, 75                                                                                   |
| 241                                                                                                    | autopilot.core.loggers, 97                                                                               |
| list_wiki_plugins() (in module autopi-                                                                                       | autopilot.core.pilot, 98                                                                                 |
| lot.utils.plugins), 245                                                                                                    | autopilot.core.plots, 102                                                                                |
| load_model() (DLC method), 226                                                                                               | <pre>autopilot.core.styles, 117 autopilot.core.subject, 117</pre>                                        |
| <pre>load_pilotdb() (in module autopilot.utils.common),</pre>                                                                | autopilot.core.subject, 117 autopilot.core.terminal, 124                                                 |
| 241                                                                                                    | autopilot.core.terminar, 124                                                                             |
| <pre>load_subject_data() (in module autopi-</pre>                                                                            | autopilot.hardware.cameras, 132                                                                          |
| lot.viz.trial_viewer), 237                                                                                                   | autopilot.hardware.gpio, 147                                                                             |
| <pre>load_subject_dir() (in module autopi-</pre>                                                                             | autopilot.hardware.i2c, 160                                                                              |
| lot.viz.trial_viewer), 237                                                                                                   | autopilot.hardware.usb, 165                                                                              |
| <pre>locate_user_dir() (in module autopi-</pre>                                                                              | autopilot.networking, 169                                                                                |
| lot.setup.setup_autopilot), 252                                                                                              | autopilot.networking.message, 181                                                                        |
|                                                                                                    |                                                                                                    |

| autopilot.networking.node, 178                      | New_Subject_Wizard.Biography_Tab (class in au-                                                    |
|-----------------------------------------------------|---------------------------------------------------------------------------------------------------|
| ${\tt autopilot.networking.station}, 170$           | topilot.core.gui), 81                                                                             |
| autopilot.prefs, 257                                | New_Subject_Wizard.Task_Tab (class in autopi-                                                     |
| <pre>autopilot.setup.run_script, 255</pre>          | lot.core.gui), 82                                                                                 |
| autopilot.setup.scripts, 252                        | <pre>next_bias() (Bias_Correction method), 191</pre>                                              |
| <pre>autopilot.setup.setup_autopilot, 251</pre>     | <pre>next_stim() (Proportional method), 190</pre>                                                 |
| autopilot.stim, 185                                 | next_stim() (Stim_Manager method), 188                                                            |
| autopilot.stim.managers, 185                        | node (Pilot attribute), 100                                                                       |
| autopilot.stim.sound, 191                           | Noise (class in autopilot.stim.sound.sounds), 199                                                 |
| autopilot.stim.sound.jackclient,191                 | noop() (Transformer method), 208                                                                  |
| autopilot.stim.sound.pyoserver, 194                 | noop() (Video_Child method), 207                                                                  |
| autopilot.stim.sound.sounds, 195                    | noop() (Wheel_Child method), 207                                                                  |
| autopilot.tasks, 203                                | NTrials (class in autopilot.tasks.graduation), 212                                                |
| autopilot.tasks.children, 206                       | NumpyDecoder (class in autopilot.utils.common), 243                                               |
| autopilot.tasks.free_water, 208                     | NumpyEncoder (class in autopilot.utils.common), 241                                               |
| autopilot.tasks.graduation, 210                     |                                                                                                   |
| autopilot.tasks.nafc, 213                           | 0                                                                                                 |
| autopilot.tasks.task, 203                           |                                                                                                   |
| autopilot.transform, 217                            | object_hook() (NumpyDecoder method), 243                                                          |
| autopilot.transform.coercion, 220                   | open() (Solenoid method), 159                                                                     |
| autopilot.transform.geometry, 220                   | open_file() (Pilot method), 102                                                                   |
| autopilot.transform.image, 225                      | open_hdf() (Subject method), 119                                                                  |
| autopilot.transform.logical, 227                    | OPENCV_LAST_INIT_TIME (in module autopi-                                                          |
| autopilot.transform.selection, 228                  | lot.hardware.cameras), 132                                                                        |
|                                                     | output (Digital_Out attribute), 151                                                               |
| autopilot.transform.timeseries, 230                 | output (Hardware attribute), 131                                                                  |
| autopilot.transform.transforms, 218                 | output (LED_RGB attribute), 157                                                                   |
| autopilot.transform.units, 233                      | output (PWM attribute), 155                                                                       |
| autopilot.utils, 239                                | output (Solenoid attribute), 159                                                                  |
| autopilot.utils.common, 239                         | output_filename (Camera property), 136                                                            |
| autopilot.utils.invoker, 244                        | D                                                                                                 |
| autopilot.utils.plugins, 245                        | P                                                                                                 |
| autopilot.utils.registry, 245                       | PARAMS (Accuracy attribute), 211                                                                  |
| autopilot.utils.wiki,248                            | PARAMS (File attribute), 201                                                                      |
| autopilot.viz, 237                                  | PARAMS (Free_Water attribute), 209                                                                |
| autopilot.viz.psychometric, 238                     | PARAMS (Gap attribute), 201                                                                       |
| autopilot.viz.trial_viewer,237                      | PARAMS (Graduation attribute), 211                                                                |
| tests.test_networking,287                           | PARAMS (Jack_Sound attribute), 197                                                                |
| tests.test_plugins,288                              | PARAMS (Nafc attribute), 214                                                                      |
| tests.test_prefs,289                                | PARAMS (Noise attribute), 200                                                                     |
| tests.test_registry,289                             | PARAMS (NTrials attribute), 212                                                                   |
| tests.test_setup,290                                | PARAMS (Task attribute), 205                                                                      |
| tests.test_sound,291                                | PARAMS (Tone attribute), 199                                                                      |
| tests.test_utils,292                                | PARAMS (Video_Child attribute), 207                                                               |
| MOVE_DTYPE (Wheel attribute), 167                   | PARAMS (Wheel_Child attribute), 207                                                               |
| N.I.                                                | parent ( <i>Transform property</i> ), 219                                                         |
| N                                                   | parse_args() (in module autopi-                                                                   |
| Nafc (class in autopilot.tasks.nafc), 213           | lot.setup_autopilot), 252                                                                         |
| Nafc.TrialData (class in autopilot.tasks.nafc), 215 | parse_manual_prefs() (in module autopi-                                                           |
| Net_Node (class in autopilot.networking.node), 178  | lot.setup_setup_autopilot), 252                                                                   |
| networking ( <i>Pilot attribute</i> ), 100          | pass_set_param_function() (Sound_Widget                                                           |
| new_pilot() (Terminal method), 128                  | method), 87                                                                                       |
| new_protocol() (Terminal method), 128               |                                                                                                   |
| - <u>-</u>                                          | PiCamera (class in autonilot hardware cameras) 127                                                |
| <pre>new_subject_file() (Subject method), 120</pre> | PiCamera (class in autopilot.hardware.cameras), 137<br>PiCamera.PiCamera_Writer (class in autopi- |

| pigs_function (Digital_Out attribute), 151                                                                 | process() (Distance method), 221                                                                                                    |
|----------------------------------------------------------------------------------------------------|----------------------------------------------------------------------------------------------------|
| pigs_function (PWM attribute), 155                                                                         | process() (DLC method), 226                                                                                                    |
| Pilot (class in autopilot.core.pilot), 98                                                                  | process() (DLCSlice method), 229                                                                                                    |
| PILOT (Scopes attribute), 259                                                                              | process() (Filter_IIR method), 230                                                                                                    |
| Pilot_Button (class in autopilot.core.gui), 79                                                             | process() (IMU_Orientation method), 222                                                                                                    |
| Pilot_Panel (class in autopilot.core.gui), 78                                                              | process() (Integrate method), 233                                                                                                    |
| Pilot_Ports (class in autopilot.core.gui), 91                                                              | process() (JackClient method), 194                                                                                                    |
| Pilot_Station (class in autopilot.networking.station),                                                     | process() (Kalman method), 233                                                                                                    |
| 175                                                                                                    | process() (Rescale method), 234                                                                                                    |
| pilots (Terminal property), 126                                                                            | process() (Rotate method), 222                                                                                                    |
| pin (GPIO property), 150                                                                                   | process() (Slice method), 229                                                                                                    |
| pin (Hardware attribute), 131                                                                              | process() (Spheroid method), 224                                                                                                    |
| pin (LED_RGB property), 158                                                                                | process() (Transform method), 219                                                                                                    |
| pin_bcm (LED_RGB property), 158                                                                            | process_test() (Bandwidth_Test method), 90                                                                                                    |
| ping_pilot() (Terminal method), 127                                                                        | Proportional (class in autopilot.stim.managers), 188                                                                                                    |
| PLAY (in module autopilot.stim.sound.jackclient), 192                                                      | <pre>protocol_changed() (New_Subject_Wizard.Task_Tab</pre>                                                                                                    |
| play() (Gap method), 202                                                                                   | method), 82                                                                                                    |
| play() (Jack_Sound method), 198                                                                            | Protocol_Wizard (class in autopilot.core.gui), 82                                                                                                    |
| play_continuous() (Jack_Sound method), 198                                                                 | protocols (Terminal property), 126                                                                                                    |
| play_punishment() (Stim_Manager method), 187                                                               | Psychometric (class in autopilot.core.gui), 94                                                                                                    |
| Plot (class in autopilot.core.plots), 103                                                                  | pull (GPIO property), 150                                                                                                    |
| PLOT (Free_Water attribute), 210                                                                           | pull (LED_RGB property), 158                                                                                                    |
| PLOT (Nafc attribute), 215                                                                                 | PULL_MAP (in module autopilot.hardware.gpio), 148                                                                                                    |
| PLOT (Task attribute), 205                                                                                 | pulse() (Digital_Out method), 152                                                                                                    |
| PLOT_LIST (in module autopilot.core.plots), 117                                                            | pulse() (LED_RGB method), 157                                                                                                    |
| plot_params (Psychometric property), 95                                                                    | punish() (Nafc method), 216                                                                                                    |
| plot_psychometric() (in module autopi-                                                                     | push() (Station method), 172                                                                                                    |
| lot.viz.psychometric), 238                                                                                 | PWM (class in autopilot.hardware.gpio), 155                                                                                                    |
| plot_psychometric() (Terminal method), 128                                                                 | pyo_server() (in module autopi-                                                                                                    |
| plot_timer (Terminal_Station attribute), 174                                                               | lot.stim.sound.pyoserver), 194                                                                                                    |
| Plot_Widget (class in autopilot.core.plots), 103                                                           | Q                                                                                                    |
| Plugins (class in autopilot.core.gui), 93                                                                  | <del>-</del> ,                                                                                                    |
| Point (class in autopilot.core.plots), 106                                                                 | Q_LOCK (in module autopilot.stim.sound.jackclient), 192                                                                                                    |
| polarity (GPIO property), 150                                                                              | quantize_duration() (Jack_Sound method), 197                                                                                                    |
| polarity (PWM property), 155                                                                               | QUEUE (in module autopilot.stim.sound.jackclient), 192                                                                                                    |
| <pre>pop_dialog() (in module autopilot.core.gui), 96 populate_cameras() (Stream_Video method), 96</pre>    | queue() (Camera method), 136                                                                                                    |
| populate_list() (Subject_List method), 78                                                                  | quit() (JackClient method), 194                                                                                                    |
| populate_list() (Subject_List method), 78 populate_lists() (Sound_Widget method), 88                       |                                                                                                    |
| populate_fists() (Sound_widget method), 85 populate_params() (Graduation_Widget method), 85                | quitting (Pilot attribute), 100                                                                                                    |
| populate_params() (Oradianion_winger memon), 65                                                            | quitting (Pilot attribute), 100                                                                                                    |
|                                                                                                    | quitting (Pilot attribute), 100                                                                                                    |
| populate_params() (Protocol_Wizard method), 84                                                             | quitting (Pilot attribute), 100 R range (LED_RGB property), 157                                                                                                    |
| <pre>populate_params() (Protocol_Wizard method), 84 populate_params() (Sound_Widget.Add_Sound_Dialog</pre> | quitting (Pilot attribute), 100  R  range (LED_RGB property), 157  range (PWM property), 155                                                                                                    |
| <pre>populate_params() (Protocol_Wizard method), 84 populate_params() (Sound_Widget.Add_Sound_Dialog</pre> | quitting (Pilot attribute), 100  R  range (LED_RGB property), 157  range (PWM property), 155  readable_attributes (Camera_Spinnaker property),                                                                                                    |
| <pre>populate_params() (Protocol_Wizard method), 84 populate_params() (Sound_Widget.Add_Sound_Dialog</pre> | quitting (Pilot attribute), 100  R  range (LED_RGB property), 157  range (PWM property), 155  readable_attributes (Camera_Spinnaker property),  145                                                                                                    |
| <pre>populate_params() (Protocol_Wizard method), 84 populate_params() (Sound_Widget.Add_Sound_Dialog</pre> | quitting (Pilot attribute), 100  R  range (LED_RGB property), 157  range (PWM property), 155  readable_attributes (Camera_Spinnaker property), 145  Reassign (class in autopilot.core.gui), 92                                                                                                    |
| populate_params() (Protocol_Wizard method), 84 populate_params() (Sound_Widget.Add_Sound_Dialog            | quitting (Pilot attribute), 100  R  range (LED_RGB property), 157  range (PWM property), 155  readable_attributes (Camera_Spinnaker property),  145  Reassign (class in autopilot.core.gui), 92  reassign_protocols() (Terminal method), 128                                                                                                    |
| populate_params() (Protocol_Wizard method), 84 populate_params() (Sound_Widget.Add_Sound_Dialog            | quitting (Pilot attribute), 100  R  range (LED_RGB property), 157  range (PWM property), 155  readable_attributes (Camera_Spinnaker property), 145  Reassign (class in autopilot.core.gui), 92  reassign_protocols() (Terminal method), 128  record_event() (Digital_In method), 154                                                                                                    |
| populate_params() (Protocol_Wizard method), 84 populate_params() (Sound_Widget.Add_Sound_Dialog            | quitting (Pilot attribute), 100  R  range (LED_RGB property), 157  range (PWM property), 155  readable_attributes (Camera_Spinnaker property), 145  Reassign (class in autopilot.core.gui), 92  reassign_protocols() (Terminal method), 128  record_event() (Digital_In method), 154  recurse_subclasses() (in module autopi-                                                                  |
| populate_params() (Protocol_Wizard method), 84 populate_params() (Sound_Widget.Add_Sound_Dialog            | quitting (Pilot attribute), 100  R  range (LED_RGB property), 157  range (PWM property), 155  readable_attributes (Camera_Spinnaker property), 145  Reassign (class in autopilot.core.gui), 92  reassign_protocols() (Terminal method), 128  record_event() (Digital_In method), 154  recurse_subclasses() (in module autopilot.utils.common), 240                                             |
| populate_params() (Protocol_Wizard method), 84 populate_params() (Sound_Widget.Add_Sound_Dialog            | quitting (Pilot attribute), 100  R  range (LED_RGB property), 157  range (PWM property), 155  readable_attributes (Camera_Spinnaker property), 145  Reassign (class in autopilot.core.gui), 92  reassign_protocols() (Terminal method), 128  record_event() (Digital_In method), 154  recurse_subclasses() (in module autopilot.utils.common), 240  register_msg() (Bandwidth_Test method), 90 |
| populate_params() (Protocol_Wizard method), 84 populate_params() (Sound_Widget.Add_Sound_Dialog            | quitting (Pilot attribute), 100  R  range (LED_RGB property), 157  range (PWM property), 155  readable_attributes (Camera_Spinnaker property),                                                                                                    |
| populate_params() (Protocol_Wizard method), 84 populate_params() (Sound_Widget.Add_Sound_Dialog            | quitting (Pilot attribute), 100  R  range (LED_RGB property), 157  range (PWM property), 155  readable_attributes (Camera_Spinnaker property),                                                                                                    |
| populate_params() (Protocol_Wizard method), 84 populate_params() (Sound_Widget.Add_Sound_Dialog            | quitting (Pilot attribute), 100  R  range (LED_RGB property), 157  range (PWM property), 155  readable_attributes (Camera_Spinnaker property),                                                                                                    |

| release() (Camera_Spinnaker method), 146                | S                                                                                |
|---------------------------------------------------------|----------------------------------------------------------------------------------|
| release() (Digital_In method), 155                      | save() (Bandwidth_Test method), 90                                               |
| release() (Digital_Out method), 153                     | save_data() (Subject method), 121                                                |
| release() (GPIO method), 150                            | save_prefs() (in module autopilot.prefs), 261                                    |
| release() (Hardware method), 131                        | Scale (class in autopilot.hardware.usb), 167                                     |
| release() (LED_RGB method), 158                         | Scopes (class in autopilot.prefs), 258                                           |
| release() (MLX90640 method), 165                        | SCRIPTS (in module autopilot.setup.scripts), 253                                 |
| release() (Net_Node method), 181                        | Segment (class in autopilot.core.plots), 109                                     |
| release() (PiCamera method), 139                        | select_plugin() (Plugins method), 94                                             |
| release() (PWM method), 156                             | select_plugin_type() ( <i>Plugins method</i> ), 94                               |
| release() (Station method), 173                         | send() (Net_Node method), 180                                                    |
| release() (Video method), 115                           | send() (Station method), 172                                                     |
| release() (Wheel method), 167                           | send_test() (Bandwidth_Test method), 90                                          |
| remove_sound() (Sound_Widget method), 88                | sender (Message attribute), 183                                                  |
| remove_step() (Protocol_Wizard method), 84              | sensor_mode ( <i>PiCamera property</i> ), 139                                    |
| remove_subject() (Pilot_Panel method), 79               |                                                                                  |
| rename_step() (Protocol_Wizard method), 84              | sent_plot (Terminal_Station attribute), 174<br>serialize() (Message method), 184 |
| reorder_steps() (Protocol_Wizard method), 84            |                                                                                  |
| repeat() (Net_Node method), 180                         | serialize_array() (in module autopilot.networking),                              |
| repeat() (Station method), 173                          | 169                                                                              |
| repeat_interval ( <i>Net_Node attribute</i> ), 179      | serialized (Message attribute), 183                                              |
| repeat_interval (Station attribute), 172                | series() (Digital_Out method), 152                                               |
| request() (Nafc method), 215                            | SERVER (in module autopilot.stim.sound.jackclient), 192                          |
| Rescale (class in autopilot.transform.units), 233       | server (Pilot attribute), 100                                                    |
| reset() (Transform method), 219                         | server_type (Jack_Sound attribute), 197                                          |
| reset_ui() (Terminal method), 126                       | set() (Camera_Spinnaker method), 146                                             |
| residual_of() (Kalman method), 233                      | set() (Digital_Out method), 151                                                  |
| resolution (PiCamera property), 139                     | set() (in module autopilot.prefs), 261                                           |
| respond() (Nafc method), 216                            | set() (LED_RGB method), 157                                                      |
| response() (Free_Water method), 210                     | set() ( <i>PWM method</i> ), 155                                                 |
| results_string() (in module autopi-                     | set_graduation() (Protocol_Wizard method), 84                                    |
| lot.setup_setup_autopilot), 252                         | set_leds() (Task method), 206                                                    |
| ReturnThread (class in autopilot.utils.common), 240     | set_param() (Protocol_Wizard method), 84                                         |
| RGB (Colorspaces attribute), 234                        | set_protocol() (Reassign method), 93                                             |
| rhythm (Transform property), 219                        | set_reward() (Task method), 205                                                  |
| Roll_Mean (class in autopilot.core.plots), 111          | set_sounds() (Protocol_Wizard method), 84                                        |
| Rotate (class in autopilot.transform.geometry), 222     | set_state() (Pilot_Button method), 80                                            |
| rotation (I2C_9DOF property), 162                       | set_step() (Reassign method), 93                                                 |
| rotation (PiCamera property), 139                       | set_trigger() (Jack_Sound method), 197                                           |
| run() (JackClient method), 194                          | set_triggers() (Proportional method), 190                                        |
| run() (ReturnThread method), 240                        | set_triggers() (Stim_Manager method), 187                                        |
| run() (Station method), 172                             | set_weight() (Subject method), 122                                               |
| run() (Video_Writer method), 147                        | set_weight() (Weights method), 93                                                |
| run_form() (in module autopilot.setup.setup_autopilot), | setImage() (ImageItem_TimedUpdate method), 116                                   |
| 252                                                     | Shaded (class in autopilot.core.plots), 111                                      |
| run_script() (in module autopilot.setup.run_script),    | shape (Camera_CV property), 141                                                  |
| 255                                                     | shape (Image property), 225                                                      |
| run_scripts() (in module autopilot.setup.run_script),   | SHAPE_SENSOR (MLX90640 attribute), 164                                           |
| 255                                                     | Slice (class in autopilot.transform.selection), 228                              |
| run_task() (Pilot method), 102                          | Solenoid (class in autopilot.hardware.gpio), 158                                 |
| running (Pilot attribute), 100                          | SOUND (REGISTRIES attribute), 246                                                |
| RW_MODES (Camera_Spinnaker attribute), 143              | Sound_Widget (class in autopilot.core.gui), 87                                   |
|                                                         | Sound_Widget.Add_Sound_Dialog (class in autopi-                                  |
|                                                         | lot.core.gui), 88                                                                |
|                                                         | Spheroid (class in autopilot transform geometry) 223                             |

| stage_block (Pilot attribute), 100                          | <pre>step_viewer() (in module autopilot.viz.trial_viewer),</pre> |
|-------------------------------------------------------------|------------------------------------------------------------------|
| STAGE_NAMES (Free_Water attribute), 209                     | 237                                                              |
| STAGE_NAMES (Nafc attribute), 214                           | Stim (class in autopilot.stim), 185                              |
| STAGE_NAMES (Task attribute), 205                           | stim_end() (Nafc method), 216                                    |
| STAGE_NAMES (Wheel_Child attribute), 207                    | Stim_Manager (class in autopilot.stim.managers), 185             |
| start() (Bandwidth_Test method), 90                         | stim_start() (Nafc method), 216                                  |
| start() (Video_Child method), 207                           | STOP (in module autopilot.stim.sound.jackclient), 192            |
| start() (Wheel method), 167                                 | stop() (Camera method), 137                                      |
| start_calibration() (Pilot_Ports method), 92                | stop() (Video_Child method), 207                                 |
| start_plot_timer() (Terminal_Station method), 174           | stop_continuous() (Jack_Sound method), 198                       |
| start_timer() ( <i>Timer method</i> ), 114                  | stop_run() (Subject method), 121                                 |
| stash_current() (Subject method), 121                       | <pre>stop_script() (Digital_Out method), 153</pre>               |
| state (GPIO property), 150                                  | <pre>stop_timer() (Timer method), 114</pre>                      |
| staticMetaObject (Bandwidth_Test attribute), 90             | store_groups() (Proportional method), 190                        |
| staticMetaObject (Calibrate_Water attribute), 91            | <pre>store_param() (Graduation_Widget method), 86</pre>          |
| staticMetaObject (Control_Panel attribute), 78              | <pre>store_param() (Sound_Widget.Add_Sound_Dialog</pre>          |
| staticMetaObject ( <i>Drag_List attribute</i> ), 87         | method), 89                                                      |
| staticMetaObject (Graduation_Widget attribute), 86          | <pre>store_series() (Digital_Out method), 152</pre>              |
| staticMetaObject ( <i>HLine attribute</i> ), 115            | stream() (Camera method), 135                                    |
| staticMetaObject (ImageItem_TimedUpdate at-                 | Stream_Video (class in autopilot.core.gui), 95                   |
| tribute), 116                                               | <pre>stream_video() (Terminal method), 128</pre>                 |
| staticMetaObject ( <i>Invoker attribute</i> ), 244          | STRING_PARAMS (in module autopi-                                 |
| staticMetaObject ( <i>Line attribute</i> ), 108             | lot.stim.sound.sounds), 202                                      |
| staticMetaObject( <i>New_Subject_Wizard attribute</i> ), 82 | Subject (class in autopilot.core.subject), 117                   |
| staticMetaObject( <i>New_Subject_Wizard.Biography_Tal</i>   | Subject.Hash_Table (class in autopilot.core.subject),            |
| attribute), 82                                              | 124                                                              |
| staticMetaObject( <i>New_Subject_Wizard.Task_Tab at-</i>    | Subject.History_Table (class in autopi-                          |
| tribute), 82                                                | lot.core.subject), 123                                           |
| staticMetaObject ( <i>Pilot_Button attribute</i> ), 80      | Subject.Weight_Table (class in autopi-                           |
| staticMetaObject ( <i>Pilot_Panel attribute</i> ), 79       | lot.core.subject), 123                                           |
| staticMetaObject ( <i>Pilot_Ports attribute</i> ), 92       | Subject_List (class in autopilot.core.gui), 78                   |
| staticMetaObject ( <i>Plot attribute</i> ), 106             | <pre>subject_list (Terminal property), 126</pre>                 |
| staticMetaObject ( <i>Plot_Widget attribute</i> ), 103      | <pre>subject_protocols (Terminal property), 126</pre>            |
| staticMetaObject ( <i>Plugins attribute</i> ), 94           | <pre>subject_weights() (Terminal method), 128</pre>              |
| staticMetaObject ( <i>Point attribute</i> ), 106            | <b>T</b>                                                         |
| staticMetaObject ( <i>Protocol_Wizard attribute</i> ), 85   | T                                                                |
| staticMetaObject ( <i>Psychometric attribute</i> ), 95      | Task (class in autopilot.tasks.task), 203                        |
| staticMetaObject ( <i>Reassign attribute</i> ), 93          | TASK (REGISTRIES attribute), 246                                 |
| staticMetaObject ( <i>Roll_Mean attribute</i> ), 111        | Task.TrialData (class in autopilot.tasks.task), 205              |
| staticMetaObject (Segment attribute), 111                   | temperature (I2C_9DOF property), 163                             |
| staticMetaObject ( <i>Shaded attribute</i> ), 113           | Terminal (class in autopilot.core.terminal), 124                 |
| staticMetaObject (Sound_Widget attribute), 89               | TERMINAL (Scopes attribute), 259                                 |
| staticMetaObject (Sound_Widget.Add_Sound_Dialog             | Terminal_Station (class in autopi-                               |
| attribute), 89                                              | lot.networking.station), 173                                     |
| staticMetaObject (Stream_Video attribute), 96               | <pre>test_autoplugin() (in module tests.test_plugins), 288</pre> |
| staticMetaObject (Subject_List attribute), 78               | test_bandwidth() (Terminal method), 128                          |
| staticMetaObject ( <i>Terminal attribute</i> ), 128         | <pre>test_except_on_failure() (in module</pre>                   |
| staticMetaObject ( <i>Timer attribute</i> ), 114            | tests.test_registry), 290                                        |
| staticMetaObject( <i>Video attribute</i> ), 115             | test_get_all() (in module tests.test_registry), 290              |
| staticMetaObject(Weights attribute), 93                     | <pre>test_get_equivalence()</pre>                                |
| Station (class in autopilot.networking.station), 170        | tests.test_registry), 290                                        |
| step_changed() (New_Subject_Wizard.Task_Tab                 | <pre>test_get_hardware() (in module tests.test_registry),</pre>  |
| method), 82                                                 | 290                                                              |
|                                                             | test_get_one() (in module tests.test_registry), 290              |

| test_get_subtree() (in module tests.test_registry), 290   | trial_viewer() (in module autopilot.viz.trial_viewer), 237 |
|-----------------------------------------------------------|------------------------------------------------------------|
| test_get_task() (in module tests.test_registry), 290      | trigger (GPIO property), 150                               |
| test_hardware_plugin() (in module                         | trigger (Wheel attribute), 166                             |
| tests.test_plugins), 288                                  | TRIGGER_MAP (in module autopilot.hardware.gpio), 148       |
| test_init_multichannel_noise() (in module                 | ttl (Message attribute), 183                               |
| tests.test_sound), 292                                    | turn() (Digital_Out method), 152                           |
| test_init_noise() (in module tests.test_sound), 291       | type (Camera attribute), 134                               |
| test_make_alias() (in module tests.test_setup), 290       | type (Digital_In attribute), 154                           |
| test_multihop() (in module tests.test_networking),        | type (Digital_Out attribute), 151                          |
| 287                                                       | type (File attribute), 201                                 |
| test_node() (in module tests.test_networking), 287        | type (Gap attribute), 201                                  |
| test_node_to_node() (in module                            | type (Hardware attribute), 131                             |
| tests.test_networking), 287                               | type (Jack_Sound attribute), 197                           |
| test_prefs_defaults() (in module tests.test_prefs),       | type ( <i>LED_RGB attribute</i> ), 157                     |
| 289                                                       | type (MLX90640 attribute), 164                             |
| test_prefs_deprecation() (in module                       | type (Noise attribute), 200                                |
| tests.test_prefs), 289                                    | type ( <i>PWM attribute</i> ), 155                         |
| test_quiet_mode() (in module tests.test_setup), 290       | type (Solenoid attribute), 159                             |
| tests.test_networking                                     | type ( <i>Tone attribute</i> ), 199                        |
| module, 287                                               | type (Wheel attribute), 166                                |
| tests.test_plugins                                        |                                                            |
| module, 288                                               | U                                                          |
| tests.test_prefs                                          | unload_plugins() (in module autopilot.utils.plugins),      |
| module, 289                                               | 245                                                        |
| tests.test_registry                                       | update() (Accuracy method), 212                            |
| module, 289                                               | update() (Bias_Correction method), 191                     |
| tests.test_setup                                          | update() (Graduation method), 211                          |
| module, 290                                               | update() (Kalman method), 232                              |
| tests.test_sound                                          | update() (Line method), 108                                |
| module, 291                                               | update() (NTrials method), 212                             |
| tests.test_utils                                          | update() (Point method), 106                               |
| module, 292                                               | update() (Roll_Mean method), 111                           |
| threaded_loop() (Net_Node method), 180                    | update() (Segment method), 110                             |
| thresh_trig() (Wheel method), 167                         | update() (Shaded method), 113                              |
| THRESH_TYPES (Wheel attribute), 167                       | update() (Stim_Manager method), 188                        |
| <pre>thresholded_linear() (Bias_Correction method),</pre> | update_biography() (Subject method), 120                   |
| 191                                                       | update_db() (Control_Panel method), 77                     |
| Timer (class in autopilot.core.plots), 113                | update_frame() (Video method), 115                         |
| timestamp (Message attribute), 183                        | update_history() (Subject method), 120                     |
| to (Message attribute), 183                               | update_img() (ImageItem_TimedUpdate method), 116           |
| to_csv() (Subject method), 121                            | update_pbar() (Bandwidth_Test method), 90                  |
| toggle() (Digital_Out method), 152                        | update_protocols() (Terminal method), 128                  |
| toggle() (LED_RGB method), 157                            | update_return_dict()                                       |
| toggle_start() (Pilot_Button method), 80                  | (New_Subject_Wizard.Biography_Tab                          |
| toggle_start() (Stream_Video method), 96                  | method), 81                                                |
| toggle_start() (Terminal method), 127                     | update_state() (Pilot method), 100                         |
| Tone (class in autopilot.stim.sound.sounds), 199          | <pre>update_step_box() (New_Subject_Wizard.Task_Tab</pre>  |
| Transform (class in autopilot.transform.transforms), 218  | method), 82                                                |
| TRANSFORM (REGISTRIES attribute), 246                     | <pre>update_time() (Timer method), 114</pre>               |
| Transformer (class in autopilot.tasks.children), 208      | update_volumes() (Pilot_Ports method), 91                  |
| TransformRhythm (class in autopi-                         | update_weights() (Subject method), 123                     |
| lot transform transforms) 218                             | = · · · · · · · · · · · · · · · · · · ·                    |

# ٧

```
v4l_info (Camera_CV property), 142
validate() (Message method), 184
validate_list() (Bandwidth_Test method), 90
value (Message attribute), 183
Video (class in autopilot.core.plots), 114
Video_Child (class in autopilot.tasks.children), 207
Video_Writer (class in autopilot.hardware.cameras), 146

W
wait_trigger() (Jack_Sound method), 197
water() (Free_Water method), 210
Weights (class in autopilot.core.gui), 93
Wheel (class in autopilot.hardware.usb), 165
Wheel_Child (class in autopilot.tasks.children), 206
```

# write() (Camera method), 135

write() (Camera\_Spinnaker method), 144

 $\verb|write()| (PiCamera.PiCamera\_Writer method), 140$ 

writable\_attributes (Camera\_Spinnaker property),

write\_to\_outports() (JackClient method), 194

write\_video() (Stream\_Video method), 96

## Y

YIQ (Colorspaces attribute), 234